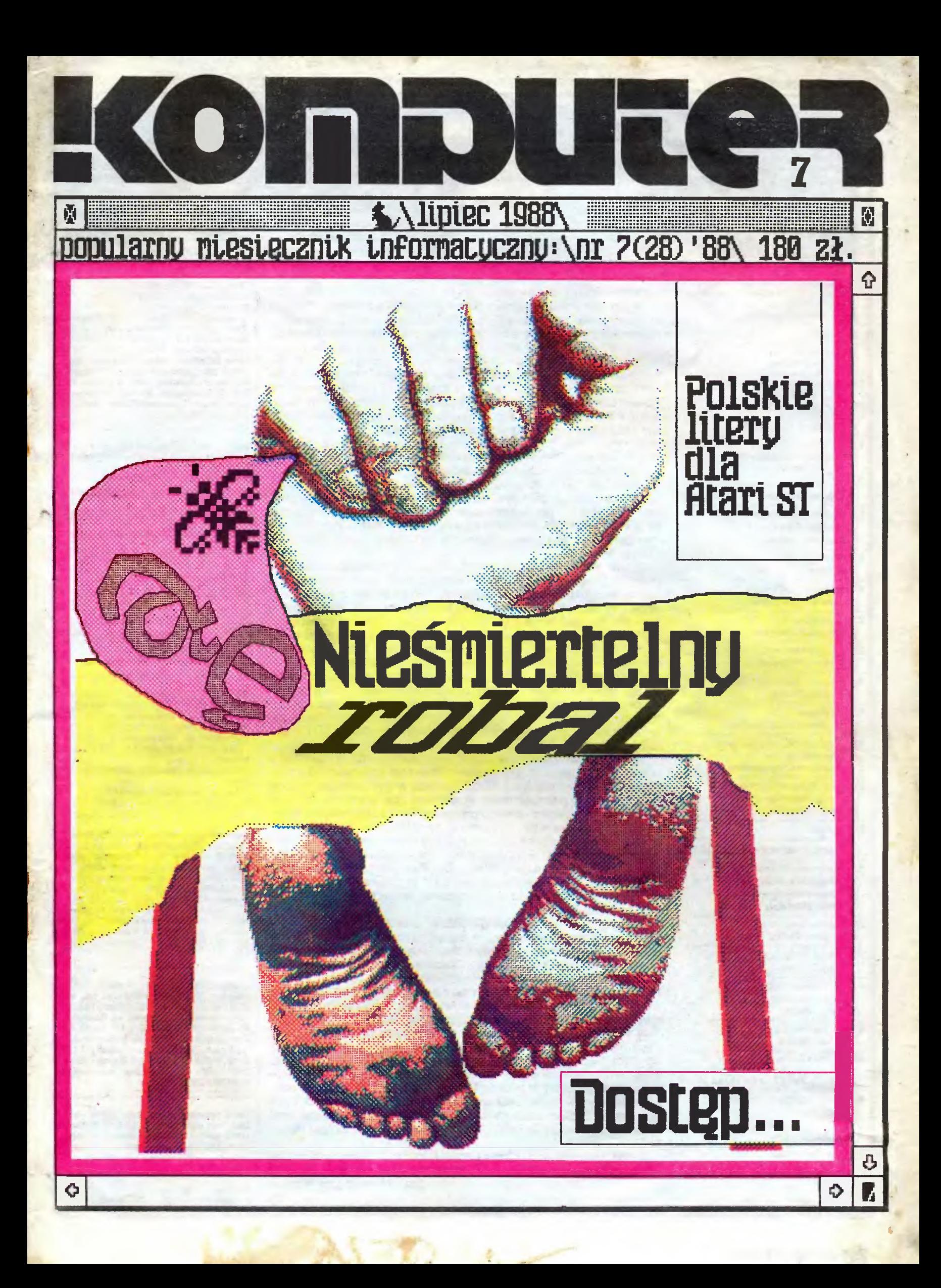

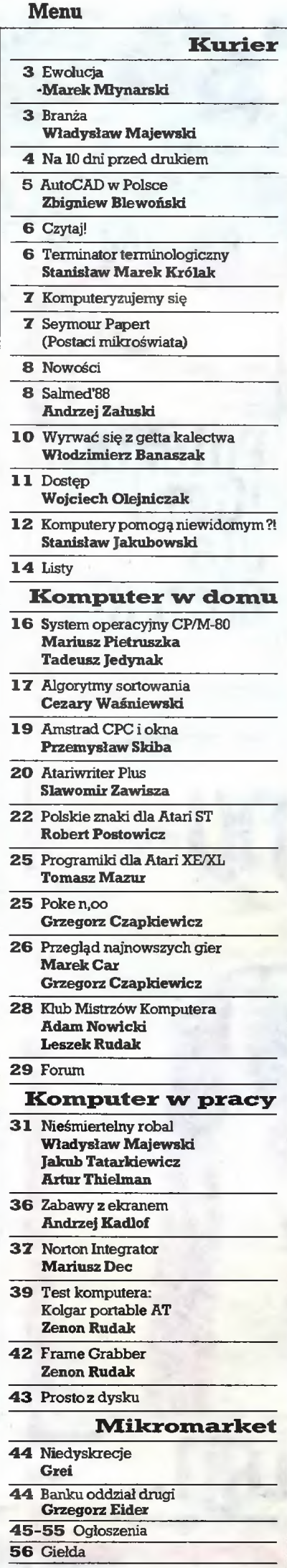

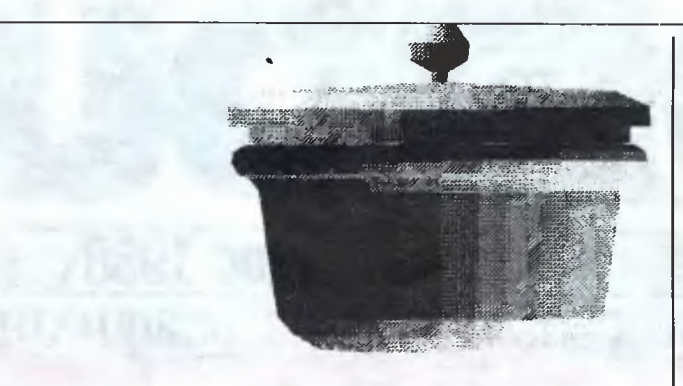

#### Szef kuchni poleca

<sup>W</sup> okresie wakacji numery pisma powinny być nieco lżejsze, bo na plaży czy pomoście nad jeziorem lektura trudnych tekstów jest niezwykle męcząca, a nie wypada utrudniać wypoczynku Czytelnikom i redakcyjnym kolegom (ktoś musi wypoczywać, aby pracować mógł ktoś). Proponujemy więcej niż zazwyczaj tekstów publi cystycznych. Materiały zamieszczane w części sygnowanej "Ku rier"\* czyta się łatwiej niż te, które znalazły się pod winietami "W domu" czy "W pracy", ale - w tym numerze - ich ciężar gatunkowy jest nie mniejszy. Wprost przeciwnie. Codzienne życiowe proble my ludzi niepełnosprawnych nie tylko nie są przez społeczeństwo dostrzegane, ale już samo podjęcie tego tematu uchodzi za rzecz wstydliwą, <sup>o</sup> której <sup>w</sup> towarzystwie się nie rozmawia. <sup>A</sup> już <sup>w</sup> żad nym wypadku nie należy o tym mówić w obecności osoby niepeł nosprawnej, "bo ona jest taka biedna". Tyle tylko, że litość rzadko bywa uczuciem potrzebnym, a z całą pewnością na nic się nie przyda inwalidom <sup>i</sup> chorym. Tymczasem możliwościskutecznej pomo cy jest wiele, szczególnie duże perspektywy daje wykorzystanie komputerów i niektóre zastosowania pokazujemy w tym numerze "Komputera".

<sup>O</sup> tym jak wiele można <sup>i</sup> trzeba zrobić w dziedzinie edukacji, traktuje dyskusja redakcyjna, której tytuł znakomicie oddaje istotę problemu ludzi niepełnosprawnych: "Wyrwać się z getta kalectwa". <sup>W</sup> reportażu "Dostęp" znajdziemy przykłady niemożności, ale i szanse spełnienia zawodowych ambicji. Cennym materiałem wydają się rozważania pod tytułem "Komputery pomogą niewidomym?!", także dlatego, że ich autorem jest niewidomy informatyk, osoba, która najlepiej potrafi ocenić potrzeby, a zarazem wie na co można liczyć w naszej polskiej rzeczywistości. Uzupełnieniem blo ku jest sprawozdanie <sup>z</sup> Międzynarodowego Salonu Medycznego "Salmed'88". Rozmowa z wiceprezydentem europejskiego oddzia łu firmy Autodesk winna usatysfakcjonować tych wszystkich, którzy szukają bliższych danych o programachtypu AutoCAD ("Auto¬ CAD w Polsce").

Miłośnicy komputera "W domu" poza stałymi rubrykami ("Poke n,∞", "Klub Mistrzów Komputera","Przegląd najnowszych gier", \*'Mikroprogiamy dla Atari XE/XL\*\*) znajdą w tym numerze kolejny odcinek cyklu poświęconego systemowi operacyjnemu CP/M, a także opis możliwości nowego programu Petera Nortona, znakomicie ułatwiającego wykorzystywanie wszelkich "sztuczek i chwytów" wcześniej przezeń napisanych ("Norton Integrator"). Wróciliśmy raz jeszcze do algorytmów sortowania oraz edytorów tekstu; tym razem przedstawiamy Atariwriter Plus przeznaczony dla modelu <sup>130</sup> XE. "Polskie znaki dla Atari ST" to propozycja dla użytko wników tych maszyn. Inne rozwiązania opublikujemy w następnych numerach.

Lipcowy wypoczynek uwzględnili <sup>w</sup> swoich planach nawet po ważni panowie pasjonujący się komputerem "W pracy". Tym ra zem proponujątwórczązabawępolegającą na tworzeniuwłasnych, nowych światów. Powstają one z "automatów komórkowych", któ rych ideę autorzy przedstawiają ("Nieśmiertelny robal"). <sup>W</sup> kon ych racę unorzy przeusawiąc (wesmieriemy również). W Konekranem", <sup>z</sup> którego można się dowiedzieć, w jaki sposób wyko rzystać niedostępną wprost pamięć ekranu <sup>w</sup> komputerach klasy IBM PC. Coraz powszechniejsze w zastosowaniach profesjonal nych staje się wykorzystanie obrazu nie tylko do ilustracji danych, ale jako podstawy do ich otrzymywania. Niezbędne są wówczas urządzenia umożliwiające cyfrowe przetwarzanie obrazu. <sup>O</sup> jed nym z nich piszemy w tekście "Frame Grabber". Wakacje to również okres wzmożonych zakupów komputerów <sup>i</sup> ich licznych kopii oferowanych przez zachodnie firmy. Jedną z nich (kopii nie firm) testowaliśmy, a wyniki prób omawiamy na łamach ("Kolgar portablęAT"). CAD w Polsce").<br>
The Milośnicy komputera "W domu" poza stałymi rub $n_{\nu} \omega$ ", "Klub Mistrzów Komputera", "Przegląd najno odcinek cyklu poświeconego systemowi operacyji akari XEXII.") znajdą w tym nu colcinek cyklu poświec

Życzę przyjemnego urlopu <sup>i</sup> miłej lektury. <sup>Z</sup> "Komputerem" na plażę? <sup>A</sup> czemuż by nie?

Stanisław Marek Królak

 $\Box$ 

# <sup>7</sup>(<sup>28</sup>)

Popularny Miesięcznik Informatycz-- pismo miłośników i użytkownikówmikrokomputerów redagują:

Marek Młynarski(red. nacz.) Grzegorz Éider (z-ca red. nacz.)<br>Władysław Majewski (z-ca red. nacz.) Stanisław M. Królak (sekr. red.) MarekCar(publicystyka) Grzegorz Czapkiewicz (programy) Mariusz Dec (sprzęt) Zenon Rudak (sprzęt) Tomasz Zieliński(listy) oraz współpracownicy: Zbigniew Blewoński, Rafał Bizeski, Andrzej Kadlof,JarosławKania, Zbig niew Kasprzycki, Jacek A. Likowski, Tomasz Mazur, Wiesław Migut, Jaro-<br>sław Młodzki, Adam Nowicki, Wojciech Olejniczak, Sergiusz Piotrows-<br>ki, Juliusz Rawicz, Leszek Rudak, Jakub Tatarkiewicz, Roland Wacławek (Katowice),TadeuszWilczek,Andrzej Załuski (Kraków).

Redakcja graficzno-techniczna: Stefan Szczypka (kier.) Małgorzata Luzińska **Yotr Kakiet** Magdalena Stachorzyńska (operator ka komputera)

Redakcja programów komputerowych: Jerzy Pusiak – kier. LeszekGołębiowski Krzysztof Matey ul Koszykowa 6A 00-564 Warszawa 282201 w. 312

Korekta: Maria Omiecińska, RomualdaMiarecka Sekretariat: Izabela Radzikowska

Wydawca: Warszawskie Wydawnict-<br>wo Prasowe RSW "Prasa-Książka-Ruch", Al. Jerozolimskie 125/127, 02- 017 Warszawa, teL centrali: 28-52-31. Redakcja: ul. Koszykowa 6A, 00-564 Warszawa, tel. 28-22-01 w. 243 lub 290 telex 813230 csdk pl Skład i druk: Prasowe Zakłady Grafi-

czne, Łódź, ul. Armii Czerwonej 28.

Cena: 180 zL Zam. 1643/88, U-23.

Prenumeratę od instytucji przyjmują oddzi^y RSW, a od osób prywatnych poczta (na wsi także doręczyciele). Cena prenumeraty rocznej 2160 zł, półrocznej 1080 zł., kwartalnej 540 zł.<br>Prenumeratę ze zleceniem wysyłki za<br>granicę (droższą o 50% dla osób pry-<br>watnych i o 100% dla instytucji) przyj-<br>muje Centrala Kolportażu RSW, ul. To-<br>warowa 28, 00-958 Warszawa, I P BP XV Oddz. W-wa 1658-201045-139- 11.

Ogłoszenia przyjmuje w redakcji ak¬ wizytor: Krzysztof Karpiński tel. 28- 22-01 w. 243 lub 290 oraz Biuro Rekla my Prasowej <sup>i</sup> Głoszeń, ul. Poznańs¬ ka 38, 00-689 Warszawa, teL 28-23-09. Zamawiając ogłoszenia listownie na¬ leży podać datęimiejscewpłaty (kon to W.W.P: NBP lU O/M Warszawa nr 1036-6969 z zaznaczeniem"ogłoszenie w KOMPUTERZE")-

Icm^ ogłoszenia kosztuje 600 zł, naj mniejsze ogłoszenie - <sup>15</sup> cm^, kolor - 100% drożej. <sup>1</sup> cm^ogłoszeniana kolu¬ mnie ekspresowej - <sup>1200</sup> zł. Za treść ogloszeń redakcja nie odpowiada.

Nakład 115 000 egz. Nr indeksu 36-345 ISSN 0860-2514

#### Widziane z Koszykowej

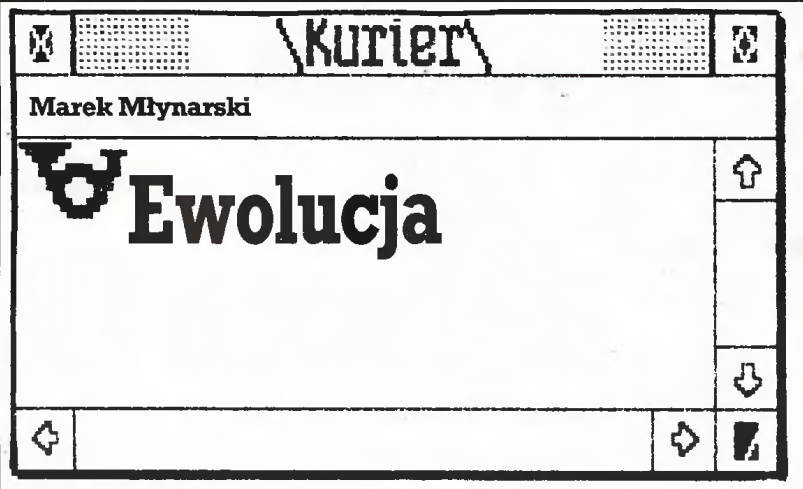

Sezon-wakacyjno-urlopowy osłabił nieco ruch na komputerowym rynku. Wprawdzie, jak uczy doświadczenie, może się jeszcze wszystko zdarzyć, wszystko może zostać usankcjonowane odpowiednim aktem prawnym, tojednak w chwili pisania tego tekstu (koniec maja) pozwa łam sobie założyć, że nic głupiego nie nastąpi. Mam tu na myśli coraz głośniej precyzowane ciągoty do położenia kresu prywatnemu impor towi komputerów przez wprowadzenie "odpowiednich" ceł.

Doprawdy nie tylko ręce i uszy opadają, gdy słyszy się podobne propozycje formułowane przez (wydawałoby się) poważnych ludzi. Jak wiadomo, komputery same z siebie nie chronią przed idiotyzmami, ale żeby je prowokowały...! Na pustyni naszej gospodarki popędzanej na przód niestety nie prawami ekonomicznymi, a specjalnymi uprawnie niami dla jej popychaczy (sądzę, że nie tylko rządboleje nadtymkurio zum), zamyśla sięzatkać jeden <sup>z</sup> ostatnich kraników, <sup>z</sup> którychjakotako cieczewoda. Słowapoety (współczesnego, alejużniemalklasyka) - "co by tujeszcze spieprzyć, panowie?... co by tujeszcze?" mają, jak się oka zuje, straszną moc.

Załóżmy jednak ryzykowne stwierdzenie, że nic złego się nie stanie <sup>i</sup> wkrótce napłynie do Polski nowa fala komputerów nabytych podczas letnich zachodnio-zagranicznych wojaży. Zwiększy się grono użytkow ników komputerów, a co zatym idzie, wśród nabywców pism komputerowych znajdzie się kolejna grupa rozpoczynających od zera swą edu kację. Nasze pisma uległy tymczasem ewolucji, poszły naprzód, w minionych numerach omówiły już podstawowe informacje o komputerach i najpopularniejszych programach. Normalnym trybem rzeczy informacje takie powinny w poprawionej i uzupełnionej wersji ukazać się w wydaniach książkowych. <sup>I</sup> częściowo tak się dzieje, ale straszliwe fatumw postaci cyklu wydawniczego paraliżuje część wysiłków wydawnictw książkowych.

Co więc mają czynić dziesiątki tysięcy posiadaczy najpopularniej szych komputerów (i tylko komputerów), skoro nawet przeznaczony dla początkujących "Bajtek\*\* jeden ze swych ostatnich numerów po¬ święca kwestii DTP (lansujemy polską nazwę - pulpit wydawniczy), które to programy naprawdę niewiele znaczą bez drukarki (nie wspominając już o kwestii typu stosowanego komputera). No, a wiadomo, drukarka to ...set tysięcy zł.

<sup>W</sup> moim przekonaniu obecnie w stosunkowo najcięższej sytuacji są posiadacze "małego" Atari, książki dopiero są w produkcji, a artykuły prasowe niezbyt liczne.Jeszcze gorzej mają korzystający z Commodore. <sup>Z</sup> kolei użytkownicy Spectrum napotykają trudności innego rodzaju - napisano już tyle, że bardzo trudno o coś nowego, a przecież jest to komputer trzymający się mocno. Ten skrót objawów choroby dotyczy jedynie komputerów najpopularniejszych na rynku.

Teraz próba diagnozy. Przez kilka lat utworzyła sięspora grupaosób interesujących się "małą" informatyką, chłonącawszelkie wieści na ten temat, niestety pozbawiona możliwości praktycznego sprawdzania swych umiejętności. Objawieniem stało się kilka lat temu Spectrum, <sup>w</sup> stosunkowo krótkim czasie całkowicie "rozgryzione". Ludzie ćwiczący "na sucho" otrzymali wreszcie narzędzie. Fascynacja trwałaby pewnie jeszcze do dziś, pomimo poznania każdego milimetra wnętrza Spec trum, gdyby nie uparty postęp techniczny, gdzieniegdzie wyraźniej niż u nas widoczny. Na horyzoncie pojawiły się skośnookie kopie IBM, a ich cena nie stanowiła zapory nie do obalenia. Poczciwe Spectrum powędrowało do szafy. Ci, którzy używali go jako swego pierwszego, umiłowanego komputera, na swymbiurku postawili komputery 16-bitowe.

Nastąpiła niejako naturalna ewolucja i dotyczy ona zarówno prywat¬ nych jak "instytucjonalnych" użytkowników. Wprowadzone na nasz ry nych jak "mstytucjonalnych" użytkowników. W prowadzone na nasz ry-<br>nek nieco później "małe" Atari czeka na tych, którzy - podobnie jak prof. Tadeusiewicz - widząwnimnie tylkomaszynkędogier, ale ispra wne, o dużych możliwościach narzędzie. Dotyczy to także innych typów komputerów. <sup>Z</sup> prawdziwą więc przyjemnością publikujemy artykuły oraz "sztuczki <sup>i</sup> chwyty" przysyłane przez ich użytkowników do naszej redakcji.

Czas na lekarstwo. <sup>W</sup> najbliższych numerach "Komputera" utworzy my stałą rubrykę, <sup>w</sup> której będziemy powracali do zagadnień podsta wowych, w tym <sup>i</sup> omawianych już na naszych łamach. Nie mamyjednak zamiaru zamieszczać przedruków - nawet przy powrocie do już publikowanych materiałów będą to nowe, uzupełnione opracowania, wzbo gacone o nasze doświadczenia i informacje zebrane już po pierwszej publikacji. Powrócimy więc do informacji interesujących zarówno zaawansowanychjak ipoczątkującychużytkownikównajpopularniejszych w Polsce mikrokomputerów, których - pomimo masowego wyposaża nia biur i instytucji w 16-bitowce - wciąż jest najwięcej.

Może nie będzie to dziś specjalną pociechą dla najliczniejszej grupy korzystającej <sup>z</sup> komputerów 8-bitowych, ale jestem przekonany, że za trzy-cztery lata zaszczytną nazwą "złomu <sup>i</sup> żelastwa" będą obdarzane tak dziś pożądane kopie IBM-XT i AT. Być może tego losu unikną inne komputery, dziś wyprzedzające ogólnoświatowy standard, (piszemy o nich regularnie), ale oznacza to jedynie odłożenie "wyroku" o rok lub dwa. Niestety nie potrafię dziś podać recepty na to, wydaje się, nieuchronne schorzenie.

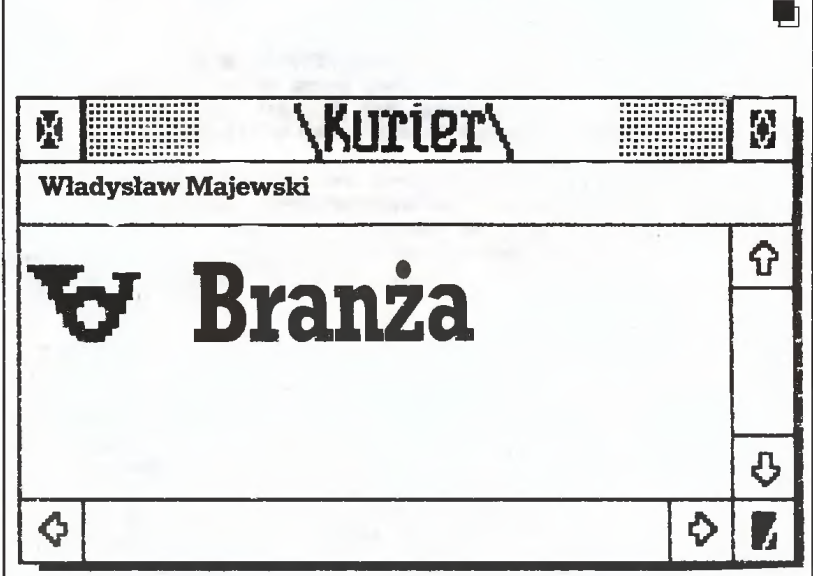

W ciągu ostatnich dwóch lat powstało w Polsce kilkaset - lub jak sądzą niektórzy - nawet kilka tysięcy nowych firm "komputerowych". <sup>W</sup> więk szości są to jednostki gospodarcze skromne kadrowo - liczące od kilku do kilkudziesięciu pracowników i współpracowników, zajmujące się importem lub skupem sprzętu komputerowego, jego serwisem oraz instalacją u klientów, produkcją oraz wdrażaniem oprogramowania lub związanymi ze środkami informatyki usługami.

Zakres działania nowej branży nie jest określony zbyt ostro - wiele <sup>z</sup> działających w tym środowisku firm zajmuje się także doradztwem organizacyjnym, wdrażaniem nowej technologii nie związanej <sup>z</sup> informatyl^ lub bardzo specjalnymijej zastosowaniami-winstalacjach pomiarowych, medycynie, projektowaniu, poligrafii. Mieszczą sięwniej jednostki nowo powstałe i takie jak Składnica Harcerska lub Bomis, które dopiero w ostatnim czasie rozszerzyły swe zainteresowania na środki informatyki.

Gromadzi ona jednostki spółdzielcze, państwowe, rzemieślnicze i spółki, firmy jednoosobowe i takie z miliardowym obrotem. Czy mają one coś ze sobąwspólnego, czy powinnywspółpracować i dysponować wspólną reprezentacją?

Wydaje się, że głównym wyróżnikiem branży jest znaczenie kapitału ludzkiego. Nawet firmy owielomiliardowych obrotach nie mają w niej zbyt dużego majątku trwałego, awłasnych murów często nie mają w ogóle.

O sukcesach nie decydują w tej branży pieniądze ani dostęp do zaopatrzenia. Gwałtowne upadki <sup>i</sup> oszałamiające kariery wiążą się <sup>z</sup> odejściem lub skaperowaniem solidnych fachowców, opłacanych często lepiej niż w klubach piłkarskich.

<sup>Z</sup> wielu względów - także <sup>w</sup> wyniku formalnych ograniczeń- tego ro dzaju kapitał trudno skoncentrować w jednym miejscu. Czy oznacza to jednak konieczność rezygnacji z korzyści ekonomicznych, jakie daje wiel ka skala działania? Niekoniecznie. Koncentracja własności lub zarządza nia jest tylko pozornie najprostszą drogą ku wielkiej skali działania. Rów nie efektywna może być współpraca i specjalizacja. Rozwój w tym kierunku blokowany jest częściowo przez obowiązujące zasady poboru poda tku obrotowego, a po części przez brak właściwych form organizacyjnych - firmy komputerowe sztucznie przydzielane są doróżnych cechów, zrzeszeń lub po prostu nigdzie.

Brak forum, pozwalającego kształtować współpracę, wyrażać publicznie interesy środowiska (choćby potrzebęrozwoju infrastruktury teleko munikacyjnej i właściwego honorowania wiedzy czy ochrony własności intelektualnej), planować wspólne inwestycje. Wiele ostatnich inicjatyw wskazuje jednak, że potrzeba takiego forum jest dziś powszechnie do strzegana i akceptowana.

Mam nadzieję, że inicjatywy te szybko wyjdą <sup>z</sup> fazy planów <sup>i</sup> że zostaną wsparte przez odpowiednie urzędy. Poza wszelkimi względami meryto-rycznymi powinny za tym przemawiać także doraźne względy polityczne: rycznymi powinny za tym przemawiać także doraźne względy polityczne:<br>branża komputerowa jest dziś dużym i silnym środowiskiem inteligencji najżywotniej zainteresowanym w stabilizacji politycznej kraju <sup>i</sup> szybkich postępach reformy.

#### Wkrótce:

- \* III Międzynarodowa Szkoła "Mikrokomputer'88 Projektowanie, Praktyka, Nauczanie", Bierutowice, 20-23 wrzesień 1988.
- ^ IV Ogólnokrajowa konferencja "Komputery <sup>w</sup> nauczaniu",Wałbrzych, <sup>28</sup> - <sup>30</sup> wrzesień <sup>1988</sup> r., organizowana przez Radę Wojew. NOT. SOFT-TARG '88, Ośrodek Postępu Technicznego, Chorzów, 1X.88
- INFORMACJA '88, Hala "Spodek", Katowice, 14-17.11.88 wraz z towarzyszącymi seminariami "Informatyka w medycynie" i "Desktop Publishing" (prowadzone przez naszą redakcję). Organizator: PRO-INFO, Katowice (Uwaga: zmiana terminu Imprezyl!)
- ^ INFOGRYF '88 IX Kołobrzeskie Dni Informatyki wraz <sup>z</sup> giełdą oprogramowania i konferencją "Informatyka w przedsiębiorstwie", organizowane przez Ośrodek Postępu Organizacyjnego TNOiK, Oddział w Szczecinie,teł. 428-76, 447-25, ul. Pocztowa 30/12, 70-360 Szczecin - 18-21. paidziemik 88 r.

#### 40 lat polskiej informatyki

W grudniu 1948 r. rozpoczęła pracę grupa Aparatów Matematycznych w Instytucie Matematycznym. Rok 1988 jest więc 40 rokiem prac badawczych, wdrożeniowych <sup>1</sup> produkcyjnych w dziedzinie informatyki w Polsce.

Polskie Towarzystwo Informatyczne wraz ze Stowarzyszeniem Elek tryków Polskich organizuje <sup>22</sup> października <sup>1988</sup> r. konferencję nauko wą poświęconą pierwszym 20 latom informatyki w Polsce.

Zainteresowani udziałem w konferencji i jej przygotowaniu proszeni są o kontakt z PTI, ul. Rzymowskiego 30, 02–697 Warszawa, t 43 74 44.

#### Mikrolaur' 89

W bieżącym roku Klub Użytkowników Mikrokomputerów Profesjonalnych, Polskie Towarzystwo Informatyczne, PRiWHZ Agpol oraz na sza redakcja po raz drugi organizują konkurs "Mikrolaur".

Do udziału w nim zapraszamy autorów (osoby prawne i twórcy in- (fywidualni) nowoczesnych <sup>1</sup> wdrożonych już rozwiązań sprzętowych <sup>i</sup> programowych oraz - w osobnej kategorii - zagranicznych wystawców na IV Międzynarodowej Wystawie "Computer'89".

Prace krajowe prosimy zgłaszać do 30 listopada 1988 r. na adres KUMP, Warszawa, ul. Dantyszka 12. Wystawcy zagraniczni mogą zgłaszać eksponaty do dnia otwarcia wystawy "Computer'89".

Sąd konkursowy pod przewodnictwem prof. Michała Kleibera przyzna medale i dyplomy "MikrOlaur'89". Ich rozdanie nastąpi podczas IV Międzynarodowej Wystawy "Computer'89".

#### AutoCAD dla tropiciela...

Firma Autodesk Ltd. za każdy dowód sprzedania w Polsce pirackiej kopii najnowszej, 9 wersji programu AutoCAD oferuje bezpłatnie wartą <sup>2500</sup> funtów licencję na użytkowanie tego programu!

#### ... a kurs dla twórcy

Autoryzowane Centrum Szkolenia użytkowników pakietu AutoCAD (firma APLICOM, tel. 57 20 94, Łódź) zaprasza do udziału w konkur sie dla autorów aplikacji tego pakietu - jego adaptacji do określonej grupy prac konstrukcyjno-projektowych, procedur lub programów w AutoLISP, bibliotek typowych elementów, intersujących rysunków i innych wartych upowszechnienia rozwiązań.

Nagrodami są trzy miejsca na laboratoryjnym kursie szkoleniowym dla zaawansowanych, profesjonalna literatura dotycząca AutoCAD-a, demonstracyjna kopia najnowszej, 9 wersji programu. Termin konkur su upływa 20 lutego 1989 r., ale najciekawsze z prac, nadesłanych do końca września będą prezentowane na wystawie organizowanej przez Autodesk Ltd. w Moskwie w październiku br.

#### Konkurs na dowcip...

o komputerach, ogłoszony przez nas wspólnie z firmą Videx, dobiega końca - termin zgłaszania propozycji upływa <sup>30</sup> września br. Przypominamy (pełna informacja ukazała się <sup>w</sup> numerze 5/88), że

nagrodą w tym konkursie jest komputer Atari XE.

#### Goście z Warmii

<sup>13</sup> lipca odwiedziła nas grupa młodzieży <sup>z</sup> obozu dla wybitnie uzdol nionej młodzieży prowadzonego przez p. Jana Szachowicza <sup>z</sup> Lidzbarka Warmińskiego. Ich obozowa komputerowa gazetka wzbudziła nasze szczere uznanie. Gratulujemy!

#### **IEAT AT**

Dynamicznie ostatnio zdobywająca rynek firma Chips Technology opracowała komplet 5 kości, pozwalających zbudować komputer zgod ny z IBM AT pracujący z zegarem 20 MHz. Tego typu komputery na tychmiast znalazły się w ofercie licznych firm dalekowschodnich z cenami znacznie niższymi od cen równie szybkich komputerów klasy 386'

#### Przepraszamy...

Czytelników oraz Adama Nowickiego, autora cyklu "Praktyka progra mowania" za pomylenie kolejności jego odcinków. Odcinek drugi ukazał się w numerze 6/88, trzeci ukaże się w numerze 8/88, a pierwszy, wprowadzający, opublikujemy dopiero w numerze 10/88.

Informujemy równocześnie, że drugi odcinek tekstu Wiktora Daszczuka o programowaniu współbieżnym, którego pierwsza część opub likowana została w numerze 4/88 ukaże się również dopiero w numerze 10/88.

#### Japończycy <sup>w</sup> opałach ???

Komisja EWG dla ochrony rynku Wspólnoty przed napływem podejrzanie tanich wyrobów zagranicznych zajęła się ofertą firm japońskich. Producenci towarów tanich i dobrych podejrzewani są o sprzedawa-

nie ich po cenach niższych od kosztów wytwarzania lub bez "godziwe go" zysku. Wysoka Komisja uznała, że japońskie firmy zaniżają ceny o:

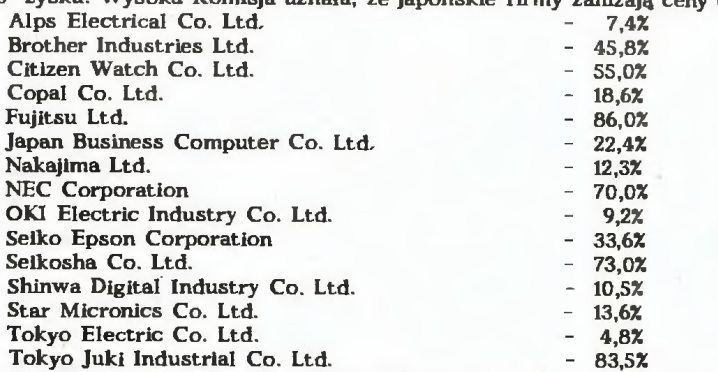

Początkowo zamierzano produkty wymienionych firm obciążyć cłem w podanej wysokości (dotąd wynosiło ono 4,9%). Po rozmowach handlowych, a zapewne i dyplomatycznych, z partnerem tak silnym jak Japonia obrońcy Wspólnego Rynku spuścili nieco <sup>z</sup> tonu <sup>i</sup> ustalili cło <sup>w</sup> wysokości 33,4%.

Firmy, które na "czarnej liście" miały mniej niż owe 33,4% dumpingu, obciążone zostały cłem <sup>w</sup> wysokości podanej w tabelce. Dla przykładu wytwórca najpopularniejszych na naszym rynku drukarek - firma Star płaci obecnie 13,6% cła, udowodniła bowiem, że koszty produkcji, po uwzględnieniu godziwego zysku, ma naprawdę niskie.

W efekcie wpływ nowych ceł na ceny jest umiarkowany: w RFN pro-dukty NEC i EPSON podrożały o ok. 15%, STAR o ok. 13%. We Włoszech <sup>1</sup> Francji ceny wzrosły <sup>o</sup> ok. 5% (ale tam było drogo już dawniej).

Omawiana zapora celna wprowadzona została od czerwca i ma obo wiązywać na razie przez cztery miesiące. W tym czasie firmy mogą od woływać się, <sup>z</sup> możliwości tej skorzystały już NEC <sup>i</sup> EPSON. Japońscy producenci nie ujęci w tym wykazie płacą, jak poprzednio, 4,9%.

Powiedzonko jest chińskie, ale posunięcia EWG przypominają "papie rowego tygrysa", zwłaszcza na tle tempa ogólnego wzrostu cen na na szym rynku. Nawiasem mówiąc nowe cła nie wpłyną na ceny drukarek przechodzących przez obszar EWG tranzytem, a więc sprzedawanych przez firmy eksportowo-wysyłkowe zaopatrujące się prosto od produ centów (np. ABC Data). MAM

#### IBM PS/2 model 70

Błękitny gigant podjął próbę powrotu na czoło stawki w klasie 386, a w ostatnich miesiącach sprzedaż komputerów firmy Compag (model Deskpro 386) znacznie przewyższała sprzedaż modelu <sup>80</sup> rodziny PS/2.

Najnowszy model PS/2, mimo numeru pośredniego między 60 a 80 jest w tej chwili niewątpliwie flagowym okrętem koncernu. W obudowie modelu <sup>50</sup> (klasycznej, leżącej na biurku) mamy płytę główną <sup>z</sup> procesorem 80386 pracującym z zegarem 25 MHz, koprocesorem (80387 pracującym również <sup>z</sup> zegarem <sup>25</sup> MHz. <sup>O</sup> niezwykłym tempie pracy no wego modelu decyduje na równi z tempem zegara zupełnie nowy sterow nik napędów dyskowych, który na przykład dyskietkę(1,44 MB, 3,5 cala) czyta z tzw. przeplotem 1:1, co znacząco przyspiesza operacje dyskowe.

Inną nowością jest układ zarządzający dostępem do magistrali 80325, który umożliwia pracę mikroprocesora bez stanów oczekiwania, gdyż magistrala pracuje niezależnie od procesora.

Rodzina PS/2 zaczyna równocześnie wzbogacać się o kuzynów. Firma Chips Technology opracowała zestaw kości integrujący procesor i zarządzanie magistralą MicroChannel. Korzystają z niego firmy Dell (model 500) i Tandy w swym najnowszych produktach.

#### Za miesiąc w Komputerze:

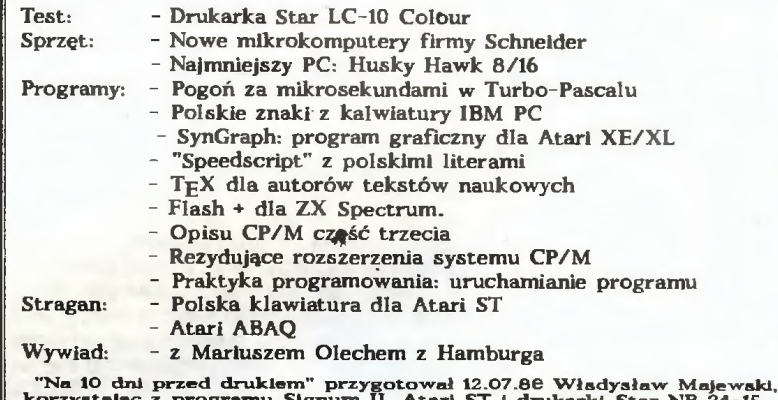

korzystając z programu Signum II, Atari ST <sup>1</sup> drukarki Star NB 24-15, pozostającej pod opieką autoz\*yzowanego serwisu drukarek STAR, firmy COPACT Sp. z oo., Marki, Świerczewskiego 15

4 KOMDUTER

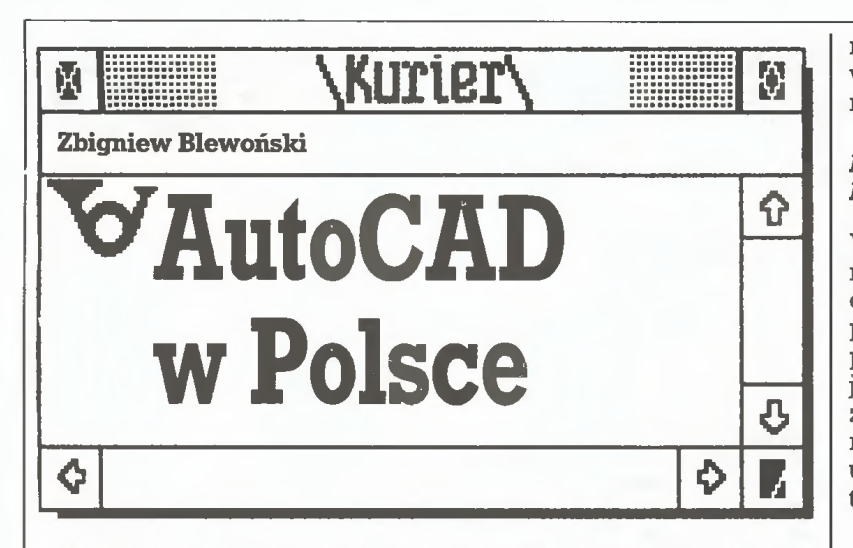

Powoli wyrastamy z zakaźnej choroby wieku dziecięcego komputeryzacji - powszechnego piractwa programowego. Ci, którzy chcę profesjonalnę działalność biura projektów oprzeć np. na pakiecie typu AutoCAD, coraz częściej rozumieją, że otrzymywana po zakupieniu legalnej kopii programu p^a do kumentacjaorazpomoc autorówmajębardzo duże znaczenie.

Mówi o tym Richard Handyside, wiceprezydent europejskiego oddziału firmy Autodesk, dyrektor zarządzający jej br^yjskiego biura.

Po raz pierwszy nasza redakcja ma okazję poznać przedstawiciela firmy Autodesk, prosimy więc o kilka słów na temat historii firmy.

Firma powstała w Kalifornii w kwietniu <sup>1982</sup> roku. Założycielami byli w większości wysokiej klasy programiści -11 osób <sup>z</sup> USA <sup>i</sup> <sup>4</sup> <sup>z</sup> Europy (wśród nich nasz rozmówca - red.). Dziś w filiach na całym świecie zatrudniamy <sup>400</sup> osób. Biura znajdują się w USA, Anglii, Szwajcarii, Szwecji, Japonii i Australii. Produkujemy oprogramowanie powszechnego użytku.

Program AutoCAD zaprezentowany został po raz pierwszy na wystawie komputerowej <sup>w</sup> końcu <sup>1982</sup> roku. Na rynek wszedł na początku 1983 roku i od tego momentu sprzedano około 150 000 jego kopii, co stanowi ponad 50% sprzedanego na świecie oprogramowania typu CAD. Podkreślam, że podane liczby dotyczą ko pii sprzedanych legalnie. Od samego początku AutoCAD był głównym, choć nie jedynym produktem naszej firmy.

Z czasem AutoCAD stał się światowym standardem. Jakie są źródła tego sukcesu?

Programpowstałjako tanie narzędziewykorzystującemożliwoś ciIBM PC do komputerowowspomaganego projektowania (CAD). Wówczas tzw. tanie systemy CAD (dla dużych komputerów) kosz towały od 50 000 do ponad 250 000 funtów. Stanowisko pracy dla AutoCAD-a natomiast (wraz z małym ploterem) nieco ponad 6000 funtów.

AutoCAD tworzony był od początku jako system otwarty - umo żliwiający użytkownikowi przystosowanie go do swoich potrzeb <sup>i</sup> przyzwyczajeń. Można łatwo zmieniać menu, budować biblioteki własnych krojów pisma, symboli, rodzajów linii itp., a korzystając z języka AutoLISP tworzyć tzw. nakładki do specjalistycznych zasto sowań. Program dostępny jest <sup>w</sup> kilku wersjach językowych - nie¬

#### polski przedstawiciel firmy Autodesk

Autoryzowanym przedstawicielem firmy Autodesk w Polsce sprzedającym za złotówki jest Przedsiębiorstwo Produkcyjno- -Handlowe Zastosowań Informatyki APLIKOM spółka z o.o.

Od początku marca spółka organizuje regularne cykle szkoleniowe dla użytkowników początkujących <sup>i</sup> zaawansowanych (początkowo tylko audytoryjne). Uruchomione zostaną także konsultacje dla zastosowańspecjalnych. Firma rozpowszechnia autoryzowane kopie AutoCAD-a. Pierwszą proponowaną ceną jest 9 mln złotych, ale prowadzone są rozmowy z firmą Autodesk zmierzające do jej obniżenia oraz zmian zasad sprzedaży - <sup>z</sup> au toryzacji poszczególnych kopii na autoryzację użytkownika, co pozwala na eksploatację programu na kilku stanowiskach. Będzie także utrzymana 80% zniżka przy zakupie programu przez uczelnie i inne organizacje wykorzystujące go tylko do celów szkoleniowych. Wspólnie z firmą APLIKOM Autodesk przygotuje polską wersję programu (z uwzględnieniem polskich norm dotyczących wymiarowania rysunków technicznych) i oryginalną polską dokumentację.

mieckiej, francuskiej, hiszpańskiej, włoskiej ijapońskiej. Przygoto wywana jest wersja duńska <sup>i</sup> - <sup>w</sup> zależności od zapotrzebowania rosyjska oraz polska.

#### Czyżby perspektywy sprzedaży AutoCAD-a na rynku Europy Wschodniej, <sup>a</sup> zwłaszcza polskim, zapowiadały się aż tak pomyślnie?

Już od <sup>18</sup> miesięcy interesujemy się bliżej rynkiem Europy Wschodniej jeżdżąc na organizowane tu wystawy. <sup>W</sup> ubiegłym roku uczestniczyliśmy w kilkunastu. Na każdej obserwowaliśmy duże zainteresowanie naszym programem. Co więcej, <sup>z</sup> rozmów <sup>z</sup> polskimi użytkownikami pirackich kopii wynika, że chcieliby ku pić legalne kopie, pełną dokumentację oraz otrzymywać informacje o oprogramowaniudodatkowym, nowychwersjach itp.Jesteśmy zainteresowani powstaniem w Emropie Wschodniej normalnego rynku oprogramowania i naszą na nim obecnością. Jeśli jednak utrzyma się obecna sytuacja, w której większość oprogramowania to pirackie kopie - nie będziemy tracić czasu.

Od czego Autodesk zaczyna na nowym rynku?

Etap początkowy to rozmowy mające na celu stworzenie autoryzowanych przez nas ośrodków szkolenia użytkowników AutoCAD-a. Pod koniec ubiegłego roku np. powstał taki ośrodek w Moskwie, a w ubiegłym tygodniu przeszkoliliśmy 14 "nauczycieli AutoCAD-a", którzy umożliwią utworzenie 6 centrów szkoleniowych w Czechosłowacji. W Polsce ośrodek taki tworzy firma APLIKOM z Łodzi.

W jaki sposób zorganizowane jest szkolenie?

Szkoleniem użytkowników programu zajmują się uczelnie, szko ły oraz różne małe firmy - w Anglii jest ponad 350 takich ośrodków.

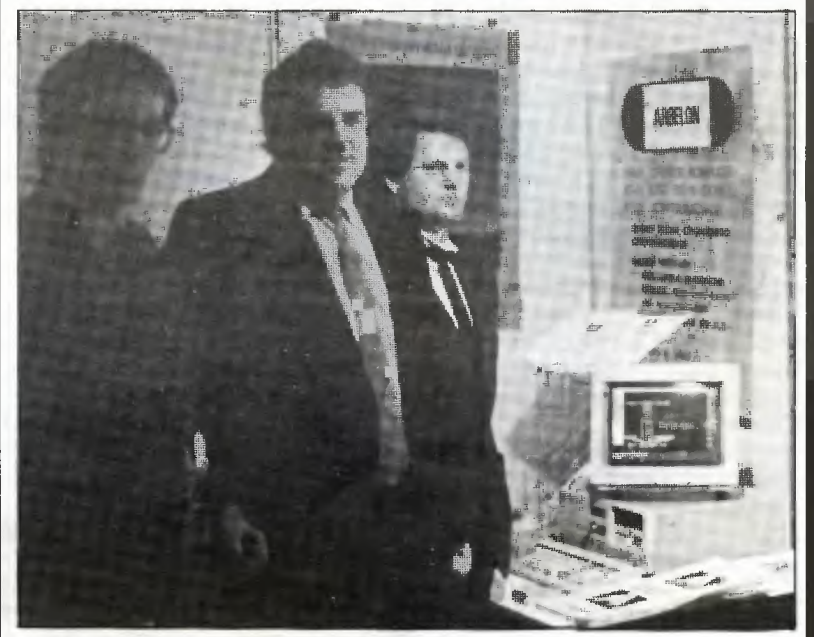

Natomiast Autodesk prowadzi kursy tylko dla organizatorów i nauczycieli wspomnianych ośrodków oraz kursy dla sprzedawców- -pośredników (ang. dealer - red.). Warto też wspomnieć, że na wielu wydziałach inżynierskich i architektonicznych szkół wyższych w Wielkiej Brytanii nauka posługiwania się AutoCAD-em jest planowym elementem toku studiów. Wszak większość absolwen tów będzie w przyszłości korzystała w codziennej pracy z systemów CAD.

Często wizytujemy organizacje prowadzące szkolenia, kontrolu jemy poziom wykładowców, pozostawiając jednak wolną rękę co do metod. Organizowane są różne kursy - dla początkujących, dla zaawansowanych, dla zastosowańspecjalistycznych itp. <sup>Z</sup> naszych doświadczeń wynika, że najlepsze rezultaty osiągane są po 2-3 -dniowej intensywnej sesji wykładowej, kilkutygodniowej lub kilkumiesięcznej przerwie na własną pracę z programem oraz ponownej sesji w ośrodku. W Anglii zabiegamy o wprowadzenie "egza minu państwowego", który byłby ogólnie uznawanym świadec twem umiejętności korzystania <sup>z</sup> AutoCAD-a. Chcemy, by szkole nia w Polsce prowadzone były według podobnego schematu.

Ile kosztuje AutoCAD i czy firma będzie go sprzedawać w Polsce za złotówki?

Jedna licencjonowana kopia programu (zabezpieczona kluczem sprzętowym) kosztuje <sup>w</sup> Anglii <sup>2</sup> <sup>500</sup> funtów. Dla uczelni, szkół <sup>i</sup> in nych organizacji wykorzystujących AutoCAD do nauczania, a nie do produkcji, stosowana jest 80% zniżka. Przy zakupie większej li czby kopii również udzielamy rabatu, ale nie tak dużego, jak można

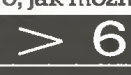

15

by się spodziewać - powodem jest stosunkowo niska cena pierw szej kopii.

Autodesk nie prowadzi bezpośrednio sprzedaży detalicznej. Oprogramowanie trafia do użytkowników poprzez autoryzowa nych dystrybutorów, w praktyce nie udzielamy także wyłączności do reprezentowania naszych interesówna danymobszarze. W Pol sce takim dystrybutorem jest firma RANK XEROX - sprzedająca za waluty wymienialne oraz wspomniana już firma APLIKOM - sprzedająca za złotówki i decydująca o cenie.

Jaki jest stosunek firmy do powstających nakładek na Auto-CAD~a?Czysą one wjakikolwieksposób weryfikowane?

AutoCAD jest tylko programem rysującym, czyli narzędziem bardzo uniwersalnym. Inżynier w swojej codziennej pracy projek towej potrzebuje często bardzo specjalistycznego narzędzia do ściśle określonych prac - rolę tę bardzo dobrze spełniają tzw. nakładki, czyli specjalne menu i programy w języku AutoLISP. Producentem <sup>i</sup> dystrybutorem takiego programu może być każdy posia dacz licencjonowanej kopiiAutoCAD-a. Ze swej strony zachęcamy do pisania tych nakładek. Regularnie publikujemy listę znanych nam programów (obecnie ponad 500). Nakładek tychwżaden spo sób nie kontrolujemy, całą odpowiedzialność za ich działanie ponoszą autorzy. Myślę, że nie ma żadnych przeszkód, by powstające <sup>w</sup> Polsce programy tego typu znalazły się na naszej liście <sup>i</sup> były sprzedawane na światowym rynku.

Czy oferowana obecnie wersja 9. zawiera jakieś istotne zmiany (co sugerowałby skok w numeracji)?

Wersja 9. sprzedawanajest od listopada <sup>1987</sup> ijest następcąwer sji 2.6. Zachowana została całkowita zgodność danych z poprzednimi wersjami. Obecna zapewnia także bezpośrednią wymienial ność danych (plików) pomiędzy programami (AutoCAD) działają cymiwróżnych systemach - MS - DOS, Unix, Xenix, VMS. Notabene we wszystkich tych systemach AutoCAD jest z punktu widzenia użytkownika identyczny. W wersji tej poprawiono także komunikację użytkownik-program poprzez wprowadzenie dodatkowego "pull down menu" i "icon menu", wygodnych szczególnie dla początkujących użytkowników. Tak więc zależnie od stopnia zaawan sowania <sup>i</sup> przyzwyczajeń użytkownik może sterować programem <sup>z</sup> tego właśnie menu, z menu ekranowego znanego z poprzednich wergi, z menu digitizera lub pisząc komendy bezpośrednio z klawiatury. W wersji tej dostępne jest nowe narzędzie (tzw. Autodesk Device Interface -ADI) pozwalające użytkownikom <sup>i</sup> producentom sprzętu na łatwe pisanie programów obsługi nietypowych urządzeń graficznych.

#### Jakie są przewidywane kierunki dalszego rozwoju programu?

Jeszcze przed końcem tego roku ukaże się trójwymiarowa wersja uwzględniająca zasady perspektywy. Bardzo intensywnie pracujemy nad programami dla komputerów SUN Microsystem 2 i 3 w systemie Unix. Obecna wersja programu wyczerpała już możliwościsystemu PC/MS-DOS <sup>i</sup> możliwościsprzętowe tradycyjnych kom puterów IBM PC XT/AT: nie można już przyspieszyć pracy programu (szczególnie przy edycji dużych rysunków), mogą występować kłopoty z dużymi programami w AutoLISP-ie, utrudniona jest współpraca z programami rezydującymi w pamięci np. SideKick. Z wymienionych powodów nie należy spodziewać się znacznych zmian w tej (dla MS-DOS) wersji programu. Przyszłość widzimy w systemach Unix i OS/2.

Dziękujemy za rozmowę i życzymy powodzenia na polskim rynku.

#### AutoCAD wersja 9

- ulepszona komunikacja z użytkownikiem całkowicie definiowane menu (obrazkowe, rozwijane, ekranowe i menu dla digitizera);
- możliwość redefinicji wszystkich komend programu;
- Autodesk Device Interface (ADI) narzędzie do budowytzw. driverów dla nietypowych urządzeń graficznych współpracujących z AutoCAD-em;
- pliki rysunkowe mogą być bezpośrednio przenoszone między wersjami AutoCAD-a pracującymi w systemach PC/MS- -DOS, Unix, VMS;
- <sup>19</sup> standardowych krojów pisma m.in. greka, cyrylica, gotyk <sup>i</sup> pismo odręczne (kaligraficzne);
- zwiększone możliwości języka AutoLISP.

 $\Omega$  | \Kurter\l $\Omega$ Czytaj!

Stanisław Borak, Jerzy Klaczak, Stanisław Korczak, Zdzisław Płoski "System operacyjny George 3", WNT 1981, wyd. 11 poprawione, 5800 + 200 egz., 338 str., 370 zl, "Biblioteka Oprogramowania".

Tę pozycję jedynie zasygnalizuję, nie wydaje się bowiem, aby krąg jej odbiorców był zbyt szero ki. George 3 to system operacyjny stosowany w maszynach cyfro¬ wychODRA 1305. Książkajest pod ręcznikiem przeznaczonym dla użytkowników maszyn produko wanych przez Elwro, dlatego też opisuje standardowy system ope racyjny w wersji dostarczanej przez Elwro nabywcom instalacji komputerowych.

Wertując książkę nie od razu zwróciłem uwagę na czasi miejsce podane przez Autorów w przedmowie. Kiedy już przeczytałem to zdanie, nie mogłem uwierzyć. Brzmiało ono: "Wrocław, w lutym 1979 oraz w lipcu 1984". Sprawdzi łem z grubsza, zgadzało się: oddano do składania 24.01.1985, druk ukończono <sup>w</sup> październiku 1987. Komentarz zbyteczny. Może warto tylko uświadomić sobie, jaką dro gę przeszła światowa informatyka od lipca 1984 do lutego 1988 (otrzy małemksiążkędozrecenzowania).

Rolf Hedtke "Systemy mikroprocesorowe. Niezawodność, testo-<br>wanie. tolerancia błedów". tłuwanie, tolerancja błędów<sup>.</sup> maczył Andrzej Dworak, WNT 1987, wyd. I, 6800 + 200 egz., 175<br>str., 500 zł, seria "Układy i systemy elektroniczne".

Wydana w 1984 roku w Berlinie i Heidelbergu książka <sup>z</sup> pewnością warta jest odnotowania, a projektanci <sup>i</sup> użytkownicy systemów mi kroprocesorowych oraz studenci informatyki i elektroniki znajdą w niej cenne wskazówki, jak należy projektować niezawodne systemy informatyczne. Wielu projektan tów stwierdzało nieraz z rozczaro waniem, że systemy mikroprocesorowe ulegają uszkodzeniom czę ściej niż oczekiwano. Co gorsze, <sup>w</sup> odróżnieniu od układów zbudowa nych z elementów dyskretnych, błędy spowodowane niewłaściwą konstrukcją powodują najczęściej całkowitą awarię mikrokomputera. Nie jest również możliwe bezbłędne opracowanie większych programów, najczęściej nie można nawet kompletnie przetestować programu. Nic więc dziwnego, że jak podaje autor - w nowo projektowanych systemach 50% awarii powodują błędy oprogramowania możliwe do zauważenia dopiero <sup>w</sup> czasie stosowania systemu.

Obydwu zagadnieniom poświę ca autor obszerne analizy teoretyczne, by dojść w konkluzji doprak tycznych technik i sposobów zapobiegania i korygowania błedów. Będą to środki dla ochrony przed skutkami uszkodzeńpodzespołów, metody testowania układów scalo nych, wpływ projektowania sprzętu i oprogramowania na niezawodność systemu, stosowanie technik redundancyjnych, kody wykrywania <sup>i</sup> korygowania błędów.

S.M.K. ٹ

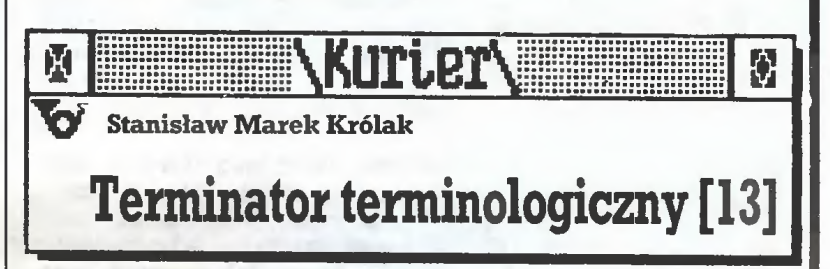

Miesiąc temu zajmowaliśmy się zagadnieniami ogólnymi, dzisiaj pora na rozwinięcie szczegółowe i rachunek sumienia. Nie da się bo wiem ukryć, że grzechy terminolo giczne wdzierają się również na łamy "Komputera". Zwykle bywa tak, że autorzy piszący do nas posługują się okropnymżargonem, <sup>w</sup> którym mieszanina słów angielskich ispolszczonych terminów in formatycznych tworzy bełkot zro zumiały tylko dla wtajemniczonych. Kierownicy działów skupiają swoją uwagę na adiustacji merytorycznej nie przejmując się nadmie rnie językową, bo przecież jest je szcze sekretarz. Tyle tyłko, że po prawiając ołbrzymią ilość błędów nie jestem w stanie nie pominąć żadnego (errare humanum est). I tu zaczyna się już nieszczęście, bo przepuszczone przeze mnie błędy<br>ukazują się na łamach.

Przypomniał mi o tym pan Jerzy Battek z Wrocławia, jeden z tych jak pisze - co to na informatyce dojadają resztki zębów. Dziękuję za sympatyczny list i elegancką uwagę, iż to co w nim krytyczne, napisane zostało po to, aby pomóc redakcji i nie musi być drukowane. Uwagi naszego Czytelnika są jed nak na tyle ważne, że fragmenty li stu zamieszczam, a myślę, że Szanowny Korespondent mi to wybaczy.

"Nie jestem purystą językowym, ani chorym na terminologię, aie do języka informatycznego wdarło się<br>trochę niechlujstwa, przede niechlujstwa, wszystkim za sprawą niedouczonych tłumaczy różnych instrukcji <sup>z</sup> języka angielskiego, którzy to "tłumacze" nie znali nie tyłko języka angielskiego, ale co gorsze także języka polskiego. Kilka przykła dów najbardziej rażących.

z drugiej ręki

1. Zaczyna się panoszyć (rów nież <sup>w</sup> "Komputerze") nazywanie wierszy programu (który jest wszak tekstem składającym się <sup>z</sup> wierszy) liniami. Słowo linia kojarzy się w języku polskim z geometrią, geografią, techniką, polityką, gospodarką itd. Z tego, że wiersz tekstu nazywa się po angielsku line, nie wynika, że ma się po polsku nazywać linią. Nawet termin steering lines jakiś matoł przetłumaczył na linie sterujące, co brzmi już całkiem absurdalnie <sup>i</sup> kojarzy się <sup>z</sup> jakimiś obwodami elektrycznymi, a nie napisami lub zdaniami. Za chowajmy zatem wiersze programu, a uparci niech mówią przynajmniej linijki, a nie linie.

2. Ktoś (też matoł) przetłumaczył termin double precision na podwójną precyzję, bo nigdy nie słyszał, że w matematyce numerycznej używa się od zawsze terminu dokładność, w tym przypadku podwójna dokładność.

3. Termin linker i linkować używany przez Amerykanów ma polski odpowiednik (wywodzący się zresztą też z angielskiego) konsolidator i konsolidować, Słowo trochę dłuższe, ale zawierające jakąś treść. (...)

Myślę, że "Komputer^\* ma dosta teczny autorytet, by zmobilizować czytelników i korespondentów do używania poprawnej terminologii, choćby poprzez dawanie przykładu. Wszak każdy szanujący się Polak musi przeciwstawiać się żargonowi typu na ile ten winogron lub przyjmuję się do pracy w, co ma oznaczać podejmuję pracę w."

No cóż, mam nadzieję, że autory tetu wystarczy i w komputerowym światku zamiast lines będą wiersze, zamiast precision - dokładność i że nie będzie się już nic linkować przy pomocy linkera, lecz konsolidować program za pomocą programu konsolidującego. Ponieważjednak przed nami dale ka droga, nie raz wrócimy do tematu.

 $\blacksquare$ 

Pewnie już za miesiąc.

**.Kurter** M Ю  $\overline{\mathbf{v}}$ Komputeryzujemy się

Zaintrygowani tytułem "Komputerowy rasizm?" przeczytaliśmy ar tykuł w "Trybunie Opolskiej" - i czego to się człowiek nie dowie o sobie... Ten "komputerowy rasizm" mianowicie uprawia jakoby nasz miesięcznik!

Otóż, zdaniem uczestników zjaz du użytkowników Commodore, który się odbył <sup>w</sup> Opolu, "adorato rzy Commodore są dyskryminowani w najbardziej liczącym się na rynku wydawniczym tej branży czasopiśmie "Komputer^'. Pismo to lansuje, mimo protestów czytelników, firmę Atari i jej wyroby.

Wyjaśnialiśmy wielokrotnie już, że poszczególnymi typami komputerów staramy się zajmować pro porcjonalnie do ich rozpowszechnieniaw Polsce - winnymprzypad ku stracilibyśmy przecież czytelni ków. Z rasizmem ma to tyle wspólnego co <sup>z</sup> plamami na słońcu, czyli nic. Zabawny atak "Trybuny Opols kiej" dowodzi jednak jak bardzo jeszcze młodziutka jest ta nasza "cy wilizacja komputerowa", skoro rodzą się tak dziecinne reakcje. Dojrzałość przyjdzie z wiekiem, zresz tą pewien postęp już istnieje, bowiem - jak pisze dalej ta sama gazeta - 'Yym razem, odwrotnie niż w roku ubiegłym, nie programowano komputerów tak, by obrzucały na ekranach monitorów blotem konkurencję spod znaku Atari."

\* \* \*

Przedstawicielka "Kobiety i Życia" zwiedziła giełdę komputerową. "Warszawska giełda, działająca wszkoleprzy ul. Grzybowskiej, jest zdominowana przez nastoletnich chłopców (...) Na giełdzie ist nieje spora konkurencja i trwa walka o konsumenta. Toteż widać pewną staranność w reklamowaniu towaru. Chłopcy robią kafałogi, mają plansze, zabiegają o estetyczny wygląd swego stoiska i eksponowane miejsce... Gry komputerowe na giełdzie są tańsze od gier sprzedawanych w Składnicy Harcerskiej i w Peweksie. Żeby więc zarobić, trzeba mieć wysokie obroty.

Na giełdzie można się też uczyć. Chłopcy wymieniają informacje, dyskutują. Nie znaczy tojednak, że wystarczy chodzić na giełdę, by zostać wybitnym informatykiem. Raczej można się fam wykierować na zręcznego handlowca. "

#### \* \* \*

"Wedługostrożnych szacunków, na naszym rynku wewnętrznym operuje ok. 250 firm, głównie prywatnych, które proponują właściwie wszystko: supersprzęt, oczywiście kompatybilny z IBM, programy, szkolenie, doradztwo, naprawy gwarancyjne, części, skup itd. podaje "Rzeczpospolita". - Rynek ten obraca ogromnymi sumami samego sprzętu elektronicznego przybywa nam rocznie za mniej więcej lOOmldzł."

"MamywPolsce - powiada nała mach dziennika prof. Michał Kleiber z Instytutu Podstawowych Pro blemów Techniki PAN - bardzo dużo mikrokomputerów, jeśli po równać chociażby z innymi krajami socjalistycznymi. Trzeba je jednak profesjonalnie wykorzystać. Właśnie pisanie profesjonalnego oprogramowania oraz konfigurowanie sprzętu dla konkretnych zastosowań to jedyna droga, aby nadać całej tej informatyzacjisens."

 $* * *$ 

Nasz Zwykły, Prosty Przedsię biorca - Importer, odbywający swe mozolne wyprawy do Singapuru i z powrotem, został dostrzeżony na wet na drugiej półkuli, czemu daje wyraz pismo "Wall Street Journal", a co przytaczamy'za "Trybuną Ro botnicza<sup>'</sup>

"Kapitalistyczne komputerystały się wysoko atrakcyjnym towarem dla zręcznych ludzi interesu, dążących do osiągnięcia pokaźnych zysków w skomplikowanym świecie zakazów handlowych, licencji eksportowych i czamorynkowych kursów walut. Większość Polaków, aby zarobić tyle, ile zarabia na jednej transakcji indywidualny importer, potrzebuje 10 lat."

Gazeta katowicka cytuje te sło wa bez szczególnej aprobaty dla<br>"zrecznych – ludzi – interesu". – W "zręcznych ludzi interesu". <sup>W</sup> ustach "Wall Street Journal" - jest to sto lat prawie liczący dziennik amerykańskiego wielkiego businessu - są one jednak niewątpliwie dowodem prawdziwego uznania. Robić tak dobre interesyitow TAK SKOMPLIKOWANYM SWIECIE doprawdy, że po tych Polakach można spodziewać się wszystkie go...

 $* * *$ 

Można się spodziewać, niestety, także tego, że skopiują cudzy pro gram i nie zapłacą. "Ĉi, którzy zde-<br>cydowali się wydać dewizy, aby kupić oprogramowanie u producenta, niemogą tego uczynić, gdyż ówproducent odmawia sprzedaży swych programów do Polski. I nie swych programow do Polski, i nie<br>łudźmy się, że w grę wchodzą<br>ograniczenia embargowe, Znam wiele przypadków, gdy w odpowiedzi na ofertęzakupu producent wyraźnie stwierdził, że nie sprzeda swoich programów do kraju, w którym nie podlegają one żadnej o*chronie" -* mówi prezes Polskiego<br>Towarzystwa Informatycznego Informatycznego prof. Andrzej Blikle w rozmowie z red. Magdą Sowińskąw"Polityce".

"Na rynku mikrokomputerowym (...)panu;e wprzeważającejmierze oprogramowanie kradzione (...) Dzi**e**je się tak, ponieważ brak jest w Polsce wyraźnych przepisów chroniących prawa' wytwórców opro gramowania. Sytuacja ta powoduje nie tylko konflikt sumienia u wielu informatyków, ale również bardzo poważne szkody ekonomiczne, uniemożliwiając powstanie pols kiegoprzemysłu oprogramowania.

(...) Znajdujemy się w błędnym kole: ponieważ wszyscy kradną, nikt nie zaryzykuje produkcji, a ponieważ nikt nie produkuje, na rynku dostępny jest jedynie towar kradziony. Nie ma innego wyjścia jak uregulowanie strony prawnej..."

> J.R. m

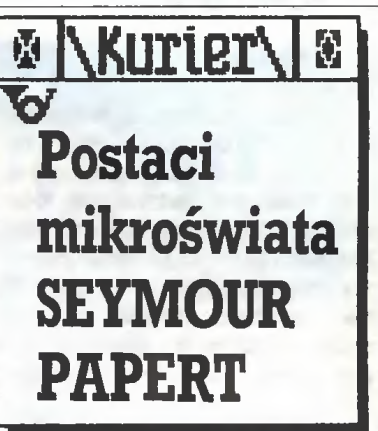

Profesor matematyki i pedagogiki MIT, twórca Logo, członek ho norowy licznych stowarzyszeńoraz uczestnik wielu międzynarodowych kongresów przyjechał do Bostonu <sup>w</sup> <sup>1964</sup> r. po pięciu latach in tensywnej pracy nad naturą myślenia u dzieci. Przeprowadzka z ai pejskiej, podgenewskiej miejscowości do zurbanizowanego iskom puteryzowanego świata wpłynęła na jego dalsze zainteresowania naukowe, które zaowocowały m.in. rozwinięciem modelu przetwarza nia informacji wywodzącego się ze

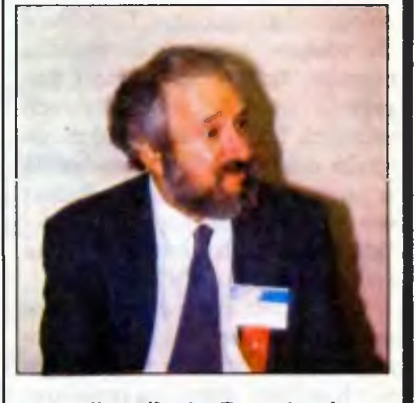

strategii myślenia. Za ważne i per spektywiczne z punktu widzenia rozwoju nauki o myśleniu uznał Papert dostarczenie dzieciom wszystkiego, co najlepsze z wiedzy o komputerach, włączając w to i te chnologię, <sup>i</sup> idee. To on jest auto rem hasła: "komputer jak ołówek". Rozumiał przez nie możliwości, ja kie komputer powinien w przyszłości stwarzać dzieciom, a więc zarówno ułatwiać gryzmolenie, jak i ka ligrafowanie, bazgranie i kreślenie, notowanie i prowadzenie systematycznych opisów. W praktyce chodziło o udostępnienie dzieciom sprzętu oferującego lepszą grafikę i łatwy kontakt z użytkownikiem. <sup>W</sup> dążeniach, by <sup>w</sup> edukacji nie opierać się na prymitywnych komputerach, poparł Paperta jedynie zespół Alana Kaya (Xerox Pało Alto Research Center). Niestety ża den terminal w latach siedemdzie siątych, ani późniejszy domowy TRS-80, wizji "komputera jak ołówka" przybliżyć nie mogły.

<sup>O</sup> języku komputerowym dostę pnym dla dzieci zaczął myśleć Papert w roku 1967. Nie chodziłomuo język-zabawkę, lecz <sup>o</sup> profesjonal-

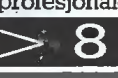

#### 7  $\lt$

ny język programowania zrozumia ły dla użytkownika o zerowym przygotowaniu matematycznym. Ideę tę szybko podchwyciła Educational Technology Group (Bolt Beranek <sup>i</sup> Newman), tworzęc pierw szą irrplementację języka Logo. <sup>W</sup> roku szkolnym 1968/69 dwunastu siódmoklasistów z Lexington korzystało już <sup>z</sup> niej na lekcjach mate matyki.

Pierwsza wersja Logo nie miała grafiki, uczniowie pisali programy tłumaczące angielski tekst na szkolny żargon, programy generujące rymy oraz gry. Dla Paperta było to potwierdzeniem faktu, iż językiem Logo mogą posługiwać się zupełni nowicjusze. Chcąc zainteresować nim dzieci młodsze, zaproponował wyposażenie go w programowanego żółwia.

Twórcy Logo udało się nieba wem zorganizować przy Laboratorium Sztucznej Inteligencji oraz La boratorium Nauk Komputerowych w Massachusetts Institute of Technology - Laboratorium Dzieciece. Tu właśnie, obserwując reakcje uczniów, dokonano szeregu po prawek i udoskonaleń w kolejnych wersjach Logo. Główne założenia języka oraz efekty jego stosowania w pracy z dziećmi omawia Papert <sup>w</sup> swej najbardziej znanej książce - "Mindstorms: Children, Computers and Powerful Ideas" (1980).

Dziś Papert kieruje dwoma programamibadawczymi. Pierwszy, re alizowany od 1985 r. w Boston's Pro ject Headlight, służyć ma rozwojowi kultury komputerowej uczniów klas III-V. W eksperymencie prowadzonym w Henningan Elementary School 220 uczniów dysponuje 100 komputerami, przy których może spędzać do 2 godzin dziennie. Papert uważa bowiem, że <sup>o</sup> kompute rowej rewolucji w nauczaniu będzie można mówić dopiero wówczas, gdy komputery staną się tak dostępne jak ołówki. "Obecnie <sup>w</sup> amerykańskich szkołach około mi liona komputerów przypada na 50 milionów uczniów. Co można ro bić, dysponując 1/50 częścią kom putera? Nawet w Bostonie w kolejce do klawiatury stoi 18 uczniów. Czy potraficie sobie wyobrazić po sługiwanie się jednym ołówkiem przez 18 osób?"

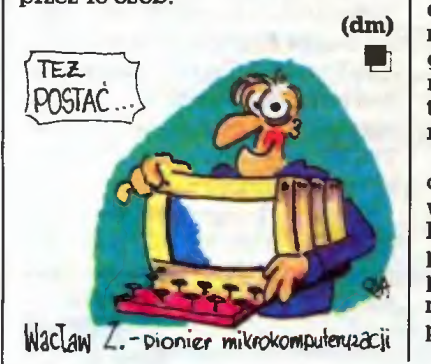

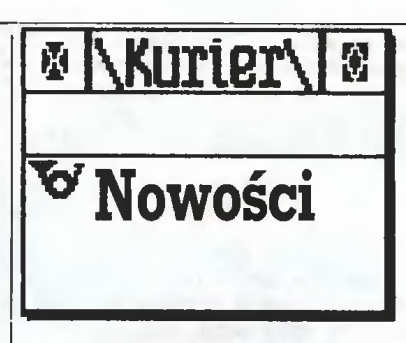

#### Komputerowe diagnozowanie chorych

Ministerstwo Zdrowia ZSRR po siada "Zautomatyzowany system badań profilaktycznych ludności" (ASPON), umożliwiający <sup>w</sup> ciągu jednej zmiany poddanie rutynowym badaniom 120 osób. Kompu ter zbiera dane o pacjentach, przetwarzaje, po czymopracowuje dia gnozę. Informacje te, gromadzone przez dłuższy czas, pomocne są także w wykrywaniu tzw. czynników ryzyka, charakterystycznych dla danego rejonu czy miejscowości.

ASPON jest częścią większej bazy danych medycznych, obejmującej kilkaset miejscowości. Składa się ona <sup>z</sup> kilku podsyste mów. "Rejestracja" i "Antropome tria" zbierają informacje o bieżącym stanie organizmu oraz o przebytych chorobach, "Krwiobieg", "Układ oddechowy", "Wzrok", "Such" gromadzą dane o konkret nych narządach człowieka. Na przykład "Krwiobieg" rejestruje i<br>opracowuje – elektrokardiogram. elektrokardiogram, mierzy i zapisuje puls oraz ciśnienie tętnicze. Wyniki badań laboratoryjnychwprowadzane sądopod systemu "Laboratorium". System po zebraniu danych przetwarza je i na ich podstawie dokonuje podziału pacjentów, wyodrębniając zdro wych, tzw. grupęryzyka (z pewny mi nieprawidłościami w działaniu jakichś narządów, ale nie prowadzącymi jeszcze do choroby) oraz chorych, wśród których wyróżnia <sup>16</sup> podgrup <sup>w</sup> zależności od rodza ju dolegliwości. Do osobnej grupy trafiają chorzy wymagający opieki szpitalnej.

Działający od 1983 r. na Litwhe w ramach ASPON "Kompleksowy zautomatyzowany system badań medycznych ludności" (KASMON) realizowany jest na mikrokomputerach Iskra-1256 i Iskra-226. System obsługuje jeden lekarz oraz 9 osób pomocniczego personelu medycznego. W 1984 r. KASMON objął badaniami 92,2 % ludnościre publiki. U ponad 12 % badanych wykryto symptomy chorób, których istnienia pacjenci nie odczuwali. Najbardziej przydatna okazała się komputerowa analiza badań elektrokardiologicznych. Stworzenie <sup>w</sup> pamięci komputera swoiste go archiwum elektrokardiogra-mów dużej liczby pacjentów uła twiło szybką diagnozę różnorod nych chorób serca.

Jak informuje "Informatika i Jak informuje "Informatika i obrazowanije" - ze względu na nowość tego typu badań <sup>w</sup> Związku Radzieckim - diagnozy stawiane przez KASMON dublowane są przez lekarzy metodami tradycyjnymi. Zgadzają się <sup>w</sup> ponad <sup>90</sup> % przypadków. (dm)

AIDS i komputery

Znaczenie wszechstronnej infor macji jest w walce z AIDS oczywiste. Russell Toth, pracownik Cen trum Pomocy Homoseksualistom w Los Angeles, zorganizował przy finansowym wsparciu kalifornijskie go departamentu zdrowia komputerową sieć informacyjną o AIDS (Computerized AIDS Information NetWork -CAIN). Jest ona częścią komercjalnego systemu informacyjnego Delphi, prezentującego dane encyklopedyczne, aktualnoś ci, prognozę pogody, wiadomości sportowe <sup>i</sup> towarzyskie. Stąd też podłączenie modemu do systemu CAINjest płatne (50\$), koszt korzy stania z niego wynosi od <sup>11</sup> do 16 centów za minutę. Miesięcznie przybywa ponad <sup>500</sup> nowych użyt kowników (w roku 1984 było 2), CAIN oferuje im także (za cenę przesyłki) broszury, poradniki, prenumeratę "AIDS Treatment News" (w kopertach bez nadruku). System wykorzystuje informacje z prasy medycznej, Associated Press, Amerykańskiego Centrum Statystyki Medycznej (m.in. opisanych 41 825 przypadkówchoroby).

Dla osób nie dysponujących od powiednim sprzętem komputerowym CAIN udostępnił także infor mację telefoniczną.

(dm)

#### ASEMBLER SKROŚNY ZNAD RENU

Christian Franke, programista z Akwizgranu, opracował makroasembler MAS68X przeznaczony dla komputerów kompatybilnych z IBM PC. Za jego pomocą można przygotować relokowalny kod dla wszystkich mikroprocesorów z ro-<br>dziny 68000. **(adan)** dziny 68000.

#### 80386 w KOMPUTERACH PRZENOŚNYCH

Jednym z pierwszych komputerów przenośnych wykorzystują-<br>cych mikroprocesor 80386 jest mikroprocesor 80386 jest DRV LCD-386. Waży 10,5 kg. Pamięć masową stanowi 3,5-calowy dysk twardy o pojemności 64 MB. Maszyna wyposażona jest <sup>w</sup> stację dysków 5,25 " standarduAT i ekran ciekłokrystaliczny.

Niewiele lżejszy (9 kg) jest Compaq 386-Laptop wyposażony <sup>w</sup> ekran plazmowy o rozdzielczości 640x400 punktów, który jednak zużyvra tyle energii, że maszyna nie może być zasilana <sup>z</sup> baterii. Pamięć operacyjna - 1 MB. Pamięć masowa na dyskach 5,25 " oraz winchester 40 lub 100 MB.

Toshiba proponuje komputer podręczny T5100 stanowiący kon tynuację linii rozwojowej T3000. Pamięć operacyjna <sup>2</sup> MB może być wewnętrznie rozszerzona do <sup>4</sup> MB. Stacja dysków 3,5 ", dysktwardy 40 MB i ekran plazmowy o rozdzielczości 640x400 punktów. Wszystkie opisane maszyny kosztują w RFN od kilkunastu do ponad 20 tys. marek.

m

(adan)

I\KuriBAIK Andrzej Załuski  $\overline{\mathbf{v}}$  Salmed '88

Już po raz siódmy na terenach Międzynarodowych Targów Po znańskich w kwietniu b.r. odbył się Międzynarodowy Salon Me dyczny "Salmed'88". W targach brało udział około 350 firm z 20 państw. <sup>W</sup> stosunku do targów zdecydowanie wzrosła liczba krajowych ofert<br>obejmujących zastosowania obejmujących komputerów w medycynie. Na nich skupimy naszą uwagę. Pre zentowane rozwiązania podzie lić można na 4 grupy tematyczne: 1. Zestawy do analizy obrazowej,

2. Zestawy do analizy przebie gów EKG i EEG,

3. Zestawy do archiwizacji i przetwarzania danych oraz systemy ekspertowe,

4. Inne rozwiązania z zastosowaniem mikroprocesorów lub mikrokomputerów.

#### $* * *$

Komputerowa analiza obrazowa znajduje coraz to nowe dziedziny zastosowań <sup>w</sup> mechanice, fizyce, medycynie, a nawet kryminalistyce! Przedsiębiorstwa polskie pre zentowały szeroką gamę rozwiązań. Proste <sup>i</sup> stosunkowo tanie (8 mln zł bez komputera), oparte były na polskiej kamerze TV użytkowej typu TPK-162 oraz własnej konstru kcji karcie 7- bitowego przetwornika A/D wiraż <sup>z</sup> kartą sterownika monitorów (128 poziomówszarości lub pseudokolorów, rozdzielczość 256x256 punktów - oferta firmy Omega z Łodzi). Złożone systemy analizy obrazów kolorowych w czasie rzeczywistym oparte na kamerze wideo firmy Panasonic oraz karcie cyfrowego przetwarzania obrazu (prod. tajwańskiej) <sup>o</sup> roz dzielczości 512 x 512 punktów, 32 poziomach jasności każdego <sup>z</sup> ko lorów podstawowych (R,G,B) i szybkości akwizycji 25 obrazów na sekundę za jedyne <sup>18</sup> młn zł (bez komputera) oferowało przedsiębiorstwo "Sirpol" z Sieradza.

Inną ofertę <sup>z</sup> tej dziedziny przed stawiła Politechnika Warszawska pokazując na targach system Gamma-PW, który - <sup>w</sup> przeciwieństwie do poprzednich opracowań - jest systemem wąskospecjałizowanym w dziedzinie analizy obrazów scyn tygraficznych w medycynie nukle arnej. Wyposażony jest on <sup>w</sup> spec jalistyczne oprogramowanie przeznaczone do obliczania z uzyska nych obrazów charakterystycznych parametrów układu krążenia badanego pacjenta. System ten może pracować zarówno <sup>z</sup> kompu terem IBM PC XT/AT (wersja z <sup>1</sup> monitorem graficznym ), jak i z MERĄ <sup>660</sup> pod nadzorem systemu op. RT-11 (wersja z 2 monitorami<br>graficznymi). Oprogramowanie Oprogramowanie specjalistyczne jest w pełni zgodne

#### Człowiek niepełnosprawny i komputery

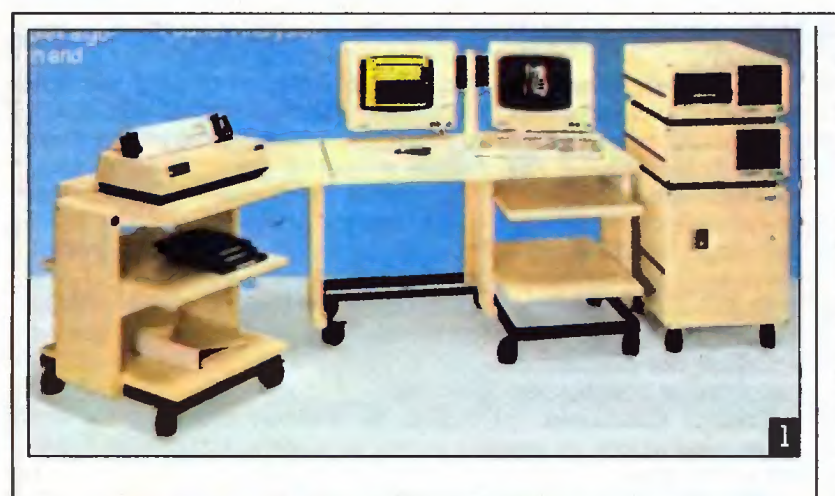

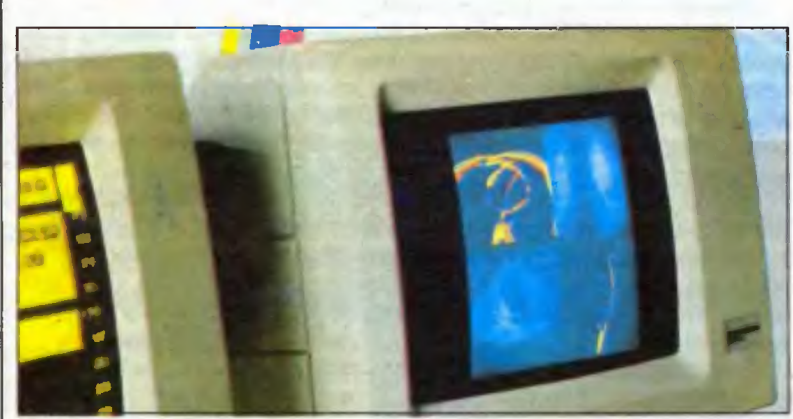

z oprogramowaniem medycznym dla komputerów firmy DEC.

#### 3^ 3^ %

w dziedzinie analizy przebie gów EEG znanemu sprzed 2 lat, a obecnie udoskonalonemu programowi "Neuroscan" gliwickiej firmy "Proster" przybyli konkurenci tacy jak "EEG-Comers" warszawskiej spółki "Comers-Electronić", czy tez "BrainStar" firmy 'TJni-Med" z War szawy. Podobny program, ale dla Atariserii ST oferuje białostocki od dział Centralnego Ośrodka Techniki Medycznej w Warszawie. Przedsta wiciel "Prostem" zapewnia, że wtej dziedzinie polscy programiści są w czołówce światowej, a ich programy budzą zainteresowanie w krajach Europy Zachodniej. Potwierdzałby to fakt zawarcia pomiędzy tą firmą a węgierskim potentatem w przemyśle elektroniki medycznej - Zakładami "Medicor" - kontraktu na sprzedaż aparatów EEG <sup>z</sup> programem "Neuroscan".

Innym ciekawym programem jest "SAAS". Przeznaczony jest on przede wszystkim do odporności osób na zmęczenie w

pracy zmianowej i długotrwałej. Jest to niesłychanie ważne przy do borze osób do pracy w takich za wodach jak lotnik, maszynista kolejowy czy kierowca. Stosuje się go także do diagnostyki osób cierpiących na zaburzenia snu oraz w badaniach wpływu leków na aktyw ność mózgu podczas snu. Program korzysta m.in. z EKG i EEG dostar czanych do szybkiego 12-bitowego przetwornika A/D. Koszt pro gramu z przetwornikiem i instalacją systemuwynosi 7-8 min zł.

Wśród programów do analizy EKG wyróżnić można EKG Wyso kiego Wzmocnienia firmy "Mercomp" z Warszawy, w którym za stosowano metody selekcjonowaniaużytecznego sygnałuEKG <sup>z</sup> szu mów oraz "StressTest" "Prostem", w którym zastosowano metodę komputerowego uśredniania w celu usunięcia <sup>z</sup> zapisu EKG zakłó ceń spowodowanych ruchem chorego podczas badania. Bez zastosowania komputera zapis takiego badania jest trudny do interpretacji. Program Interpretacji EKG przedstawiły też Zakłady Techniki Medycznej "Temed" z Zabrza.

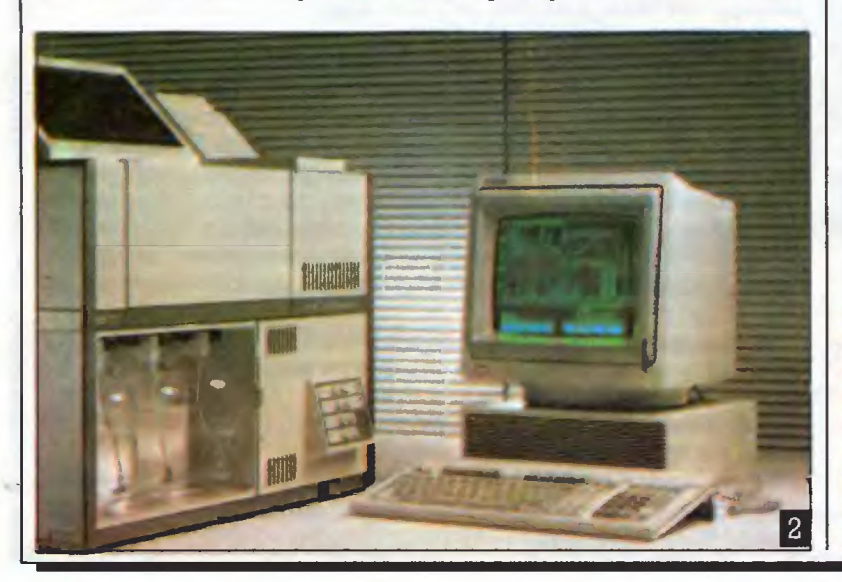

Współpracuje on z przystawką EKG, która cyfirowo koduje sygnał EKG i przesyła go do komputera IBM PC XT/AT poprzez łącze sze regowe RS 232C.

#### \* \* \*

Wiele firm oferowało programy baz danych obsługujących różne dziedziny związane z medycyną. Dało się zaobserwować programy dotyczące mchu chorych, aptek czy też stacji krwiodawstwa, a na wet programy automatycznej rejestracji wyników sekcji zwłok. Wszystkie napisano z przeznacze niem dla IBM PC XT/AT w standardowej konfiguracji. W przeważającej większości oprogramowanie to napisane zostało w Pascalu lub

wrażliwości bakterii AMB-88" pro dukcji Zakładu Doświadczalnego Techniki Medycznej z Łodzi. Urzą dzenie, oparte na procesorze 8080, umożliwia więcej niż 4-krotne skrócenie czasu otrzymania antybiogramu (badania oporności bak terii na antybiotyki) dla 13 leków równocześnie oraz pełne zautomatyzowanie procesu. Umożliwia to wydatne zwiększenie szybkości i bezpieczeństwa wykonywania ba dańtego typu. Innym przydatnym urządzeniem jest system mikrokomputerowy do masowych ba dań układu oddechowego autorstwa Centralnego Ośrodka Techniki Medycznej z Warszawy. System ten składa się <sup>z</sup> sondy pomiarowej

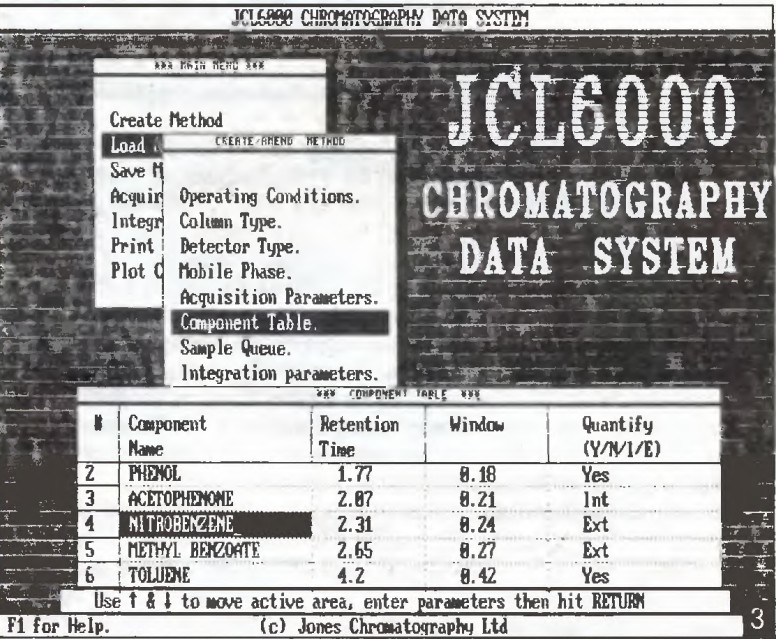

dBase III w mutacjach Clipper lub FozBase. Były również programy współpracujące z minikomputerem SM-4, np. system ADMED z ZETO Wrocław składający się <sup>z</sup> <sup>8</sup> modułów kompleksowo obsługujących szpital. Program ten napisano w oparciu o sieciową bazę da nych BEEBASE <sup>i</sup> język CoboL Pra cuje on pod kontrolą systemu ope racyjnego DOS RW V2. Jest to system wielodostępny <sup>i</sup> w związku <sup>z</sup> tym możliwa jest praca <sup>z</sup> wielu ter minali równocześnie. Można było także spotkać programy pisane w języku dBase II <sup>i</sup> przeznaczone dla mikrokomputerów pracujących pod kontrolą systemu operacyjnego CP/M 2.2. Ciekawo stką było pojawienie się kilku pro-<br>gramów ekspertowych, np. ekspertowych, "Infarctest" służący do oceny za grożenia zawałem serca, czy też "Nadciśnienie" - do kontrolii lecze nia nadciśnienia tętniczego krwi (oba programy firmy "Refleks").

 $\begin{array}{lcl} &\ast\, \ast\, \ast & \ast \end{array} \begin{array}{lcl} \text{W} \text{ grupie innych zastosowań mi-} \end{array}$ kroprocesorów i mikrokomputerów wyróżnić można system o naz wie "Automat do określania leko-

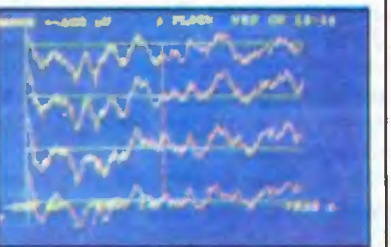

połączonej z kartą przetwornika A/D oraz odpowiedniego oprogramowania dla IBM PC XT. Jego upowszechnienie umożliwiłoby prze prowadzanie rutynowych badań układu oddechowego w dużych populacjach ludzkich narażonych na zwiększone ryzyko zapadalnoś ci na choroby płuc.

#### Opis ilustracji:

1. MIPRON - koncernu KONTRON Instruments służy do przetwarzania obrazów w radiologii medycznej. Dane techniczne: szybkość proce sora graficznego 10 min operacji na sekundę, szybka półprzewodni kowa pamięć obrazu 4-64 MB, rozdzielczość obrazu 4096x4096 punk tów.

HP 1090 M - w pełni skomputeryzowany chromatograf cieczowy produkcji firmy Hewlett-Packard.

3. Wygląd ekranu IBM PC XT/AT sterującego skomputeryzowanym chromatografem JCL 6000 firmy JO-NES Chromatografy.

#### m

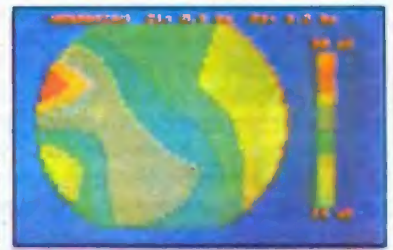

Człowiek niepełnosprawny i komputery

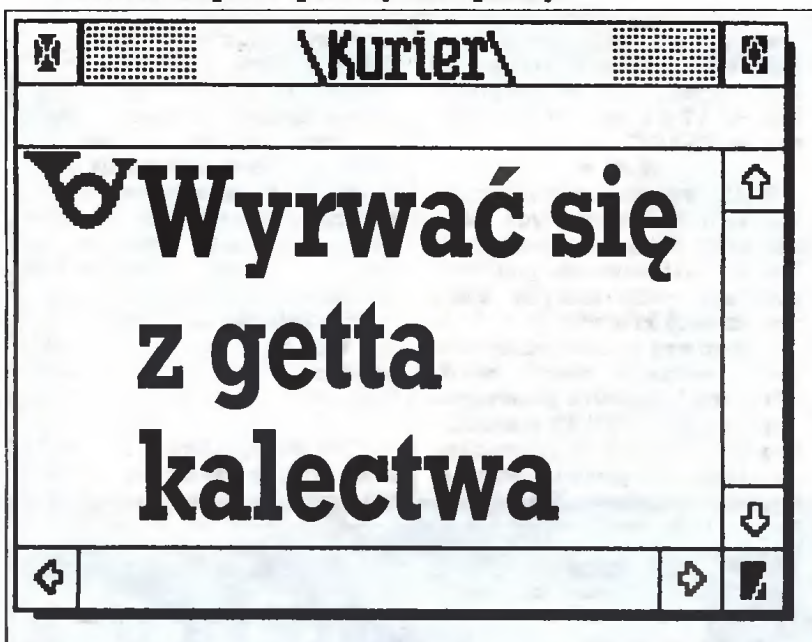

W dniach 15 - 16 kwietnia br. odbyło się w Krakowie spotkanie nauczycieli szkół specjalnych stosujących w swej pracy sprzęt komputerowy. Stało się ono dla nas okazją do przepro wadzenia dyskusji poświęconej zagadnieniom wykorzystania mikrokomputerów w pracy z dziećmi specjalnej troski. Uczestniczyli w niej: Krzysztof Święcicki z Ministerstwa Edukacji Narodowej, Franciszek Chudzio - dyrektor Szkoły Specjalnej Nr 131 w Krakowie, Hanna Tkacz - dyrektor Zasadniczej Zawodowej Szkoły Specjalnej Nr 51 wWarszawie, TomaszCiesielski - nauczyciel w Szkole Specjalnej Nr 131 w Krakowie oraz Stefan Świszczowski - pracownik naukowy Politechniki Krakowskiej.

Red.; - Czy widzicie Państwo szanse na rozpowszechnienie się mikrokomputerów wszkołach specjalnych?

Krzysztof Święcicki; - Oczywiście. Uważam, że komputer <sup>w</sup> szkole specjalnej pojawić się musiał. Pozostaje pytanie czy stworzy nowe szanse przed edukacją. Ta konferencja i doświadczenia szkoły, która ją zorganizowała, świadczą, że w szkolnictwie specjalnym komputer może stanowić szansę nawiązania kontaktu z dzieckiem upośledzonym.

#### Red.: - Upośledzonym, czyli jakim?

Franciszek Chudzio; - <sup>W</sup> naszej szkole uczą się dzieci <sup>o</sup> obniżo nej sprawności intelektualnej, upośledzone umysłowo w stopniu lekkim, z zaburzeniami emocjonalnymi, psychiatrycznymi, dysfunkcją ruchu, np. ręki itd. Szukając nowych form oddziaływań na nie kilka lat temu podjęliśmy próbęwykorzystania sprzętu kompu terowego. Przez dobry przypadek trafił do nas doktor Świszczowski. Początkowo wykorzystywał na zajęciach własny sprzęt, z czasem zorganizował grupę osób, która podarowała mikrokomputer szkole. Wanmek byłtaki, że sprzęt będzie służył dzieciom. Znaleźli sięmłodzi nauczyciele, między innymi mgrCiesielski imgr Pałyga. Chcieli zrobić więcej, niż wymagał tego program nauczania, dając dzieciom szansę rozwoju intelektualnego, wyrównywania pew nych zaburzeń emocjonalnych. Przekonaliśmy się, że umiejętne posługiwanie się komputerem może wielokrotnie wzmocnić włas ne oddziaływanie dydaktyczne na dzieci.

Red.: - Czy Państwo zauważyli pozytywny wpływ tego sprzętu na dzieci, które z racji swojego stanu zdrowia nie zawsze mogą w normalny sposób pobierać naukę?

Franciszek Chudzio: - Na każde dziecko uczestniczące <sup>w</sup> zaję ciach komputerowych ćwiczenia te wpływają inaczej. Taki na przykład Adam, który jest dzieckiem nadpobudliwym, gdy siada do komputera, natychmiast się uspokaja, potrafi się dłużej skon centrować. Dzieci, które po kilku minutach lekcji nie są w stanie usiedzieć na miejscu, podczas pracy <sup>z</sup> komputerem potrafią się skupić przez godzinę i dłużej. Doskonałym przykładem może być siedemnastolatek, który trafił do nas po ukończeniu piątej klasy. Cierpiał na kilka schorzeń ograniczających jego zdolność naucze nia się czegokolwiek, a zwłaszcza matematyki. <sup>W</sup> tym wypadku wielokrotne powtarzanie zajęć <sup>z</sup> komputerem doprowadziło do tego, że chłopiec nauczył się nawet tabliczki mnożenia, co wcześniej wydawało się absolutnie niemożliwe. Okazało się, że nieograniczona cierpliwość maszyny dała w tym wypadku efekty trudne do uzyskania w konwencjonalnym nauczaniu.

Hanna Tkacz; - Efekty widoczne są czasami od razu po pierw szej lekcji. Dla dzieci, które nie myślą abstrakcyjnie, bojest to poza sferą ich możliwości intelektualnych, wykorzystujemy programy, które pozwalają im kojarzyć i zrozumieć zagadnienie, np. program "ułamki".

Franciszek Chudzio: - Początkowo dysponowaliśmy kilkoma programami <sup>w</sup> języku angielskim otrzymanymi wraz <sup>z</sup> mikrokom puterem. W miarę upływu czasu dopasowaliśmy je do naszych potrzeb. Robili to sami nauczyciele w trakcie poznawania sprzętu. Najbardziej zaangażowany, Tomasz Ciesielski, zdecydował się na podjęcie podyplomowych studiów <sup>w</sup> dziedzinie informatyki. Pow stał zespół ludzi związanych ze szkołą, którzy pomagali w tworze niu programów edukacyjnych.

Red.: - Czy nie widzieliście Państwo ujemnych skutków oddziaływania komputera na dzieci? Słyszeliśmy, że osoby chorujące na epilepsję nie powinny mieć do czynienia z szybko zmieniającym się obrazem oraz ostrymi dźwiękami.

Tomasz Ciesielski:- Słyszałem, że kwestia migotania ekranu może mieć wpływ na pewne procesy mózgowe, ale uważamto na dal za hipotezę.

Wszystkim rodzajom upośledzenia umysłowego towarzyszą zaburzenia emocjonalne, charakteryzujące się głównie stanem pobudzenia. Te dziecisą bardziej ruchliwe. Na początku komputerjako nowość rzeczywiście wzmagał stan ich napięcia i powodował, że nie były <sup>w</sup> stanie do końca sięskupić na tym, <sup>o</sup> co chodziło <sup>w</sup> pro cesie nauczania. W tej chwili komputer jest dla nich rzeczą normalną, tak samojak każdy inny środek dydaktyczny. Organizacja pra cy w pracowni komputerowej powoduje inny sposób reagowania, bardziej wyciszony, spokojny, poważny <sup>i</sup> odpowiedzialny. Poprzez kontakt ze sprzętem wysokiej klasy dzieci czują się dowartościo wane i starają się temu sprostać. Trzeba pamiętać o tym, żeby zorganizować te zajęcia <sup>w</sup> sposób hamujący <sup>i</sup> wyciszający nastroje emocjonalne.

Red.: - Tomasz Ciesielski jest tu osobą najbardziej zaangażowaną w tworzenie oprogramowania. Proszę nampowiedzieć, dlacze go Pan się tym zajął? Jakich rad udzieliłby Pan osobom, które chciałyby dołożyć swoją cegiełkę do upowszechnienia tej techniki, bę dącej często jedyną szansą dla osób niepełnosprawnych, dającej im możliwość porozumiewania się z otoczeniem, wyjścia <sup>z</sup> getta własnego kalectwa, choroby czy upośledzenia.

Tomasz Ciesielski: - Na pewno było to zafascynowanie nową techniką. Chciałem się dowiedzieć jak "to" pracuje. <sup>Z</sup> czasem podją łem pierwsze próby tworzenia własnych programów. Od początku zauważyłem dużemożliwościsprzętu, nawet komputera typuSpec trum, jeżeli chodzi <sup>o</sup> jego zalety dydaktyczne. Doświadczenia <sup>w</sup> pracy z dziećmi zaowocowaływieloma pomysłami programów. Na początku były to trudne sprawy. Z czasem dojrzeliśmy do programów, które są wykorzystywane podczas zajęć <sup>z</sup> dziećmi upośle dzonymi. Dopracowaliśmy się również pewnych ogólnych zasad, które winny przyświecać twórcom oprogramowania dydaktyczne go.

Mając rozeznanie <sup>w</sup> możliwościach sprzętu, <sup>a</sup> <sup>z</sup> drugiej strony <sup>w</sup> potrzebach dydaktycznych, oraz dysponując kontaktami w środo wisku związanym <sup>z</sup> komputerami w ogóle, można by było dopro wadzić do powstania zespołu tworzącego takie oprogramowanie skutecznie, efektywnie i w większych ilościach. Musiałoby się to odbywać w zespołach zatrudniających nauczyciela, informatyka i psychologa.

Programy powinny być weryfikowane na miejscu przez same dzieci, tak jak się to działo u nas. Jeżeli program już istnieje w jakimś zarysie, dajemy go naszej rnłodzieży, patrzymy na reakcje, obserwujemy, w których momentach jest on za trudny, jak dzieci reagują, czy szata gr*a*ficzna jest zbyt uboga, czy za bog*a*ta. Na bieżąco są nanoszone poprawki. Proces powstawania takiego programu jest czasem długi. Niektóre rodziły się pół roku, inne rok. Oczywiście nie oznacza to stałej pracy nad tym programem, ale proces jego dojrzewania od koncepcji do kształtu ostatecznego.

Red.: - Czy to jest tylko kwestia oprogramowania? Czy sama klawiatura nie stanowi\*bariery dla dzieci niesprawnych ruchowo?

Tomasz Ciesielski: - Szkoła nasza jest dla dzieci lekko upośle dzonych, wobec czego radzą sobie one z klawiaturą. Ideałem byłoby, gdyby programiści pamiętali <sup>o</sup> ograniczaniu obsługi programu do kilku klawiszy, gdyby można było wydzielić kilka klawiszy, np. zasłaniając resztę klawiatury.

W obsługiwaniu niektórych programów bardzo pomocne są joysticki, chociaż np. wybieranie strzałek na klawiaturze pomaga ko rygować pewne zaburzenia - na przykład w orientacji przestrzen nej czy koordynacji typu ruchowego. Dlatego można inależytouła twiać, ale tylko do pewnego momentu.

Franciszek Chudzio: - Dla niektórych dzieci należałoby jednak stworzyć specjalne manipulatory do porozumiewania się <sup>z</sup> kompu terem. Mam tu na myśli dzieci <sup>z</sup> porażeniem mózgowym, mające ogromne trudności w skoordynowanym posługiwaniu się kończy nami.

Red.: - Doktor Stefan Świszczowski doprowadził do zainteresowania się pracowników Szkoły Specjalnej Nr 131 w Krakowie wykorzystaniem mikrokomputera w codziennej pracy. Co spowodo wało, że wraz <sup>z</sup> kilkoma osobami nabył Pan mikrokomputer, aby następnie podarować go tej szkole?

Stefan Świszczowski: - Wydawało misię, że jeżeli przeczytamo wykorzystaniu gdzieś mikrokomputera w szkolnictwie specjalnym i przeznaczę na to trochę swojego czasu, to doprowadzę do uzyskania podobnych efektów <sup>w</sup> naszym kraju. Okazało się, że sprawa rozwinęła się głównie dzięki zaangażowaniu nauczycieli oraz ta kich instytucji jak Kuratorium oraz Polskie Towarzystwo Informatyczne, które dostarczyły w późniejszym okresie następne mikro komputery. Była to także zapobiegliwość dyrektora Chudzio, który nawiązał kontakty z Zakładem Doskonalenia Zawodowego, a ten z koleisprowadził następne mikrokomputeryorazwyposażyłszkołę w odpowiednie meble. Moja rola sprowadzała się więc do zainicjowania czegoś, co później samo rozwinęło się dzięki dużej aktywności grupy wartościowych ludzi.

Red.: - Dotychczasowa działalność opiera się głównie na dobrej woli osób, które pracując społecznie pomagają tworzyć oprogramowanie, bardzo często nie wiedząc, w jaki sposób torobić. Są informatykami, mają dobre chęci. Czy Państwo oferujecie im swą pomocprzy tworzeniu stosownego oprogramowania?

Hanna Tkacz: - Nie jesteśmy przygotowani do pisania programów, natomiast mamy gotowe scenariusze - tematy, jakie byśmy potrzebowalidorealizacji. Szukamydrógdojściado społeczników, którzy by nam pomogli.

Franciszek Chudzio; - Przede wszystkim potrzebujemy infor matyków, którzy potrafiliby stworzyć programy na podstawie wspomnianych scenariuszy. Konieczna byłaby też współpraca specjalistów z innych dziedzin.

Red.: - Proszę wskazać drogę postępowania osobom mającym zacięcie społecznikowskie, czy instytucjom, które chciałyby po móc dzieciom. Ja rozumiem, że powinny się tym zająć instytucje odpowiedzialne za nasze szkolnictwopowszechne ispecjalne, aleza nimdo tegodojdzie, conależałobyrobićiwjakisposóbpomagać?

Tomasz Ciesielski: - Pomagać, to znaczy wspierać to, co dzieje się do tej pory oraz propagować naszą ideę stosowania komputera <sup>w</sup> szkole specjalnej. Staramy się na ten temat dużo mówić na spot kaniach i konferencjach metodycznych. Organizujemy szkolenia dla kolegówzarówno z naszejszkołyjak i innych. Prowadzimykurs podstaw użytkowania i oprogramowania mikrokomputera na użytek nauczycieliszkół specjalnych <sup>z</sup> Krakowa. Staramy się pisać na ten temat w prasie ogólnopolskiej i lokalnej, zarówno fachowej, pedagogicznej, jak i popularnej. Zrealizowano kilka audycji radio wych, jedną telewizyjną, które były emitowane na antenie ogólnopolskiej. Robimy to oczywiście w miarę naszych skromnych możliwości, tym bardziej że przede wszystkim prowadzimy prace dydaktyczno-wychowawcze, natomiast wszystko inne, tzn. propago wanie, pomoc, kształcenie kolegów i koleżanek, jest jedynie dodatkiem. Stąd chętnie widzielibyśmy pomoc tych wszystkich, dla których nagrodą potrafi być uśmiech dziecka isatysfatejawynikająca ze świadomości pomocywprzebijaniusiędo otaczającego świata

Red.: - Wydaje mi się, że inicjatywa zorganizowania tego spotkania powstała w wyniku wyczerpania się lokalnych możliwości wykorzystania posiadanego sprzętu.

Franciszek Chudzio: - Napotkaliśmy swoistą barierę w działalności <sup>i</sup> wdrażaniu mikrokomputerów, sprawd^niu efektywności ich oprogramowania. Postanowiliśmy poszukać ludzi, którzy gdzieś, w Polsce zajmują się podobnym problemem. Wspólnie mogliśmy przedyskutować interesujące nas tematy, wymienić używane <sup>i</sup> sprawdzone programy, zorientować sięw ich efektywności.

Tomasz Ciesielski: - Uważam, że fakt zebrania się przedstawi cieli takich instytucji jak: Ministerstwo Edukacji Narodowej, Pols kie Towarzystwo Informatyczne, redaktorów "Szkoły Specjalnej" oraz "Komputera", fundacji "Pomoc Dzieciom", lekarzy i nauczycieli szkół specjalnych, powinien w przyszłości zaowocować.

Hanna Tkacz: - Mamy nadzieję, że nasze krakowskie spotkanie będzie motorem. Zaczynamy mówić o istnieniu problemu. Jego rozwiązanie wymagać jednak będzie pomocy administracji oświatowej.

Red.: - Pozostaje nam więc mieć nadzieję, że efektem tego spotkania będzie również zwiększenie efektywności działania odpowiednich instytucji. Dziękujemy Państwu za udział w dyskusji. Dyskusję prowadził: Włodzimierz Banaszak

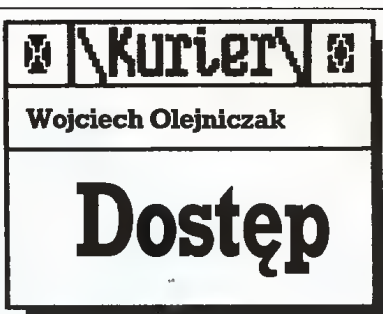

- Osoba niepełnosprawna nie musi mieć komputera wysokiej klasy: najważniejszy jest dostęp do niego - twierdzi Sławomir Besowski, dyrektor biura usług komputerowych "APCO" sp. z 0.0.

Dyrektor Besowski nie ma fotela odpowiedniego do zajmowanego stanowiska, leczwózek inwalidzki. O możliwościach zastosowania techniki komputerowej dla osób niepełnosprawnych może powiedzieć wiele. Nie tylko z autopsji albo dlatego, że kieruje firmą komputerową - pokazuje literaturę, filmy wideo i ma ochotę na rozmowy.

- Ta technika może <sup>w</sup> dużym stopniu pomóc osobom z porażeniem mózgowym - mówi. Przypomina film emitowany w naszej telewizji. To, że spikerka zapowiedziała go dla osób o silnych nerwach, świadczy o stosunku u nas do osób niepełnosprawnych - dodaje. - A pokazano nie jakiś tam thiller z okrwawionymi ofiarami wampira, tylko ośrodek rehabilitacji, uczący najdotkliwiej upośle dzone osoby kontaktu ze światem przy pomocy komputera. Zgrozę <sup>u</sup> telewidzów mógł wy wołać na przykład niemowa zamawiający pizzę przez telefon. Pominąwszy pizzę i to, że można przez telefon. Przykład był jasny: ci ludzie mogą pełniej żyć dzięki technice konputerowej. Komputer może, nie wdając się w techniczne szczegóły, przy użyciu odpowiedniego manipulatora korzystającego z ruchu ręki, nogi czy nawet gałki oka przekształcić przesyłane sygnały na mowę.

Mało tego - dyrektor przedstawia film na wideo, na którym sparaliżowany człowiek porusza się przy pomocy innych, sprawnych mięśni. Świadomie poruszając barkiem lub szyją przenosi sygnały (elektrody w mięśniach) via komputer, pomi jając uszkodzone odcinki rdze nia kręgowego, do mięśni pozbawionych sterowania. Okazuje się, że tego rodzaju zabieg daje efekty lecznicze, powodując powstanie innych dróg nerwowych. Mózg uczy się kierowania mięśniami <sup>w</sup> inny niżukształtowanyprzez na turę sposób <sup>i</sup> ingerencja <sup>z</sup> zew nątrz przestaje być konieczna.

- Technika pozwala na rozwiązywanie problemów niepeł-

 $\blacksquare$ 

nosprawnych, ale najważniej nosprawnych, ale najważnej-<br>szy jest dostęp do niej - powtarza dyrektor Besowski. Z tym postęp*e*m jest tak, jak z przystosowaniem człowieka po wy padku do nowej sytuacji. Sławomir Besowski obronił pracę magisterską (symulacja pracy sil nika turbinowego przy użyciu komputera) na piątkę i zatrudnił się <sup>w</sup> Instytucie Lotnictwa. Może teraz byłby po doktora cie, gdyby nie błąd w czasie sterowania lotnią. Latanie skoń czyło się poważnym - jak określają lekarze - czterokończynowym uszkodzeniem rdzenia w odcinku szyjnym, czyli po pro stu: sparaliżowaniem nóg <sup>i</sup> rąk.

- W naszym systemie społecznym wbrewniejednokrotnym deklaracjom o opiece, gwarantowaniu godziwej egzystencji, ograniczenia ruchowe uniemożliwiają dostęp do odpowiedniej, interesującej pracy, czyli, <sup>w</sup> rezultacie, normalnego życia - mówi Sławomir Besowski. W przypadku osób <sup>z</sup> wyższymwy kształceniem to jest tragedia niepełnosprawni mogą (spół dzielnie pracy inwalidów) wy konywać tylko niskokwalifikowane czynności, nie wymagające odwoływania się do predys-<br>pozycji – intelektualnych. – Popozycji intelektualnych. wstało spółdzielcze getto inwalidów, gdzie o przydatności de cyduje wykonywanie normy przy "durnej" maszynie wymagającej przyciśnięcia guzika. Można zostać w domu, oddać się rodzinnej opiece i państwowej rencie. W konsekwencji wywołuje to bierność, a bywa, że ograniczenie sprawności ru chowej, ba nawet psychicznej, bo wszystko to się ze sobą wiąże.

Ośrodki rehabilitacji ludzie opuszczają w dobrej formie. Cóż <sup>z</sup> tego, gdy nie mogą zająć się swoimi sprawami, napotykając bariery nie do przebycia? Głupia sprawa: schody. Gdy dyrektor Besowski spróbował kontynuować pracę <sup>w</sup> swoim instytucie, stykał się ze stopniami na co dzień. Musiał korzystać z pomocy innych, umawiać się na godzinę, żeby przenieść wó zek z dołu na górę i odwrotnie. Rodziło się naturalne w tej sytuacji poczucie zależności, skrępowania, że wywołuje się zamieszanie. U nas praktycznie nie ma pojazdów, wygodnych wind, szerokich drzwi... Kiedy na wózku poszukuje się dostę pu do komputera, człowiek po znaje smak infrastruktury pozbawionej odrobiny myśli o nie sprawnych ludziach.

Kolega lotniarz, jeśli można tak powiedzieć, bo wiekiem i stopniem naukowym o wiele bardziej zaawansowany, pomógł dwustoma dolarami na

12

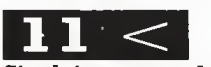

Sinclaira, <sup>a</sup> to dało okazję do zrobienia paru zleceń i co ważniejsze - wywołało refleksję: a może to jest szansa? Znalazł się inny kolega gotów wspomóc go tówką <sup>i</sup> otwarty na propozycję - Sinclair został sprzedany, a na jego miejsce pojawił się IBM PC. Do dziś pracuje na użytek spółki, początkowo towarzyskiej, z cza sem formalnej,

<sup>I</sup> tumożna dopisać optymisty czną pointę: wózek nie przeszkodził Sławomirowi Besowskiemu zostać dyrektorem Biura Usług Komputerowych...

Dopóki niepełnosprawny jest bierny, oczekuje pomocy to jest normalne. Gdy natomiast chce wziąć sprawy w swoje ręce, napotyka co najmniej nie zrozumienie - zauważa dyrektor Besowski. - Na przykład gdy przedstawiam się przez telefon jako dyrektor firmy, jest jeszcze w porządku. Ale gdy dochodzi do spotkania twarzą w twarz... zaczyna się mnie traktować jak dziecko, albo człowieka niespełna rozumu, a w najlepszym przypadku osobę budzącą litość.

Tymczasem nie litość jest po trzebna, a przede wszystkim lo kal przystosowany dla ludzi niepełnosprawnych. Na razie biuro "APCO" mieści się <sup>w</sup> pokoju <sup>o</sup> powierzchni 24 m<sup>2</sup>, w prywatnym mieszkaniu dyrektora na II piętrze. Firma zatrudnia jeszcze dwie niepełnosprawne osoby, ale więcej nie przyjmie. Po pro stu: jak się zbierze troje na wózkach, bywspólnie coś zrobić, w pokoju nie można się ruszyć.

A moglibyśmy dać wielu osobom o podobnych dolegli wościach szansę na spełnienie zawodowych ambicji. Pracy jest mnóstwo - deklaruje dyrektor Besowski

Następny przykład <sup>z</sup> wideo dyrektora: człowiek ze skoor dynowanymi ruchami kilku palców stopy, pozbawiony mowy. Przy pomocy rodziny <sup>i</sup> dzięki różnym elektronicznym udogo dnieniom zrobił dwa fakultety i doktorat. Komunikował się <sup>z</sup> otoczeniem poprzez klawiaturę komputera.

- Stworzyliśmy na bazie Commodora 64 system, który spełnia podobne funkcje - mówi dy rektor. Na monitorze widoczny jest alfabet, sterując kursorem (do tego może służyć dowolny począwszy zwykłego joysticka po bardziej skomplikowane, indywidualne urządzenia) układa sięsłdWo, ze słów zdania i tak dalej, widoczne na dole ekranu w postaci tekstu. Poza tym najprostsze teksty (otwórz okno, podaj książkę itp.) można zakodować w postaci zestawustandardowych poleceń.

- Chcieliśmy zainteresować tą sprawą ministerstwo zdrowia, ale oglądający naszą propozycję urzędnik stwierdził, że widzi jej ewentualne zastosowanie w szpitalach albo ośrodkach rehabilitacyjnych. <sup>A</sup> przecież jest to sprzęt osobisty, potrzebny iTa co dzień, tak jak aparat słuchowy. Całą rzecz można przecież zrobić na specjalizo wanym komputerze, nie zawsze potrzebna jest klawiatura, w przypadku indywidualnych potrzeb jest możliwe zbudowanie odpowiedniego manipulatora<br>na zamówienie. Można też wykorzystać program syntezy mowy.

System został wystawiony na targach "Rzemiosło - medycynie". Również bezskutecznie. Chociaż zgłosił się do "APCO" niewidomy z resztkami słuchu, który przy pracy z komputerem posługiwał się praktycznie do tykiem (klawiaturę znając na pamięć). Pisał programy, ale ich korektę musiał dokonywać przy pomocy innych osób.

Układ, dzięki któremu mógłby słyszeć pisany tekst, byłby dla niego fantastyczny - mówi dyrektor Besowski. - Można też w końcu zrobić coś w rodzaju monitora Braille'a, czytnika po krytego siecią igieł, choćby z głowicy drukarki mozaikowej.

Każdy pomysł kosztuje. System zbudowany na Commodorze to wydatek 300 tysięcy złotych. Niewiele rodzin na to stać. W kraju, w którym brakuje pieniędzy na leki, trudno spodzie wać się objęcia tegotypusprzę tu ubezpieczeniami społecznymi.

Szef "APCO" oponuje: - W Stanach Zjednoczonych obliczono, że każdy dolar zainwestowany w aktywizację społeczno - zawodową niepełnospraw nychprzynosi dziesięć dolarów zysku. WPolscejedna złotówka daje nawet dwadzieścia. Nie wszystko możliwe jest tylko <sup>w</sup> Ameryce, ta technika dociera do nas <sup>w</sup> coraz większym stop niu i zbudowanie u nas różnych udogodnień elektronicznych dla osób poszkodowanych jest technicznie możliwe.

Ale cóż, u nas wszyscy sa zajęci ratowaniem życia. Mało kto interesuje się tymi, którzy przeżyli - dodaje.

 $\blacksquare$ 

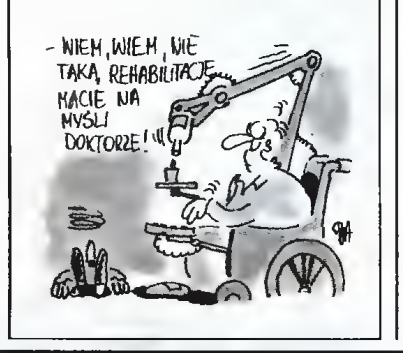

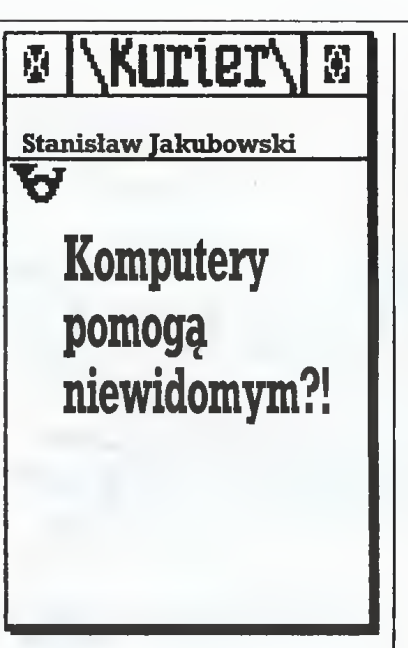

Jedną <sup>z</sup> największych trudności, jaką niewidomi muszą pokonać w czasie nauki i wykonywania pracy, jest ograniczony dostęp do infor macji wizualnej, a w szczególności pisanej.

Problemy zaczynają się już <sup>w</sup> szkole podstawowej, gdzie tak potrzebny środek komunikacji miedzy nauczycielem a uczniami, jakim jest tablica, to dla niewido mych bezużyteczny przedmiot

Kolejną trudność stanowi niedo bór podręczników szkolnych. Są one wydawane przez jedyną w kraju drukarnię Polskiego Związku Niewidomych, która pracuje na mocno już wyeksploatowanych urządzeniach. Dlatego podręczniki i lektury szkolne ukazują się z dużym opóźnieniem <sup>i</sup> pokrywają w pełnizapotrzebowanie zaledwiena poziomie szkoły podstawowej.Na leży w tym miejscu uświadomić Czytelnikowi, że książki dla niewidomych to niespełna 1% wszystkich edycji, jakie ukazują się na na szym rynku księgarskim.

Obok dostępu do informacji ró wnie ważnym problemem dla nie widomych jest prezentacja własnych tekstów. Możnago częściowo rozwiązać poprzez opanowanie do perfekcji klawiatury zwykłej ma szyny do pisania. Pracując jednak w taki sposób niewidomy pozbawiony jest możliwości odczytania napisanego przez siebie tekstu oraz przeprowadzenia jego korek ty.

#### Pismo

Powyższe trudności można roz wiązać w oparciuo najnowsze zdo bycze techniki rozszerzające zna cznie zakres zastosowań pisma niewidomych. Wynalezione w 1824 roku przez IS-letniego Francuza, Ludwika Braille'a, pismo stało się wielkim dobrodziejstwem dla wzroku inwalidów. Podstawowym elementempismaBraille'a jest pro stokątna macierz sześciu wypukłych punktów, ułożonychwtrzech wierszach i dwóch kolumnach. Macierz ta zwana jest po prostu sześcippunktem. Każdą literę można <sup>w</sup> alfabecie brajla uzyskać wybiera jąc odpowiednią kombinację kropek w ramach sześciopunktu. Należy przy tym podkreślić pewną istotną cechę pisma niewidomych.

<sup>a</sup> mianowicie fakt, że zbiór znaków alfabetu brajlowskiego (uwzględniając spację) liczy zaledwie <sup>64</sup> elementy. Dlatego wiele znaków graficznych pisma ludzi widzących zastępuje się tu sekwencjami dwóch <sup>i</sup> więcej symboli. Swoje pis mo niewidomi odczytują poprzez<br>dotyk. Za przeciętną prędkość czytania można uznać <sup>100</sup> słów na mi nutę, co odpowiada mniej więcej jednej trzeciej prędkości czytania w przypadku osób posługujących się wzrokiem.

Już tylko to krótkie omówienie najistotniejszych cech pisma brajla wystarczy, aby Czytelnik zdał sobie sprawę <sup>z</sup> jego odmienności <sup>i</sup> zrozumiał, dlaczego jest ono prawie nieznane ogółowi społeczeństwa.

#### Notesy i czytniki

Ostatnie dwudziestolecie przyniosło szereg wynalazków, które wprawdzie nie stwarzają niewidomym możliwości widzenia, ale rozwiązują kolejne problemy ichżycia i pracy zawodowej. Powstały one dzięki szybkiemu rozwojowi elek troniki.

Jako pierwsze pojawiły się przenośne magnetofony, pociągając za sobą powstanie nowej formy wy dawnictw dla niewidomych, jaką jest nagrywanie książek na kasetach. Małe magnetofony służą również niewidomym do nagrywania wykładów, a także do szybkiego utrwalania w formie wypowiedzi własnych notatek bądź opraco-<br>wań.

wań.<br>W ubiegłym dziesięcioleciu ukazały się aparaty do czytania dlaniewidomych, a mianowicie Optacon i Stereotoner. Pierwszy z nich odda je wiemy rysunek danej litery za pośrednictwem wibrujących pręcików, które wyczuwane są za po mocą dotyku. Stereotoner zaś pre zentuje dany znak graficzny w for mie ciągu akordów, z których każ dy jest kombinacją w ramach dzie-<br>sięciu tonów o zróżnicowanej wysokości.

Chociaż liczba użytkowników Optaconu wynosi w całym świecie ok. 15000, to wynalazek ten nie przyjął się powszechnie. Powodem jest nie tylko zawrotna cena (5000 dolarów USA), ale chyba wjeszcze większym stopniu - wysokie wy magania psychofizyczne stawiane niewidomemu użytkownikowi oraz stosunkowo mała szybkość czyta nia. Nawet najsprawniejsi użytkow nicy aparatu rzadko czytają więcej niż <sup>70</sup> słów na minutę.

Stereotoner natomiast był wynalazkiem efemerycznym. Zdobył niewielu zwolenników, gdyż osoby posługujące się nim musiały mieć absolutny słuch muzyczny. Tempo czytania było jeszcze mniejsze niż w przypadku Optaconu (co najwy żej 40 słów na minutę), toteż po kilku latach słuch o Stereotonerze zaginął.

<sup>W</sup> końcu lat siedemdziesiątych <sup>w</sup> USA pojawiło się urządzenie spełniające marzenia wszystkich niewidomych: maszyna odczytująca materiały drukowane. Jest to czytnik optyczny pisma wyposażony <sup>w</sup> mowęsyntetyczną dla języka angielskiego. Nosi on nazwę Kurzweil Talking Machinę (KTM) <sup>i</sup> kosztuje obecnie 25 000 dolarów. Wysoka cena, nawet na wa-

nmki amerykańskie, oraz znaczne ograniczenia co do rodzaju druku i formatu czytanego automatycznie tekstu sprawiły, że KTM wykorzy stywana jest na terenie krajów an glojęzycznych jedynie <sup>w</sup> instytuc jach działających narzecz niewido mych, a nie przez indywidualnych użytkowników.

Znacznie większe sukcesy zdo był inny wynalazek, który <sup>w</sup> dużej mierze umożliwił osobom posiada jącym resztki wzroku, tj. ludziom słabowidzącym, czytanie większości materiałów pisanych. Mowa tu o tzw. powiększalniku telewizyjnym. Zasada jego działania polega na rejestrowaniu tekstu przez ka merę wyposażoną <sup>w</sup> układ po większający o zmiennej ogniskowej i wyświetlaniu go na ekranie telewizyjnym. Ponieważ tak działające urządzenie powiększa daną li terę kilkanaście razy, korzystać mogą z niego osoby nawet bardzo źle widzące. Liczba słabowidzących użytkowników powiększalnika telewizyjnego na całym świecie

pewnością przekroczyła już 100 000.Jego produkcja - w ograni czonym zakresie - podtrzymywana jest w naszym kraju, a liczba właścicieli niebawem osiągnie wartość 500.

#### **Komunikowanie** się niewidomego z komputerem

Techniki te nie rozwiązują pro blemów osób całkowicie niewido mych, dla których księgozbiory bibliotek pozostają wciąż niedostępne. Komputery osobiste zrewolucjonizowały już wiele dziedzin działalności ludz kiej, a zwłaszcza te, które związane są z przetwarzaniem, gromadzeniem i przesyłaniem informacji. Wielu niewidomych stawia sobie pytanie, czy informatyzacja licz nych dziedzin naszego życia stanie się również ich udziałem.

Abyodpowiedzieć nato pytanie, zastanówmy się, czy jest w ogóle możliwa komunikacja osoby niewi domej z komputerem.

Dla ludzi pozbawionych wzroku konieczne są urządzenia, które umożliwiają obustronny przepływ informacjiwrelacji komputer-człowiek przy wykorzystaniu środków niewizualnych. W jednej z wersji stanowisko dla niewidomego in formatyka wyposażone jest <sup>w</sup> dwa dodatkowe urządzenia. Pierwsze z nich można chyba najtrafniej okre ślić mianem monitora brajlowskiego, gdyż podobnie jak w zwykłym monitorze ekranowym ukazują się wszystkie informacje tekstowe. Prezentowane są one jako znaki brajlowskie. Mogą być odczytywane za pomocą dotyku dzięki temu, że poszczególne punkty brajlowskie formowane są za pomocą cienkich zaokrąglonych na górze bolców, które wysuwają się nieco po nad obudowę urządzenia. Aby zbiór znaków brajlowskichmógł w pełni oddać wszystkie znaki kodu ASCII, trzeba było sześciopunkt zastąpić ośmiopunktem. Ośmiopunkt taki jest często nazywany modułem brajlowskim. W ten sposób liczba wszystkich znaków brajlowskich stała się równa ilości znaków, jaką posługują się informaty-

cy widzący. W zmodyfikowanym bowiem alfabecie brajla wynosi ona 256 elementów.

Na podkreślenie zasługuje fakt, że informacje zapisywane i odczytywane przez wyspecjalizowane urządzenia dla niewidomych nie występują <sup>w</sup> pamięci komputera jako kod brajla. Zapis ten utrwałany jest w kodzie ASCII, a w postaci znaków brajlowskich przedstawianyjest dopiero wurządzeniach po mocniczych. Występuje tu pełna analogia do sposobu korzystania z komputera przez ludzi posługujących się wzrokiem. Zauważmy, że informacje tekstowe wyświetlane na ekranie komputerówsą również przechowywane w pamięci jako poszczególne znaki kodu ASCII, a na postać czytelną dla oka ludzkie go zamieniane są dopiero dzięki "elektronice" monitora. Opisane wyżej urządzenia umożliwiają nie widomemu tworzenie i odczytywa nie informacji dostępnych dla każ dego. Tym samym rozwiązany zo stał problem o kapitalnym znaczeniu dla niewidomych, amianowicie konwersja pisma brajla na pismo ludzi widzących i na odwrót. Innymi słowy, jeśli te dwa rodzaje pis ma utrwalone są w postaci cyfroniektóre atrybuty. Nie uwzględnia jednak kolorów. Poważnym ograniczeniem znanych monitorów brajlowskich jest fakt, że mogą one pracować wyłącznie w trybie tek stowym.

Drugim urządzeniem przydat nym niewidomemu do współpracy z komputerem jest klawiatura brajlowska. Jej obsługa jest bardzo prosta, gdyż do napisania dowolnego znaku wystarczy osiem kla wiszy.

Na rynku zachodnim istnieje ró wnież kilkanaście rodzajów druka rek, które sterowane z komputera wytłaczają punkty brajlowskie na papierze przypominającym kon wencjonalną składankę. Wśród<br>tych urządzeń największe zainteresowanie budzi dnikarka norweska Braillo 400, która tłoczy wypukłe punktyz szybkością 400 znaków na sekundę i to po obu stronach papieru.

#### Syntezery mowy

Inną możliwość współpracy z komputerem stwarza dla niewido mych wykorzystanie syntezatorów Urządzenia generujące mowęsyntetyczną, zwane popular nie wyjściem głosowym (ang. voi-

Doktor StanisławJakubowski jest niewidomym informatykiem. Bie gle pisze na zwykłej klawiaturze komputera, a przygotowany tekst odczytuje za pomocą wspomnianego urządzenia o nazwie Braille-Window. Opublikowany na łamach naszego miesięcznika artykuł opracowałsamodzidnie korzystając z edytoraWordstar i dostarczyłnamgo w trzech wersjach: na dyskietce, w formie komputerowego wydruku brajlowskiego oraz wydruku z drukarki mozaikowej. Tekst zawierał pełny repertuar liter polskich oraz cechowały go poprawne przenoszenia wyrazów dokonane techniką komputerową za pomocą programu, który został opracowany w drukami brajlowskiej.

wej, a nie graficznej, to teoretyczwej, a nie grandziej, to teoretycznie nie istnieją już dla niewidomych przeszkody <sup>w</sup> dostępie do infor macji pisanej.

## Monitory, klawiatury i drukarki

brajlowskie Powstało już kilka firm produku¬

jących monitory brajlowskie o różnej długości "linijki", tj. ilości mo-<br>dułów. Na przykład w amerykańskim urządzeniu Versabraille wynosi ona 20. Dla niewidomych najwygodniejsze jednak są urządzenia, które mogą prezentować przynajnmiej jeden wiersz monitora ekra nowego, czyli 80 znaków. Wymagania te spełniają urządzenia zachodnioniemieckie Braille-Window oraz cała rodzina monitorów o wspólnej nazwie Braillex. Ich cena przekracza niestety 7 000 dolarów USA. Łatwo zatem domyślić się, dlaczego nie są pro dukowane monitory brajlowskie mogące prezentować jednocześ nie cały ekran komputera. Aby niewidomy mógł jednak korzystać z konwencjonalnego ekranu, urządzenia brajlowskie wyposaża sięw dodatkowe wskaźniki, podające numer obserwowanego wiersza i numer pozycji kursora w wierszu. Sam kursor przedstawiony jest w brajlujako ośmiopunkt, tzn. prosto kąt utworzony przez osiembolców. Na przykład Braille-Window, dzię ki zainstalowaniu wewnątrz kom putera wyspecjalizowanej karty, korzysta <sup>z</sup> pamięci ekranu <sup>i</sup> może, oprócz samego tekstu, pokazywać

ce outpuf) stają się coraz tańsze <sup>i</sup> doskonalsze. Na przykład wyjście głosowe brytyjskiej firmy Dolphin Systems for the Disabled zostało wyposażone <sup>w</sup> odpowiedni edytor tekstów i może "wypowiadać" informacje <sup>z</sup> uwzględnieniem nawet kolorów, w jakich są wyświetlane na ekranie komputera. Jego cena wynosi 250 funtów. Urządzenia z wyjściem głosowym z powodu swej niskiej ceny są bardziej roz powszechnione wśród niewido¬ mych informatyków niż monitory brajlowskie.

W naszym kraju prowadzone są w kilku ośrodkach zaawansowane badania nad polską mową syntety czną. Najbardziej chyba znane są wyniki Instytutu Biocybernetyki i Inżynierii Biomedycznej PAN osiągane przez mgra inż. Konrada Łu kaszewicza. Wiele nadziei niewi domi entuzjaści komputerówwiążą także z inną wersją wyjścia głoso-<br>wego opracowywanego przez wego opracowywanego przez<br>mgra inż. Jana Grębeckiego i młodego, niewidomego informatyka mgra Marka Kalbarczyka. Wydaje się, że jużtylko miesiące dzielą nas od ukazania się urządzenia z wyjściem głosowym <sup>w</sup> języku polskim, osadzonym w wybranym edytorze tekstowym, które umożliwi inwali dom wzroku kontakt z kompute rem.

Jeśli chodzi o informatyków słabowidzących, to istnieje już wiele rozwiązań sprzętowo-programo wych, które dają na ekranie kom putera wyposażonego <sup>w</sup> kartę CGA znaki o kilkakrotnym powiększeniu. Ostatnio pojawiły się również programy, które powięk szają litery na ekranie, lecz są one niestety opracowane dla oryginal nych komputerów IBM lub ściśle z nimi zgodnych. Do działania tych programów niezbędne jest, aby karta CGA zawierała układy scalone o konkretnych numerach katalogowych i zastosowanie ich w na szym kraju natrafia na duże trudności.

#### Co dalej?

Jak wynika z powyższych rozważań, komputery mogą być dla nie widomych dostępne poprzez użycie do współpracy z nimi wyspec jalizowanych urządzeń, takich jak monitory brajlowskie z klawiaturą czy wyjście głosowe oraz środków sprzętowo - programowych dających na ekranie znaki powiększo ne. Każda <sup>z</sup> tych metod rozwiązuje wymienione na wstępie trudności. <sup>1</sup> tak na przykład tablicą w szkole dla niewidomych mogą stać się sieci komputerowe, gdzie każda sieci komputerowe, gdzie każda<br>końcówka posiadałaby wyjście<br>głosowe i klawiaturę brajlowską. Podobnie komputer wyposażony <sup>w</sup> monitor brajlowski lub mowę syntetyczną umożliwi niewidomym efektywne przygotowywanie włas nych opracowań pisemnych przy zastosowaniu edytorów tekstowych. Wyprowadzenie tych tekstów na dnikarkę uczyni je dostęp nymi dla ogółu ludzi. Wreszcie za stosowanie komputerowych drukarek brajlowskich stwarza możliwość wykorzystania do produkcji książek dla niewidomych poligraficznych nośników cyfrowych. Rozpowszechniający się w dzisiej szym świecie cyfrowy zapis infor macji stwarza dla niewidomych prawdziwą szansę <sup>w</sup> dostępie do słowa drukowanego. Wydawanie książek systemem brajla lub drukiem powiększonym na indywidualne zamówienie niewidomych i słabowidzących czytelników jest już dziś technicznie możliwe, a wdrożenie tych metod to kwestia najwyżej kilku lat.

<sup>W</sup> naszym kraju zaczęły się już ukazywać pierwsze eksperymentalne teksty brajlowskie, drukowane techniką komputerową. '\*Komputer" jest pierwszym w kraju czasopismem, którego wybrane artykidy wydaje się w brajlu bezpośre dnio z dyskietek.Jeśli Czytelników zainteresuje to zagadnienie, redak cja "Komputera" nie odmówi ła-<br>mów swego miesięcznika na zamieszczenie odrębnego artykułu o komputerowej drukarni dla niewidomych.

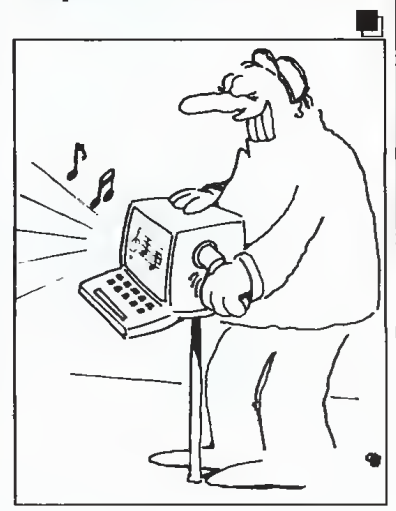

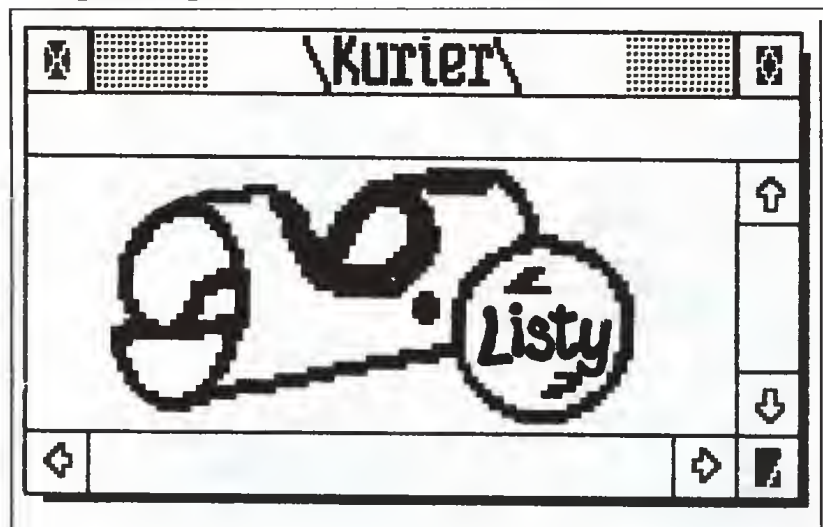

#### Perypetie z Yenturą

W drugimnumerze "Komputera" (1988) przeczytałem w jednym z artykułów ("Kronika") optymistyczną informację: "Gdy ten numer pisma dotrze do rąk Czytelników, nasza redakcja będzie testować jedną <sup>z</sup> pierwszych wersji użytkowych programu Ventura Publisher". Na marginesie, monitor ma rozdziel czość 128x960, a system DTP był prezentowanywraz ze skanerem, a nie digitizerem.

Optymizm dotyczący polskiej wersji Yentury był w pełni uzasad niony faktem wizyty przedstawi cieli redakcji w warszawskim biurze firmy Rank Xerox Ltd. w listopadzie 1987, w czasie której redak cja uzyskała obietnicę przekazania jej wkrótce do testowania polskiej wersji programu Yentura Publis her 1.1. Dzisiaj (kwiecień 1988) nie pozostaje mi nic innego jak w imie niu firmy przeprosić redakcję, a także i innych, którym obiecywaliśmy zaprezentować polską wers ję Yentury na targach Infosystem'88, za poważne opóźnienia.

Korzystając z okazji chciałbym przekazać trochę szczegółów dotyczących problemów tłumaczenia Yentury, które mam nadzieję us prawiedliwiąpowstałe opóźnienia.

Brytyjska firma Rank Xerox Ltd., będąca europejskim filarem kor poracji Xerox, wraz z decyzją wejścia na rynki Europy Wschodniej z systemami mikrokomputerowymi (1987), postanowiła w ramach porozumienia z Microsoftem dostar czać podstawowe oprogramowanie w wersjach językowych poszczególnych krajów.

Dotyczy to tłumaczenia na język polski systemu operacyjnego MS-DOS 3.2 (niezbyt dobry pomysł - prywatna opinia autora), MS-Win dows, MS-Word (pomysł dobry) oraz Yentury (pomysł bardzo do bry).

YENTURA Software Inc. jest naz¬ wą amerykańskiej firmy, której głównym '\*produktem" jest opro gramowanie Yentura Publisher, będące prawdopodobnie standardem na rynku pulpitów wydawniczych (ang. Desktop Publishing), tutaj zapewne zaprotestują zwolen nicy PageMakera z panem Stefanem Szczypką na czele.

Xerox Corporation jest oficjalnym dystrybutorem Yentury. Nie stety prawa autorskie do całego pakietu posiada także Digital Research, gdyż Ventura pracuje w "oto-<br>czeniu" programu GEM oraz nieprogramu GEM oraz niewielka firma Bitstream, której własnością są czcionki, a dokładnie pli ki definiujące poszczególne rodzi ny znaków, których Ventura zawiera kilkanaście tylko w podstawo wej wersji.

Właśnie firma Bitstream nie zez woliła na dokonanie jakichkolwiek zmian w jej części oprogramowania lub postawiła zbyt wygórowane żądania finansowe (przypuszczenie autora). Zmusiło to Rank Xerox do przygotowania niezależnie od Bitstream własnych plików definiujących czcionki.

Drugim elementem opóźniającym wprowadzenie oprogramowania, szczególnie wPolsce, są do świadczenia zbierane na wystawach komputerowych (MTP'87, Baltcom\*87, Komputer^SS) przez przedstawicieli firmy Rank Xerox. Oprogramowanie Ventura Publis-<br>her można oglądać pod zmienionymi nazwami, np. GAPS - Computer Aided Publish^g System. Sprzeda wane jest ono nielegalnie, przynajmniej z punktu widzenia firmy Rank Xerox i prawa np. brytyjskie go, oczywiście za złotówki i po sto sunkowo niskiej cenie - "Easy sunkowo niskiej cenie -<br>come easy go...".

Wsławiło się tu szczególnie<br>Przedsiębiorstwo Zagraniczne, Zagraniczne, którego nazwa sugeruje zasięg działania Globoalny, przepraszam globalny, choć w rzeczywistości ograniczał się on do Berlina Zachodniego i miejscowości w okolicach Poznania.

Problem nielegalnego kopiowania oprogramowania i dystrybuowania go nawet na oficjalnych targach i imprezach w przypadku Yentury przynosi konkretne straty nie tylko dla firmy, ale przede wszystkim dla klientów. Yentura. Publisher w polskiej wersji językowej będzie zawierać dodatkowe zabezpieczenia chroniące przed kopiowaniem. Koszty tego, wcale niebagatelne, pokryje częściowo polski nabywca płacąc cenę o ponad200 dolarówwyższąodpodsta wowej ceny Ventury w języku angielskim.

Trzecim elementem decydującym o kolejności przygotowywania Yentury dla danego języka jest szacowane zapotrzebowanie na systemy DTP w poszczególnych kra-<br>jach. Tutaj nieoczekiwanie na Tutaj nieoczekiwanie na pierwsze miejsce wysunęły się Węgry, gdzie na majowych tar gach w Budapeszcie ma być zapre zentowana węgierska wersja Yen tury. W tym roku mają być przygotowane jeszcze wersje; rosyjska i polska, tak więc miejmy nadzieję. że grudniowy numer "Komputera" będzie mógł zawierać stronę "zło żoną" za pomocą polskiej wersji programu Yentura Publisher.

Na zakończenie wypada wska zać pozytywny element spowodo wany opóźnieniem: najprawdopodobniej jesienią <sup>1988</sup> będzie goto wa najnowsza wersja Ventury - wersja 1.2, pracująca w otoczeniu MS-Windows (także Digital Research straci kontrolę nad Venturą). Zostanie ona automatycznie przystosowana do języka polskiego, zawie rając docelowo obok charakterystycznych znaków polskich także zasady dzieleniapolskichwyrazów <sup>i</sup> dokumentację <sup>w</sup> języku polskim.

Dariusz Woźniak Rank Xerox **Warszawa** 

#### \* \* \* Elwro 800 Junior

Szanowna Redakcjo!

Jestem uczniem pierwszej klasy o profilu matematyczno- fizycznym YI. LO w Łodzi. Gzytam Wasze pis mo od pierwszego numeru. Do na pisania tego listu skłoniły mnie ciągłe narzekania na niedostarczenie do testowania komputera szkolne go Elwro 800 Junior. Moja szkoła otrzymała z ministerstwa oświaty 10 komputerów Elwro 800 Junior. 10 monitorów, 3 drukarki i 3 stacje dysków. W rzeczywistości przed stawia się to mniej różowo. Jeszcze przód feriami zimowymi do szkoły przywieziono 8 komputerów, stac ję dysków <sup>i</sup> <sup>8</sup> monitorów. Lada dzień przyjechać mieli fachowcy <sup>z</sup> Unitry Serwisu, aby rozpakować nasze skarby, gdyż '\*samodzielne rozpakowanie komputera grozi utratą gwarancji". Czas mijał, a fa chowców nie było widać. Pod ko-<br>niec marca coś "drgnęło". Na korytarzu ustawiono specjalne stoliki do komputerów, a w pracowni ruszyły pełną parą robotymurarskie. <sup>9</sup> kwietnia jawili się spece dwóch ludzi, którzy byli "już" na trzecim miesiącu specjalnego kur su. Po połączeniu komputerów w sieć i sprawdzeniu poprawności działania (włączyć komputer i poczekać na napis) fachowcy "zmyli się\*\* zostawiając jedną ciekawą uwagę: "Nie należy przejmować się za bardzo tym, co piszą w instrukcji obsługi". <sup>1</sup> rzeczywiście. Pierwsze próby załadowania programu CP/J (Control Program for Junior ?!) zakończyły się fiaskiem. Włączanie jednocześnie klawiszy ALT, DOS daje w efekcie znak "&" zamiast obiecywanej w instrukcji komendy DOS. Dzięki wielu próbom udało nam się przebrnąć przez ten problem. Należy wpisać komendę CP/] (zastępuje ona na klawiaturze <sup>i</sup> w ROM-ie komendę MOYE), wcis nąć klawisz CR isystemjuż "ładuje się".

Obsługa systemu )est identyczna jak systemu CP/M 2.2 (z nieoficjalnych źródeł wiem, iż CP/J <sup>i</sup> GP/M 2.2 to to samo). Można przykłado wo załadować program JUNET i (jest to jedyny sposób uzyskania w komputerach uczniowskich CP/J) uruchomić opqę "rozesłanie Syste mu". Można też wysłać dowolny program do (teoretycznie) dowolnego komputera. W praktyce program JUNET w tej funkcji akceptuje tylko numer 2S5 (transmisja do wszystkich komputerów). Najczęściej pojawiającym się komunikatem w komputerach uczniowskich jest

#### "Błąd sieciowy P owtórz Z aniechaj I gnoruj:"

Rzadko jednak zdarza się po wrócić z tego "trybu" do systemu (źle działający program?).

Do komputerów dcdączono też bo kompaterów dołączcho też<br>bogatą "dyskotekę" - Turbo Pascal 3.0, Basic 5.2, omówiony przeze mnie JUNET i oczywiście dysk systemowy, na którym są m.in. SID, ZSID, MAG i M80. Do tego są jesz cze książki o obsłudze komputera, systemu. Turbo Pascala, Basica (tego z dysku oraz rozszerzeniaZX- -Basic). W instrukcji obsługi kom pilatora Pascala (na marginesie dodam, że jest ona identyczna <sup>z</sup> książ ką WNT "Turbo Pascalwersja 3.0") podano wszystkie dyrektywy kom pilatora <sup>w</sup> języku angielskim, a na ekranie wszystkie komunikaty (ró wnież w trybie Spectrum i w systemie) są podawane <sup>w</sup> języku pols kim. Przy okazji pewien "kwiatek". Na początku pracy programTurbo Pascal zadaje pytanie:

"Komunikaty <sup>o</sup> błędach (T/N)?" Pomimo że <sup>w</sup> katalogu mamy zbiór o nazwie PASCAL.MSG, zdu¬

mionym oczom ukazuje się komu nikat:

#### "PASCAL.MSG nie ma!"

Giekawostką jest też, że pro gram JUNET jest dostarczany w dwóch wersjach, ale druga wersja to chyba jakiś program demonstracyjny. ponieważ mimo rozłączania siecistanjej drukowanyzapomocą jednego <sup>z</sup> poleceń JUNET-a nie zmienia się. Program informatyki obejmuje kurs programowania w "Logo\*\*, jednak używanie <sup>w</sup> tym ję zyku stacji dyskówjest niemożliwe z poziomu interpretera. Niestety o magnetofony szkoła musi się po starać sama.

W sumie jednak Elwro 800Junior jest bardzo dobrym komputerem, łatwo dostępne są polskie litery, a "teoretyczna" zgodność ze Spec trum powinna zapewnić mu wiele ciekawych programów. Piszę teo retyczna, ponieważ wydaje mi się, że zmiany w ROM-ie są zbyt duże, aby zapewnić pełną zgodność. Więcej informacji podać niemogę, ponieważ nie znam jeszcze dobrze tego komputera.

> Łączę pozdrowienia dla całej Redakcji Robert Wał

#### Łódź

Redakcja, nie miała możliwości bliższego zapoznania się z tym komputerem. Aby jednak nie pomijać go milczeniem, drukujemy listy Czytelników dzielących się swoimi doświadczeniami.

#### \* \* \*

Polskie litery Szanowna Redakcjo!

Gzytając styczniowy numer "Komputera" bardzo mnie zainte resował list profesora Iwo Białynickiego-Biruli dotyczący zastąpienia liter ą,ę,ć,ś itp. kombinacją odpowiedniej litery i znaku "tylda". Uważam, że pomysłjest bardzo prosty <sup>i</sup>

Input- output

łatwy do przyswojenia. Jednak mam pewne zastrzeżenia.

Praca przy monitorze - zgoda, ale wydruk na papierze wyglądał by nieelegancko. Dlatego mam propozycję dla programistów, aby zajęli się tym problemem:

1. Napisać program, który przed wydrukiem na papierze przerobi kombinacjęlitery <sup>i</sup> znaku "tylda" na odpowiednik polski i dopiero przystąpi do druku.

2. Napisać program, który przerobi tę kombinację na polski odpo wiednik, ukaże go na monitorze, a dopiero po zaakceptowaniu treści przystąpi do druku.

Mam jeszcze jedną propozycję dotyczącą pisowni polskiej. Do tychczas polskie litery można było uzyskać przez kombinację klawiszy "Shift" lub "Ctrl" i jakiegoś innego. Jest to dobry pomysł, jednak pozbawia nas wielu tak potrzeb nych znaków. Mój pomysł polega na tym, że przy pisaniu polskich li terwykorzystywać będziemy tylko jeden klawisz (rzadko używany). W tymprzypadku koniecznybyłby program, który reagowałby na na ciśnięcie tego klawisza,

- sprawdź czy naciśnięty (ż.u.) tak, idź dalej / nie, powrót;
- zapamiętaj współrzędne kursora;
- zapamiętaj literę, współrzędne-1;
- porównaj z polskim odpowie dnikiem;
- wpisz polską literę, współrzędne-1;
- odzyskaj współrzędne kursora;
- wpisz pozycje kursora;
- powrót do programu.

Z pozdrowieniami Wasz stały czytelnik

Krzysztof Petrykowski Gdańsk

Profesor Białynicki-Birula zgłosił bardzo ciekawą propozycję uwz ględniania polskich liter, zakładającą jednakże niewprowadzanie żadnych zmian tak w sprzęcie jak i l użytkowanych programach. Wy daje się nam, że pomysł Czytelnika jest tamtej propozycji dobrym uzupełnieniem. Dla wytrawnych programistów zrealizowanie pomysłu nie będzie stanowić większego problemu.

\* \* \* "Komputer\*\* na cenzurowanym propozycje

Szanowna Redakcjo!

Czytam Wasze pismo od pierw szego numeru, a każdy numer prawie od deski do deski. Jako stały czytelnik chcę przekazać Redakcji wyrazy uznania za dotychczasową pracę.

Ostatnio jesteśmy świadkami ży wej dyskusji na temat treści miesięcznika "Komputer" - są czytelni cy, dla których tematyka "Komputera" jest zbyt łatwa, są i tacy, któ rzy czytają tylko niektóre artykidy, bo resztajest zbyt trudna. Zdajęso bie sprawę <sup>z</sup> tego, że niełatwo jest zaspokoić gusta szerokiego grona czytelników. Moim zdaniem miesięcznik jest redagowany prawie bezbłędnie. Uważam, że zakres tematyczny "Komputera" jest na wła ściwym poziomie (dla komputerowych przedszkolaków jest "Bajtek", a dla fachowców "Informatyka", no i może "Mikroklan"). "Komputer\*\* bardzo sprawnie wypełnia lukę pomiędzy nimi

Jeśli mogę coś poradzić to jedy nie to, aby Redakcja, mimo krytyki z jednej i z drugiej strony, trzymała się obranego kursu (jeśli chodzi o stopień zaawansowania). Wydaje misię, że w"Komputerze" powinno znaleźć się trochę więcej materia łów dotyczących procesu tworzenia oprogramowania.

Myślę o przedstawieniu algoryt mów rozwiązań różnych proble mów. Tu właśnie chcę zwrócić uwagę nato, aby były to algorytmy, a nie gotowe programy (oczywiście czasami specyficzny algorytm trzeba poprzeć konkretnym pro gramem). Może czytelnicy przedstawiliby rozwiązania swoich pro blemów. I jeszcze jedno - nie zapominaj-

cie <sup>o</sup> użytkownikach domowych komputerów ośmiobitowych, których <sup>w</sup> Polsce jest dość dużo.

Pragnę także wysunąć propozy riagnę także wysunąc propozy-<br>cję stworzenia "Banku literatury komputerowej (informatycznej)'\*. Może istnieje taka możliwość, aby niewielki ułamek jednej ze stron ''Komputera'\* poświęcić dla czytel ników, którzy chcą nabyć, odkupić lub wymienić literaturę informatyczną.

Pozostaje mi jeszcze życzyć Re dakcji dalszej, tak owocnej jak do tej pory, działalności, której wynikiem jest najlepsze w Polsce (takie jest moje zdanie) pismo komputerowe.

> <sup>Z</sup> poważaniem Wojciech Kolarz Chorzów

\* \* \*

Szanowna Redakcjo!

Od dawna nosiłem się z zamiarem napisania do Was. Po przeczytaniu ostatniego numeru "Komputera" (2/88) nie wytrzymałem i napisałem ten list.

Moim i wielu moich kolegów zdaniem ankieta przeprowadzona przez Was nie jest rzeczywistym odbiciem sytuacji na rynku komputerowym <sup>w</sup> Polsce. Uważamteż, że zmiana przeprowadzona przez Was w czasopiśmie (ilość artyku łów o Atari) jest bardzo złym roz wiązaniem i w pełni udowadnia Wasz "rasizm" komputerowy (jesteście zdecydowanie po stronie Atari). Większość artykułówo Ata ri ST robi <sup>z</sup> niego świętość, nie uka zując żadnych wad tego komputera, który w porównaniu z np. Commodofe Amiga jest sprzętem o ubogich możliwościach. Moimzda niem powinniście utworzyć osobne rubryki dla komputerów u nas popularnych (takich jak Spectrum,<br>Commodore czy Atari). Każda z rubryk zajmowałaby tyle samo miejsca. Wtedy wszystko byłoby już <sup>w</sup> porządku.

<sup>Z</sup> poważaniem Grzegorz Kędzia **Katowice** 

Krótkie recenzje oraz omówienia najnowszych pozycji literatury<br>komputerowej, jakie ukazały się na naszym rynku, prezentujemy co miesiąc w rubryce "Czytaj!" Jeśli chodzi o rasizm komputerowy, to odpowiadaliśmy na ten niepraw dziwy zarzut wielokrotnie. Propozycja rozbicia pisma na klany nie wydaje się nam ani słuszna, ani uzasadniona.

\* \* \*

#### Sprawdzajcie dostępne Wam komputery!

Szanowni Państwo!

Informuję, że skradziono mi mi krokomputer Atari 800 XL nr AT 8452029 B-394 wraz ze stacją dys ków Atari 1050 nr 92620 454 oraz Joystick Atari CX40, który wewnątrz został wyposażony <sup>w</sup> mikrowyłączniki.

Komputer ma obok gniazd joy sticków dodatkowe gniazdo (żeńskie) 25-otworowe typu Centronix do drukarki. Zasilacz do kompute ra ma w obudowie powiercone otwory dla chłodzenia - był rozbie rany i wewnątrz ma nowy transfor mator. Zasilacz oryginalnybył zala ny żywicą. Stacja dysków bez przeróbek. Mam wielką prośbę sprawdzajcie dostępne Wam komputery! Komputer łatwo rozpoznać na giełdzie lub przy naprawie po dodatkowym złączu.

Za pomoc w odzyskaniu komputera i stacji dysków wysoka nagroda - w bonach PKO.

Zgłoszenia proszę kierować: Jezzy Kaleta ul.Czarnowiejska 75/85 m. 17 30-049 Kraków

Drukując list mamy nadzieję, że pomożemynaszemu Czytelnikowi.

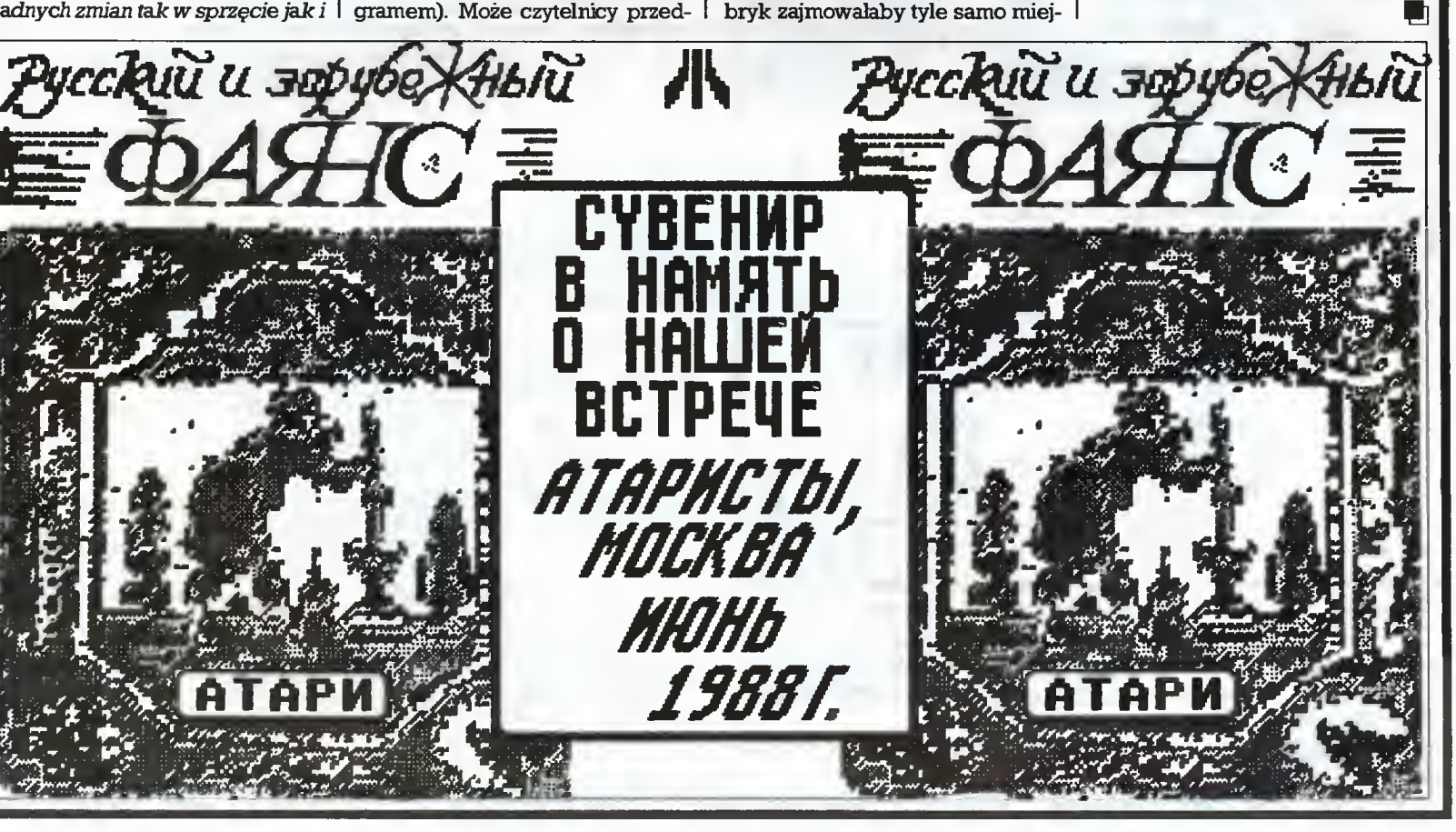

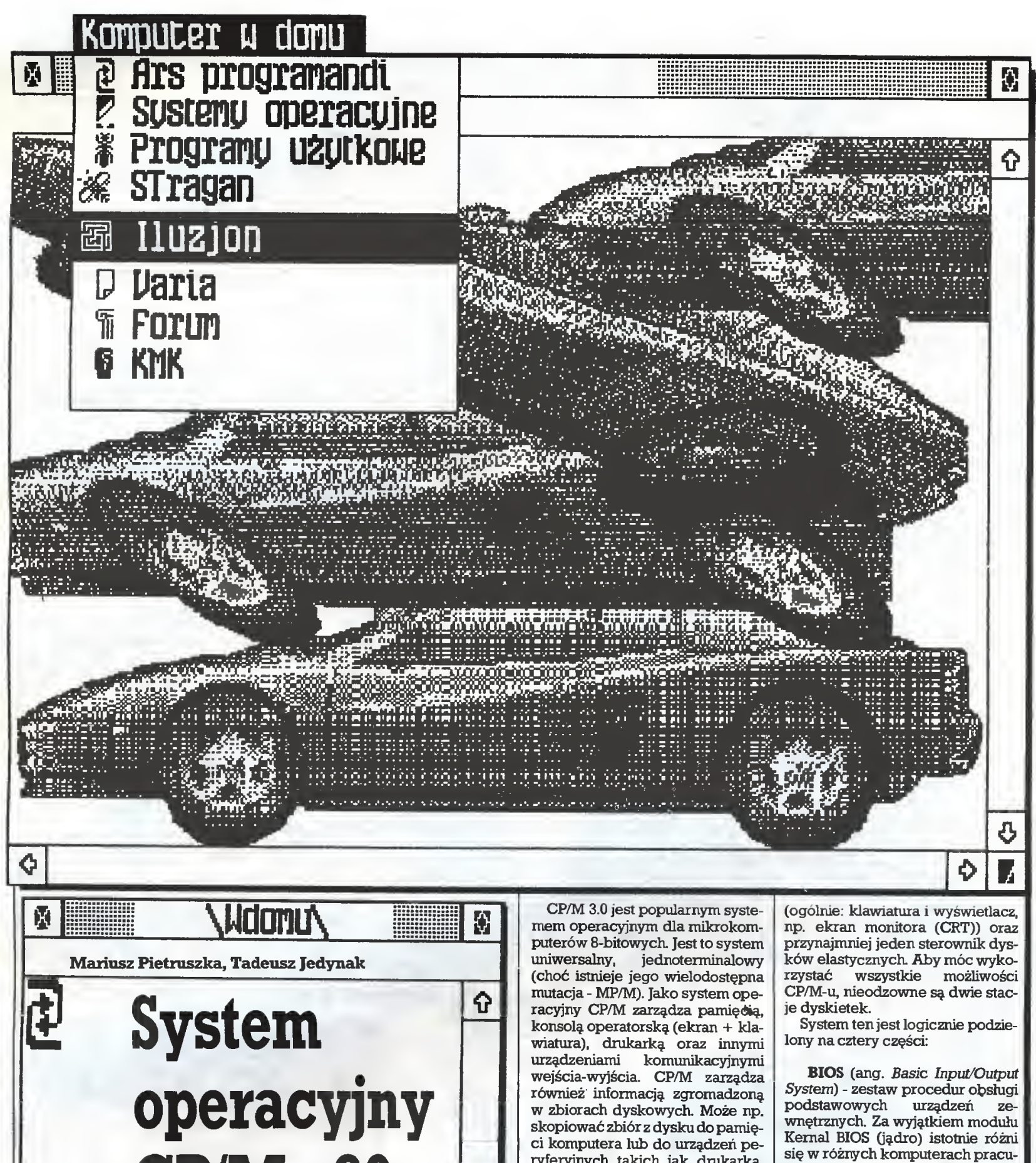

CP/M - 80 ó  $\begin{array}{c|c|c|c|c|c} \hline \multicolumn{3}{c|}{\textbf{O}} & \multicolumn{3}{c|}{\textbf{E}} \\ \hline \multicolumn{3}{c|}{\textbf{O}} & \multicolumn{3}{c|}{\textbf{E}} \\ \hline \multicolumn{3}{c|}{\textbf{O}} & \multicolumn{3}{c|}{\textbf{E}} \\ \hline \multicolumn{3}{c|}{\textbf{O}} & \multicolumn{3}{c|}{\textbf{E}} \\ \hline \multicolumn{3}{c|}{\textbf{O}} & \multicolumn{3}{c|}{\textbf{E}} \\ \hline \multicolumn{3}{c|}{\textbf{O$ Autorem założeń i pierwszych wersji systemu CP/M jest

Gary Kidall. Pierwsza wersja użytkowa powstała w połowie lat siedemdziesiątych. Rozwijana w kolejnych latach doczekała się wersji 3.0 dla komputerów 8-bitowych oraz wersji CP/M 86 - dla komputerów PC.

Obecnie CP/M i jego znak firmowy są własnością firmy Digital Research, Inc.

ryferyjnych takich jak drukarka. Aby to wykonać, CP/M umieszcza różne programyw pamięci <sup>i</sup> wyko nuje je w odpowiedzi na rozkazy wprowadzane z konsoli. Programy te wykonują się jako sekwencja kroków.

CP/M-u można używać do stwo rzenia własnych programów lub skorzystać z bogactwa dostępnych programów aplikacyjnych.

Minimalne wymagania sprzęto we dla CP/M 3.0 to: komputer zawierający procesor 8080, 8085, Z80<br>lub inny równoważny (np. lub inny równoważny (np. urządzenie

jących pod nadzorem CP/M.

BDOS (ang. Basic Disk Operating System) - zestaw procedur obsługi pamięci dyskowej <sup>i</sup> zarządza nia plikami. Jest taki sam dla danej wersji systemu i programowo zgo dny z poprzednimi wersjami (niezależnie od sprzętu).

CCP (ang. Console Command Processof) - zespół procedur roz poznających i realizujących zlece nia użytkownika systemu.

TPA (ang. Transient Program

Area) - jest wolnym obszarem pa mięci operacyjnej (RAM) przezna czonym dla programów użytko wych. Obszar ten zaczyna się od adresu lOOh.

Możemy zatem stworzyć prostą mapę pamięci systemu CP/M (tu: wersja 2.2):

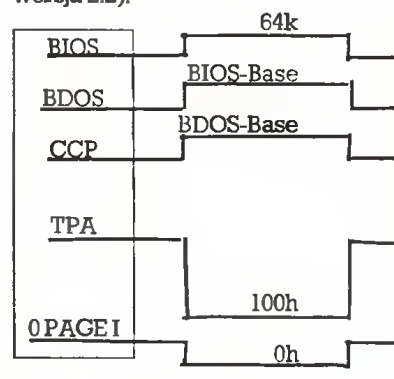

Po włączeniu komputera i zain stalowaniu systemu operacyjnego CP/M (co sprowadza się do włoże nia dyskietki systemowej, z której system ten zostaje przepisany do pamięci komputera) zgłasza on swą gotowość do przyjmowania zleceń poprzez wyświetlenie na konsoli tzw. zgłoszenia systemo wego (ang. system prompt, w luźnym tłumaczeniu: znak zachęty):  $\overline{A}$ 

System jest gotowy do przyjmo wania zleceń <sup>z</sup> klawiatury. <sup>W</sup> tym momencie OPERATOR może wpi sywać zlecenia dla systemu operacyjnego. Po naciśnięciu klawisza RETURN (lub ENTER) system in terpretuje i wykonuje otrzymany rozkaz. W przypadku gdy rozkaz jest nazwą programu, zostaje on przepisany <sup>z</sup> dyskietki do pamięci głównej i wykonany.

Wpisanie  $A>DIR < cr>$ 

spowoduje wypisanie katalogu zbiorów dyskowych na ekranie monitora. Poprzez A>MBAS1C <cr> uruchamiamy interpreter Basica <sup>i</sup> znajdujemy się w dobrze znanej nam sytuacji PROGRAMI¬ STY <sup>z</sup> C-64 lub ZX Spectrum. Może mywówczas napisać linię:

10 PRINT "Jestem w Basicu"  $<$ cr $>$ 

i uruchomić programpoprzez zwy kłą instrukcjęRUN. Po wpisaniu instrukcji SYSTEM nastąpi powrót do systemu operacyjnego.

Startowanie lub ładowanie syste mu operacyjnego oznacza czytanie kopii systemu operacyjnego z dys kietki systemowej do pamięci komputera. Szczegóły tej operacji będą różne w różnych komputerach - odsyłamy do instrukcji ob sługi. Po załadowaniu zostanie wy pisana informacja o następującej Oub podobnej) treści:

#### CP/M 3.00 Yersion V.V

informująca o posiadanej wersji systemu. Następnie pojawi się wspomniane we wstępie zgłoszenie systemowe; A> . Znak "A" oznacza przypisany napęd. Oznacza to, że dopóki OPERATOR nie zadecydu je inaczej, CP/M będzie szukał programów i zbiorów danych na dys kietce w napędzie A. Zgłoszenie to informuje nas również, że aktualnym użytkownikiem jest użytkow nik o numerze 0.

Linia rozkazowaCP/M składa się z rozkazu kluczowego i opcjonalnego rozszerzenia oraz "powrotu karetki" (naciśnięcie klawisza RE¬ TURN). Słowo kłuczowe identyfikuje rozkaz lub program do wykonania Naciśnięcie klawisza RE¬ TURN lub ENTER będziemy ozna czali: <cr>.

CP/M 3 rozpoznaje dwa typy roz kazów: rezydentne i nierezydentne (ang. transient- przemijające). Roz kazy rezydentne wykonują programy, które znajdują się w pamięci jako część systemu operacyjnego CP/M 3. Mogą być zatem wykony wane natychmiast. Rozkazy nierezydentne są zgromadzone na dys ku jako programy. Muszą być zatem załadowane najpierw do pamięci, aby wypełnić swe zadanie. Rozkazy nierezydentne można obejrzeć w katalogu dyskietki systemowej, gdyż ich nazwy związane są z rozszerzeniem COM, np. PIP.COM. Rozkazy nierezydentne po przepisaniu z dyskietki zajmują obszar pamięci operacyjnej TPA od adresu lOOh.

#### Pliki dyskowe

Najważniejszym zadaniem CP/M-d jest obsługa plików dyskowych. CP/M może tworzyć (ang. creafe), czytać (read), zapisywać (wrife), kopiować (copy) lub wymazywać (erase) pliki dyskowe.

#### Czym jest plik?

Plik pod kontrolą systemu CP/M jest zbiorem związanych wzajemnie informacjimagazynowanych na dysku. Każdy plik musi mieć jednoznaczną nazwę, ponieważ sy stemużywa tej nazwy, abyuzyskać do niego dostęp. Katalog dyskowy (ang. directory) jest przechowywany również na dysku. Katalog ten zawiera informacje o zbiorach (pli kach) dyskowych i o lokalizacji tych zbiorów na dyskietce.

W CP/M mamy do dyspozycji dwa rodzaje plików: programowe (ang. program files) i pliki danych (ang. data files). Plik programowy zawiera program, który jest cią-<br>giem instrukcji wykonywanych giem instrukcji przez komputer krok po kroku. Plik danych jest zazwyczaj pew nym zbiorem informacji: np. listą nazwisk i adresów, spisem magazynowym, tekstem dokumentu lub podobnie powiązanymi informac jami. Komputer, rzecz jasna, nie może wykonywać nazwisk <sup>i</sup> adre sów, może natomiast wykonać program, który będzie je drukował na kopertach. Plik danych może rów nież zawierać program źródłowy, lecz musi być on przetworzony w programach typu asembler lub kompilator zanim stanie się pli kiem programowym. W większości przypadków działający program przetwarza pliki danych (mogą to być npr ciągi liczb otrzymane w wyniku doświadczenia). Oczywiście zdarza się czasami sytuacja, kiedy wykonywany program prze twarza inny plik programowy, np. programPIP.COM może kopiować jeden lub kilka innych plików programowych.

#### Jak utworzyć plik?

Jest wiele sposobów tworzenia plików. Jednym <sup>z</sup> nich jest użycie edytora tekstów. Liniowy edytor ED.COM pozwala nam na utworze nie zbioru tekstowego i nadaniemu nazwy. Innym sposobem<sup>'</sup>jest tworzenie nowych plików poprzez np. kopiowanie zbiorów wraz ze zmianą nazwy.

#### Jak utworzyć nazwę pliku?

CP/M <sup>3</sup> identyfikuje każdy plik poprzez jednoznaczne określenie jego nazwy. Plik jest określony przez nazwęskładającą się <sup>z</sup> <sup>1</sup> do <sup>8</sup> znaków, np. MOJPLIK. Plik może być w pełni określony przez; przypisanie logicznego napędu dysko wego, nazwę, typ oraz hasło <sup>z</sup> nim związane.

Napęd dyskowy jest określony przez pojedynczą literę (od A do P), po której następuje dwukropek. Jeśli zatem wprowadzimy: B: MOJ-PLIK

CP/M 3 będzie szukał tego zbioru w napędzie B. Może być to ten sam napęd fizyczny - np. CP/M <sup>w</sup> Amstra^ie CPC <sup>6128</sup> najpierw zażąda zmiany dyskietki. Doświadczenie uczy, że nazwa powinna coś oznaczać dla użytkownika tworzącego dany plik. Jeśli zatem będziemy chcieli utworzyć plik danych z nazwiskami osób posiadających kom putery pracujące pod nadzorem tego samego systemu operacyjnego, możemy go np. nazwać KOM- 'PUNAZ.CPM, gdzie występujące po kropce rozszerzenie nazwy wskazuje nam na pewną kategorię obiektów. Zbiór nazwisk użytkow ników MS-DOS-a tworzyłby tu KOMPUNAZ DOS, etc. Typ, nazywany często rozszerzeniem nazwy zbioru, niekoniecznie musi być określony, jeśli jednak występuje, nie może mieć więcej niż <sup>3</sup> znaki <sup>i</sup> musi występować po kropce, jak pokazano w powyższym przykła dzie. W wersji tzw. bankowanej CP/M <sup>3</sup> (ang. banked) można do dać hasło jako opcjonalną część specyfikacji zbioru. Hasło dołącza się do nazwy pliku po średniku. Nie może mieć ono więcej niż <sup>8</sup> znaków. W naszym przyłdadzie: KOMPUNAZ.CPM;TAJNE

Jeśli zbiór jest chroniony przez hasło, konieczne jest wpisanie hasła, aby uzyskać dostęp do niego.

W tworzeniu nazw, typów i haseł nie wolno używać znaków, które mają specjalne znaczenie dla CP/M:

#### $\langle \rangle =$ ,!\*?&/\$[]().:;+-

Nasz przykład z wyszczególnieniem wszystkich możliwych ele mentów opisu pliku będzie wyglądał następująco:

#### A:KOMPUNAZ.CPM; TAJNE

A skoro tajne, to trzeba poczekać na zezwolenie dostępu do zbiorów. Trwa to około miesiąca...

m

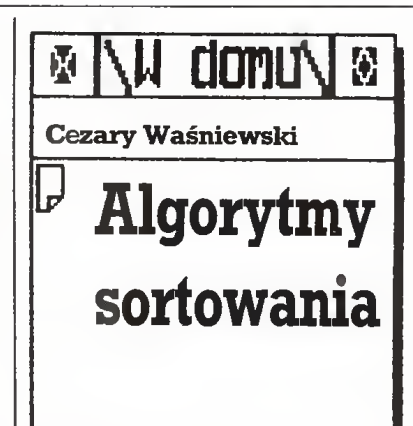

Każdy początkujący programista zetknie się prędzej czy później z problemem uporządkowania pewnego zbioru elementów. Wielu młodych entuzjastów pro gramowania zechce zmierzyć się z nimi samodzielnie, większość jednak wolałaby skorzystać <sup>z</sup> istniejącychjużrozwiązań. Oto kilka algorytmów sortowania wraz z krótkimi opisami, ma jącymi za zadanie pomóc w samodzielnej ich analizie. **NOTIFY CONFIGURE SERVICE SERVICE SERVICE SERVICE AND AREA (B)** ONEX THE SERVICE THE SERVICE THE SERVICE CONFIDENCIAL THE SERVICE CONFIDENCIAL STATISTING AND DURING THE SERVICE CONFIDENCIAL STATISTIC CONFIDENCIAL STATISTI

Założymy na wstępie, że do upo rządkowania mamy tablicę tekstową A\$, składającą się <sup>z</sup> <sup>X</sup> elemen tów o długości Y znaków, tzn. de klarowaną instrukcją DIM A\$(X,Y). (Algorytmy zapisano w języku Basic dla komputera ZX Spectrum.)

Zaczniemy od najprostszego chyba algorytmu, zwanego wybie raniem prostym (ang. straight select), przedstawionego na listingu nr 1.

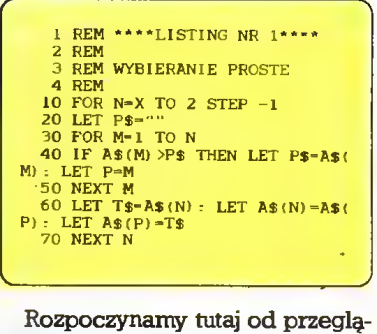

du wszystkich elementów tablicy A\$, wyszukujemy największy jej element, zapamiętujemy go, zamie niamy miejscami z ostatnim ele mentem tablicy. W następnym kroku przeszukujemy w ten sam sposób tablicę A\$ (oprócz ostatniego pola) <sup>i</sup> największy <sup>z</sup> elementów od kładamy na pole przedostatnie. Wyczerpanie pętli 10-70 prowadzi do całkowitego uporządkowania tablicy A\$.

Przejdźmy teraz do następnegoz algorytmów prostych, zwanego wstawianiem prostym (ang. straight insertion) przedstawionego na listingu nr 2.

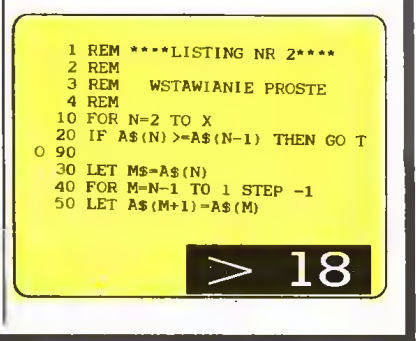

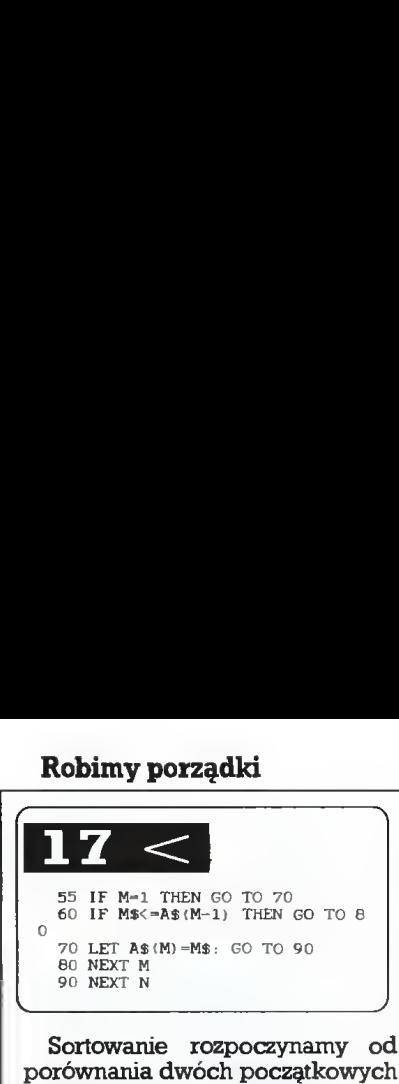

Sortowanie rozpoczynamy od porównania dwóch początkowych elementów tablicy A\$. Jeśli ich porządek jest nieprawidłowy, są one zamieniane miejscami.

Następnie element trzecijest po równywany z elementemdrugim, a w przypadku nieprawidłowego porządku z elementem pierwszym oraz wstawiany we właściwe miej sce tej częścitablicy A\$, przy czym elementy większe są przesuwane o jedno miejsce w kierunku pól o wyższych numerach. Postępując dałej w ten sam sposób, aż do elementu ostatniego, uzyskamy całko wite uporządkowanie tablicy A\$.

Następny <sup>z</sup> przedstawianych tu algorytmów prostych - sortowanie bąbelkowe (ang. bubblesorf) - jest stosunkowo dobrze znany czytelni kom polskich pism informatycznych. Przedstawiony został na li stingu nr 3.

REM \*\*\*\*LISTING NR 3\*\*\*\* 2 REM<br>3 REM SORTOWANIE BABELKOWE<br>3 REM 4 REM<br>
10 FOR N-X-1 TO 1 STEP -1<br>
20 IF A\$(M) <-A\$(M+1) THEN GO T<br>
30 IF A\$(M) <-A\$(M+1) THEN GO T<br>
40 LET P\$-A\$(M): LET A\$(M)-A\$(<br>
M+1): LET A\$(M+1)-P\$<br>
50 NEXT M 60 NEXT N

Sortowanie bąbelkowe polega na przeglądaniu sonowanej tablicy A\$ od pola pierwszego w kierunku pól wyższych, <sup>z</sup> kolejnym porów nywaniem par elementów sąsied nich i zamianie tych elementów miejscami w przypadku nieprawi dłowego uporządkowania (w pa rze).

VACATA PLONE (VACATA PLONE)<br>
20 FOR N-1 TO 1 STEP -1<br>
30 FOR N-1 TO 1 STEP -1<br>
30 FC N-1 M3 (M) - LET A\$ (M) - R\$<br>
41) LET N-3 (M) - LET A\$ (M) - LET A\$ (M) - A\$ (M)<br>
30 IF N-3 (M) - LET A\$ (M) - LET A\$ (M) - A\$ (<br>
30 IF Przedstawiony tu algorytm ma widoczną na pierwszy rzut oka, istotną wadę. Przebiega on miano wicie niezależnie od wyjściowego uporządkowania tablicy A\$ (o ile istnieje). Kolejne bowiem przejście przez tablicę A\$ zachodzi niezależnie od tego, czy w przejściu po przednim dokonane były jakieś przestawienia, czy nie. Tę wadę można <sup>w</sup> prosty sposób usunąć. Poprawiony algorytm sortowania bąbelkowego przedstawiony zo sta ł na listingu nr 4.

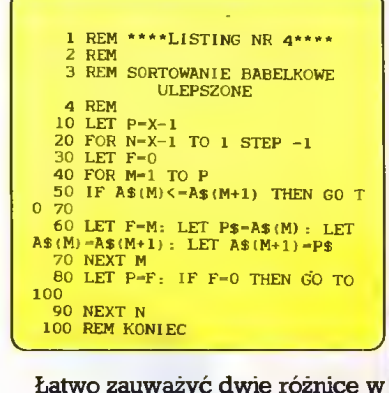

Łatwo zauważyć dwie różnice w stosunku do algorytmu poprzed-

niego. Sprawdza się tu, czy w da nym przejściu nastąpiło jakieś przestawienie elementów.Jeśli nie, tzn. ukończono sortowanie, następuje przejście do końca algorytmu. Ponadto jest zapamiętywana pozy cja ostatnio przeprowadzonego przestawienia elementów i w na stępnym przejściu przeszukiwanie dochodzi jużtylko do tegomiejsca. Widać, że tak poprawiony algorytm nie będzie istotnie szybszy <sup>w</sup> przypadku tablicyA\$, wktórej ele menty ułożone są zupełnie przypadkowo. Daje on jednak olbrzymie zyski czasowe w przypadku sortowania tablic o znacznym stop niu uporządkowania, na przykład takich, w których po uprzednim uporządkowaniu stosunkowo niewiele zmian. dochodzi już tylko do tego miejsca.<br>Widać, że tak poprawiony algo-<br>hym nie będzie istotnie szybszy w<br>przypadku tablicy A\$, w której ele-<br>menty ułożone są zupełnie przypadku<br>sortowania tablic o znacznym stop-<br>padkowo. Daje

Przejdziemy teraz do bardziej złożonych algorytmów sortowania. Zajmiemy się najpierw algorytmem opisanym po raz pierwszy przez D. L. Shella w roku 1959 (Shellsort), przedstawionym na listingu nr 5.

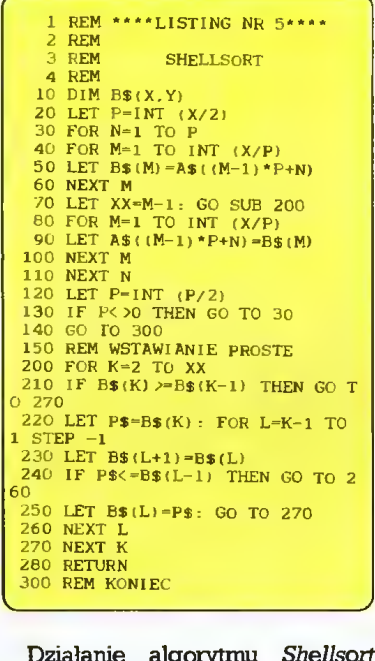

J

Działanie algorytmu Shellsort najłatwiej zrozumieć na przykła dzie niewielkiej (np. 10-elementowej) tablicy A\$. Na początku zmiennej P przypisuje się wartość połowy wymiaru tablicy  $A\$  (P=5, linia 20). Następnie brane są pod uwagę pary: <sup>1</sup> <sup>i</sup> <sup>6</sup> element, <sup>2</sup> i <sup>7</sup> ele ment, ..., 5 i 10 element, traktowane jako oddzielne tablice pomocnicze B\$ i porządkowane za pomocą wstawiania prostego (linie 200- -280). Po uporządkowaniu elemen ty parwracają dotablicyA\$. Nastę pnie powtórnie dzielimy napołowę wartość zmiennej P, otrzymując P=2. Tym razem bierzemy pod uwagędwie pomocniczetabliceB\$ owymiarze 5, złożone <sup>z</sup> elementów: pierwsza -1., 3., 5., 7. i 9. tablicyA\$, druga - 2., 4., 6., 8. i 10. tablicy A\$. Te dwie tablice są sortowane od dzielnie i ich elementy wracają na właściwe miejsca tablicy A\$. Ostatnim posunięciem  $(P=1)$  jest ostateczne uporządkowanie tablicyA\$ za pomocą procedury 200-280.

Mniej uważny czytelnik mógłby zapytać, po co w sposób sztuczny wydzielać isortować częścitablicy A\$, byw końcu sortować ją wcało ści. Czytelnik, który zechce uważniej prześledzić, a może wypróbo wać działanie algorytmu na kon kretnej (niewielkiej) tablicy, zauważy, że po kolejnych posunię ciach tablica A\$ jest coraz bardziej uporządkowana, co powinno istot nie wpływać na szybkość wykony wania algorytmu.

Zwróćmy uwagę, że procedura pomocnicza może wykorzystywać dowolny z przedstawionych wcze śniej prostych algorytmów sorto-<br>wania. Najlepiej wypróbować wypróbować wszystkie i wybrać taki, który zapewnia najszybsze działanie całego algorytmu Shellsort.

Na zakończenie zajmiemy się al gorytmem znanym pod nazwą Quicksort, po raz pierwszy opisanym przez R. Hoare w 1962 r. Algorytm ten godny jest szczególnej uwagi, gdyż łączy w sobie nieby wałą prostotę <sup>z</sup> wielką efektywnoś cią działania. Quicksort przedstawiono na listingu nr 6.

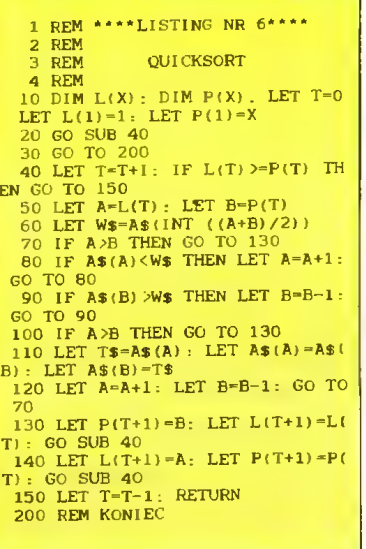

Zasada działania tego algorytmu jest niezwykle prosta. Z tablicy A\$ wybieramy dowolny element ijego wartość zapisujemy jako wartość pomocniczej zmiennej łańcucho wej W\$. Służy ona dałej jako wartość porównawcza dla pozostałych elementów tablicy A\$. Następnie wszystkie elementy mniejsze od wybranego elementu W\$ przekładane są w tablicy A\$ na pozycje niższe, a elementy większe na po zycje wyższe od wybranej. <sup>Z</sup> dwu części tej trochę już uporządkowanej tablicy A\$ wybieramy dowolne elementy jako wartości porównawcze i przeprowadzamy operacje (podobnie jak w pierwszym po działe) oddzielnie dla każdej części. Postępując dałej w ten sam sposób dojdziemy do momentu, gdy części tablicy A\$ podlegające ko lejnym podziałom będą zawierały po jednym elemencie, a zatem sortowanie tablicy A\$ zostanie zakoń czone.

Należy zwrócić uwagęna fakt,że program Ouicksort jest prostym przykładem procedury rekursywnej tzn. odwołującej się do samej siebie.

#### Przegląd algorytmów sortowania

Przy ocenie algorytmów sorto-

wania brano pod uwagę dwa główne czynniki: szybkość działania i pamięć zajmowaną przez samprogram sortujący.

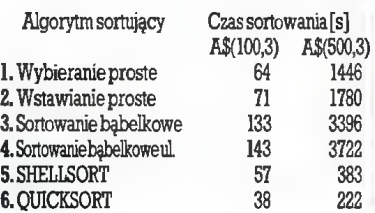

Rys. 1. Czasy sortowania tablic

Badając przedstawione powyżej programy <sup>1</sup> - 6 na komputerze ZX Spectrum, zmierzono czasy sorto wania 100 i 500 ustawionych przypadkowo słów trzyliterowych. Wy niki pomiarów przedstawiono na rys. 1.

Jak widać, porównanie wypada zdecydowanie na korzyść bardziej rozbudowanych algorytmów, zwła szcza w miarę wzrostu wymiaru<br>sortowanych tablic. Następny sortowanych wniosek: tak chętnie opisywany al gorytm sortowania bąbelkowego w przypadku tablic o przypadko wo rozłożonych elementach nie wytrzymuje porównania ze znacznie zresztą prostszymi algorytmami wybierania i wstawiania. Rozważając drugi składnik efektywności algorytmów sortowania dochodzimy do wniosku, że szybkość działania musi być okupiona zwiększeniem objętości pamięci operacyjnej, wy korzystywanej przez samalgorytm

W przypadku algorytmów pros tych nie ma w zasadzie problemu: wykorzystują zmiennych pomocniczych do przechowywania wartości i sterowania pętlami. Zmierme te bez kłopotu wykorzystać można w innych częściach programu. Dużo gorzej dzie je się w przypadku bardziej skomplikowanych algorytmów. Algorytm Shella wymaga zadeklarowania pomocniczej tablicy B\$ o wymiarze takim samym, jak sortowana tablica A\$. Zmniejsza to użyteczność algorytmu w przypadku większej bazy danych. Przypomnę, że np. <sup>w</sup> ZX Spectrumraz zgłoszona deklaracja tablicy rezerwuje pamięć dla odpowiedniej liczby ele mentów <sup>i</sup> nawet gdy nie będziemy już w programie korzystać z pomocniczej tablicy B\$, nie możemy zwolnić zarezerwowanego dla niej pola pamięci. Tutaj ujawnia się na stępna zaleta algorytmu Ouicksort. Wymaga on tylko zadeklarowania dwóch tablic liczbowych o wymiarze takim samym, jak sortowana tablica A\$. W praktycznych zastosowaniach (dość długie teksty składowane w tablicy) daje to znaczną oszczędność pamięci w porównaniu z algorytmem Shellsort.

Ps. O sortowaniu pisaliśmy już w "Komputerze" wnumerach: 4/86, 7/86,5/87.

 $\Box$ 

#### Robimy porządki

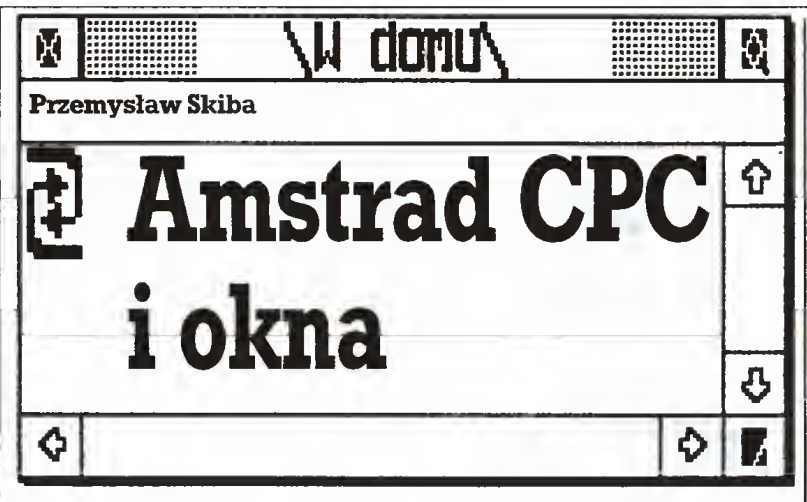

Dla wygody użytkownika w wielu programach stosuje się różnorodne ułatwienia w postaci ściągawek, rozwijanych menu, a nawet całych ekranów z instrukcją obsługi. W zastosowa niach nie stawiających wysokich wymagaństronie graficznej jest to zadanie dość proste do zrealizowania.

Nieco inaczejjestwprzypadkach, wktórych grafikastanowi istotną część programu - wyświetlenie dodatkowych opisów pociąga za sobą skasowanie zawartości ekranu znajdującej się w tym miejscu. Pół biedy, jeśli zmazany fragment zawierał prostą, łatwą do ponownego skonstruowania grafikę. Problemy zaczynają się, gdy zawartość ekranu jest na tyle złożona, że jej każdorazowe odtwarzanie byłoby bardzo czasochłonne.

Proponuję krótką procedurę (50 bajtów) napisaną w języku asemblera komputerów serii AmstradCPC, umożliwiającą wymia nę zawartości dowolnego prostokątnego fragmentu ekranu (okna) <sup>i</sup> zdefiniowanego uprzednio bufora w każdym trybie graficznym. Najmniejszym możliwym do zapamiętania <sup>i</sup> odtworzenia obszarem jest zawartość jednego bajta ekranu, największym - cały ekran. Za pomocą procedury można <sup>z</sup> poziomuBasica tworzyć dowolną ilość okien.Jedynym ograniczeniem jest dostępna pamięć.

Okna mogąbyć pasywne - odtwarzające wcześniej przygotowa ną zawartość bufora (np. menu), lub aktywne - pozwalające na zmianę swojej zawartości podczas pracy programu (np. notes).

Procedura została opracowana w formie relokowalnej, aby umożliwić Czytelnikom wykorzystanie jej we własnych programach. Wszystkie parametry przekazywane są z Basica.

Rys. <sup>1</sup> przedstawia tekst procedury w wersji dla asemblera GENA3 firmy HiSOFT.

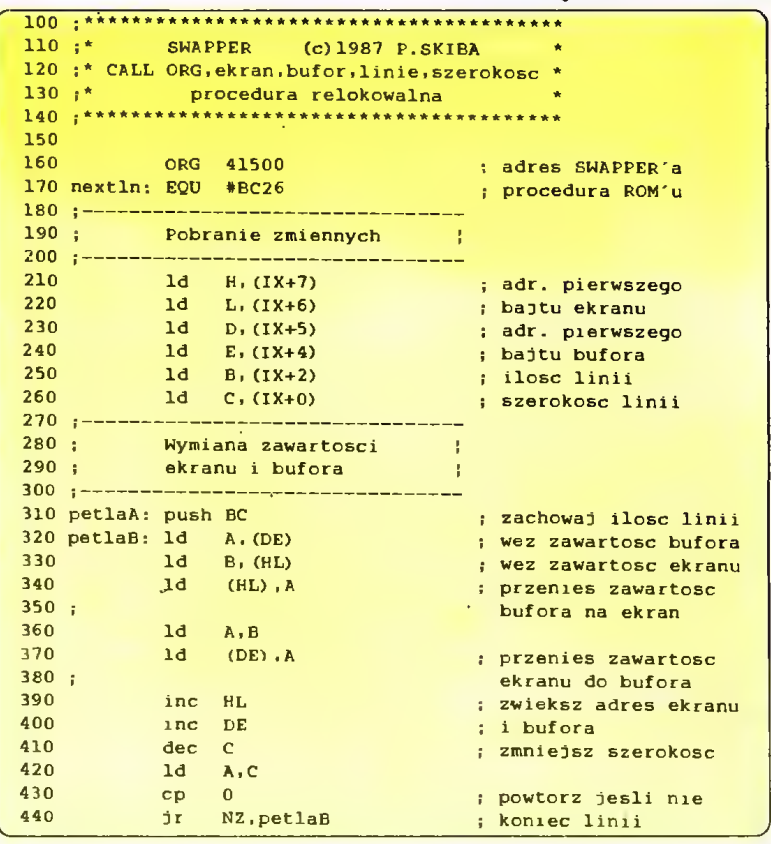

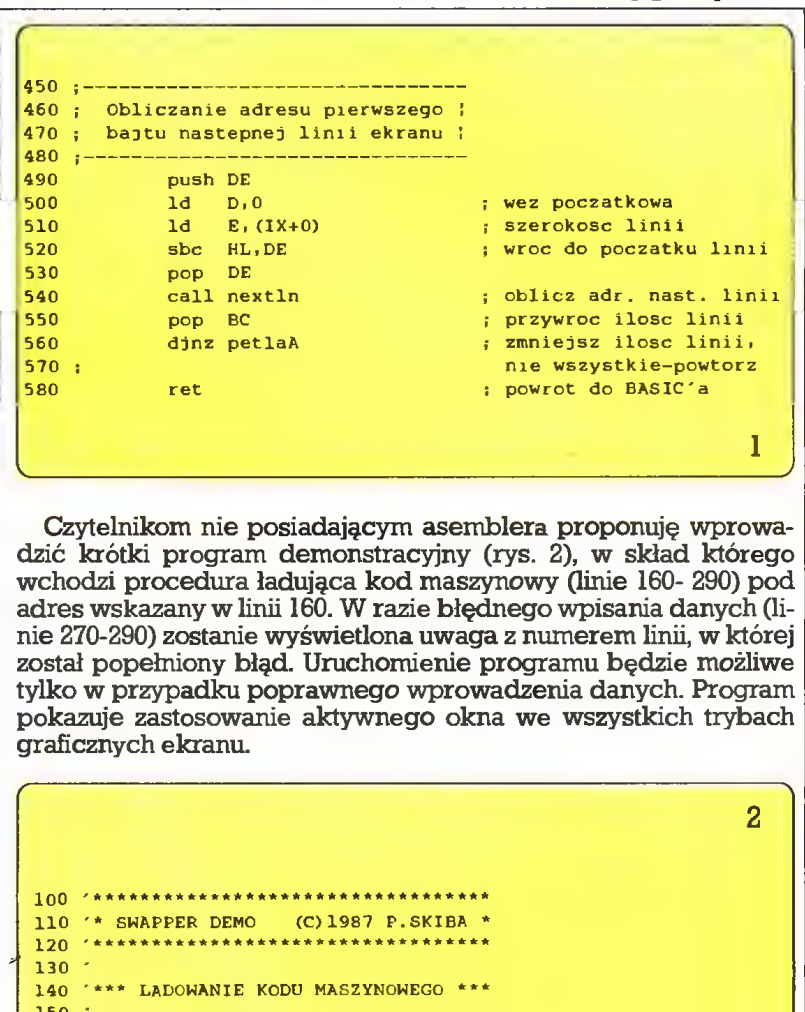

Czytelnikom nie posiadającym asemblera proponuję wprowadzić krótki program demonstracyjny (rys. 2), w skład którego wchodzi procedura ładująca kod maszynowy (linie 160- 290) pod adres wskazanyw linii 160. <sup>W</sup> razie błędnego wpisania danych (li nie 270-290) zostanie wyświetlona uwaga z numerem linii, w której został popełniony błąd. Uruchomienie programu będzie możliwe tylko w przypadku poprawnego wprowadzenia danych. Program pokazuje zastosowanie aktywnego okna we wszystkich trybach .<br>graficznych ekranu.

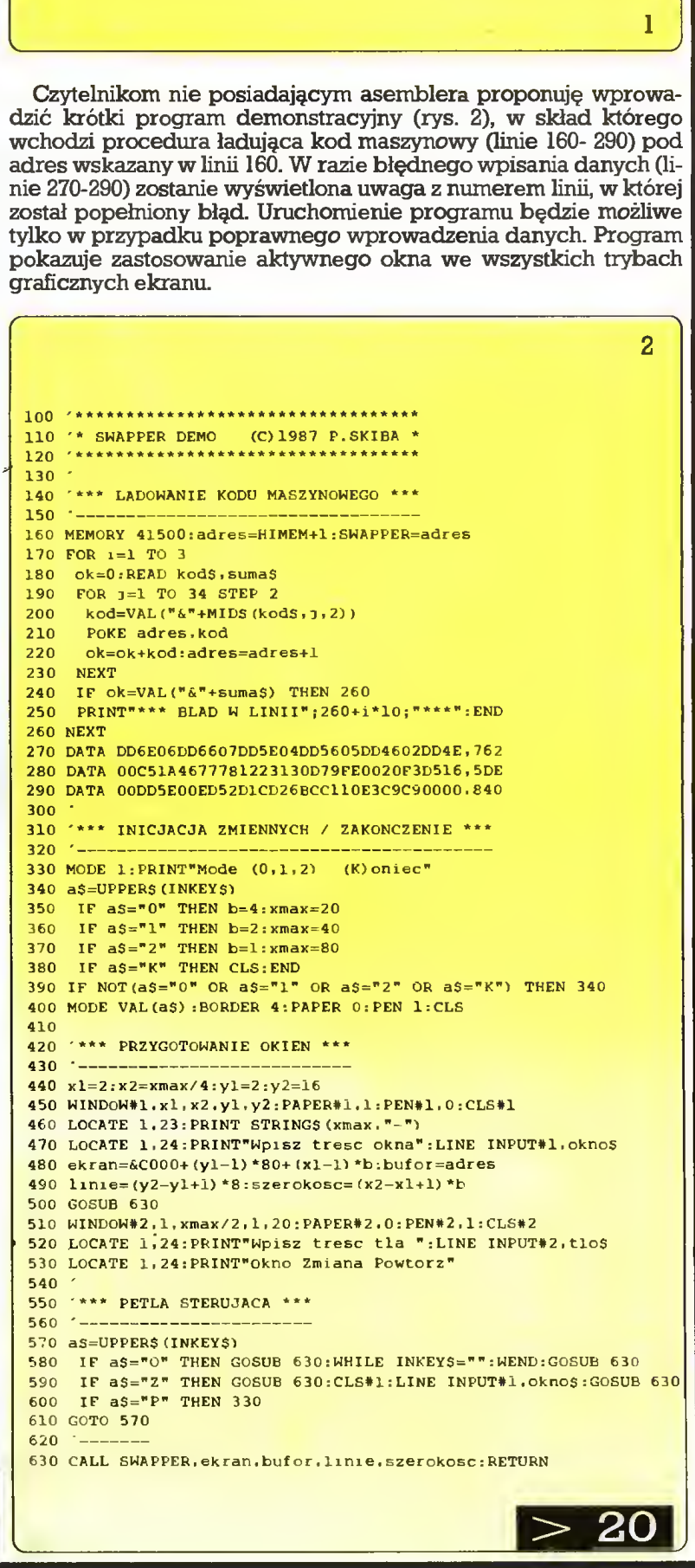

### 19

Zwolenników programowania strukturalnego powinna zainteresować wersja SWAPPER-a napisana dla kompilatora HiSoft Pascal HPT4 (rys. 3).  $\overbrace{ }$  (rys. 3).

```
iOO PROGRAM SWAPPERPAS;
  110 {-(c) P. Skiba-)
 120
 130 VAR znak : char;
 140 n ; integer;
 150
 160 PROCEDURE mode(i:integer);
  170 BEGIN
  180 rA:=chr(1):<br>190 user(#BCOE)
          user (#BC0E) ; {procedura ROM)
  200 END;
  210
  220 PROCEDURĘ keyread;
  230 BEGIN
  240 user (#BB18) ; (procedura ROM)
  250 znak:=rA;
  260 END;
  270
  280 PROCEDURE swapper (ekr.buf.lin.szer : integer);
  290 VAR 1, j : integer;<br>300 exb : char;
             exb : char;
  310 BEGIN
  320 FOR i:=l TO lin DO BEGIN
  330 FOR 3:=1 TO szer DO BEGIN
  340 exb:=peek(ekr.char);
  350 poke (ekr, peek (buf, char));<br>360 poke (buf, exb);
  360 poke(buf,exb);<br>370 ekr:=ekr+1;buf
  370 ekr:=ekr+1; but:=buf+1;<br>380 END;
             END;
  390 ekr:=ekr-szer+(#800);<br>400 IF ekr>(#FFFF) THEN e
  400 IF ekr>(#FFFF) THEN ekr:=ekr-(#3FB0);<br>410 END;
          END;
  420 END:
  430
  440 BEGIN (demo)
  450 mode(2);znak:=chr(0);<br>460 FOR n:=1 TO 3 DO writ
  460 FOR n:=1 TO 3 DO writeln ('Zawartosc bufora!');<br>470 swapper(#C000,#5B68,24,17):
  470 swapper(#COOO,#5B68,24,17) ;
          page;
  490 FOR n:=1 TO 5 DO writeln('Dowolna zawartość ekranu')<br>500 writeln;
          writeln;
  510 writeln('Nacisnij [ENTER] lub [K]oniec');<br>520 WHILE NOT(znak IN ['k','K']) DO BEGIN
  520 WHILE NOT(znak IN ['k','K']) DO BEGIN<br>530 keyread:
  530 keyread;<br>540 swapper(
  540 swapper(#C000,#5B68,24,17);<br>550 END:
         END;
250 rank:=rA;<br>
260 END;<br>
270 PROCEDURE swapper (ekr. buf . lin. szer : integer);<br>
290 PROCEDURE swapper (ekr. buf . lin. szer : integer);<br>
200 PROCEDURE swapper;<br>
200 exb; char;<br>
200 PCR 1:=1 TO 1in DO BEGIN<br>
200 PCR 1:=1 
 560 END. (demo)
```
#### Obsługa procedury

#### Wywołanie: GALL adres,ekran,bufor,linie,szerokość gdzie:

adres - adres procedury,

ekran - rzeczywisty adres górnego lewego rogu okna, bufor - adres bufora,

linie - wysokość okna (cały ekran to 25\*8=200 linii),

szerokość - ilość bajtów w każdej linii okna.

Pamięć ekranu Amstrada rozpoczyna się od adresu &C000 i składa się z 8 bloków (po 2048 bajtów) opisujących jedną z 8 linii każdego wiersza. Ilość znakówwwierszuzmienia sięwzależności odtry bu pracy. Różnice w sposobie organizacji ekranu przedstawia poniższa tabela:

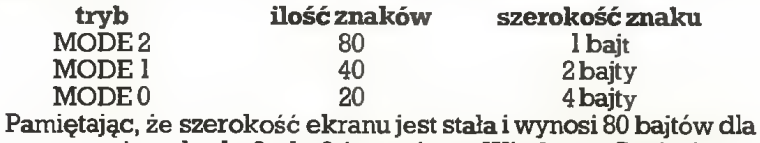

okna o wymiarach x1,x2,y1,y2 (patrz instr. Window w Basicu), poszczególne parametry można otrzymać stosując wzory:

 $ekran = &C000+(y1-1)*80+(x1-1)*b$ linie= $(y2-y1+1)*8$ 

### szerokość=(x2-xl + l)\*b

rozmiar=linie\*szerokość (liczba bajtów w oknie) W przypadku pracy z kilku oknami jednocześnie adres n- tego bufora obliczamy (po przypisaniu zmiennej bufor (0) początkowej wartości obszaru buforów) <sup>w</sup> następujący sposób: bufor (n)=bufor (n-l)+rozmiar (n-1)

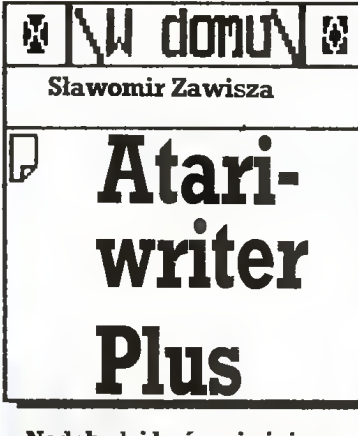

Nadchodzi być może już era, <sup>w</sup> której atrybutem człowieka posługującego się "piórem" stanie się zestaw komputerowy. Ciekawe tylko czy "dzieła komputero we" przyszłych twórców będą równie skrzętnie przechowywa ne w muzeach, jak dzisiaj rękopisy najznamienitszych z lat minionych?! Edycja tekstu należy bo wiem do najbardziej popular-<br>nych profesjonalnych zastosowań mikrokomputerów. Programy tego typu umożliwiają przygotowanie, korektę oraz nadanie właściwej formy tekstom o różnym przeznaczeniu. Użytkownicy Atari dysponują, kilkoma edy torami tekstu, spośród których na uwagę zasługuje Atariwriter Plus.

Jest to program umożliwiający zaawansowane redagowanie tek stu. Oprócz operacji na fragmen tach tekstu pozwala on na dosyć swobodne kształtowanie jego for my i stylu przed wydrukowaniem. Daje możliwość automatycznego poprawiania błędów dzięki programowikorektorskiemu (Proofreader), posiada teżmodułobsługi korespondencji. Atariwriter Plus wykorzystuje dodatkowe bloki pamięci operacyjnej w modelu 130 XE (przełączanie banków następuje przez przyciśnięcie klawiszy  $START + B)$  oraz współpracuje z dowolną drukarką dołączoną do systemu.

Program obsługuje się za pomo cą menu głównego, zawierającego następujące funkcje:

- **CREATE FILE** (tworzenie tekstu),
- **EDIT FILE** (przeglądanie utworzonego tekstu),
- YERIFY SPELLING (program korektorski wraz ze słownikiem angielskim),
- GLOBAL FORMAT (kształto wanie parametrów tekstu do drukowania),
- MAIL MERGE (program obsługi korespondencji),
- 1 INDEX DRIVE 1 (sprawdzanie zawartości dyskietki znajdu jącej się w stacji dysków nr 1),
- <sup>2</sup> INDEX DRIYE <sup>2</sup> (sprawdza nie zawartości dyskietki znajdu¬
- jącej się w stacji dysków nr 2), LOAD FILE (wprowadzanie zbiorów <sup>z</sup> dyskietki do pamięci komputera),
- SAYE FILE (zapisywanie zbio rów na dyskietce),
- **DELETE FILE** (usuwanie zbiorów znajdujących się na dys kietce).

Pi

**• FORMAT DISK (formatowanie** dyskietki do przechowywania tworzonych tekstów).

Uruchomienie poszczególnych funkcji uzyskuje się przez naciśnięcie litery inicjującej jej nazwę, przy czym nie jest wymagana obecność dyskietki z programem w napędzie, za wyjątkiem VERIFY SPEL-LING i MAIL MERGE. W dowolnym momencie pracy istnieje mo żliwość powrotu do głównego menu przez naciśnięcie ESC.

1. Proces redagowania tekstu

Redagowanie tekstu składa się <sup>z</sup> trzech zasadniczych części: two rzenia, jego korekty oraz określe nia stylu i formy wydruku.

Tworzenie tekstu jest możliwe po wybraniu z menu opcjiCREATE FILE. Ekran tekstowy podzielony jest na funkcjonalne części pozwalające pisać za pomocą klawiatury, informować użytkownika o błędach oraz wydawać dyspozycje w formie poleceń lub pytań.

Program stale informuje o ilości wolnej pamięci pozostającej dla obsługującego. <sup>W</sup> Atari <sup>800</sup> XLuży tkownik ma do dyspozycji 12 645 bajtów, natomiast 130 XE daje w sumie ponad 47 tys. bajtów do wykorzystania, tzn. trzy banki po 15 872 bajty. Jeśli standardowa strona maszynopisu formatu A-4, zawierająca 30 linii po 60 znaków maksymal nie, zajmuje średnio <sup>1</sup> 500 bajtów pamięci, to łatwomożnaprzekonać się o możliwościach obu modeli.

Ekran tekstowy informuje rów nież o trybie wprowadzanych liter małych (LOWERCASE) lub wiel kich (UPPERCASE). Dla zmiany liter małych na wielkie, podczas korekty napisanego tekstu, używa się klawiszy **CONTROL + CAPS**, natomiast standardowo (w czasie pi sania) SHIFT lub CAPS.

Program wyświetla też na ekranie strzałki wskazujące ustawienie tabulatora, szczególnie przydatne w czasie wypisywania kolumn liczb, nazw czy sporządzania zesta wień tabelarycznych. Istnieje mo żliwość dowolnego' kształtowania ustawienia tabulatorów przez użytkownika. Dla całkowitej zmiany używamy komend: CONTROL <sup>+</sup> TAB w celu usunięcia aktualnej tabulacji oraz SELEGT + TAB dla ustawienia tabulacji w miejscu, które uznamy za właściwe. Można też kasować pojedyncze strzałki tabu latora (START + TAB).

Ostatni stały komunikat określa miejsce kursora na ekranie, podając numer kolumny (C^ ) oraz nu mer linii  $(L=$  ).

Atariwriter Plus umożliwia reda gowanie tekstu o szerokości od 5 do <sup>249</sup> kolumn. Użytkownik może zaplanować liczbę kolumn przed rozpoczęciem pisania bądź po stworzeniu części lub całości tek stu. Wymaga to przesunięcia kursora w trybie tekstowym na początek dokumentu czy artykułu i naciśnięcia klawiszy OPTION <sup>+</sup> C. Na pytanie: "How many columns?" wpisujemy wybraną wartość i naciskamy RETURN.

Wprowadzanie tekstu jest czyn nością bardzo prostą, choć wyma¬ ga zapamiętania kilku własności programu. Polecenia wydawane przez użytkownika <sup>z</sup> klawiatury sy gnalizowane są pojawieniem się na ekranie symboli specjalnych, które nie są odtwarzane na drukarce, <sup>a</sup> świadczą jedynie <sup>o</sup> przyjęciu przez program komendy obsługującego.

W czasie pisania specjalna rola przypada klawiszowi RETURN. Po jego naciśnięciu kursor przemieszczony zostaje automatycznie na po czątek nowej linii, stąd używa się go do oznaczenia pojedynczej linii, końca paragrafu lub wprowadzania dodatkowych pustych linii po między fragmentami tekstu.

Jeśli przystępujemy do pisania dokumentu, listu czy artykułu, stajemy przed problemem umieszczenia tytułu dokładnie na środku strony (CONTROL  $+$  C) lub przesunięcia fragmentu np. daty do prawego marginesu (dwukrotne naciśnięcie CONTROL + C). Atariwriter Plus realizuje to automatycznie po wydaniu powyższych po leceń na początku tekstu.

Fragmenty tekstu stanowiące pewną logiczną całość wyodręb-. nia się zaznaczając początek aka pitu przez podanie komunikatu CONTROL -I- P.Jeżeli zamierzamy drukować material na pojedynczych arkuszach papieru (np. maszynowego w formacie A-4), możemy polecić wykonanie na każdej stronie nagłówka (CONTROL +  $\textbf{H}$ ) lub stopki (CONTROL + F), zawierającej numerację stron (SHIFT + 8) albo dowolny tekst nie przekraczający długości dwu pojedyn czych linii.

<sup>W</sup> trakciepisaniamożnatworzyć w pewnym zakresie styl wydruku, choćby przez oznaczenie podkre śleń (klawisz inverse video lub  $CONTROL + U$  we fragmencie napisanym) czy rozstrzelenia tekstu  $(SELECT + E$  na początku i końcu fragmentu). W czasie pisania wzorów chemicznych, matematycznych czy przypisów niezbędne jest posłużenie się pismem pod wyższonym  $(C\text{ONTROL} + G + 4)$ lub obniżonym (CONTROL +  $G +$ 5). Atariwriter Plus pozwala na zaprogramowanie wolnych miejsc, zawierających do 35 znaków, ce lem późniejszego uzupełnienia (OPTION <sup>+</sup> INSERT) lub wręcz zatrzymanie pracy drukarki(CON¬ **) w dowolnym punkcie** tekstu. Programumożliwiarównież automatyczne numerowanie roz działów i podrozdziałów w obrębie pisanego zbioru, dzięki komendzie  $SELECT + H$ .

Podczas tworzenia tekstu zawsze popełnia się błędy, bowiem "najsłabszą" częścią zestawu kom puterowego jest jego użytkownik. Wszystkie zauważone pomyłkimo żna usunąć za pomocą klawiszy: DELETE, CONTROL + DELETE, SHIFT + DELETE. Komputer jest jednak łaskawy i pozwala na przywrócenie omyłkowo wymazanych linii, zdań przez naciśnięcie SHIFT + INSERT.

Jeśli uznamy, że nie mamy już ochoty wpatrywać się w ekran monitora, można zapisać utworzony zbiór na sformatowanej dyskietce i wrócić doń po pewnym czasie. Doświadczeni autorzy wiedzą, że taki proces "dojrzewania" tekstu bar dzo pozytywnie wpływa na efekt końcowy. <sup>W</sup> celu zapisania zbioru (SAVE FILE) należy wpisać numer napędu dyskietek, krótką

nazwęi nacisnąć RETURN.Jeśli na zwa zbioruwprowadzanego na dy skietkę jest identyczna <sup>z</sup> już istnie jącą, program zapyta czy zastąpić zbiór (REPLACE EXISTING FILE Y/N?). Mamy też możliwość zapisania tylko fragmentu utworzonego tekstu. Jego początek oznaczamy  $przez$  OPTION + B, a koniec OP-TION + S. Należy również wpisać nazwę zbioru tak jak poprzednio. 2. Operacje na fragmentach tekstu

Ponowne wprowadzenie zbioru do pamięci komputera umożliwia funkcja LOAD FILE z głównego menu. Po komimikacie FILE TO LOAD należy wpisać numer napę du dyskietek, nazwę zbioru <sup>i</sup> nacis nąć RETURN. Jeśli nazwa umknęła nam <sup>z</sup> pamięci, można dokonać przeglądu zawartości dyskietki funkcjami menu głównego: <sup>1</sup> IN-DEX DRIYE lub 2INDEX DRIYE. Komputer wyświetli nazwy wszystkich zbiorów znajdujących się na dyskietce. Jeżeli przed wprowadzeniem nowego zbioru w pamięci komputera znajdował się inny tekst, program zapyta czy usunąć go <sup>z</sup> pamięci(ERASE FILE INME¬ MORYY/N?). Istnieje równieżmo żliwość połączenia zbioru będącego w pamięci komputera <sup>z</sup> dowol nym tekstem zapisanym na dyskietce, jeśli tylko pozwoli na to po jemność pamięci operacyjnej ma szyny. Należyzatemustawić kursor w miejscu dołączenia zbioru z dys kietki, nacisnąć **OPTION** + L oraz wpisać jego nazwę w odpowiedzi na pytanie: "FILE TO MERGE?". Wykonanie potwierdzamy klawiszem RETURN.

Wszystko jest więc przygotowa ne do ostatecznego zredagowania utworzonego tekstu przed wydru kowaniem. Programstwarza szero kie możliwości w zakresie wymazywania i przemieszczania fragmentów, bez konieczności powtór nego przepisywania. Wszystkie operacje tego typu wykonywane są z wykorzystaniem tzw. bufora bezpieczeństwa (ang. failsafe buffer). Jest to obszar pamięci, do którego przesyłane są fragmenty tekstu celem odzyskania w przypadku zmiany decyzji lub popeł nienia błędu. Pojemność bufora bezpieczeństwa wykorzystywanego w operacjach redagowania wy nosi 8 000 bajtów dla Atari 130 XE, natomiast wmodelach <sup>64</sup> KB zależy od zakresu wolnej pamięci. Zawartość bufora kasowana jest automatycznie po wykonaniu następnej operacji lub przez użytkownika (komunikat START + E), jeśli uzna on za niecelowe kontynuowanie przenoszenia, wymazywania lub powtarzania fragmentów.

<sup>W</sup> czasie redagowania użytkow nik programu Atariwriter Plus dys ponuje następującymi możliwoś ciami:

- wymazywanie części tekstu,
- przemieszczanie fragmentów tekstu,
- powtarzanie fragmentów tek stu,
- sporządzanie alfabetycznej listy wyrazów lub zdań tworzących zbiór,
- obliczanie liczby wyrazów <sup>w</sup> zbiorze,
- odszukiwanie <sup>i</sup> zastępowanie słów.

Operacje te polegają na odpowiednim zaznaczeniu parametrów: początku <sup>i</sup> końca transformowanej części oraz miejsca odtworzenia.

W pięciu pierwszych wypadkach początek przekształcanego fragmentu należy oznaczyć po przez OPTION + B, natomiast w operacji odszukiwania <sup>i</sup> zastępowa nia słówmiejscem inicjującymmoże być początek tekstu (START + S) lub koniectekstu (SELECT + U), ale wtedy kierunek przeszukiwania będzie odwrotny. Wymazywanie lub przemieszczanie części tekstu wymaga oznaczenia przez naciśnięcie **OPTION + DELETE** końca<br>fragmentu, który zamierzamy który zamierzamy opracować. Odzyskania wymaza nej treści <sup>z</sup> bufora bezpieczeństwa dokonujemy za pomocą komendy OPTION + X, w miejscu, które uważamy za stosowne. Istnieje tak że możliwość wymazywania tekstu odmiejsca oznaczenia (SELECT + DELETE) do końca zbioru. Trzeba jednak mieć świadomość ograniczonej pojemności bufora, comoże spowodować bezpowrotną utratę zapisanych treści.

Gdy mamy zamiar powtórzyć fragment tekstu, jego koniec sygnujemy komunikatem OPTION + E, podczas gdy początek i miejsce powtórzenia tak samo jak w poprzednich operacjach. Obliczanie liczby wyrazów w zbiorze wymaga oznaczenia końca interesującego nas fragmentu poprzez naciśnięcie  $\mathbf{OPTION} + \mathbf{W}$ . W celu sporządzenia alfabetycznej listy wyrazów lub zdańw zbiorze po każdymwyrazie lub zdaniu należy nacisnąć RE¬ TURN dla rozmieszczenia ich w osobnych listach. Następnie zazna czamy początek (jak w poprzednich operacjach) oraz koniec listy  $(OPTION + A)$ .

Interesującą funkcją programu Atariwriter Plus jest poszukiwanie i zastępowanie słów. Istnieją dwie możliwości: zastępowanie globalnew całymzbiorze (OPTION + G)lub pojedynczych wyrazów. Użycie tej funkcji wymaga wpisania poszuki wanego słowa (SEARCH<br>STRING), naciśniecia RETURN naciśnięcia RETURN oraz START + R. Następnie należy wpisać słowo zastępujące (RE-PLACE STRING), ponownie użyć klawisza RETURN oraz komendy SELECT + S. Kursor przemieści się w miejsce poszukiwanego wy razu. Po pojawieniu się komunika tu: "STRING FOUND" naciskamy  $SELECT + R$ , co spowoduje zastąpienie odnalezionego słowa.

Jeśli uznamy, że tworzony tekst nie wymaga już większych korekt redakcyjnych, możemy dokonać przeglądu powstałego zbioru. Oprócz standardowej funkcji prze suwania kursora za pomocą klawisza CONTROL wraz ze strzałkami, dysponujemy specjalnymi możliwościami:

- $\bullet$  przesuwanie kursora na początek tekstu (SELECT  $+$  T),
- przesuwanie kursora na koniec  $tekstu$  (SELECT + B),
- $\bullet$  przesuwanie kursora na początek następnego lub poprzedniego wyrazu w linii (SELECT  $+$ <—/— >),
- przesuwanie kursora na początek linii (CONTROL +  $\overline{A}$ ),
- przesuwanie kiursora na koniec  $\lim$ iii (CONTROL + Z),
- przesuwanie kursora o odległość wskazaną strzałkami tabulacii (TAB).
- przesuwanie kursora <sup>o</sup> jedną stronę wyświetloną na ekranie (OPTION + strzałka w górę / / w dół).

Jednym <sup>z</sup> poważniejszych man kamentów programu Atariwriter Plus jest brak stałego widoku strony o parametrach identycznych z gotowym wydrukiem. Istnieje jed nak możliwość posłużenia się try bem PRINT PREVIEW, pozwalającym wyświetlić na ekranie tekst <sup>w</sup> formie zbliżonej do wydruku. Wymaga to użycia klawiszy OP¬ TION + P w trybie edycji tekstu, przy czym kursor powinien znajdować się na początku zbioru.

#### 3. Kształtowanie parametrów tekstu do wydrukowania

Jest to ostatni etap pracy z tekstem przed ujrzeniem efektów swych wysiłków na papierze drukarki współpracującej z kompute rem.

Komendy formatowania kształtu wydruku są dostępne po wybraniu opcji **GLOBAL FORMAT** z głównego menu. Zespół rozkazów umo żliwiających dobranie formy dru kowanych treści oznaczony jest symbolami literowymi, natomiast parametry wydruku widnieją w postaci cyfr, które mogą być zmienia ne przez użytkownika. Dla wpisania nowej wartości komendy nale ży nacisnąć odpowiadającą jej lite rę, wpisać żądaną cyfrę i nacisnąć RETURN. Użycie klawisza TAB po woduje powrót do wartości wyjściowych, które program proponuje po wywołaniu opcji GLOBAL FORMAT. Oto zestaw komend i wybranych parametrów wydruku: a) margines górny (T) i dolny (B);

- wartość 1, to <sup>1</sup> cal (2,5 cm).
- wartość 0 daje wydruk ciągły, np. na papierze z rolki,
- b) odstępmiędzy paragrafami(D): - wartość 2, odstęp jednoliiuowy,
- wartość 4, odstęp podwójny, c) rodzaj pisma (G):
	- wartość 1, pismo standardowe (10 znaków na cal),
	- wartość 2, pismo ścieśnione,
	- wartość 3, pismo
	- proporcjonalne,
	- wartość 4, pismo podwyższo ne,
	- wartość 5, pismo obniżone,
	- wartość 6, pismo pochyłe,
- d) wcięcie akapitu (I) mierzone jest odlewegomarginesuliczbą odstępów wielkości litery
- e) wyrównanie prawego margine $su(J)$ :

- wartość 0, brak równania do prawej.

- wartość 1, prawy margines wyrównany, f) numeracja stron (O):
- wartość 1 uruchamia numerację.
- g) odstęp między liniami (S):
- wartość 2, jedna linia,
	- wartość 4, podwójny odstęp, - wartość 6, potrójny odstęp.
- h) długość strony (Y) wartość ta określa miejsce, w którym ma się zaczynać następna drukowana strona. Liczba wpisywana

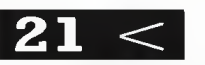

przez użytkownika nie oznacza zatem ilości drukowanych linii. Dla strony formatu A-4 należy wprowadzić 144.

- i) zatrzymanie wydruku (W): - program zatrzymuje wydruk w chwili osiągnięcia dolnego mar ginesu (wartość 1),
- j) lewy (L) i prawy (R) margines mierzone są w odstępach wiel kości liter, począwszy od lewej krawędzi kartki, np. dla formatu  $A-4$ : lewy margines = 11 a pra $wy = 73$ , wtedy uzyskujemy 62 znakiw linii umieszczone woko licach środka strony, czyli stan dard wymagany przez większość redakcji przyjmujących maszynopis do drukowania.
- k) drugi lewy (M) i prawy (N) margines - określają parametry dla wydruku dwukolumnowego.

Ostatnim etapem pracy z programem Atariwriter Plus jest wydrukowanie tekstu. Umożliwia to funk cja PRINT FILE głównego menu, dając do dyspozycji bogaty zestaw urządzeń drukujących. Jeśli <sup>w</sup> spi sie nie znajduje się drukarka podłączona do komputera, istnieje możliwość wprowadzenia kodów sterujących wewnątrz pisanego tekstu  $\rm (CONTROL + 0)$  lub stworzenia procedury obsługi nietypo wej drukarki. Aby uzyskać tę możliwość, należy załadować pro gram Atariwriter Plus poprzez włą czenie komputera oraz trzymanie klawisza SELECT do momentu pojawienia się komunikatu: "CU-<br>STOM PRINTER DRIVE EDI-STOM PRINTER DRIVE TOR". Naciśnięcie SPACE BAR spowoduje ukazanie się edytora <sup>z</sup> poszczególnymi funkcjami.

4. Dodatkowe funkcje programu Atariwriter Plus ma dwie cechy wyróżniające go spośród edyto rów tekstu dla Atari.

Pierwszą jest możliwość doko nania automatycznej korekty tek stu z wykorzystaniem gotowego lub własnego słownika wyrazów. Druga - pozwala na stworzenie do datkowych zbiorów informacji np. adresów, przydatnych w obsłudze korespondencji.

Menu programu korektorskiego zawiera następujące nowe funkcje:

- **CORRECT ERRORS**, odszukiwanie błędów <sup>z</sup> możliwością poprawiania za pomocą submenu korektorskiego,
- **HIGHLIGHT ERRORS, WY**świetlanie znałezionych błędów w trybie inverse video, bez możliwości korekty,
- **PRINT ERRORS**, sprawdzanie tekstu i drukowanie wyrazów z błędami,
- **DICTIONARY SEARCH, prze**szukiwanie słownika w celu sprawdzenia prawidłowości pi sowni wskazanych wyrazów,
- ADD PERSONAL DICTIONA¬ RY, wprowadzanie słownika utworzonego przez użytkownika <sup>z</sup> dyskietki do pamięci kom putera.
- FILE PERSONAL DICTIONA¬ RY, zapisywanie na dyskietkę słownika utworzonego przez użytkownika,
- RETURN TO ATARIWRITER, powrót do programu zasadniczego edycji tekstu.

Przy korzystaniu z modułu ko rekty błędów należy pamiętać, że programsprawdzawyłącznie piso wnię, nie ingerując w zagadnienia kontekstu użycia czy poprawności stylistycznej, nie poprawia też pi sowni dużych <sup>i</sup> małych liter. Jeśli sprawdzane słowo nie znajduje się w słowniku, program traktuje je jako błąd.

Korzystanie z systemu obsługi korespondencji (MAIL MERGE) jest bardzo podobne do posługiwania się bazą danych typu korek torskiego, np. SYNFILE + (opis: "Komputer" 10/87). Różnica polega na znacznie mniejszych możliwoś ciach, co zresztą wiąże się <sup>z</sup> jej przeznaczeniem - jest to typowa elektroniczna książka adresowa. użytkownik dysponuje następującymi nowymi funkcjami menu MAIL MERGE;

**• CREATE FILE** (tworzenie zbioru).

• EDIT FILE (wprowadzanie oraz aktualizacja rekordów - po naciśnięciu klawisza START),

• BUILD SUBST (indeksowanie zbioru),

• REPEND FILE (dołączanie zbioru),

• PRINT FILE (drukowanie zbioru).

W celu skorzystania ze zbiorów bazy danych MAIL MERGE należy w tekście tworzonym za pomocą Atariwriter Plus wprowadzić ko  $m$ endę **OPTION** +  $\overline{M}$ . Po pojawieniu się znaku specjalnego wpisuje my numer pola wprowadzanego do zbioru i naciskamyRETURN. Zakończenie

Wykorzystanie wszystkich mo żliwości programu Atariwriter Plus wymagadosyć uciążliwego pamię tania wielu poleceń składających się z kombinacji łącznie używanych klawiszy. Do pełnego opanowania obsługi potrzeba więc wiele wprawy i praktyki. W zasadzie nie jest możliwe sprawne posługiwanie się programem bez dokumentacji, stąd tak obszerny artykuł omawiający ten edytor tekstu.

Stosunkowo niedawno pojawił się na "naszym rynku" inny cieka wy program redagowania tekstów STARTEXTER. Jego twórcy zadbali o to, aby posługiwanie się nim było funkcjonalne, a jednocześnie by spełniał on wymagania bardziej wybrednych użytkowników.

m

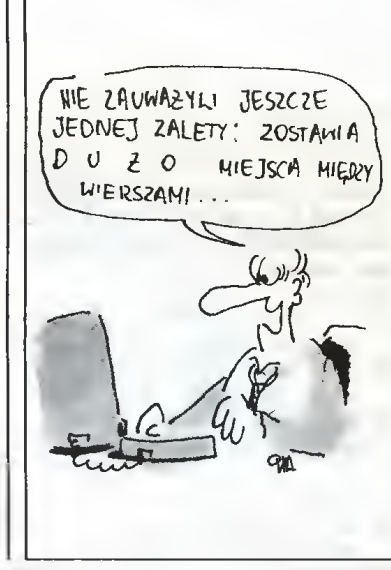

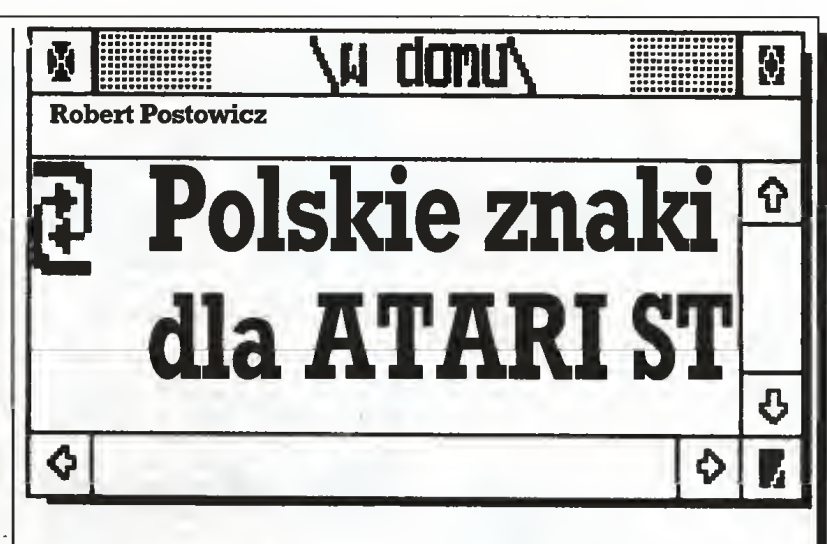

Atari ST jest komputerem o bardzo dobrych, wszechstronnych możliwościach, a Jego nis ka cena uczyniła go popularnym w Polsce. Dla wielu użytkowników pragnących wykorzystać swoje ST do poważniejszych za dań kapitalne znaczenie ma nie rozwiązany dotychczas w p^ni problem posługiwania się polskimi znakami. W niniejszym artykule pragnę przedstawić rozwiązanie opracowane na podstawie standardu przyjętego przez Klub UŻYtkowników ST, działający przy redakcji "Komputera".

#### Jakie kody?

Pierwszą rzeczą, którą należy omówić, jest kwestia umiejscowie nia polskich znaków w ramach kodu ASCII, czy raczej jego odmiany używanej <sup>w</sup> ST. Naturalne było by tu wykorzystanie jednego ze standardów rozpowszechnionych w świecie IBM-ów, np. tzw. stan dardu Mazovii, jednak ichwadą jest to, iż... pochodzą ze świata IBM-ów <sup>i</sup> są mało przydatne dla ST. Np. wspomniany wyżej standard Mazovii (patrz "Komputer" nr 10/87) zabiera znak funta ("L") z zestawu AS-CII, a znak ten znajduje się na kla wiaturze ST pochodzących z Wiel kiej Brytanii. Dodatkowym mankamentem tego wariantu jest fakt, że znaki nie są ustawione w kolejności alfabetycznej.

<sup>A</sup> więc własny standard, tylko jaki? Patrząc na systemowy zestaw znaków ST łatwo jest zauważyć rzadko w Polsce stosowane zn^i hebrajskie, zaczynające się od kodu 194. <sup>W</sup> tymteż obszarze nale żałoby umieścić polskie znaki.

Wykonując jeszcze ukłon w stronę programistów ostatecznie przyjęto następujący wariant: duże polskie litery (ĄCĘŁŃÓŚŻŹ) zaczynają się od kodu 193 i następują po sobie w kolejności alfabetycznej. Małe znaki polskie umieszczone są w analogiczny sposób, począwszy od kodu 209. Dlaczego właśnie te kody? Ano policzmy: <sup>65</sup> (duże "A"  $w$  ASCII) +  $128 = 193$  oraz  $193 + 16$ <sup>=</sup> 209. <sup>A</sup> każdy, kto trochę programige, z liczbami takimi jak 16 i 128 zetknąłsię na pewno wielokrotnie. Być może praktyczne znaczenie ta kiego układu nie jest w istocie zbyt wielkie, ale niczego on w standardowym zestawie znaków nie "psu je", a to jest przecież najważniejsze.

#### Polskie fonty

W stosunkowo najlepszej sytuacji są ci, którzy mają wczesną wersję ST <sup>z</sup> systemem operacyjnym na dysku (oczywiście abstrahując od ogólnych niedogodności, jakie układ ten stwarza). Możliwa jest bowiem trwała zmiana systemo wych fontów, poprzezmodyfikację dyskietki systemowej (oczywiście, ze względów bezpieczeństwa wszelkie modyfikacje należy przeprowadzać na kopii dyskietki sy stemowej). Zanim jednak omówimy zmiany, jakie należy poczynić, parę słów na temat sposobu traktowania fontów przez TOS/GEM - sy stem operacyjny Atari ST.

Teoretycznie biorąc, GEM jest bardzo liberalny, jeżeli chodzi <sup>o</sup> ze stawy znaków i opcja ładowania fontów jest przewidziana systemo wo. Odpowiedzialną za ładowanie fontów częścią GEM-u jest GDOS (ang. Graphic Device Operating System). Podczas inicjacji GEM-u bysieni). I odczas micjacji OEM-u<br>(w ST dzieje się to zaraz po włączeniu komputera) GDOS szuka pliku o nazwie ASSIGN.SYS, w którym oczekuje informacji dotyczących nazw plików, zawierających drivery poszczególnych urządzeń zew nętrznych oraz fonty przeznaczone do załadowania dła każdego <sup>z</sup> tych urządzeń (mam tu na myśli drivery implementujące systemowe komendy graficzne dla poszczególniendy grandzie dia poszczegolnych urządzeń, np. standardowe<br>**FX80.SYS** lub **META.SYS**, przy czym driver monitora dla wszystkich rozdzielczości - screen.sys zawarty jest w systemie operacyjnymi nie musibyć ładowanyz dys ku). Tak zaanonsowane fonty są później dostępne dla wszystkich programów <sup>i</sup> można je wczytywać <sup>i</sup> wyświetlać za pomocą procedur systemowych (w naszym przypad ku mógłby to załatwiać program typu desk accessory).

Ten sposób ładowania fontów, teoretycznie jedynypoprawny,jest jednak kłopotliwy, i to z dwóch powodów. Po pierwsze, nie istniejew tej chwili dobry edytor fontów zapisujący je w formacie oczekiwanym przez GDOS (jedyny jaki wi działem był <sup>w</sup> języku francuskim <sup>i</sup> jest praktycznie nie spotykany wśród użytkownikówSTwPolsce). Po drugie - i tutaj tkwi prawdziwy problem- z powodów, których tru dno w tej chwili dociec (podobno brakowało miejsca w ROM-ie albo Digital Research nie zdążyło <sup>z</sup> od powiednią przeróbką na czas) GDOS został pominięty w wergi

TOS-u umieszczonej w pamięci ROM <sup>i</sup> jest dostępny jedynie jako program typu ferminafe-and-sfay- -resident. Stąd jest on często dołączany, w folderze "AUTO" (gdyż wykonany musi być jeszcze przed inicjację GEM-u), do programów, które przewidują możliwość zmiany kroju pisma, takich jak chociażby Degas Elitę, Easy Draw czy MS- -Write. Wszystko to razem jednak sprawia, że ładowanie fontów <sup>w</sup> powyższy sposób jest niezbyt wy godne dla użytkownika.

I jeszcze, zanim przejdziemy do konkretów, paręsłów na temat for matu fontów akceptowanego przez GEM. Każdy zestaw znaków, oprócz samych danych definiujęcych ich wyględ, ma "nagłówek", zawierający informacje o rozmiarze znaków, ich ilości, sposobie przeprowadzania operacji graficznych (pogrubianie itp.) na znakach, nazwę fontu <sup>i</sup> calę masę innych in formacji. Istotne jest to, iż w nagłó wku znajduje się także adres, z którego będą pobierane dane definiujące znaki (na dysku jest on podany względem poczętku nagłówka, gdyż fonty podczas ładowania podlegaję relokaęji). Same zaś dane przechowywane sęw sposób następujęcy: załóżmy, że znaki <sup>w</sup> definiowanym przez nas foncie maję rozmiar 8x8 punktów, <sup>a</sup> pierwszym znakiem w zestawie jest litera "A". Pierwszy bajt będzie więc definiował pierwszę od góry "linię skaningowę" litery A, ale drugi bajt będzie zawierał definicję

górnej linii litery B, a nie kolejnej li nii litery A! I tak dalej, dopóki nie dojdziemy do ostatniego znaku, po którym następuje definicja kolejnej "linii skaningowej" - aż do linii ós mej, kończęcej definicję. Należytu jeszcze dodać - co jest ważne w wypadku, gdy znaki maję nietypowę szerokość, np. <sup>11</sup> punktów, łub font jest proporcjonalny - że defini cje linii skaningowych pierwszego znaku muszą się zaczynać na granicy słowa (adres podziełny przez 2), natomiast definicje linii kolejnych znaków sę upakowane bezpośred nio za ostatnim bitem definicji po przedniego znaku - w ten sposób nie marnuje się prawie wcale pa mięci. Zainteresowanych dalszymi szczegółami odsyłam do księżki "ST Internals", strony 218-222.

Jak więc należy przeprowadzić modyfikację dysku systemowego? Potrzebne nam będę trzy rzeczy: dobry edytor dysku (np. Disk Doc tor łub Michtron Utilities), edytor fontów Olifont od programu ST AD (ewentualnie edytor fontów od Degasa - Olifont nie działa w kolorze) <sup>i</sup> odrobina cierpliwości. Zaczęć na leży od zaprojektowania polskich znaków. Ci, którzy mają monitor monochromatyczny, powinni za projektować polskie znaki w ma trycy 8x16 punktów, zaś użytkowni cy monitorów kolorowych w matrycy 8x8 (dla dobrych efektów proponuję wzorować się na znakach systemowych). Można to zro bić na kartce kratkowanego papieru, aby później przeliczyć dane, le¬

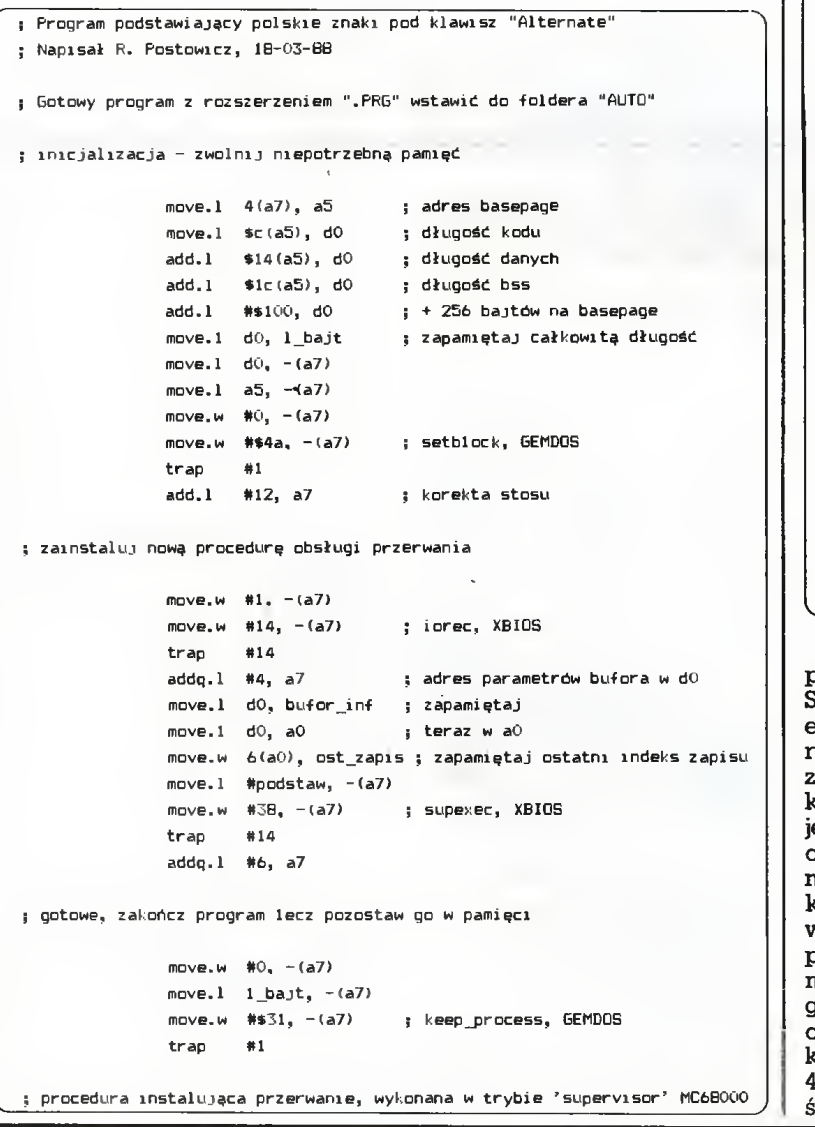

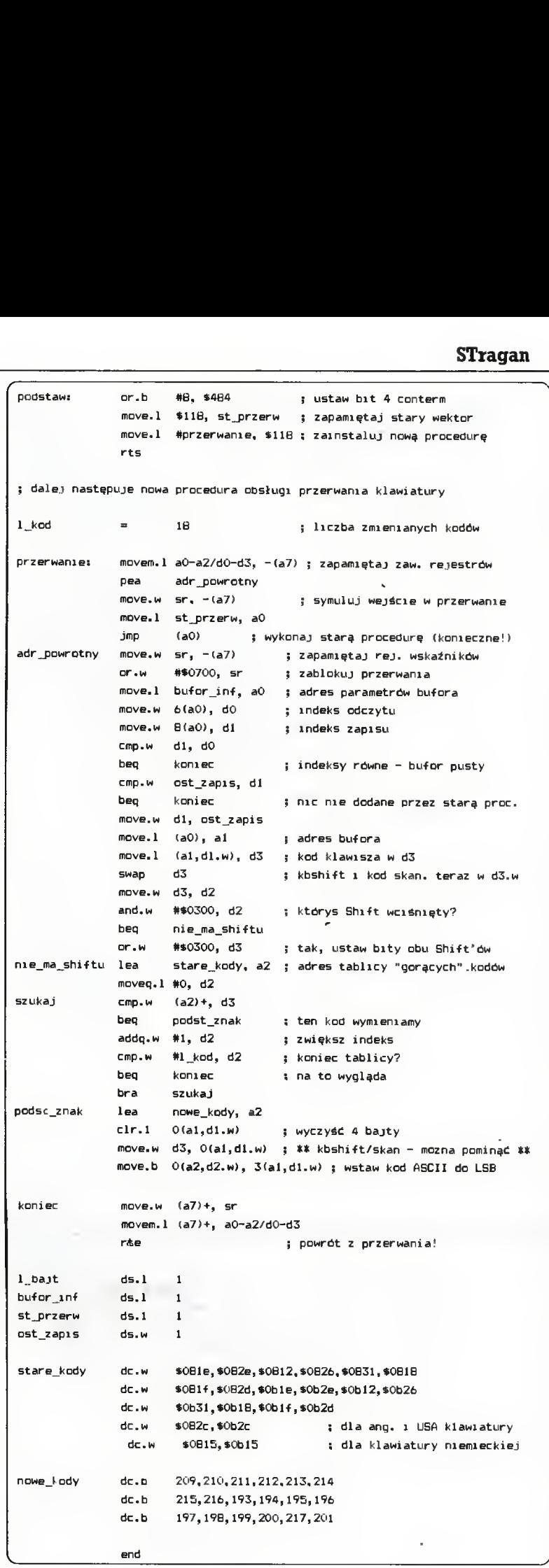

piej jednak posłużyć się edytorem. Stosigęc to drugie rozwięzanie <sup>i</sup> edytor Degasa, należy osobno rozrysować pierwszę (identycznę jak zestaw systemowy) <sup>i</sup> drugę(z pols imi znakami) połówkę fontu (projektujęc znaki 8x8 należy po prostu puścić co drugą linię). Po zapisaniu fontu na dysk należy prze kształcić dane do postaci oczekiwanej przez GEM. Można przy tym posłużyć się załączonym progranem, napisanym w ST-Basicu. Program ten zapisuje na dysku font w dpowiednim formacie. Plik wynikowy dla fontu 8x16 będzie miał 4096, a fontu 8x8 2048 bajtówdługo ci.

Koleinym krokiem będzie odnalezienie fontów na dysku. W tym celu wgrywamy edytor dysku i na kopii dysku systemowego (wpliku TOS.IMG) odnajdujemytekst "8x16 system font" (lub "8x8 system font"). Następnie odliczamy <sup>590</sup> <sup>z</sup> "hakiem" bajtów od poczętku tego napisu - powinniśmy trafić na sek wencję "07 F8 <sup>08</sup> <sup>00</sup> 00" (można ję także odszukać za pomocą edytora). Ten ostatni, zerowy bajt jest właśnie pierwszym bajtem danych opisujęcych font. Pozostała już te raz najprostsza, ale <sup>i</sup> najżmudniej-

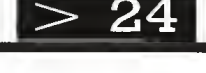

# 23  $<$

sza część całej procedury - porów nanie poszczególnych bajtów defi nicji fontów i wymiana tych, które się różnię. Przydatne tutaj będzie uprzednie wydrukowanie naszego pliku w postaci szesnastkowej. Ci, którzy nie posługiwali się edytorem fontów, powinni uważnie prze czytać umieszczony powyżej opis formatu fontów i wyliczyć położe nie bajtów zawierających definicje znaków o "polskich" kodach oraz dane, jakie należy tam wpisać, "od ręki" (przyda się tutaj kalkulator). Jak widać, proponowana modyfikacja systemuwymaga trochę pra cy, ale zrobićwystarczyją tylko raz i polskie znaki pozostaną w systemie na "całe życie".

<sup>A</sup> co maję zrobić "pechowcy" <sup>z</sup> systemem operacyjnym w ROMie? Zamiast wymiany kości ROM-u lub używania systemu <sup>z</sup> dysku (chyba jednak zbyt radykalne roz wiązania) proponuję im napisanie własnego programu ładującego fonty. (UWAGA: wszystkie prezentowane tutaj i w dalszej części artykułu rozwiązania są sprawdzone i gotowe, DZIAŁAJĄCE PROGRAMY są dostępne za pośrednictwem naszego Klubu ST. Może to być program typu desk accessory, ale nie może to być pro gram uruchamiany w folderze AUTO - dlaczego, o tym za chwilę (choć ktoś, kto wnikliwie przeczy tał artykuł od początku, mógłbysię jużteraz domyśleć).

Na czym ma więc polegać zasa da działania naszego programu? Otóż szczęśliwym trafem GEM podczas inicjacji przepisuje nagłó wki dwu z trzech fontów systemo wych (8x8 <sup>i</sup> 8x16) do względnie nis kiej pamięci RAM. A, jak pamiętamy, w nagłówkach tych znajdigą się adresy wskazujące początek definicji odpowiednich fontów! Na leży więc wczytać spreparowany przez nas (chociażby w opisany wyżej sposób) zestaw znaków do pamięci, a następnie wymienić ad res w nagłówku i zabezpieczyć dane przed zniszczeniem - program powinien pozostać rezyden tny pozakończeniu. Idąc dalej, mo żna tenprogram napisać jako desk accessory i zawrzeć w nim proce durę zmieniającą format fontu - możliwe będzie wówczas bezpośred nie wczytywanie różnych fontów, np. z Olifonta lub Degasa, gdytylko na ekranie widoczne jest menu GEM-il

Nagłówek w pamięci można od szukać znów dzięki nazwie fontu szukamy tekstu "8x16 system font" w mono i " $8x8$  system font" w kolorze. Dodającdo znalezionego adre su "magiczną" liczbę <sup>72</sup> otrzymamy adres wskaźnika danych fontu. <sup>1</sup> je szcze kilka uwag, które powinny być pomocne przy pisaniu programu;

• Położenie nagłówków fontów ma prawo się zmieniać (i się zmie nia) w różnych wersjach TOS-u. Dlatego jeśli chcemy, aby program działał nie tylko na naszym komputerze, ale i innych, najbezpieczniej jest, aby sam odnajdywał nagłówki, a nie posługiwał się <sup>z</sup> góry okre¬

ślonymi adresami, znalezionymi uprzednio np. za pomocą monitora pamięci.

 $\bullet$  Poszukiwanie nagłówka rozpoczynamy nie niżej niż od adresu \$800 (2048). Dane poniżej tego ad resu (wektory i zmienne systemo we) są dostępne jedynie <sup>w</sup> trybie supervisor mikroprocesora, a nagłówka napewno tam nie znajdzie my.

• <sup>W</sup> pamięci pomiędzy nagłów kiem fontu 8x8 a 8x16 GEM zostawia sporo wolnego miejsca - może tam zostać załadowane nasze "ak cesorium", i w rezultacie przy po równywaniu pamięci program rownywania panięci program<br>może znaleźć "sam siebie" zamiast autentycznego nagłówka 8x16. Przemawia tu przeze mnie gorzkie doświadczenie - przetestowana wersja programu "tajemniczo" odmawiała pracy po skopiowaniu na inną dyskietkę, na której przez przypadek niebyło innych akceso riów, które zapełniłyby lukę po między nagłówkami... Błąd ten był na tyle trudny do wyjaśnienia, że momentami wydawało mi się, iż albo z komputerem, albo ... ze mną jest coś nie w porządku. Tymczasemproblemumożna uniknąć cho ciażby porównując dodatkowo bajty znajdigące się za znalezionym tekstem. Na nazwę fontu w nagłówku przewidziane są 32 bajty, a ponieważ nie są one wszystkie wykorzystane, GEM wypełnia "nadmiar" zerami, co jestraczej mało prawdo podobne w przypadku danych programu (choć mimo wszystko dobrze jest to sprawdzić już po kompilacji!).

**• I jeszcze wyjaśnienie, dlaczego** program nie będzie działał z folderaAUTO - poprostu byłbyonwów czas wykonany przed inicjacją GEM-u, a więc i przed przepisaniem nagłówków do RAM-u. A wpisanie nowego adresu do nagłówka ewentualnie znalezionego w ROM-ie miałoby zaledwie umiarkowane widoki na sukces(wyraże nie oryginalnie użyte przez prasę brytyjską dla określenia szans po wodzenia80-osobowej załogiwojs kowej Falklandów przeciwko 140- -tysięcznej armii argentyńskiej).

Trzeba jeszcze zaznaczyć, że do konana w opisany sposób wymiana fontów będzie skuteczna tylko w przypadku programów działających w GEM-ie (generalnie biorąc, programy z rozszerzeniem .PRG lub .APP), ponieważ TOS czerpie fonty prosto z ROM-u. Wchodząc nieco głębiej <sup>w</sup> system, należy stwierdzić, iż warunkiem działania naszego podstawienia z danym programem jest używanie przezeń procedury GEM-u (a ściślej VDI) znanej w C jako v\_gtext() do wyświetlania tekstu. Na szczęście ta kich programówjest większość.

#### Kodowanie klawiatury

Załóżmy więc, że udało się mamy polskie znaki na ekranie. Niestety, to dopiero jedna wygrana bitwa - aby wygrać wojnę, należy mieć jeszcze możliwość swobod nego wprowadzania znaków z kla wiatury, co oznacza konieczność jej przedefiniowania. Istnieją co najmniej dwie metody wiodące do celu - zastosowanie jednej z nich zależy jednak od pożądanego układu klawiatury, dlatego tym proble memzajmiemy się najpierw.

Podczas dyskusji nad układem polskiej klawiatury dla ST, jaka odbyła się podczas jednego <sup>z</sup> zebrań klubowych, wyszły na światło<br>dzienne dwie "szkoły jazdy". dzienne dwie "szkoły Pierwsza <sup>z</sup> nich opowiada się za układem możliwie zbliżonym do polskiej normymaszyny do pisania ('\*klawiatura literacka") i oczywiś cie zabiera z klawiatury kilka zna ków, niezbędnych np. programistom. Drugi wariant polega na tym, że polskie znaki uzyskujemy po wciśnięciu klawisza korespondującej litery łacińskiej, trzymając jed nocześnie klawisz Alternate (literę ź instalujemy pod klawiszem "X") tak zwana "klawiatura programisty".

Przejdźmy do bardziej technicznych szczegółów. Jak wspomniałem, istnieją co najmniej dwa możliwe rozwiązania naszego problemu. Pierwsze z nich, dające się zastosować jedynie do wariantu "literackiego", polega na dostarczeniu systemowi nowych tablic definiujących układ klawiatury. TOS korzy sta z trzech takichtablic -jednej dla klawiatury normalnej, drugiej dla klawiatury <sup>z</sup> wciśniętym Shiftem <sup>i</sup> trzeciej - dla klawiatury z aktyw nymklawiszemCaps Lock. Istnieje procedura systemowa - XBIOS, funkcja nr 16, Keytbl() dla użytko wnikówC - pozwalającapodstawić nowe adresy tablic pod dowolnie wybrane z tych trzech. Stary układ klawiatury można ponownie przywrócić za pomocą funkcji Bioskeys() - XBIOS nr 24. Zainteresowanych bliższymi szczegółami znów odsyłam do książki "ST Internals" (str. 67- 84,176,187,240 oraz listing na końcu książki zawierają potrze bne informacje).

My zajmiemy się drugim rozwiązaniem. Otóż każde naciśnięcie lub puszczenie klawisza powoduje wy-<br>generowanie przerwania przez generowanie przerwania przez MFP (MFP 68901 - ang. Multi Function Peripheral, jedna z kluczowych "kości" ST). Zadaniem procedury obsługującej to przerwanie jest przyjęcie kodu klawisza od sterownika klawiatury i umieszcze nie odpowiednio przygotowanego, 4-bajtowego pakietu informującego o tym wydarzeniu w buforze klawiatury (o ile przerwanie zostało wygenerowane przez klawiaturę, bo są też inne możliwości). Załączony program w asemblerze wy korzystuje fakt, że istnieje wektor systemowy wskazujący położenie procedury obsługi tego przerwa nia <sup>i</sup> podstawia własną procedurę w miejsce systemowej.

Zamiast dokładnego omówienia programu proponuję Czytelnikom dokładne przestudiowanie kodu źródłowego, aby zobaczyć "jak to się robi". Pomocna w tym powinna być, kilkakrotnie już wspomniana, bardzo dobra książka "ST Inter nals\*\* oraz poniższe uwagi.

**• Adresem wektora systemowe**go dla przerwania klawiatury jest \$118 <sup>i</sup> dostęp do niegojestmożliwy jedynie w trybie *supervis*or. Przedstawiony program wykorzystuje w tym celu systemową procedurę Supexec() (XBIOS nr 38).

• Systemowe przerwanie nie tyl ko obrabia "surowe" dane sterow nika klawiatury, ale i nadzoruje myszkę, joystick oraz port MIDI. Dla tego niezbędne jest jego wywołanie w ramach naszej nowej proce dury starego przerwania (chyba że chcemy je w całości przepisywać...). Konieczne jest ztego same go powodu również sprawdzenie, czy coś rzeczywiście zostało przez nie dodane do bufora klawiatury.

• Oto format 4-bajtowego pakietu wpisywanego do bufora przez systemowe przerwanie:

bajt #3 (najbardziej znaczący): Aktualny stan klawiszy Shift/Alternate/Control/Caps Lock i in. w formacie identycznym jak w formacie fuentycznym jak<br>zwracany przez funkcję KbshiftO, BIOS nr II.

hait  $#2:$ 

Kod otrzymany ze sterownika klawiatury, informacja o tym, który klawisz został wciśnięty (por. rys. na str. 84 "ST Internals").

 $$ 

Zawsze 0.

**it**  $+0$ **:** 

kod ASCII wynikający z aktual nej tablicy definiującej układ klawiatury (patrz wyżej) oraz stanuklawiszyShift^Control/itd.

W buforze klawiatury (danych o nim dostarcza funkcja Iorec(), BIOS nr 14) zamieniamy jedynie kod ASCII. Ponieważ jednak programyw różny sposób korzystają <sup>z</sup> tych danych, dla prawidłowego wsp^działania z niektórymi z nich może być niezbędne usunięcie <sup>z</sup> naszego programujednej z instruk cji (jest ona zaznaczona w komentarzach programu), wówczas bardziej znaczące słowo pakietu będzie wyzerowane.

• Tym, którzy chcieliby zaprojek tować własny układ klawiatury, niezbędna będzie informacja doty cząca kodów klawiatury, znajdująca się <sup>w</sup> książce "ST Internals" (a gdzieżby indziej), str. <sup>84</sup> a takie 154. W programie wystarczy zmie nić stałą L-kod (jeśli konieczne) oraz zawartość tablic stare\_kody i nowe\_kody.

Załączony program został napisanyprzyużyciu asembleraAssemPro i dla prawidłowej asemblacji za pomocą innego asemblera (względnie kompilatora z in-line assombly) mogą być niezbędne drobr.e kosmetyczne zabiegi, głównie w sferze dyrektyw asemblera (np. zamiana "dc.w" na ".dc.w"). Niestety, nie mogęwtej chwilizagwarantować, iż program ten będzie poprawnie współpracować ze wszystkimi pro gramami (one też mogą przecież mieć swoje zdanie na temat przer wania lub bufora klawiatury), ale szereg <sup>z</sup> nich zostało już przetesto wanych z wynikiem pozytywnym, m.in. Ist Word i Ist Word Plus.

#### Czy czegoś tu

### czasem nie brakuje?

Owszem. Brakuje informacji na temat zainstalowania polskich zna ków na drukarce. Jest to jednak te mat bardziej ogólny, dotyczącyużyt kowników wszystkich typów kom puterów, <sup>a</sup> rozwiązań jest niemal tyle, ile typów drukarek i często zależą one od konkretnego programu, z którym drukarka ma współpraco wać. Z tego powodu wymaga on szerszego potraktowania.

 $\Box$ 

#### Rozkosze łamania palców

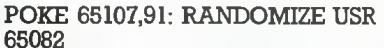

110 DATA33,47,248,17,255.255,1, 160,146,237,184,49.94.109,251,62,0, 50,29,157,175,50,110,131,50,80,146, 195,96,109

Powyższy program załaduje grę, wprowadzi poprawki i wystartuje (wersja, dla której będzie działał, jest następująca: loader <sup>w</sup> Basicu, segment z nagłówkiem 64512,768 oraz dwa segmenty bez nagłówka o długościach 4096 i 37536).

Ostatnia poprawiana przez Mar cina gra to SLAP FIGHT (składająca się m.in. <sup>z</sup> segmentów SCRE-EN.50000.5452 i FIGHT,25500, 39020). W GOPY COPY wpisujemy poprawki dające nam "nieśmiertelność":

POKE 48872,0, POKE 48873,0, POKE 48874,0 lub "nietykalność": POKE 57175.201.

Ten sam efekt uzyskamy po wpisaniu własnego programu ładujące go:

10 CLEAR VAL"24999": BORDER NOT PI:

POKE VAL"23743". VAL"80" 20 LOAD" " CODĘ VAL"5E4":

RANDOMIZE USR VAL"5E4" 30 LET A=NOT PI: LET B-VAL" 48872": LOAD" "CODĘ

40POKEB.A

Marcin Orłowski z pierwszej klasyVIILO wSzczecinie prosi o kontakt z innymi "włamywaczami"' (adres: Radomska 38,71-002 Szcze¬

List Marcina otwierają modyfikacje do **SABOTEUR** II firmy Durell. Zatrzymanie upływu czasu w grze daje nam POKE 37122,0. Pod tym adresem powinna być liczba 53 (zmieniamy DEC(HL) na NOP). Nieśmiertelną "nieśmiertelność" daje nam POKE 61340,201. gdzie powinno być 62 (zmiana LDA,#n na RET). Poprawki wpisujemy do głównego bloku (start 25100, długość 40436). W COPY COPY wgrywamy ten segment rozkazem LOAD AT 24083 (odejmujemy 17 na nagłówek). Gra ma kilka poziomów, które możemy osiągnąć po wpisaniu odpowiedniego hasła:

Dla niecierpliwych Marcin podaje rozwiązanie. <sup>W</sup> grze należy na dziewiątym poziomie odnaleźć 14 kodów (są wyświetlane pod liczbą punktów), zanieść je do "szyfrownika" obok rakiety i wyłącznikiem po drugiej stronie rakiety odciąć dopływ prądu do ogrodzenia (FENCE IS OFF). Zaczynamy zabawę od dziewiątego poziomu (SA-TORI) <sup>i</sup> czekamy aż nasz bohater sam zeskoczy <sup>z</sup> lotni, a następnie idziemy: raz w dół, raz w lewo, raz w dół, dwa razy w prawo, raz w dół, trzy razy w lewo, skaczemy w dół i odnajdujemy "żywe" drzewo. Dalej trzy razy w prawo, dwa razy w dół, trzy razy w lewo, dwa razy w d^, trzy razyw lewo, cztery razy w dół, raz w prawo i naciskamy 'Tire" po trzebną ilość razy. <sup>1</sup> to tyle, podob no działa. Na zakończenie opisu ta jemnicze ostrzeżenie, by nie "dochodzić do końca ekranu <sup>z</sup> prawej strony". Mamnadzieję, że ci, którzy widzieli tę grę, będą wiedzieli <sup>o</sup> co chodzi - mnie ta przyjemność omi-

Następną poprawianą przez Marcina grą jest EXOLON firmy

100 LOAD " "GODE: POKE 64532,190: RANDOMIZE USR 64512: FOR f=23296 TO 23325: READ a: POKE f.a: NEXT f: POKE 65105,195: POKE 65106,0:

Hewson. Wpisujemy:

cin).

2-JONIN 3- KIME 4- KUJIKIRI 5 - SAIMENIITSU 6- GENIN 7- MILUKATA 8- DIMMAK 9- SATORI

nęła.

50 POKE  $B+1$ , A

60 POKE  $B+2$ , A

70 POKE VAL"57175".VAL"201": POKE VAL"23743".VAL"88"

80 RANDOMIZE USR VAL"64305" Marcin Nowicki z Wrocławia powrócił do opisywanej już gry B.C.Bill firmy Imagine Software. Jest to zabawny żart na tematy jaskiniowe z interesującym motywem muzycznym (podaliśmy jużsposób na wydobycie tej muzyki). Marcin podaje jak poradzić sobie <sup>w</sup> życiu bez powiększania rodziny. Wpisu jemy po prostu własny program ładujący:

10 PAPER 7: INK 7: BORDER 0: CLS: PRINT AT 20,0: LOAD" " SCREEN\$: PRINTAT 20,0: LOAD" " CODĘ

<sup>20</sup> POKE 47589.201: RAłłDOMI-**ZE USR 25856** 

Bartosz Mielczarek z Łodzi, uczeń Szkoły Podstawowej Nr 28, nadesłał poprawki poprawek do JACK THE NIPPER, gdyż podane poprzednio nie działały na jego czterosegmentowej wersji gry. Do tej wersji należy wpisać i uruchomić nowy program ładujący:

10 CLEAR VAL"24791": LOAD" " CODE: LOAD" " CODE: RANDO-MIZE USR VAL"24830": POKE VAL "44278", VAL"58": POKE VAL"44285", VAL"58"; LOAD" " CODĘ VAL"16464": RANDOMIZE USR VAL"24833"

W podobnysposóbułatwimy so bie zadanie w ŁIGHT FORCE: 10 CLEAR VAL"24791": LOAD" " CODĘ: LOAD" " CODĘ: RANDOMIZE USR VAL"24830": POKE VAL "40721", VAL"201": POKE VAL"40725". NOT PI: LOAD' " CODEVAL"16464": RANDOMIZE USR VAL"24833"

Ostatnie nadesłane przez Bartosza poprawki przeznaczone są dla SAMANTHA FOX STRIPPOKER (ze względu na jego młody wiek nie podam efektu ich działania)

10 LOAD " " SCREEN\$

20 FOR F=20728 TO 20735

26

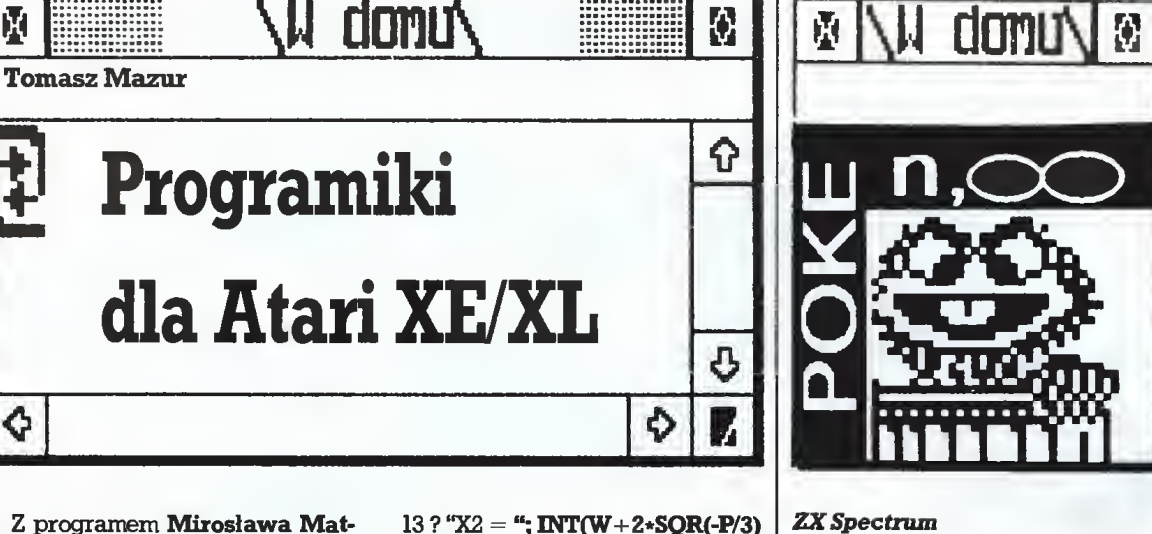

Z programem Mirosława Matlęgi spotkaliśmy się już w pierwszym odcinku tego cyklu. Choć troche szkoda, że "Migający kursor" nie był wpełni jego autorstwa (głó wna procedura była publikowana w "Atari User"), to jednak chciałbym zaprezentować Państwu inny program nadesłany przez kolegę Mirka. Program, zajmującyoczywi ście regulaminowe 15 wierszy, rozwiązuje równania algebraiczne trzeciego stopnia, tj.  $A * x * 3 + B *$  $x \cdot x^2 + C \cdot x + D = 0$ , a ponieważ są to typowe obliczenia, nie ma więc potrzeby opisywania jego bu dowy. Programy takie pisze się przede wszystkim wtedy, gdy mamydo rozwiązania duże <sup>i</sup> praco chłonne problemy. Najpierw piszemy algorytm (schemat) obliczeń, a następnie zamieniamy go na język zrozumiały dla komputera (Basic, Asembler, Pascal itp.). Zazwyczaj do obliczeń tego typu używa się niewielu instrukcji (w przypadku Basica), poza wprowadza niem danych (INPUT) i wyprowadzaniem danych (PRINT), mamy oczywiście instrukcje matematycz ne, instrukcje wanmku IF... THEN, skoków do określonego wiersza (GOTO) czy podprogamu (GOSUB) ewentualnie pętle upraszczające obliczenia FOR ... TO ... STEP ... NEXT...

WIELOMIAN <sup>1</sup> ? CHR\$(125): ? "Podąj współ czynniki rownania": ? '\*wg. malejących potęg": ?: IN-PUT A,B,C,D;  $W = -B/(3*A)$ : P1=3.14159  $2P = (3*A*W^2 + 2*B*W +$  $C)/A$  :  $Q = (A \cdot W \cdot 3 + B \cdot W \cdot 2 + C \cdot$  $W+DVA: WR=W^2/4+P^3/27$ 3IFWR>0THEN5 4?:?:G0T07 5 ZAJ=SGN(-Q/2+SQR(WR)) :  $\mathbf{ZAK}=(\mathbf{ABS}(-\mathbf{Q}/2+\mathbf{SQR}(\mathbf{WR})))^{\wedge}$ (1/3):  $ZA=ZAI*ZAK$  :  $ZBI=SGN(-O/2-$ SQR(WR)) 6 ZBK=(ABS(-Q/2-SQR(WR)))  $\wedge$ (1/3) : **ZB**=**ZBJ**\*ZBK  $Zl = ZA + ZB$ : ? "X1 = "; INT((W+Z1)\*100)/100 :END 7IFWR<0THEN9 8 GOTO 15 9 Y=3\*Q/(2\*P\*SOR(-P/3)) 10IFY>0THENFI=ATN(SOR(Y  $( -2) - 1)$ 11 IF  $\mathbf{Y}=0$  THEN F1=PI/2  $12$  F1=P1+ATN(SQR(Y^(-2)-1)):  $2"X1" = "$ INT(W+2\*SQR(-P/3)\*COS(FI/3)\* 100)/lOO

 $13$  ? "X2 = "; INT(W+2\*SQR(-P/3)  $*COS(T1/3+(2*P1)/3)*100V100$  $14? "X3 = "INT(W + 2*SOR(-P/3))$ 

 $*COS(FI/3+(4*P1)/3)*100)/100$ : END

15 ? "X1 = ";INT(W-2 \* (Q/2) \* (1/ 3)\*100)/100; ? "X2=X3 = ";INT(W+(O/2)^ (1/3)

\*100)/100

 Na zakończenie już prawie tra dycyjnie niespodzianka. Tym razem programwygrzebany z jedne go ze starych numerów amerykań skiego miesięcznika, poświęconego komputerom firmy Atari, "Antic". Krótka procedura napisana w języku maszynowym, a uruchamiana z Basica, pozwala na uzyskanie słynnej już tęczy. Odpowiednio wkomponowana we własny pro gram da nam znakomite efekty grahczne. Linie od <sup>0</sup> do <sup>50</sup> służą wpisaniu procedury do pamięci począwszy od adresu 1664 oraz określają wartość 'K', o której za chwilę. Linia <sup>60</sup> to oczywiście głó wna procedura, zapisana pod in strukcją DATA. Należy zwrócić uwagę na wartość 'K', określa ona bowiem "zakres działania tęczy\*'. Sprawdzając różne wartości udało mi się uzyskać kilka ciekawych efektów:

 $X=5$  - mieniące się tęczowo lite-

ry, X=6 - tęcza na całej powierzchni ekranu,

X=8 - migająca ramka ekranu (tak jak w listingu),

X=9 - efekt wybuchu, eksplo^i. Oczywiście sprawdziłem tylko kilka wartości, dalszą zabawę po-

zostawiając Czytelnikom. Przypominam prośbę o dokładne sprawdzanie poprawności nadsyłanych programów i chociaż kró-

tki opis. Niektóre z nich zapowiadają się znakomicie, a potem okazuje się, że popełnione np. w czasie przepisywaniabłędynie pozwalają na ich uruchomienie.

Teraz już pora na "tęczowy pro gram".

RAINBOW 10 CT=0: $X=8$ 20 CT=CT+1: READ Q: IF Q=-1 THEN 40 30 POKE 1663+CT,Q: GOTO 20 40Z=USR(1664.X) 50 END 60 DATA 104,104,104, 168,232,142,10,212,138,153,18, 208,169,6,205,31,208,208,241, 196,-1 m

!<br /> **!<br />
1<br />
1<br />
1<br />
1<br />
1<br />
1<br />
1<br />
1<br />
1<br />
1<br />
1<br />
1<br />
1<br />
1<br />
1<br /<br /<br /<br />
1<br />
1<br />
1<br />
1<br />
1<br />
1<br />
1<br />
1<br /<br /<br** 

# $25 <$

30READA:POKEF,A 40 NEXT F 50 DATA 62,6,60,112,91,195, 224,81

#### Atari XE/XL

Dariusz Jankowski (członek KMK) odnałazł sposób na wybranie dowolnego z 10 poziomów w\* MINER 2049'er. Trzeba w progra mie demonstracyjnym odczytać i zapisać numer telefonu firmy, łącznie <sup>z</sup> kodem (213). Następnie po wystartowaniu gry, na pierwszym poziomie, należy wpisać tennumer <sup>w</sup> całości. Od tej chwili naciśnięcie SHIFT i cyfry od 2 do 0 przeniesie nas do poziomu 2 -10.

Tomasz Hryszko z Białegosto ku, lat 14, napisał jak powiększyć limit błędów w SPACE INVA-DERS. Metoda, którą proponuje, to wgranie programumonitorującego (Tomek używa ASM), a następnie wczytanie SPACE INYADERS od adresu <sup>21133</sup> (dziesiętnie). Modyfi kujemy zawartość adresu 22296 wpisując nowy limit błędów, tzn. li czbę <sup>z</sup> zakresu 1,...,255. Zmieniony programnagrywamy na taśmę. Po prawka ta ma pewne działanie uboczne, jednak bez wpływu na grę. <sup>W</sup> nowej wersji zamiast liczb określających naszą sytuację poja okresiających naszą sytuację poja-<br>wiać się będą znaki graficzne.<br>**Tomasza Wierzbickiego, uc**z-

nia trzeciej klasy Technikum Łączności ze Szczecina, poznaliśmy już wcześniej. Do odnajdowania <sup>i</sup> wprowadzania poprawek używa on programu UMON XL (spis roz kazów tego monitora jest dostępny po naciśnięciu HELP). Można użyć innego programu monitorującego, lecz takiego, który pozwala na wybór adresu ładowania. Tomek ostrzega przed stosowaniem disasemblera emitowanego w Radiokomputerze, gdyż wprowadza on błędy. Podane numery sektorów dotyczą wersji dyskowych, gdzie modyfikacje wprowadzamy do ko pii (najlepiej na nowy dysk). W poniższym zestawieniu liczby poda wane są heksadecymalnie, każdemu adresowi towarzyszy wartość, którą należy wpisać, by uzyskać nieśmiertelność w grze.

Wszystkie programywgrywamy od adresu 4000 (hex)! Posiadacze magnetofonów omijają programła dujący (jeżeli istnieje dla danego programu).

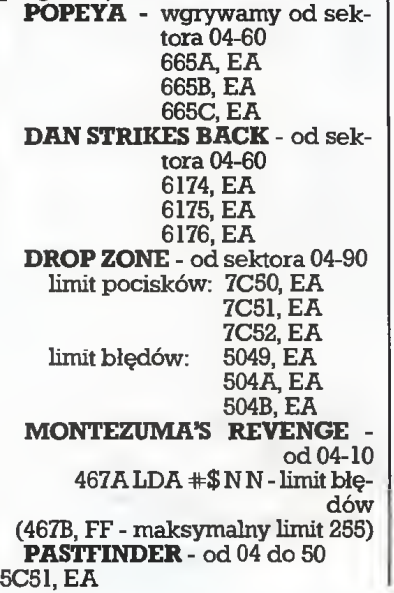

#### 5C52, EA 5C53, EA

Dodatkowy wehikuł uzyskujemy po zebraniu szczątków zniszczo nych instalacji wroga. ELECTRICIAN - wgrywamy od

04 do 90. Sprawdzanie limitu błędów wygląda następująco:

7020 LDA #\$06 - ust^enie limitu <sup>7022</sup> STA \$0805 - zapamiętanie pod 02C5

i dalej

7E87 LDA \$08C5 - odczytanie zawartości

7E8ASBO #\$01 - zmniejszenie o I 7E80 STA \$0805 - zapamiętanie po 08C5

Nieograniczony limit błędów uzys kamy przez

7E8B, 00

RIVER RAID - od 04 do 10. zwiększamy zapasy paliwa: 4482. EA 4483, EA

WARCOPTER - wersja dyskowa

zmieniamy limity rakiet i naboi sektory 04-60

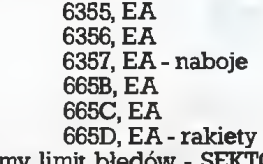

zmieniamy limit błędów - SEKTO¬ RY 70-100

7728, EA 7729, EA 772A. EA

**SATAN'S HOLLOW** 

4047, FF - <sup>255</sup> istnień W THEATRE EUROPE na pytania komputera odpowiadamy na^ stępująco:

ENTER AUTHORISATION OODE piszemy MIDNIGHT SUN (broń jądrowa),

ENTER CHEMICAL CODE - wpisujemy CAPITAL CITY (broń chemiczna).

Grzegorz Czapldewicz Commodore 64

#### **BOULDER DASH**

Boulder dash firmy First star software stał się na naszym rynku prawdziwym przebojern. Przez wiele miesięcy utrzymywał się na pierwszym miejscu na listach prze bojów. Opisywać nie trzeba, gdyż każdy <sup>z</sup> nas już na pewno w nią grał. Powiem tylko, że naszym zadaniemjestzebranie odpowiedniej liczby diamentów i dotarcie do wyjścia. Poprawimy teraz nasze programy. Podane przeze mnie<br>POKE'i dotyczą BOULDER **BOULDER** DASH'a I i III. Wpisujemy: POKE 9785,80 - kamienie, które na nas spadną, nie zabijają nas. POKE 9832,0:9842,0:9854.0:9864.0 - uod porniają nas na duchy.

#### FALCON PATROL

Następnągrą <sup>z</sup> serii zręcznościo wych będzie FALCON PATROL firmy Virgin games. Wcielasz się w rolę pilota samolotu odrzutowego. Twoje zadanie to obrona lotnisk przed atakami wrogich odrzutowców. Na tych samych lotniskach możesz zaopatrywać sięw amunic ję <sup>i</sup> paliwo do samolotu. Na jednej planszy jest sześć lotnisk, strata ich kończy się rozbiciem samolotu. Jeżeli chcesz sobie postrzelać dłużej, musisz wpisać POKE 16764,36: 16705.2:SYS 6640

Marcin Topolewski

 $\blacksquare$ 

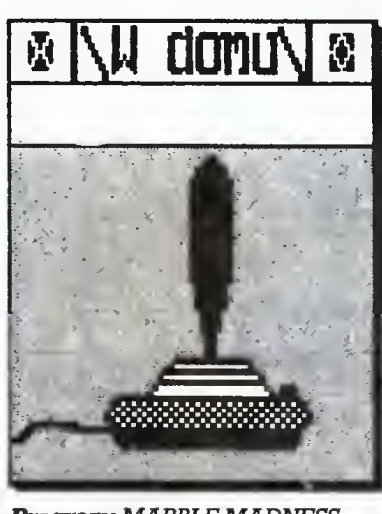

Program: MARBLE MADNESS Producent: Rok produkcji: 1987 Komputer: Atari ST Cena: 19,95 GBP

"Szalona kulka" zawitała <sup>w</sup> koń cu na ekrany ST. Mimo zaawansowanego (jak na gry komputerowe) wieku - premieraodbyła sięw <sup>1985</sup> dla 8-bitowego Atari - MARBLE MADNESS prezentuje się nadal bardzo dobrze, a nawet jakby odmłodniała dzięki szybkiej, kolorowej grafice. Koncepcja gry dziś nie jest już przełomowa i tak atrakcyjna, by przebojem zdobyć rynek, ale pozostałe wałory powinny pomóc "Kulce" wtoczyć się na wysokie miejsca list przebojów.

Zasada gry jest bardzo prosta. Musimy w ograniczonym czasie przetoczyć naszą kulkę do mety w każdym <sup>z</sup> kolejnych etapów. Poru szamy się po dziwnych trójwymiarowych płaszczyznach, połączonych kładkami, zwodzonymi mo stami irynnami. Po drodze musimy omijać różne nieruchome obiekty oraz unikać spotkania z innymi "wrogimi" kulkami, wędrującymi sześcianami i walcami. Czasem pozornie stała powierzchnia może zacząć falować lub zza ścianyniespo dziewanie wychyli się trąba odkurzacza <sup>i</sup> zdmuchnie naszą kulkę <sup>z</sup> wąskiej kładki. Na szczęściemamy nieograniczoną liczbę kulek <sup>i</sup> po chwili na planszy pojawia się następna. Zabiera to jednak cenny czas, a czas właśnie limituje nasze po czynania. Każdy etap jest trudniejszy od poprzedniego i moim jurorom udało się dojść tylko do szó stego etapu.

Zalety gry to kolorowa grafika, choć obraz przedstawiony jest prostą kreską. Płaszczyzny są pokratkowane, co zwiększa wrażenie trójwymiarowości. Autorzy wyka zali wiele pomysłowości w kreowaniu świata gry. Teren jest bar¬ dzo urozmaicony, często trzeba wspinać się pod górę lub precyzyjnie prowadzić kulkę po bardzo wąskich kładkach. Liczne pochylnie, katapulty i rynny pozwalają na

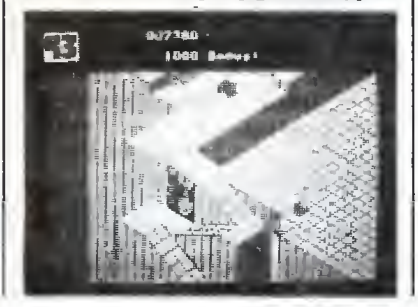

przenoszenie się na powierzchnie oddzielone przepaścią. Obrazy przesuwane sąbardzo płynnie, bez zachwiania wyrazistości rysunku lub przebarwień.

Akcji towarzyszą odgłosy ude rzeńi dość mama muzyczka, która po pewnym czasie staje się denerwująca. Mamy wybór sterowania ^ą za pomocy myszy lub joysticka i choć sterowanie joystickiem wydaje się łatwiejsze, obydwa sposoby są zbyt trudne do opanowania, by MARBLE MADNESS można było nazwać relaksem. Ponadto możemy zmieniać czas reakcji myszy lub joysticka oraz wybrać grę dwuosobową, co może uatrakcyj nić zabawę. W sumie gra prezentu je się bardzo dobrze, ale kłopoty w opanowaniu sterowania kulką obniżają ocenę. Brak jej też tego cze goś, co powoduje, że gra wciąga <sup>i</sup> mimo niepowodzeń chętnie do niej wracamy.

Program sprzedawany jest na dwóch dyskietkachw estetycznym opakowaniu zapożyczonym od płyt kompaktowch. Posiadacze ST z je dną tylko stacją dysków muszą na żądanie zamieniać dyskietki, zaś szczęśliwcy <sup>z</sup> dwiema stacjami mogą włożyć obydwie jednocześ nie, a program sam znajdzie po trzebny zbiór.

Program: TEST DRIVE Producent: ACCOLADE-ElectrorucArts Rokprodukcji: 1988

Komputer: Atari ST Cena: 19,95 GBP

TEST DRIVE to wspaniała zabawa w prowadzenie szybkich, sportowych samochodów po krętych, górskich drogach - samochodów o jakich możemy tylko marzyć: Lam borghini Countach, Porsche 911 Turbo, Ferrari Testarossa, Lotus Esprit Turbo i Chevrolet Corvette.

Wkładamy dwie dyskietki do dwóch stacji dysków (lub zamieniamy je w czasie ładowania) i przygotowujemy się do jazdy. Do ręki dostajemy kluczyki <sup>z</sup> brelocz kiem ACCOLADE i stajemy przed trudnym wyborem bolidu, który chcemy prowadzić. Nie dokonuje my go "w ciemno", gdyż program przedstawia sylwetkę każdego samochodu z dość wyczerpującą metryczką. Parametry silnika, moc i przyspieszenia, rodzaj i wielkość opon, a nawet wykres charakterystyki silnika. Ma to pewne walory edukacyjne, choć przypuszczam, że niejeden z młodych fanów motoryzacji mógłby podać znacznie<br>więcej danych o każdym z tych samochodów.

Wybór mamyjuż za sobą isiada my za kierownicą. Przed sobą widzimy zestawwskaźników kontrol nych <sup>i</sup> drogę przed samochodem. Tu po raz pierwszy zauważamy wierność, z jaką autorzy oddali warunkijazdy <sup>i</sup> nasz samochód. Każdy z nich ma deskę rozdzielczą dokładnie odpowiadającą rzeczywistości. Ponadto wewnętrzne lusterko wste czne <sup>i</sup> dźwignię zmiany biegów, ró wnież będące repliką oryginału (stwierdzeń to na podstawie zdjęć wybranych przez moją pociechę, rozmiłowaną w motoryzacji).

Uruchamiamy samochód i roz poczynamy szaleńczą jazdę. Gaz do dechy, zmiana biegów przy najwyższych obrotach silnika <sup>i</sup> <sup>z</sup> ry kiem oraz piskiem opon ruszamy do przodu (musimy jednak uważać, bynie przekroczyć maksymalnych obrotów silnika). Prowadzimy bar dzo szybką maszynę, więc osiągnięcie prędkości powyżej stu mil na godzinę nie sprawia większego kłopotu. Mój dziesięcioletnisyn nie ma utrwalonych nawyków przestrzegania przepisów ruchu drogo wego i jeździ z prędkościami powyżej <sup>160</sup> mph {miles per hour mile na godzinę) osiągając średnio powyżej 120 mph. Jest to pierwsze z poważnych wykroczeń drogowych w tej zabawie, ale dzieciom to nie przeszkadza.

Na drodze spotykamy innych uczestników ruchu, jadących w obydwu kierunkach. Dodatkowym utrudnieniem (przypominam - jedziemy górską drogą) jest skała z jednej a przepaść z drugiej strony. Każda kolizja kończy się popękaną szybą istratą czasu. <sup>W</sup> miaręjazdy przybywa więcej innych samocho dów, adroga staje się bardziej krę ta. Po przejechaniu pełnego okrążenia zatrzymujemy się na stacji benzynowej, gdzie uzupełniamy paliwo (bez kartek) oraz jesteśmy informowani <sup>o</sup> średniej prędkości przejazdu i punktacji. Towarzyszą tej informacji komentarze w rodzaju: "twoja babcia pojechałaby le piej" lub "uważaj, bo spalisz opony", gdy jedziemy zbyt szybko i zakręty pokonujemy z piskiem opon.

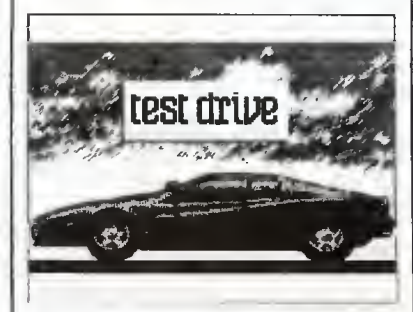

Przy drodze ustawione są liczne znaki, z których większość to ograniczenia prędkości. Policja oczywiście pilnuje przestrzegania tych ograniczeń <sup>i</sup> szybko wkracza do akcji. W tej grze jednak wszystkie samochody wyposażone są w bardzo pożyteczne urządzenie - wy krywacz radaru. Możemy więc zwolnić prędkość jazdy zanim zo staniemy namierzeni lub ... próbować uciec (to drugie rozwiązanie jest preferowane przez dzieci bez odpowiednich nawyków drogowych, często <sup>2</sup> powodzeniem). Je żeli jednak zlekceważymy jednocześnie znak ograniczenia prędkości i wskazania wykrywacza radaru i dogoni nas radiowóz policyjny (zbliżanie się radiowozu możemy obserwować w lusterku wstecznym), zostaniemy zatrzymani i zapłacimy mandat. Tu ostrzeżenie: próby ucieczki po zatrzymaniu kończą się niefortunnie - uderze niem w radiowóz, aresztem i natychmiastowym zakończeniem gry.

Autorzy zadbali o zachowanie realiów. Wnętrza samochodów <sup>i</sup> warunki jazdy odpowiadają rze czywistości. Drogi są kręte, musimy mijać lub wyprzedzać inne samochody. Duże wrażenie robi po konywanie wzniesień. Zabawnym uzupełnieniem są muchy rozbijające się co pewien czas na przedniej szybie. Napotykamy innych uczestników ruchu i widzimy jak się zbliżają, a następnie w lusterku wstecznym obserwujemymalejącą sylwetkę (przy naszym stylu jazdy nikt nas nie wyprzedza).

Tu kończą się realia, <sup>a</sup> zaczyna joystick i klawiatura. Trzebatreningu, by pozbyć się odruchu szuka nia pedałów pod stolikiem i prób kręcenia nieistniejącą kierownicą. Okazuje sięjednak,żemożna sobie poradzić tylko za pomocą joystic ka. Ruchy w prawo lub w lewo powodują skręty samochodu (na ekranie widzimy obracającą się kierownicę), w przód - przyspie szenia, w tył - zwolnienie. Naciśnięcie 'Tire" przy joysticku wychylo nym do przodu zmienia bieg na wyższy, przy cofniętym - pozwala na redukcję. Każdej zmianie bie gów towarzyszy obrazek dźwigni (po naciśnięciu <sup>D</sup> dźwignia zmiany biegów będzie stale widoczna). Dodatkowo klawisz O spowodige, że ruchyjoysticka (łącznie <sup>z</sup> "Fire") ze ruchy joystická (lącznie z ruchy)<br>będą odpowiadały realnym będą odpowiadały realnym<br>kierunkom zmiany biegów. Możemy też zatrzymać grę klawiszem P, wyłączyć muzykę za pomocą M, zaś <sup>S</sup> pozbawi nas efektów dźwię kowych. Ponowne naciśnięcie każ dego 2 tych klawiszy przywrócipo przedni stan. W rozpaczliwej sytu acji możemy wcisnąć Cntrl-R <sup>i</sup> roz poczniemy zabawę od początku. Gra tawzbudzawielkie emocjeu

młodych kierowców (dorośli jed nak dość szybko się nudzą) <sup>i</sup> mimo kilku braków edukacyjnych (preferuje poważne wykroczenia dro gowe) zasługuje na najwyższe oce ny. Doskonała grafika <sup>i</sup> dźwięk, precyzja wykonania powodują, że TEST DRIVE jest jedną z najlep szych gier dla ST.

Grzegorz Czapldewicz

Program: GARY LINEKER'S SU-PERSTAR SOCCER Producent: Gremlin Graphics Rokprodukcji: 198?

Komputer: Amstrad 464/6128 SOCCER to amerykańskie okre¬

ślenie piłki nożnej. Gary Lineker to brytyjska gwiazda footballu gwa rantująca swym podpisem, że przy tej grze spędzisz niejedno popołudnie.

SUPERSTAR SOCCER umożli wia:

 $\bullet\,$  wystawianie na sprzedaż zawodników i ich werbowanie,

- monitorowaniewynikówTwojej drużyny <sup>i</sup> innych zespołów,
- zapisywanie na taśmie/dysku osiągniętych wyników,
- no <sup>i</sup> wreszcie samą grę <sup>w</sup> piłkę nożną.

Jeśli zaczynasz od transakcji handlowych, w których towarem są zawodnicy, pamiętaj, żemasz do dyspozycji 250 punlrtów i przejrzyj najpierw wyniki **("View options")**.

Każdy gracz ma swoją wartość mierzoną punktami od 0 do 90. Wartość ta oznacza jego umiejętności <sup>i</sup> możliwości piłkarskie, a więc szybkość, celność strzałów, poziom gry w defensywie. Od Cie bie, jako menedżera, zależy wszys tko. Określonego gracza możesz włączyć do swojej drużyny bądź umieścić jego nazwisko na liście transferowej (opcje "Recmit a player" i "A player trade"). Możesz też raz w sezonie wysłać dru żynę na obóz kondycyjny (opcja "lmprove team"), określając ile czasu ma tam spędzić na treningu. Ale pamiętaj - każda sekunda tre ningutojedenpunktmniej. OdCie bie zależy, na jakiej pozycji będzie grał każdy zawodnik <sup>i</sup> kto będzie rezerwowym (opcja "Set up team"). Nazwiska graczy na właściwej pozycji zaznaczone sąbiałym kolorem, na niewłaściwej - żółtym. Na czerwono oznaczono nazwiska zawodników kontuzjowanych. Op cja "New leage" umożliwia wybór między ligą brytyjską <sup>i</sup> amerykańs ką oraz określenie, ile spotkań rozegranych zostanie w jednym sezonie - 7 czy 15.

Przed przystąpieniem do meczu możesz przyspieszyć, nawet 10- -krotnie, upływ czasu odmierzanego przez boiskowy zegar oraz określić, kto - Ty czy komputer kontrolować będzie ruchy środko wego napastnika oraz decyzje tre nera. Ty decydujesz ponadto, czy przebieg gry (w przypadku gdy ruch zawodników kontroluje kom puter) będzie wyświetlany na monitorze. Wynik i tak możesz obejrzeć po meczu. Jeśli wybrałeś "rę czne sterowanie" zespołem, czyli obok napisu "coach" określiłeś na zwę "joystick" - możesz na bieżąco ustalać taktykę ofensywnej <sup>i</sup> defen sywnej gryswego zespołu. "Coach screen" (ekran trenera) pojawiający się podczas każdej przerwy <sup>w</sup> grze umożliwiCi zmianętaktykilub zamianę zawodnika. Zwróć uwagę, że ofensywny wariant gry przewiduje trzy różne style. "Schoot" - to oddawanie strzałów na bramkę przeciwnika <sup>z</sup> każdej pozycji, na wet 2 połowy boiska. "Pass" - to grana centralnego napastnikai adresowanie do niego licznych po dań <sup>w</sup> nadziei na zdobycie gola. Wreszcie "Mix" - obejmuje poda nia i strzały z najbardziej dogodnych pozycji.

Wybierając wariant defensywny możesz zamurować dostęp do wła snej bramki (kiedy chcesz utrzy mać wynik - opcja "Defend") lub dokładnie kryć przeciwnika unie możliwiając mu rozegranie piłki (opcja "Cover"). I w tym przypadkumaszmożliwośćwyboruzłotego środka, czyli opcji "Mix".

Jeśli chcesz wymienić w trakcie gry zawodnika - wybierz opcję "Substitutions", przeanalizuj maksymalne <sup>i</sup> bieżące możliwości każ dego gracza (MP - maximum po $wer=90$ , EP - effective power w miarę upływu czasumaleje).

W trakcie gry, jeśli to Ty, a nie komputer, kontrolujesz ruchy środkowego napastnika, możesz podawać piłkę, strzelać <sup>i</sup> dryblować. Aby podać piłkę, określ ru chem joysticka, do którego zawodnikają kierujeszi naciśnij "Fire".Je śli Twoja drużyna atakuje z lewej na prawą, ustawiając joystick w pozycji "góra" i naciskając "Fire" po daszpiłkędo najbliższego obrońcy lub skrzydłowego - który będzie bliżej. Pozycja "prawy skos-góra" to lewy skrzydłowy, prawo - najbliższy skrzydłowy, "prawy skos- -dół" - prawy skrzydłowy. Z lewej strony pozycje zajmować będą oczywiście obrońcy. Przy zmianie boisk po przerwie jest odwrotnie.

Strzelając na bramkę przeciwni ka naciśnij przycisk "Fire" i zwróć uwagę na znajdujący się pod zega-

#### Rozkosze łamania palców

rem wskaźnik. Jeśli znajdować się on będzie blisko strzałki "w górę" <sup>i</sup> zwolnisz przycisk - strzelać bę dziesz <sup>w</sup> róg bramki bliższy górze ekranu. Im bliżej środka wędrować będzie wskaźnik, tym bliżej środka bramki wyląduje Twój strzał.

Jako trener przyjmij, proszę, od nasjedną radę. <sup>W</sup> przeciwieństwie do Wojciecha Łazarka odwołuj się raczej do młodych zawodników. Tych najbardziej zasłużonych mo żesz zawsze włączyć do grywtrak cie meczu. Na pewno będzie <sup>z</sup> nich wtedy większy pożytek.

#### Program: PHANTOM CLUB Producent: Ocean Software Rokprodukcji: 198?

Komputer:Amstrad 464/6128

Nawet jeśli lubisz gry, które na własny użytek nazywam "pokojowcami", PHANTOM CLUB dostarczy Ci niewielu emocji. Jedynym jej wyróżnikiem jest ogromna - sięgająca 550 - liczba pomieszczeń, które musisz przemierzyć. <sup>W</sup> każdym z nich na pnącego się po 10 szczeblach drabiny awansu społecznego supermana czekają żarłoczne kwiatki, wysuwające się znienacka spod podłogi obeliski, lewitujące posążki Buddy, tajemniczy mnisi, ohydne mechaniczne pająki i inne przykre na ogół niespodzianki. Co najważniejsze, nie bardzo wiado mo o co, poza bieganiem, przeskakiwaniem przeszkód i zamrażaniem swym oddechem wrogów, chodzi. Bardziej szczegółowe in formacje o pełnionej misji uzyskuje się po znalezieniu w jednym z pomieszczeń ekranu <sup>i</sup> zamrożeniu go. Aby do reszty obrzydzić grające mu życie, przewidziano zgoła od mienne reakcje supermana po powtórnym zetknięciu się <sup>z</sup> tymi samymi przedmiotami. Kiedy pierwszy raz dotkniesz ruchomej kuli - uzyskasz dodatkowe życie, a ruchomy diament przyspieszy Twoje ruchy. Co będzie za drugim razem - przekonaj się sam. Do wi rującej kulistrzelaj bez zastanowie nia - uzyskasz wiele cennych pun któw. Kiedyw lewym górnymrogu ekranu pojawia się głowa orła - musisz zniszczyć zamieszkującegoten pokój stwora przedjego opuszcze niem.

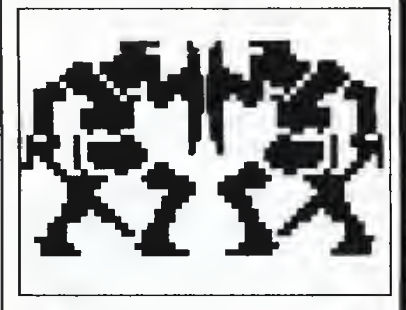

W sumie - taka sobie grafika, jeszcze gorszy dźwięk <sup>i</sup> słabiutka fa buła. Kto lubi błądzić - w drogę. Sterujemy joystickiem lub klawiszami kursora i spacją (skoki). Mrożący krew (przeciwników) w żyłach oddech wyzwala przycisk "Fire", "Enter^\* lub "Copy". "Caps Lock" umożliwia pauzowanie. Kie dy będziesz miał dość - naciśnij "Escape".

Marek Car

 $\Box$ 

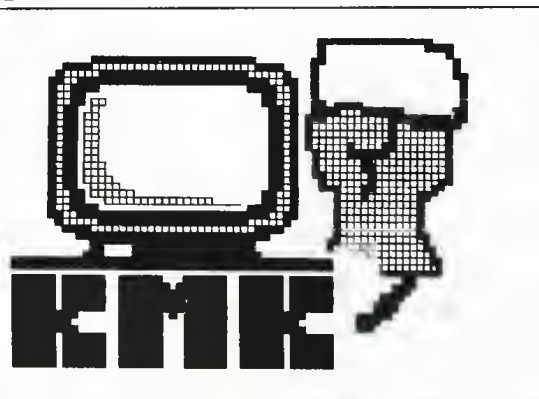

PĘTLICZEK - bo pętla jest podstawą programowania. Tu znajdziesz kolejną porcję zadańnaszego KlubuMistrzów Komputera.

MĘTLICZEK - bo znajdziesz tu różne różności, związane <sup>z</sup> minikom¬ ML:TLICZEK - bo znajdziesz tu rozne rozności, związane z minikom-<br>puterem tak cienką nitką, że Redakcja już nie bierze za nią odpowiedzialności. Redakcja strony klubowej: Leszek Rudak (ASCII 01), Adam Nowicki (ASCII 02).

#### KOMUNIKAT KLUBOWY

Rozpoczynamy kolejne półro cze. Dziś prezentujemy aktualną li stę członków KMK - aktualną to znaczy na ok. 2 miesiące przed ukazaniem się tego numeru w kioskach. Wszystkie nadesłane do tego czasu rozwiązania zostały sprawdzone, a wyniki wprowadzo ne do klubowej bazy danych. Lista jest wydrukiemz tej bazy.

W tym miejscu warto dodać jed ną uwagę. Regularnie otrzymujemy rozwiązania od wielu osób. Często są to rozwiązania kilku zadań, ale najczęściej dostajemy listy <sup>z</sup> roz wiązaniem jednego zadania. Dla nas oznacza to, że nowy system ustalania członkostwa KMK spodobał się Czytelnikom. Niżej powtarzamy regulamin Klubu.

Ponawiam apel do Czytelników, Członków i Kandydatów KMK o przysyłanie ciekawostek, krótkich, ale efektownych programików i rozwiązań problemów, <sup>o</sup> których nikt inny nie pomyślał.

#### L.R, REGULAMIN KLUBU MISTRZÓW KOMPUTERA

1. Członkiem Klubu Mistrzów Komputera zostanie Czytelnik, który:

a) przyśle poprawne rozwiązania sześciu dowolnie wybranych zadań. Rozwiązanie każdego <sup>z</sup> tych zadań nie powinno nadejść do re dakcji później niż trzy miesiące od daty ukazania się "Komputera" za wierającego dane zadanie.

b) przyśle dwa oryginalne ułożone przez siebie zadania. Łączny czas na spełnienie wymagań nie jest ograniczony.

2. Członek Klubu Mistrzów Komputera zachowuje członkostwo na na stępne pół roku, jeżeli w poprzednim półroczu zdobędzie co naj mniej <sup>3</sup> punkty. Każde rozwiązanie zadania klubowego daje jeden punkt. Po jednym punkcie zdobywa się także za przysłanie propozycji nowego zadania i za przysłanie czegoś, co może zostać wykorzystane na naszej klubowej stronie.

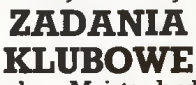

19/88. Szalony Majster buduje konstrukcję <sup>z</sup> żelbetu. Potrzebne są od cinki prętów zbrojeniowych o długości 240, 600 i 760 centymetrów. Huta dostarcza tylko pręty <sup>12</sup> - metrowe. Proponuję napisać program znajdujący taki sposób cięcia prę tów, by ilość traconej stali była jak najmniejsza. Liczby potrzebnych odcinków o poszczególnych dłu gościach powinny być podawane jako zmienne.

20/88. Proponuję napisać program, który przetwarza zadany ciąg znaków <sup>w</sup> taki sposób, że usuwa <sup>z</sup> nie go fragmenty zgodne z podanym wzorcem.

21/88. Proponuję napisać program wykonujący działania dodawania, odejmowania, mnożenia <sup>i</sup> dzielenia liczb zespolonych, reprezentowanych w postaci wektorowej lub biegunowei.

(Zadania 20 i 21 pochodzą z listyza dań rozwiązywanych przez studentów III. roku Informatyki Politech niki Wrocławskiej)

**AN** 

### GWARDZISTA

Programy są często przegrywanemasowo i upychane na twardym dysku przez różnych "chomików'\*. "Warta" sprawdza, czy aktualna stacja dysków - ta z której urucho miono program - jest stacją A. Zazwyczaj numer 0 isymbol A nosi stacja dysków elastycznych. Pro gram uruchomiony z dysku twar dego (na przykład numer 2 i symbol C) zawiesi się. Zabezpieczenie niezbyt eleganckie - co zrobić, jeśli sami chcemy ofiarować program koledze, który używa dysku twardego? Po prostu skompilować wersję źródłową jeszcze raz zmie niając uprzednio numer stacji w procedurze "warta"...

Procedura "warta" pyta o hasło. W przykładowym programie jest to zaszyfrowane imię "danusia". Nie można uniknąć zaszyfrowania hasła, gdyż program zawarty w pliku "nazwa.COM" łatwo przejrzeć i znaleźć dziwne na pozór słowo hasło. Sposób szyfrowaniajest pro sty: od kodu kolejnej litery hasła jest od**e**jmowana podwojona pozycja litery w haśle. To wystarczy, by wścibski użytkownik Nortona Commandera czy XTREE nie zauważył zaszyfrowanego słowa.

Naturalnie nie możemy przeka zywać znajomym tekstu źródłowego programu. Musimy go skompilować do postaci "nazwa.COM". W tym celu używamy dyrektywy <sup>O</sup> (Options) Turbo Pascala, a następnie poddyrektywy C.

Adam Nowicki

myw odcinku 4/87 KMK.. ' programgwardzista; { (C) 1987 ADAN & Turbo-Pascal ver. 3.01A } procedure warta; type rejestry = record AX,BX,CX,DX,BP,SI,D1,DS, ES,Flagi: integer; end; {rekord powinien zawierać na zwy wszystkich rejestrów; mo¬ żna tez uzyc 8-bitowych, np. AL,AH,BL,BH,CL,CH,DL,DH : byfe} const haslo : array [1..7] of<br>char = 'b]hmi]S'; (hasłemjest 'da nusia' ; aby je zmienić, wystarczy zmienić dane tylko wpowyższej linii} var reg : rejestry; napęd,len,n : integer; dec : boolean;<br>lit : char: : char; begin (procedura sprawdzajaca, czy ceaura sprawużająca, czy<br>uzycie programu legalne;<br>sprawdza, czy aktualna<br>stacja dyskow jest A, następnie hasło) with reg do begin AX:=\$1900; (funkcja 19h MS-DOS) MsDos(reg); (wywołanie INT 21h) napęd:=lo(AX);  $\{numer\,star}$  aktualnej $\}$  $\{{\bf lo}({\bf AX})=\grave{\bf AL}$  ; m ${\bf lo}({\bf a}$ zy bajt  ${\bf AX}\}$ end; if naped $<$ >0 then halt; aped Schenhalt,<br>{aktualny naped nie jest nape-<br>dem A} len:=length(haslo); clrscr; { czyszczenie ekranu}<br>gotoxy(10,10); writeln(^G,'Podaj hasło?\*); (^G - dzwonek) gotoxy(10,11); writeln (<sup>\*</sup>[',len,'liter]'); repeat gotoxy(10,13); dec:=true; forn:=ltolendo begin repeat until keypressed; read(Kbd,lit); (czytanie znaku z klawiat.) WTite(lit); iflit<>(chr(ord(haslo[n]) +  $2 \cdot n)$ ) then dec:=false; end; ifnot dec then delline; (kasowanie linii) until dec; (az zostanie podane właściwe) writem; end; begin warta; writeln('DROGA WOLNA!');<br>end. which  $M(1)$  and  $M(2)$  and  $M(3)$  and  $M(3)$  and  $M(3)$  and  $M(3)$  and  $M(3)$  and  $M(3)$  and  $M(3)$  and  $M(3)$  and  $M(3)$  and  $M(3)$  and  $M(3)$  and  $M(3)$  and  $M(3)$  and  $M(3)$  and  $M(3)$  and  $M(3)$  and  $M(3)$  and  $M(3)$ 

Ps. Podobnie działający programik "WARTOWNIK", przeznaczony dla ZX Spectrum, publikowaliś¬

LISTA CZŁONKÓW KMK (16 maja 1988)

NAZWISKO MIASTO

Krzysztof Bachurski a a RYDZYN PODLASKI<br>Wojciech Białek – KRZESZOWICE KZK Dariusz Bogdański Martin WROCŁAW<br>Jacek Cenzantowicz Martin Martin SZCZECIN JaceK Cenzartowicz SZCZECIN Robert Jabłoński BIELSK I<br>Dariusz Jankowski BIEDLCE Dariusz Jankowski SIEDLCE<br>Kazimierz Korfanty SIEDLCE – RZESZOW Kazimierz Korfanty (RZESZÓW)<br>Michał Kożlik (RZESZÓW) – KATOWICE Michał Kożlik Katowic<mark>e (Katowice Katowice Katowice Katowice Katowice Katowice Katowice Katowice Katowice Katowi</mark><br>Wojciech Kromer wojciech Kromer GDAŃSK OLIG<br>Marek Mitros GDA – AUGUSTOW Marek Mitros (AUGUSTÓW)<br>Adam Nowicki Augustów (AUGUSTÓW) **Adam Nowicki WROCŁAW WROCŁAW**<br>Ann Oknasiński WARSZAWA Jan Okrasiński Warszawa<br>Zbidniew Orecki WARSZAWA Zbigniew Orecki<br>Jerzy Saternus Krzysztof Syrek PŁOCK Rafał Urbańczyk **TARNOWSKIE GÓRY († 1888)**<br>Jacek Zapała Góry († 1889) Jacek Zapała

### HISTORIA KOMPUTERA

Od powstania pierwszego kom putera kamieniami milowymi histo-<br>rii maszyn liczących stawały się kolejne udane modele tych maszyn. Pierwsze komputery powstały w USA, ale inne kraje też wzi^ udział w wyścigu ku nowoczesnoś ci. Do kolejki maszyn amerykańskich ENIAC i EDVAC dołączyły więc między innymi angielskie: EDSAC (Electronic Delayed Storage Automatic) i MADAM (Manche ster Automatic Digital Machinę), radzieckie: M-20 i BESM.

Wśród konstruktorów nowocze snych maszyn liczących nie zabrakło też Polaków. Polscy matematycy od dawna doskonale dawali sobie radę z maszynami, czego najlepszym przykładem jest złamanie szyfru Enigmy. W 1949 roku w nowo zorganizowanym Instytucie Matematycznym PAN powstała Grupa Aparatów Matematycznych. Był to zespół młodych matematyków i konstruktorów, który postawił sobie zadanie zbudowania polskiego komputera.

PierwszymodelGAM-1 był tylko laboratoryjną próbą - nigdy niewy¬ konał żadnych obliczeń użytko wych. Kolejne modele, nazywane podobnie do amerykańskich: EMAL-1 i EMAL-2 (od Elektrono wa Maszyna Automatycznie Licząca), też nie wyszły poza ściany laboratorium.

Dopiero w 1958 roku w Zakładzie Aparatów Matematycznych PAN (tak nazwano przekształconą Grupę Aparatów Matematycz nych) skonstruowano komputer o dobrych parametrach. Komputer ten nazwano XYZ-1. Maszyna ta potrafiła w ciągu jednej sekundy do dać ok. <sup>1000</sup> liczb, a pomnożyć ok. 350.

Następne modele maszyn typu XYZ też były udane. Najlepszym ówczesnym polskim produktem była jednak następczyni serii XYZ, maszyna typu ZAM. Ta maszyna, mająca parametry porównywalne z najlepszymi maszynami świata, z powodzeniem była wykorzystywana do obliczeń naukowych - budo wa reaktora jądrowego - i kon¬ strukcyjnych. Maszynę tę można obejrzeć w Muzeum Techniki w Warszawie.

L.R

KRZESZOWICE K/Krakowa<br>WROCŁAW TYCHY BOJSZOWY<br>PŁOCK

#### Input-output

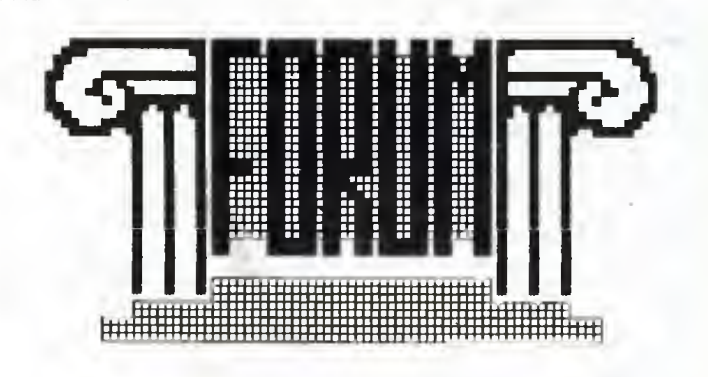

#### Drodzy Czytelnicy!

"Forum" to rubryka przeznaczona w całości do Waszej dyspozycji. Piszcie do niej nie tylko o swoich osiągnięciach, nadsyłajcie użyteczne programiki czy "sztuczki i chwyty", które odkryliście, ale piszcie także o problemach, na jakie natrafiacie w pracy z mikrokomputerami. Być może ktoś inny je rozwiązał i będzie mógł Wam tą drogą po móc. My ze swej strony mamy tylko cztery prośby: o zwięzłe formułowanie listów, o zaznaczanie jakiego typu mikrokomputera dotyczy sprawa, o umieszczanie na kopertach dopisku "Forum" oraz o poda wanie wewnątrz listu dokładnego adresu nadawcy. Za publikowane wtej rubryceprogramyi ciekawe "sztuczkii chwyty"przysługuje ho norarium, zgodne z obowiązującymi u nas stawkami. Dla przypom nienia podajemy nasz adres:

PMI "Komputer" ul. Koszykowa 6a 00-564 Warszawa "Forum"

Dzisiaj prezentujemy: program Cross służący do wyszukiwania rozkazów w programie napisanymw Basicu (Commodore C16), dwie praktyczne porady dla właścicieli Amstrada CPC464, program umożliwiający wydrukowanie całego ekranu (24 linie) ZX Spectrum oraz program do graficznej prezentacji funkcji przestrzennych dla IBM PC.

Wszystkich zainteresowanych serdecznie zapraszamy do współpracy.

Redakcja

#### Grafika (IBM PC)

Szanowna Redakcjo! Przesyłam przykłady graficzne go przedstawienia funkcji 2=f(x,y). Niewiem, czyjest to temat ciekawy dla Was, być może ktoś lepiej so bie z tym poradził.

Załączam też główną część pro gramu (Turbo Pascal. IBM PC), któ ra w uproszczeniu tworzy obraz na monitorze. Dla informacji podaję, że procedura obsługi drukarki generuje dane dla niej w ok. 12 minut (IBM AT, koprocesor, 10 MHz).

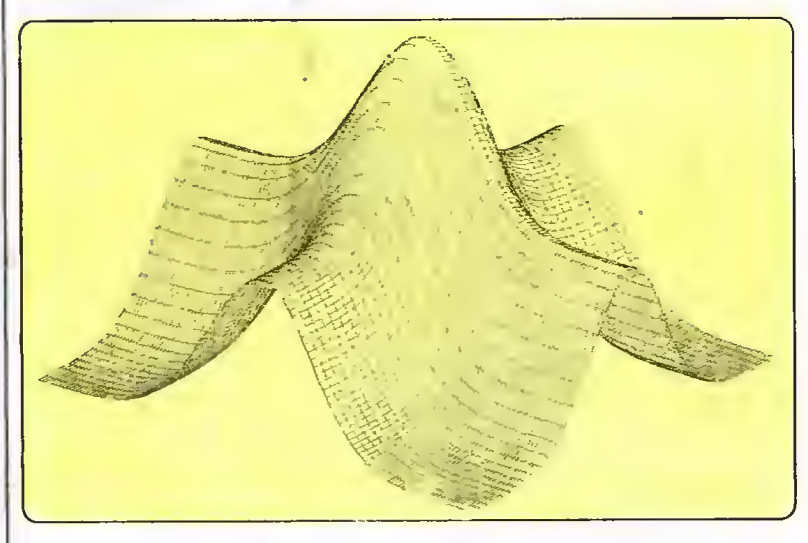

Proponuję uruchomić program bez zmiany wartości zadanych w deklaracjiCONST (wystarczy naci skać Enter).

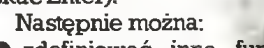

- zdefiniować inną funkcję (w FUNCTION z):
- zmieniać granice obszaru, <sup>w</sup>

którym badamy funkcję (xmin,

- xmax, ymin, ymax, zmin, zmax): zmieniać kąt, z jakiego obserwujemy (poziomy i pionowy, oba w granicach 0° - 90°);
	- zmieniać zagęszczenie przekro jów funkcji (wielkości podzialx i podziały).

 $-1 -$ PROGRAM Graph3D; (W.Panek 1988.02.26)<br>
CONST podzialY = 64;<br>  $\frac{1}{2}$  min: Real = -1.6; xmax: Real = 1.6;<br>
xmin: Real = -1.6; xmax: Real = 1.6;<br>
xmin: Real = -1.6; xmax: Real = 1.6;<br>
zmin: Real = 0.1; zmax: Real = 2;<br>
fh FUNCTION z: Real; BEGIN z := Exp<->!\*K) + EKp(-v»y) END; FUNCTION TransX(K,y; Real>s Integer; BEGIN TransX ;= Round <sup>&</sup>lt; (-x \*sh+y»ch->:left) »skal aX) END; FUNCTION TransY(x.y,z: Real): Integer;<br>BEGIN TransY := Round((-(x\*ch+y\*sh)\*sv+z\*cv-ydown)\*skalaY) END; PROCEDURĘ lnp(VAR liczba; Real); VAR łańcuch: STRINGL6D; blad.col,1ine; Integer; BEGIN col ;= WhereX; line s= WhereY; REPEAT | GotoXY(col,line); Read(lancuch);<br>| GotoXY(col,line); Read(lancuch);<br>| Val(lancuch,liczba,blad); IF blad > O THEN Write(#7)<br>| UNTIL blad = O;<br>| GotoXY(col,line); WriteLn(liczbai6:2,' ')<br>| END; PROCEDURE Granice;<br>
VAR tabx,taby,tabzi ARRAY [0..1] OF Real;<br>  $x e_y y e$ : Real;<br>
1,j,k! Integer;<br>
PROCEDURE Trans(x,y,z; Real);<br>
BEGIN Xe := - X \* sh + y \* sh) \* sv + z \* cv<br>
ye := -(x \* ch + y \* sh) \* sv + z \* cv END; BEGIN<br>ClrScr;<br>Write('xmin =<br>Write('xmax =<br>Write('ymax =<br>Write('zmin =<br>Write('zmax =<br>Write('zmax = ,xmin:6:2); GotoXY<8,l); Inp(xmin); ,xmax:6:2); GDtoXY(8,2); Inp(xmax); .ymin;6:2); GDtoXY(8,3); Inp(ymin); ,yma>;;6:2); GotDXY<8,4); lnp<ymax>; ,zmin;6i2); GotoXY(8,5); Inp(zmin>; ,zmax:6s2); GotoXY(8,6); lnp(zmdx); WriteLn:<br>WriteLn: 100 \* fin / Pi; fiv := 100 \* fiv / Pi;<br>Write('kat poziomy = '.fin:6:2); GotoXY(15.0); Inp(fin);<br>Write('kat pionowy = '.fin:6:2); GotoXY(15.0); Inp(fiv);<br>fin := fin \* Pi / 100; fiv := fiv \* Pi / 100;<br>fin : |<br>Inp(fiv);<br>| IF xe < xleft THEN xleft := xe;<br>IF xe > xright THEN xleft := xe;<br>IF ye > ydown THEN ydown i= ye:<br>IF ye < ydown THEN ydown i= ye:<br>IF ye > yup THEN yup := ye<br>skalaX := 639 / (xright - xleft);<br>SkalaX := 199 / (yup - ydown) yup THEN yup ;= ye / (xright - xleft);<br>/ (yup - <mark>Vdow</mark>n) PROCEDURĘ RDb\_Pasek; VAR i,xe.ye,pxe: Integer; zr: Real; BEGIN ppasek := pasek;<br>
FOR 1 := 0 TO 639 DO pasek[1] := -1;<br>
start := TransX(x,ymin); fin := TransX(x,ymax);<br>
y := ymin; pxe := start;<br>
Y := 7 xmin THEN zr := zmin;<br>
IF zr < zmin THEN zr := zmin;<br>
xe := TransX(x,y); ye := Trans .<br>PROCEDURĘ Rysuj\_Pasek; rnocepone nysuj\_r<br>| VAR i: Integer;<br>BEGIN on<br>
FDR 1 := start + 1 TO fin DO BEGIN<br>
IF ppaseK[1] <> -1 THEN BEGIN<br>
GraphPen := Black;<br>
IF paseK[1] - ppaseK[1] > 1<br>
THEN Draw(1,200-pasek[1],1,198-ppaseK[1],6raphPen);<br>
IF ppaseK[1] - paseK[1] > 1<br>
THEN Draw(1,198-pase END; Draw(i,199—pasekLiI,i—1,199—pasekLi—1I,GraphPen) END END; PROCEDURĘ Rysuj; VAR i,j: Integer; kl: Char; BEGIN HiRes;<br>HiResColor(81ack); HiResColor(8lack);<br>i := TransX(xmin,ymin); j := TransY(xmin,ymin,zmin);<br>Draw(i,199-j,iransX(xmax,ymin),199-TransY(xmax,ymin,zmin),GraphPen);<br>Draw(i,199-j,i,199-TransY(xmin,ymin,zmax),GraphPen);<br>Draw(i,199-j,iransX(xmin,yma 30

#### Inpnt- ontput

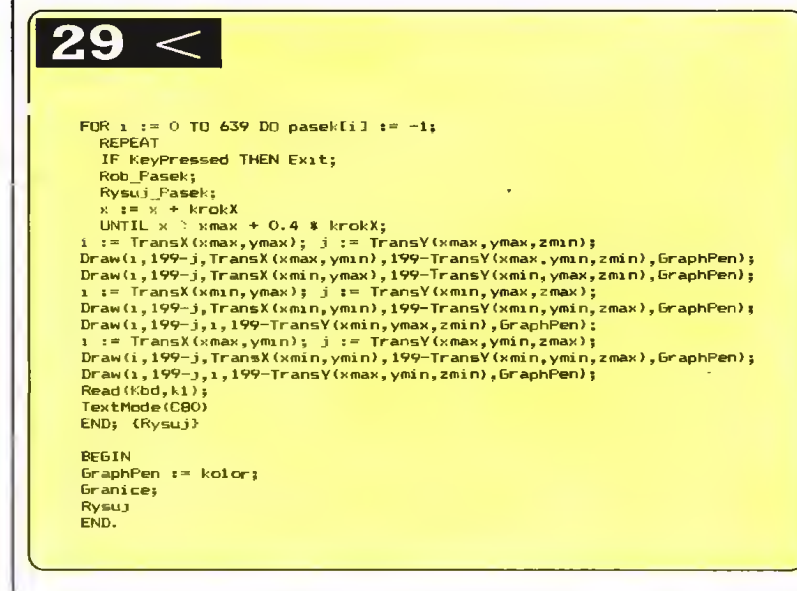

Program wykorzystuje tryb graficzny o rozdzielczości 640x200 punktów.

Po drobnych przeróbkach można go uruchomić w CPC6128, ale szybkość rysowania drastycznie

#### Porady (CPC464)

Szanowni Koledzy!

W ramach porad dla użytkowników Amstrada CPC464:

1. Niekiedy trafia namwręce zabezpieczony przed wylistowaniem program w Basicu - po rozkazie CAT na ekranie po każdym bloku pojawia się niemiły znak (%). Istnieje dużo programików znoszących zabezpieczenie, wymagają one jednak wgrania do komputera i uruchomienia, co zabiera czas.

Proponuję sposób krótszy, należy wprowadzić w trybie bezpośre dnim następujące odbezpieczenie: POKE &AC02,&90:POKE &AC03. &CO:POKE &AC01,&C3 (i Enter).

Teraz możemy załadować nasz zabezpieczony program za pomo cą rozkazu LOAD"nazwa" lub LOAD"" i spokojnie wylistować go na ekranie.

2, System operacyjny CPC464 pozwala zapisywać na taśmie mag netofonowej <sup>z</sup> gęstością <sup>1000</sup> lub 2000 bodów za pomocą rozkazu

#### 24 Linie (ZX Spectrum)

Przy kopiowaniu zawartości ekranu na drukarkę używanie roz kazu Basica "COPY" nakłada na użytkownika pewne ograniczenia. Na drukarkę przenoszone są <sup>22</sup> li nie ekranu, natomiast dwie linie edycyjne są "obcinane". Program "24 LINIE" pozwala ominąć rozkaz COPY i powoduje wydruk 24 linii.

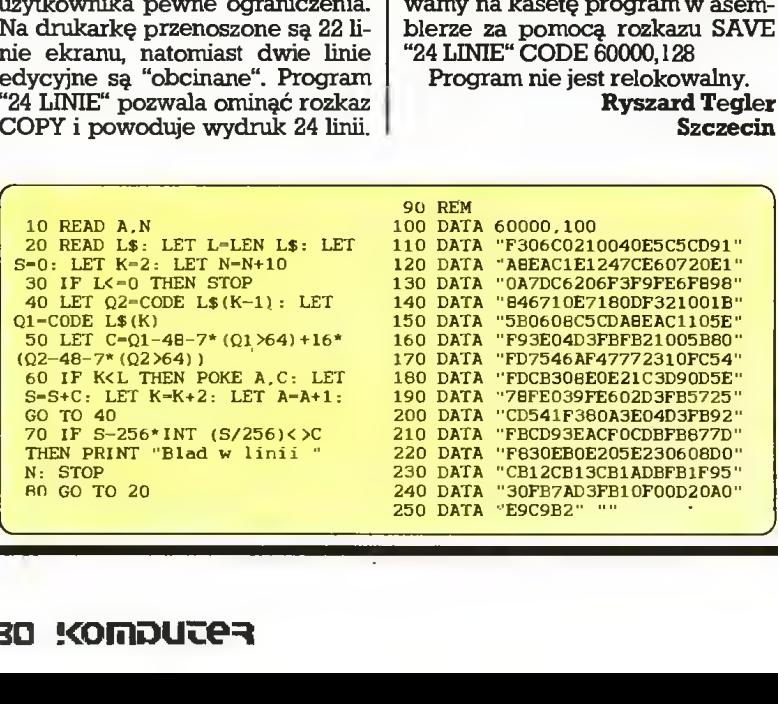

spada (IBM - 15-30s, Amstrad - kil ka minut).

Załączam pozdrowienia

WacławPanek Szczecin

SPEED WRITE 0 lub SPEED WRITE 1. Przy dużych odstępachmiędzyblokowych potrzeba wcale niemało taśmy. Taśmę można zaoszczędzić uruchamiając za pomocą rozkazu RUN poniższy programik - uzysku jemy wtedymożliwość zapisu <sup>z</sup> gę stością 3000 bodów, co nawet pos polita taśma zupełnie dobrze toleruje.

Zapisywany program zrzucamy prostym SAVE (bez określania SPEED WRITE).

10 REM ustawienie szybkiego zapisu 20 REM na 3000 bodów

 FOR x=&B700 TO &B709 READv:POKEx,v 50NEXT GALL &B700 DATA &21,&6e.0,&3e,&0f DATA &cd,&68,&bc,&c9,0,0 90 NEW Pozdrowienia

KrzysztofCzerwiński Kraków

Wywołanie programu następuje przez RANDOMIZE USR 60000.

Po uruchomieniu programu ła dującego kod maszynowy nagrywamy na kasetę program w asemblerze za pomocą rozkazu SAVE "24 LINIE" CODĘ 60000,128

Program nie jest relokowalny. Ryszard Tegler Szczecin

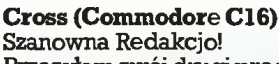

Przesyłam swój drugiprogramik dla C16 *(pierwszy, "Zegar", opubli*kowaliśmy w "Forum" nr 5/88 przyp. red.). Nazywa się CROSS <sup>i</sup> służy do wyszukiwania rozkazów w programie napisanym w Basicu. Krótka instrukcja obsługi:

- 1. wpisujemyprogramz Monitora i nagrywamygonataśmie lub dy sku;
- 2. przez "X" wychodzimy z Monitora i wczytujemy program w Basicu;
- 3. do komórki 1583wprowadzamy kod odpowiedniego rozkazu;
- po SYS 1525 komputer wypisuje numery linii, w których ten roz kaz się znajduje. Poniżej podaję wykaz rozkazów

wraz z ich kodami: 128 end 160close 192tan 224 char

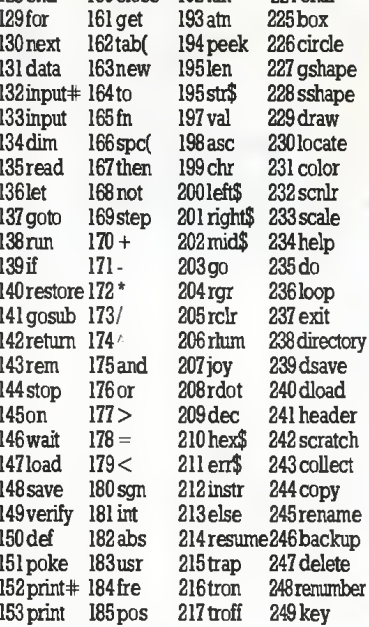

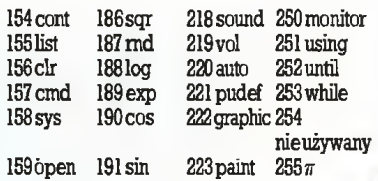

CROSS, to tłumaczony na język maszynowy program z książki F.Schrodera "C16". Dzięki temi^ że jest napisany w asemblerze, jest krótszy, szybszy i nie zajmige pa mięci użytkownika.

 $\overline{\phantom{0}}$ 

J

m

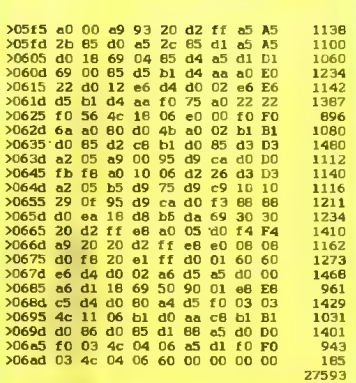

Oto listing programu. Liczby z prawejstrony oznaczają sumy kon trolne, które komputer powinien wyświetlić po uruchomieniu programu:

10 for x= 1525tol709step8:a=0 20 for  $y=xt_0x+7:a=a+peek(y)$  $30$  next:printa: $s=s+a$ :next:prints <sup>Z</sup> poważaniem Grzegorz Mańtuzzyk Radzyń Podlaski

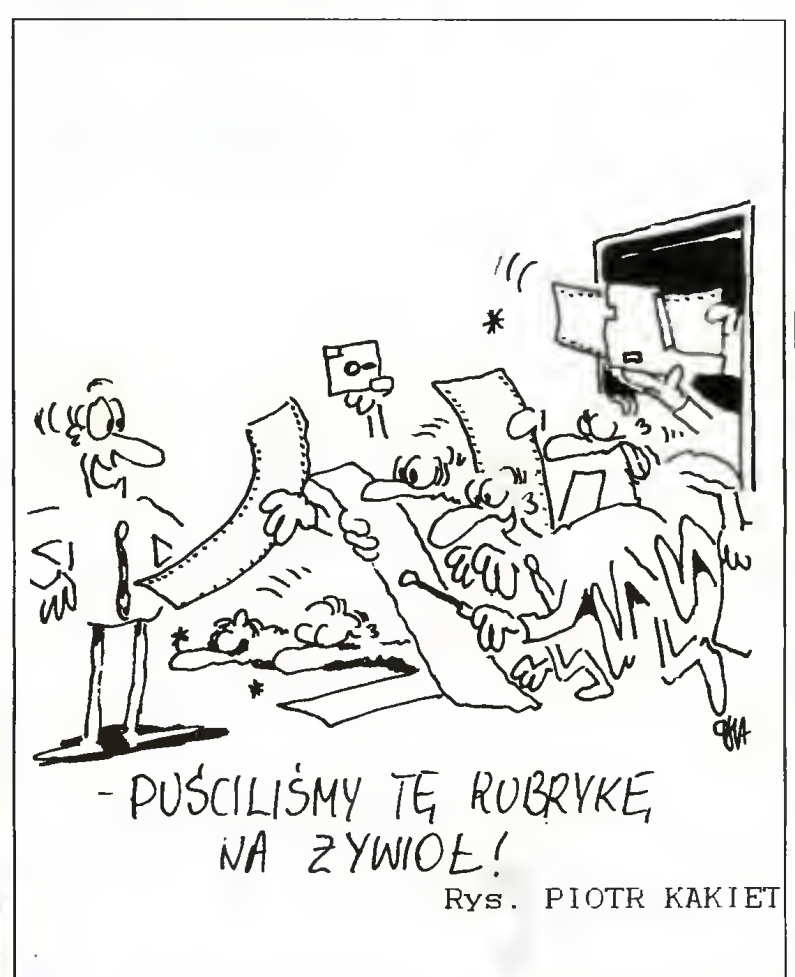

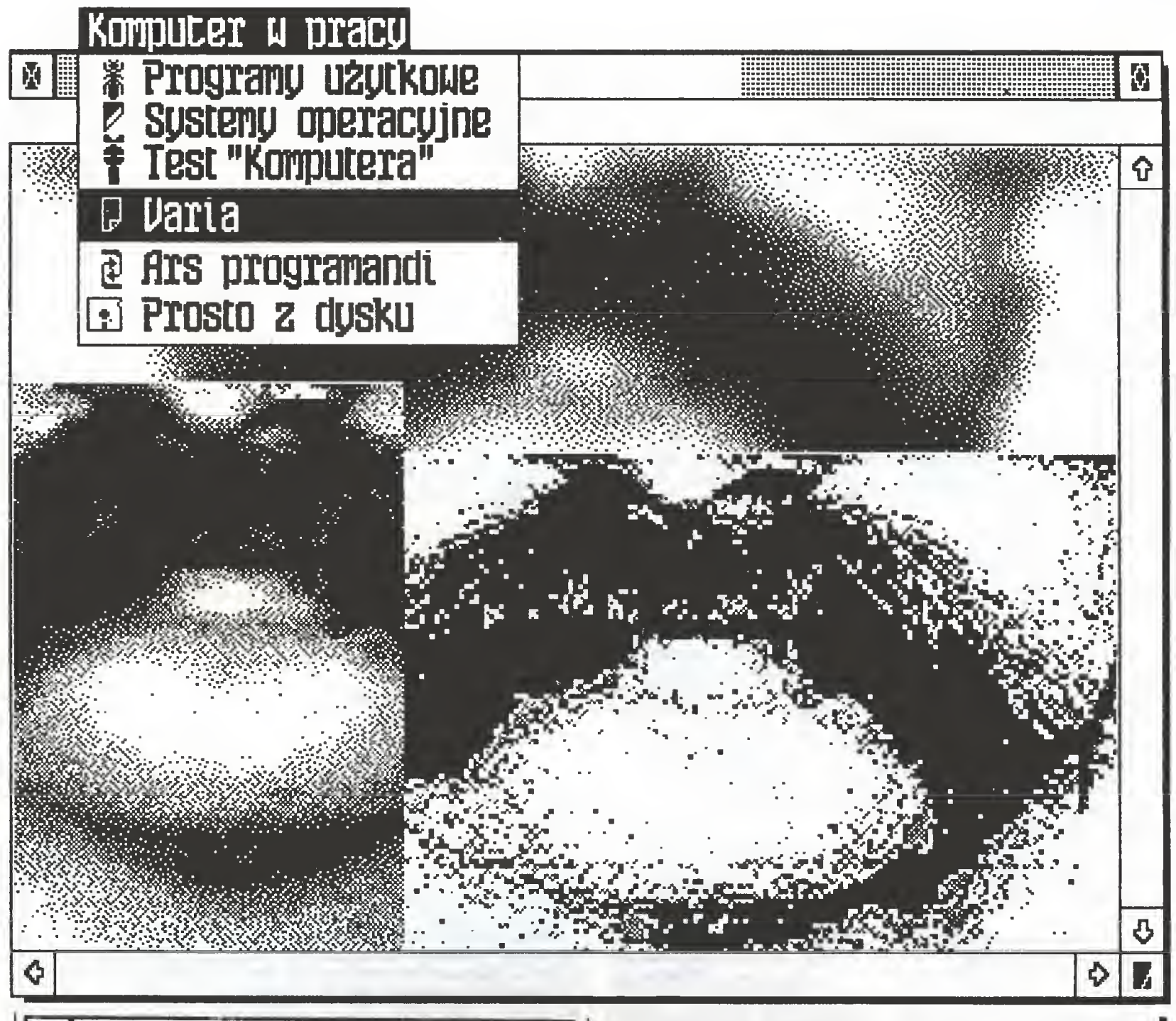

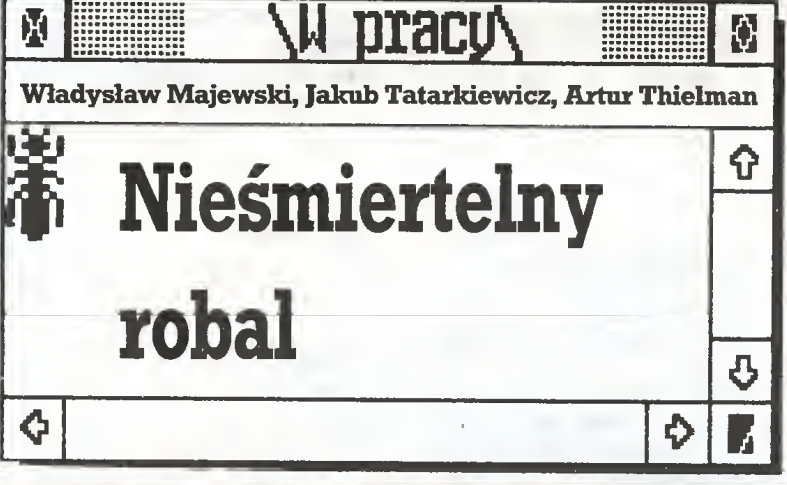

Proponujemy Wam twórczą i kształcącą zabawę, w której, podobnie jak w grze w wojny rdzeniowe, do której namawialiśmy Was przed kilkoma miesiącami ("Komputer" 9/87), nie tylko poznajemy cudze światy, ale i tworzymy własne.

Idea "automatu komórkowego", którą chcemy Wam dziś przybliżyć, od dawna nie jest jedynie igraszką - ma ona swe miejsce w dziejach i przyszłości informatyki. Również w fizyce od około trzydziestu lat główną ideą przewodnią jest postulat cechowania lokalnego, zgodnie z którym - w uproszczeniu cały świat składa się z automacików komórkowych.

Nasze rozważania uzupełniamy przykładowymi programa mi napisanymi tym razem obok Pascala w Logo - jak się wydaje, język ten jest idealnym narzędziem do generowania pięknych wzorów, będących śladami różnych robali.

#### Czego uczy Logo?

Czytelnicy "Komputera" znają zapewne ideę Seymoura A.Paperta, twórcy języka Logo; nauka matematyki <sup>z</sup> pomocą komputera może <sup>i</sup> powinna być wspaniałą zabawą. Pisząc proste programyw Logo dzieci przy okazji mimowolnie poznają całkiem złożone pojęcia matematyczne! Jest to możliwe m.in. dzięki wykorzystaniu pewnej nietypowej metody definiowania figur geometrycznych. Dla przykładu kwadrat opisujemy nie jako czworobok o równych bo kach i kątach, lecz jako zestaw prostych poleceń dla żółwia: "idź prosto k kroków, skręć w prawo o 90 stopni i powtarzaj tę procedurę, aż trafisz do punktu wyjścia".

Prawdziwi matematycy natychmiast zapytają: jak taką definicję rozszerzyć na inne figury? Okazało się, że problemjest nader inte resujący i od dawna jest przedmiotem zainteresowania niezwykle ważnego dla rozwoju informatyki działu matematyki zajmującego się automatami komórkowymi.

Cóż to jest automat komórkowy? Jeden z twórców teorii poruszania się po sieciach, John Horton Conway (tak, to ten sam Brytyjczyk, który wymyślił słynną grę LIFE, też będącą zresztą przykładem dwuwymiarowego automatu komórkowego) proponuje rozpocząć poznawanie tego pojęcia od potraktowania całej zabawy jako pro blemu dla robala (worm). Otóż robale matematyczne są, jak wiadomo, bardzo prymitywne <sup>i</sup> mają małe móżdżki, tak więc cały ich świat, który mogą przemierzać w poszukiwaniu jedzenia, to linie pewnej zadanej sieci.

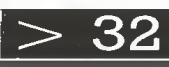

# 31 <

#### <sup>z</sup> życia robali

<sup>W</sup> jednym <sup>z</sup> węzłów tej sieci robal wylęga się <sup>z</sup> jaja (nie wiemy, kto je tam złożył...) i zaczyna łazić, wyjadając jej poszczególne elementy. Nie może więc przebyć po raz drugi drogi, którę raz już przewędrował - grozi mu to śmiercią głodową.

Robal ma nie tylko mały móżdżek, ale i krótki wzrok, widzi więc jedynie swe najbliższe otoczenie. Może ono obejmować zajmowany węzeł i wychodzące zeń drogi lub także sąsiednie węzły. Tak czy owak nie ma mowy o ogarnięciu myślą całej sieci i zaplanowaniu działań na wiele kroków naprzód.

Biedny robal ma nie tylko mały móżdżek i krótki wzrok, ale i krótką pamięć: niepamięta przebytej drogilub - co najwyżej - pamięta tylko ostatni jej zakręt.

Nasz robal nie jest zbyt mądry, ale za to uparty. Natrafiwszy na węzeł wyglądający <sup>w</sup> określony sposób zawsze wybiera tę samą drogę. Oczywiście różne gatunki robali zachowują sięróżnie, ale zawsze w sposób dla danego gatimku charakterystyczny. Tylko najwyżej rozwinięte gatunki swe zachowanie uzależniają od ostat niego zakrętu lub stanu sąsiednich węzłów. Inne, jeszcze rzadsze, potrafią ze ściśle określonym prawdopodobieństwem wybrać tę lub inną z dróg.

Często w jednej sieci współżyje wiele, a czasem wręcz wielkie mnóstwo robali, rodzą się nowe (np. wwyniku niektórych spotkań robali jednego lub różnych typów), a nawet po upływie pewnego czasu od przejścia ostatniego robala może odradzać się pożywienie.

Robale pozbawione pożywienia zdychają, choć niektóre <sup>z</sup> nich potrafią przebyć na głodnego kilka odcinków albo przetrwać kró tki przednówek. Samym pożywieniem zadowalają się jednak tylko najprymitywniejsze. Bardziej wysublimowane potrzebują także powietrza oraz właściwego klimatu społecznego i giną w samotności lub w tłoku.

Widzimy już, że opisywany prymitywny model może całkiem dobrze ilustrować zupełnie poważne problemy <sup>z</sup> zakresu biologii, socjologii (w dumie zachowujemy się zaskakująco prymitywnie...) czy fizyki (choć interpretacja modelu wymaga dobrej znajomości mechaniki kwantowej).

Istnieją zresztą także prawie dosłowne realizacje tego modelu: paleontolodzy znają ślady pradawnych robali <sup>i</sup> potrafią rozróżniać ich gatunki na podstawie kształtów rowków pozostawionych w skamieniałym mule.

#### Automat komórkowy na poważnie

Sądzę, że możemy już teraz (nadal w uproszczeniu!) powiedzieć, że automat komórkowy to n-wymiarowa regularna sieć komórko wa ze skwantowanym czasem, na której zdefiniowano funkcję lub/i obiekty, których wartości lub/i zachowanie w danym pimkcie i chwili zależy jedynie od stanu tego punktu i najbliższego otoczenia w poprzedniej chwili.

Podstawową cechą automatu komórkowego jest niezależność biegu ewolucji jego niewielkich fragmentów od stanu układu jako całości, a więc brak mechanizmów globalnych lub długozasięgowych o natychmiastowym działaniu.

Znaczenie tego modelu wynika nie tylko z istnienia wielu zjawisk, których przebieg można skutecznie analizować za jego po mocą, np. dzięki jego podobieństwu do kwantowej sieci krystalicz nej, lecz także z łatwości komputerowej symulacji jego zachowania się i podobieństwa do budowy przyszłych wieloprocesorowych maszyn liczących. Już za parę lat sieci transputerowe, komputery matrycowe <sup>i</sup> ''\^elosześcienne", <sup>o</sup> których pisaliśmyw numerze 3/88, będą mogły analizować z gigantyczną prędkością zachowanie wszystkich modeli, które - jak automaty komórkowe - nie wymagają synchronicznego obliczania globalnych cech modelu.

#### Automaty i kompute^

Nie tylko przyszłość komputerów ściśle wiąże się <sup>z</sup> automatami komórkowymi, ale i ich historia. Zgodnie z ideą ojca współczes nych maszyn liczących - Johna von Neumanna - komputer składa się <sup>z</sup> procesora <sup>i</sup> pamięci, <sup>w</sup> której mieszczą się zakodowane pole cenia dla procesora (mówiąc wskrócie - program)i danepodlega jące przekształceniom.

Fizycznie nie ma żadnej różnicy pomiędzy danymi a programem. Są one tak samo kodowane jako ciągi zer i jedynek i tak samo zapisywane jako układy zatkanych i przewodzących tranzystorów. W takt impulsówzegara procesor pobiera zawartość kolejnej komór ki pamięci, rozpoznaje (w optymistycznym przypadku) rozkaz <sup>i</sup> wykonuje go zgodnie ze swym mikroprogramem wpisanym w układ elektryczny.

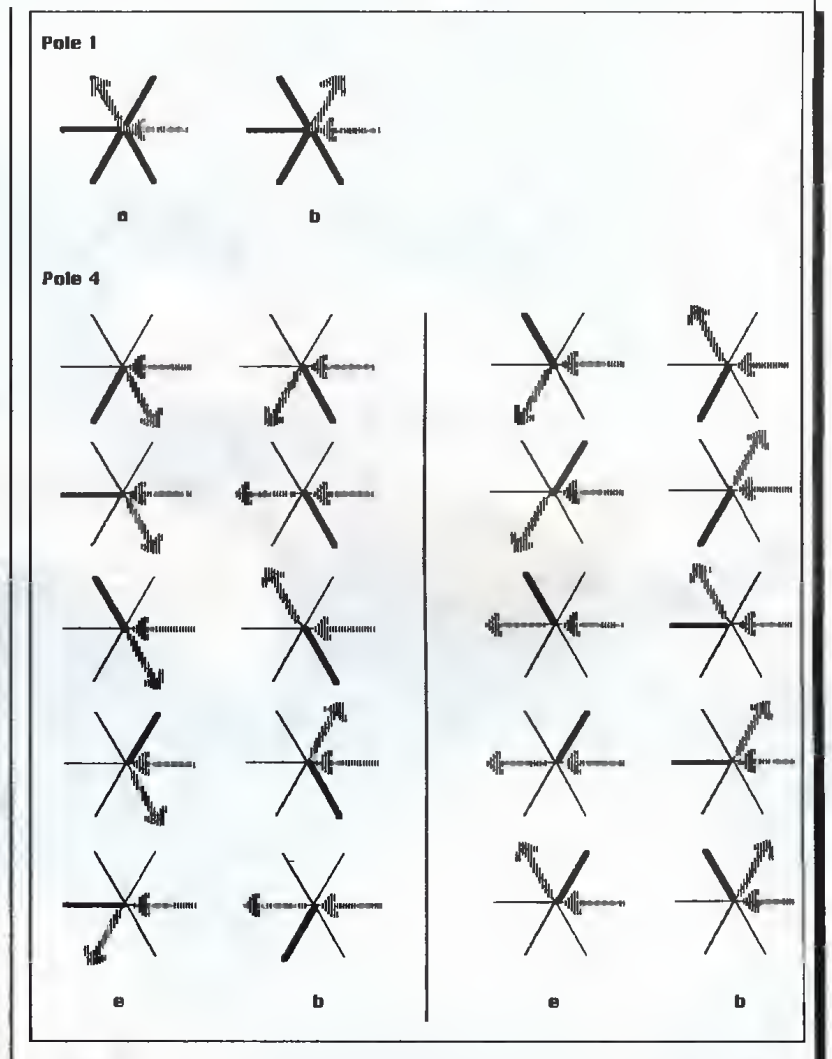

Celem pracy komputera jest zwykle przejście odjakiegoś stanu zawartości pamięci, zadanego przez programistę, do innego, zawierającego interesujący nas wynik. Może to być równie dobrze poważny, naukowy rachunek, co i gra z piękną grafiką i efektami dźwiękowymi. Na tym najbardziej podstawowym poziomie będzie to jednak to samo - jakieś zmiany stanu pamięci.

Popatrzmy teraz w ten sam sposób na automat komórkowy. I tu też mamy "pamięć" - naszą sieć pól. Tak jak poprzednio zadajemy początkowązawartość pamięci itakjakodkomputeraoczekujemy od automatu jej przekształcenia. W drugim z prezentowanych dziś prostych modeli nasz procesor pobiera zawartość trzech komórek i wykonuje rozkaz: zgodnie ze swym mikroprogramem - regułą wpisuje w kolejne miejsca wyniki. Pracując w ten sposób obiega całą "pamięć" <sup>i</sup> kończy działanie. Możemywięc automat komórko wy uznać za model najprostszego komputera, działającego, mimo małej pamięci, bardzo podobnie do swych troszkę zdolniejszych kolegów.

#### Robal na sześciokątach i trzy przykazania

Po wykładzie czas na zabawę. Proponujemy Wam bliższe poznanie dwóch rodzin robali, żyjących na płaskiej sieci sześciokątnej oraz na jednowymiarowym odcinku.

Studia nad robalami rozpoczęto przed około <sup>20</sup> laty od dwuwy miarowej sieci kwadratowej (czyli kartki <sup>w</sup> kratkę zamazywanej podczas nudnych narad), jednakże uzyskiwane na niej wzory nie są najciekawsze - proponujemy samodzielnie zastanowić się dlaczego! Definiowanie natomiast robali na sieci sześciokątnej (dla komputerów jest ona równie dobra) prowadzi do nadzwyczaj ład nych iskomplikowanych tras.

Zabawmy się więc w Pana B. (Pan B. to oczywiście Programista Automatów Naukowo-Badawczych) i zadekretujmy -jeszczeprzed urodzeniem się pierwszego naszego robala - zbiór ogólnych reguł poruszania się robali po ich sześciokątnym świecie oraz rozmiary segmentów sieci, tak by robalom pozostało tylko chodzić chodzić, chodzić...

Utarło się, że Pan B. wewszystkich budowanych dla zabawy sie ciach zwykł (bo przecież nikt nie może mu nic nakazać!) stosować trzy podstawowe zasady (ograniczenia wybranego modelu):

1. Jeżeli wszystkie segmenty prowadzące do odwiedzonego prze;' robala węzła zostały już zjedzone, robal zdycha. <sup>W</sup> przypad ku sieci <sup>o</sup> parzystej liczbie segmentówwwęźleoznacza to,że robal

#### Automaty komórkowe

zdycha po (w siecisześciokątnej trzykrotnym) powrociedo punktu wyjścia.

2. Jeżeli w węźle pozostałtylko jeden nie zjedzony segment, robal musi po nim pójść. \*

3. Jeżeli żaden <sup>z</sup> segmentów <sup>w</sup> węźle (prócz tego, po którymrobal tam dotarł) nie został zjedzony, robal skręca w prawo. Jest to tzw. prawicowe odchylenie robala, będące zapewne wynikiem praworęczności Pana B.

Najdawniejsze legendy głoszą, że był niegdyś pono także tzw. Lewy Pan B., ale tworzył on jedynie dzieła znane <sup>z</sup> doświadczeń Pana B., tyle że na opak.

#### Wokół 1296 światów

Robal Żyjący w zgodzie <sup>z</sup> przykazaniami trafiając na węzeł <sup>z</sup> kil koma nie wyjedzonymi jeszcze drogami musi wybrać jedną z nich. W węźle bez wyjedzonego segmentu (pole 1 rysunku 1) może skręcić wprawo łagodnie (wybór "a" - jesttotzw.robalłagodny)lubteż ostro (wybór "b" - tzw. robal ostry).

Napotykając węzeł zjednymwyjedzonymsegmentem, awięc po raz pierwszy wracając do punktu wyjścia (pole 2 rysunku 1) robal wybiera jedną <sup>z</sup> czterech nietkniętych dróg, mamy więc robale typu a,b,c oraz d (zakładamy, że postępowanie robali nie zależy od wzajemnego położenia segmentu wyjedzonego dawniej i przed chwilą. Rozróżnienie takie nie dałoby jednak nowych wzorów - zastanówcie się dlaczego?)

Węzły <sup>z</sup> dwoma wyjedzonymi segmentami (oprócz segmentu, po którym robal się zbliża) mogą mieć dla robala dziesięć możli wych kształtów, a w każdym <sup>z</sup> nich robal może wybrać jedną <sup>z</sup> trzech dróg, co oznaczałoby 3 do dziesiątej, czyli 59.049 rasrob^i. Robal łagodny może jednak napotkać tylko węzeł <sup>z</sup> wyjedzonymi segmentami oddalonymi o 120 stopni, a robal ostry - o 60 stopni. Każdy z nich może więc natrafić na cztery różne sytuacje, a w każdej <sup>z</sup> nich zachować się na trzy sposoby. Łącznie mamy tu <sup>81</sup> od mian robaków, oznaczanych od aaaa przez acac do cccc. Nie podajemy rysunków, ale odpowiednie układy łatwo sobie można wyobrazić. Szczególnie zainteresowanym polecamy artykuł Marti na Gardnera w "Scientific American" z listopada 1973 r., str. 120.

Pozostaje jeszcze pole 4 rysunku 1., na którym robalowi pozostają tylko dwie wolne drogi - znów może powstać tu <sup>10</sup> sytuacji, ale tylko dwa istotnie różne style zachowania się robala.

Węzeł z czterema lub pięcioma wyjedzonymi segmentami nie daje robalowi wyboru: może się oddadić jedyną pozostałą drogą lub pożegnać <sup>z</sup> tym najlepszym ze światów.

<sup>W</sup> sumie na sieci sześciokątnej w zgodzie <sup>z</sup> przykazaniami żyć może  $2*4*81*2 = 1296$  odmian krótkowzrocznych i nic nie pamiętających robali.

Do ich rozróżniania używa się notacji (nazwisk robali) <sup>o</sup> brzmie niu np. Ia2b3acac4a, co znaczy, że napotykając pole typu <sup>1</sup> robal wybiera zawsze drogę a itd. Notacja ta pozwala więc opisać robala za pomocą jedenastu symboli.

#### Robale na start!

Badania komputerowewykazały, że <sup>209</sup> reguł generuje unikałne wzory, tzn. różne od tworzonych przez wszelkie inne robale, <sup>46</sup> dróg jest produkowanych przez dwa robale, 44 zaś przez trzy lub więcej. Ostatecznie grupa prostych robali daje <sup>299</sup> różnych wzo rów. Napisaliśmy "prostych", gdyżmatematycy zaczęli oczywiście natychmiast rozważać robale uogólnione w zasugerowany wcześniej sposób lub np. takie, które mogą poruszać się do przodu o zmienną liczbę segmentów <sup>w</sup> linii prostej. Ale to już dla nas zbyt skomplikowane, tymbardziej, że do dziś niewszystkie drogirobali prostych przebadano do końca!

Czytelnicy, którzy uruchomili załączony prosty program w Logo, wiedzą, że wiele robali umiera bardzo szybko, inne, np. la2d3cbaa4b dają piękne, symetryczne wzory. Pewne robale są zaś nieśmiertelne - takiniepozorny Ia2d3caaa4b będzie sobie żył a żył, choć nigdyjużnie powrócido stron ojczystych.Jeszcze inne robale nawijają się w nieskończoność wokół miejsca narodzenia. Najdłuższy śmiertelny robal nazywa się Ia2d3cbac4b itrwa przez... 220142 segmenty, co prawdopodobnie oznacza dla typowego do mowego komputerka niemalże nieskończoność.

Na tym jednak nie koniec: istnieje paręrobali, <sup>o</sup> których dotąd nie wiadomo, czy są periodyczne (w sensie tworzenia symetrycz negowzoru), czy nieskończone, amożejednakskończone? Popro stu studia komputerowe aż do wielu milionów zjedzonych segmentów nie dały odpowiedzi wprost. Napotyka się tu zresztą pewien problem praktyczny: jak ustalić, czy dany wzór jest symetryczny, jeśli jego wymiary wiele tysięcy razy przewyższają wymiary nie tylko ekranu komputera, ale i typowego papieru do plotera?!!! Taki Ib2a3bcaa4b znany jest <sup>z</sup> życia przez co najmniej <sup>10</sup> milionów segmentów <sup>i</sup> ciągle o nim nic nie wiemy. Być może zastosowanie szyb szych komputerów pozwoli rozstrzygnąć ten problem.

Ambitnych Czytelników zachęcamy do własnych studiów nad robalami prostymi. Oczekujemy nadesłania nam najładniejszych robali (tylko nazw lub, lepiej, wydruków). Postaramy się je zaprezentować w jednym z kolejnych numerów.

Namawiamy także do odgadnięcia nazwisk prezentowanych dziś przykładowych robali.

#### Program dla robala

Załączony program w Logo nie pozwala śledzić losów robala zbyt długo - jedynie do momentu, gdy opuści on ekran, ale ma kapitalną zaletę: żółw działa jak... symulowany robal. Poruszając się po ekranie sprawdza on stan otoczenia węzła, do którego trafił, po czym podejmuje decyzję, co czynić dalej.

Z informatycznego punktu widzenia nie jest to rozwiązanie naj szybsze ani najelegantsze, natomiast dobrze oddaje cechy symetńi problemu <sup>i</sup> jego prostotę. Każdy inny wariant, zakładający osobne pamiętanie np. tablicy stanów poszczególnych dróg, musiałby być sztuczny <sup>i</sup> pamięciochłonny.

#### Najprostszy robal

Zajmijmy się teraz rodziną prostych automatów komórkowych, których przestrzeńżyciowaobejmuje zaledwie kilkadziesiąt punk tów.

Poznawanie ich proponujemy rozpocząć oduruchomienia poda nego obok programu Automacik. Kto to uczynił, ten widział nasz automat w akcji. "Żyje" on w świecie złożonym <sup>z</sup> <sup>80</sup> liniowo upo rządkowanych punków, przy czym, by uniknąć kłopotów z pierw szą <sup>i</sup> ostatnią komórką, sklejamy nasz odcinek w kćdko. Każdy <sup>z</sup> punktów "świata" może być "wolny" lub "zajęty\*\*.

Krok czasowy automatu polega na sprawdzeniu zawartości trzech sąsiednich pól w układzie początkowym, a następnie ustaleniu zgodnie z zadaną regułą stanu środkowego pola w układzie końcowym.

Oznaczmy teraz przez i numer pola, jego początkowy stan przez xi, końcowy zaś przez yi. Efekt wykonania krokumożna zapisaćw postaci

$$
yi = r (xi-1, xi, xi+1),
$$

 $\mathbf{yi} = \mathbf{r} \text{ (xi-1, xi, xi+1)},$ gdzie r oznacza regułę. Zestaw argumentów xi-1, xi, xi+1 może przyjmować <sup>8</sup> różnych wartości, istnieje więc <sup>2</sup> do ósmej, czyli <sup>256</sup> różnych reguł. Otojak są one numerowane - na przykładzie, skądi nąd bardzo ciekawej, reguły 90:

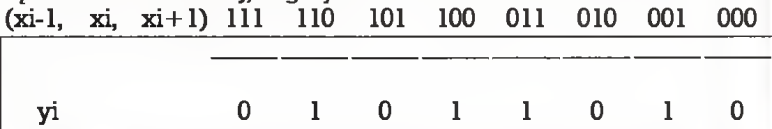

Zera i jedynki pod kreskami to dwójkowa postać liczby 90.

Mamy więc <sup>256</sup> reguł <sup>i</sup> możemy się zabawić np. <sup>w</sup> ich klasyfika cję. <sup>W</sup> tym celu warto nieco poeksperymentować. Zbadajmy na początek, jak wygląda ewolucja Automaciku od układu początko wego, wybranego przypadkowo (komputer "losuje" stan kolejnej komórki) <sup>i</sup> <sup>z</sup> układu początkowego składającego się <sup>z</sup> jednej lub kilku komórek położonych na niewielkim odcinku.

Szczególnie ciekawie zachowuje się Automacik <sup>z</sup> regułą 90. Ma on wyjątkową właściwość. Stan w chwili będącej całkowitą potęgą dwójki jest po prostu "zdwojonym" stanem początkowym, a i w chwilach pośrednich można te "zwielokrotnienia" odnaleźć.

#### Klasyfikacja

Oglądając wyniki, jakie daje stosowanie różnych reguł, zauważymy po pewnym czasie, że dają się one podzielić na trzy rodzaje. Po pierwsze - układ szybko ginie. Mato na przykład miejsce dla reguły <sup>0</sup> (odpowiedź na każdy układ początkowy jest pusta), ale tak że 8, 40, 96, 168. Po drugie - <sup>i</sup> tak jest najczęściej, bo aż <sup>w</sup> trzech czwartych wszystkich reguł - od pewnego miejsca układ powtarza się co kilka (zwykle jeden do ośmiu) kroków, np. dla reguł 2,34,74, 154. Po trzecie wreszcie, początkowy układ zawarty w niewielkim obszarze rozszerza sięaż dowypełnienia całego świata, widać wie le podobnych trójek, np. reguły 18,54,90,182.

Poświęćmy trochę uwagi temu podziałowi, także dlatego, że po zwala wybrać sobie reguły "ciekawsze" i "mniej ciekawe" wizuałnie. Zauważyliście już pewnie, że gdy reguła jest zadana liczbą nie parzystą, to mały układ początkowy już w następnym kroku zapełnia większość "świata". Dzieje się tak dlatego, że liczba nieparzysta w postaci dwójkowej ma jedynkę na ostatnim miejscu. Uważny Czytelnik dostrzeże, że jedynka ta jest wynikiem, gdy wszystkie trzy badane pola są wolne, co ma miejsce w całej pustej "reszcie > 34

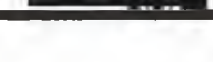

# $33 <$

świata" w naszym układzie początkowym. Jak więc poprawnie zaklasyfikować np. regułę <sup>235</sup> czy 7? Odpowiedzi poszukajmywpro gramie Automacik2.

Ten program obsługuje naprawdę dwa niezależne C.A. z tą samą regułę. Losuje dla obydwu ten sam losowy układ poczętkowy, na stępnie w jednym z automatów dokonuje zmiany w niewielkim odcinku. Na ekranie kropki oznaczają komórki zajęte w obydwu automatach, zaś zapełnione pola - komórki różniące te automaty (wolne wjednyma zajętew drugim). Niewidać jużturóżnic międzyliczba mi parzystymi a nieparzystymi. Bez zastanowieniawiemy, doktórej <sup>z</sup> trzech klas zaliczyć oględanę regułę. Możemy mieć jeszcze wętpliwości co do kilku C.A., które jak 14 czy 25 bardzo długo "biorą rozbieg" zanim staną się okresowe. Na niewielkim "świecie" mogą nawet po prostu nie zdężyć przed wpadnięciem w okresowość <sup>z</sup> innego powodu, <sup>o</sup> którym opowiemza chwilę. Tymczasemjeszcze zajmijmy się zabawę. Otóż nie mam wętpliwości, że obserwujęc <sup>w</sup> pierwszym czy drugim programie działanie C.A. z regułami 10,80, 175,245 stwierdzicie, żejest onobardzopodobne. To samo dotyczy np. czwórki 28,70,137,199. Chcęwyjaśnić dlaczego. Zauważmy,że wydaję nam się podobne obrazki, <sup>w</sup> których zastępimy komórki wolne przez zajęte (i odwrotnie). Pamiętajmy jednak zrobić to zarówno w układzie poczętkowymjak <sup>i</sup> w wynikach (odpowiednio nad kreskęi pod kreskę). Np. reguła <sup>30</sup>

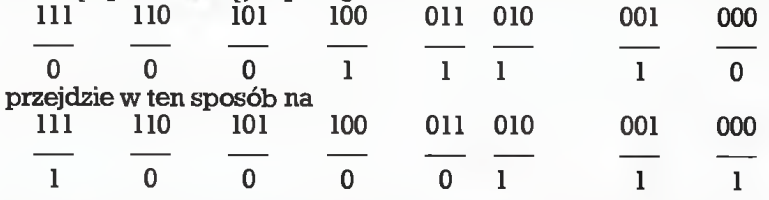

czyli 135. Odpowiada to zamianie <sup>w</sup> liczbie binarnej, określajęcej regułę wszystkich zer na jedynkii odwrotnie, oraz zapisaniujej "od końca". Taką zmianę reguły będę nazywał "zaprzeczeniem". Drugi rodzaj podobieństwa obrazków obserwujemy, gdy automat tylko "patrzy z drugiej strony", czyli gdy przestawimy wyniki odpowiadajęce(llO) <sup>i</sup> (011) oraz (100) <sup>i</sup> (001). Reguła <sup>30</sup> przejdzie teraz na 111 110 101 100 011 010 001 000

 $\frac{111}{0}$   $\frac{110}{1}$   $\frac{101}{0}$   $\frac{100}{1}$   $\frac{011}{0}$   $\frac{010}{1}$   $\frac{001}{1}$   $\frac{000}{1}$ <br>czyli 86. Tęzmianę nazywam "odbiciem". Z kolei "zaprzeczenie" zastosowane do liczby 86 da

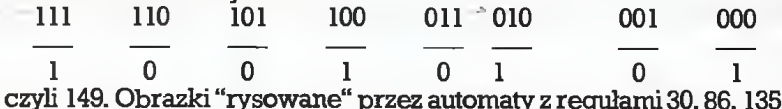

czyli 149. Obrazki "rysowane" przez automaty z regułami 30, 86, 135<br>i 149 przy tym samym układzie początkowym będą niemal jedna-

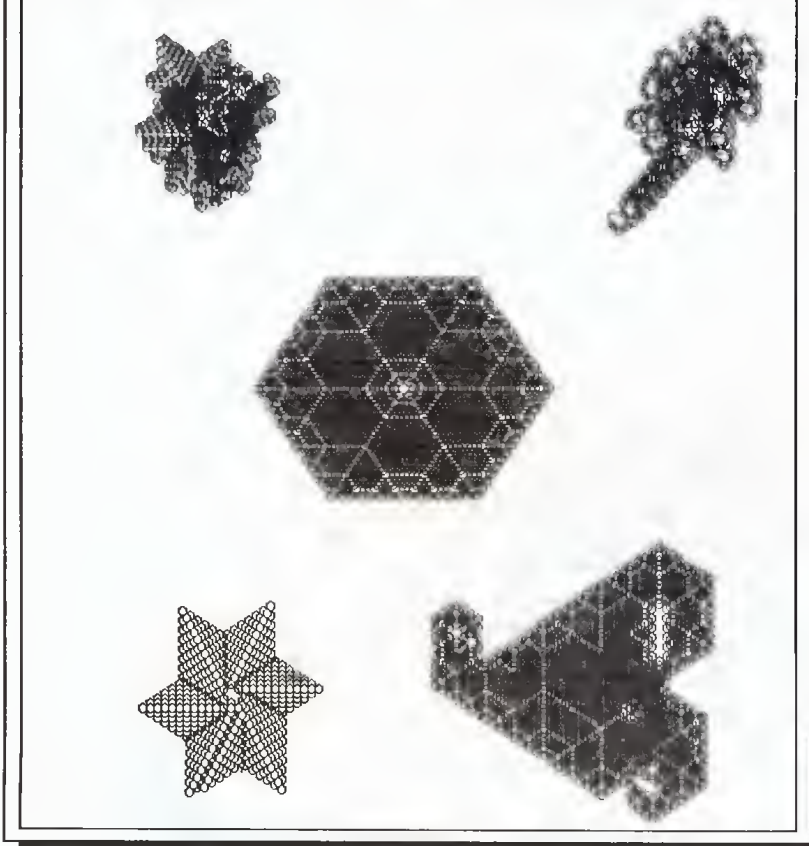

kowe. Tak postępujęc możemy tworzyć dalsze czwórki (lub pary, albowiem zdarza się, że procedura "odbicia" nic nie zmienia, np. dla liczby 22, albo daje to samo co "zaprzeczenie", np. dla liczby 29). Zgadzam się, że wyględa to na nieciekawę matematycznę udrękę <sup>z</sup> zer <sup>i</sup> jedynek. Temu, kto zechce obejrzeć wiele różnych prostych automatów, oszczędza jednak pracy - wystarczy zbadać jedenC.A. byznaćzachowanie całej czwórki(a co najmniej pary).

Teraz wyjawię powód, dla którego wszystkie oglądane dotąd automaty po pewnym czasie dają powtarzające się okresowo wyniki. Dzieje się tak dlatego, że "świat" naszego C.A. jest skończony. Na skończonej liczbie (powiedzmy n) pól można zadać tylko skończoną liczbę różnych układów wolnych i zajętych komórek - istnieje skończenie wiele n-cyfrowych liczb dwójkowych (konkretnie 2n). Zwykle większość z tych układów nie może być efektem ewolucji C»A. od jakiegoś innego układu, co jeszcze zmniejsza liczbę kroków, w których ewolucja może dawać różne wyniki. Jeżeli zaś jeden układ się powtórzy, to <sup>i</sup> wszystkie po nim następujęce, bo ta sama reguła zastosowana dwa razy do tego samego układu nie może dać dwu różnychwyników! Zwięzanyz tymjestjeszczejeden fakt. Ewolucji C.A. zwykle nie da się odwrócić, czyli znajęc jakiś układ nie możemy stwierdzić, jaki był poprzedni (co najwyżej może udać nam się dowieść, że go nie było). Wśród <sup>256</sup> prostych C.A. tylko dla <sup>32</sup> (może "aż 32", bo <sup>w</sup> bardziej złożonych C.A. jest ich jeszcze mniej) da się podać receptę na "chodzenie do tyłu". Ciekawe, czy komuś uda się podać przykład takiej reguły różnyod <sup>204</sup> (przekształcenie tożsamościowe - nic w układzie nie zmienia), <sup>170</sup> <sup>i</sup> <sup>240</sup> (przesunięcia o <sup>1</sup> w lewo <sup>i</sup> w prawo) <sup>i</sup> ich "zaprzeczeń".

<sup>O</sup> automatach prostych niewiele więcej da się powiedzieć. Odrzućmy więc ich ograniczenia <sup>i</sup> zobaczmy coś więcej - może znajdziemy te same własności <sup>i</sup> w innych automatach, może uda nam się zaobserwować coś nowego? programAutomacik (input, output);

```
{prosty automat komórkowy)
const
     Szerokość-Ekranu = 80;
     Szerokość-Pola = 80;
     Pusta = 0:
     Peha = 1;type
     Słownik = Pusta..Pełna;
     Plansza = array [1..Szerokość_Pola] of Słownik;
var
     Pole_1: Plansza; {Stan początkowy}<br>Pole_2: Plansza; {Stan końcowy}
                           \{Stan końcowy\}Reguła: array [0..7] of Słownik;
     i; integer;<br>
h; char;<br>
l; (Znak weiścic
h: char; (Znak wejściowy)
                            {Przygotowuje automat do startu}procedurę Czytaj_Regułę;
                          {Czyta} regułę w postaci dziesiętnej}var
            ile; 0..255;
                      Czytaj_Regułę
            writeln;
            write('Podaj regułę [0..255]: ');
            readln(ile);
            writeln('Przyjmuję regułę ',ile);
            for i := 0 to 7 do begin
              Regula[i] := ile mod 2;ile := ile div 2;
             end; \{for\}writeln;
       end; {Czytaj_regułę}
         procedure Czytaj_Stan;
         {Czyta stan z klawiatury)
                 var
                      Linia: string[Szerokosc_Pola];
                       {Linia wejsciowa{}len: integer; {Dlugosc Linii)
                      ile: integer; {Zmienna pomocnicza)
             begin {Czytaj_Stan}
                writeln('Wpisz stan początkowy;');
                i:= 1;
                readln(Linia);
                len ;= Length(Linia );
                ile: = (Szerokość_Pola - len) div 2;
                for i := 1 to ile do begin
                      Pole_l[i] := Pusta;
                    end;
                for i := ile + 1 to ile + len do begin
```
if Linia[ $i - il$ e] = ''

end;

then begin  $Pole_l[i] := Pusta;$ end else begin  $Pole_l[i] := Pelna;$ end; end; {for}  $for i := ile + len + 1$  to Szerokość\_Pola do begin Pole\_l[i] := Pusta; end; end; czytaj-Stan) procedurę Losuj\_Stan; Wyznacza stan początkowy pseudolosowo begin fori:- <sup>1</sup> to Szerokość\_Pola do begin  $Pole_l[i] := Random(2);$ end; end; begin Czytaj-Regułę; write('Stan początkowy zadany czy losowy [Z/L] ? '); readln(h); if  $(h = 'Z'')$  or  $(h = 'Z')$  then begin Czytaj\_Stan; end else begin Losuj\_Stan; end; end; procedurę Krok\_Czasowy; Wykonuje krok function Numer: integer; (oblicza początkowy stan otoczenia danej komórki) var ile: integer; (Zmienna pomocnicza) Otoczenie: array [1..3] of Slownik; j; integer; (Indeks pętli) procedure WybierzOtoczenie;  $\{$ określa otoczenie komórki $\}$ begin if  $i = 1$  then begin Otoczenie[l] ;= Pole\_l[Szerokość\_Pola]; end else begin  $October[1] := Pole_1[i-1];$ end; Otoczenie[2] := Pole\_l[i]; ifi = Szerokość\_Pola then begin  $October="left[3]:= Pole_1[i];$ end else begin  $O$ toczenie[3] := Pole\_l[i + 1]; end; end; begin Numer Wybierz-Otoczenie;  $i = 0;$ for  $j := 1$  to 3 do begin ile := ile\* $2 +$ Otoczenie[j]; end; Numer := ile; end; begin Krok\_Czasowy fori ;= <sup>1</sup> to Szerokość-Pola do begin  $Pole_2[i] := Regula[Number];$ end;  $Pole_1 := Pole_2$ ; end; procedure Wydruk; (Wydruk jednej linii na ekranie) begin for i ;= <sup>1</sup> to Szerokość\_Pola do begin if  $Pole_l[i] = P$ usta then begin  $write('')$ ; end else begin write(chr(3)); end; end; ifSzerokość-Pola < Szerokość-Ekranu then begin writeln; end;

end;<br>
hegin main<br>
Init ;<br>
repeat<br>
if Keypressed then begin<br>
Wydruk ;<br>
Krok\_Czasowy ;<br>
end;<br>
until false ;<br>
end.<br>
program Dwa\_Automaty (input, output);<br>
{bada różnice między dwoma automatami}<br>
const [ ] {stake identurare al begin main Init; repeat if Keypressed then begin Wydruk; Krok-Czasowy; end; until false; program Dwa. Automaty (input, output);<br>{bada różnice między dwoma automatami}<br>const [...] {stale identyczne, jak w programie Automa  $\{ {\rm state}\ {\rm identity}{\rm czne}, {\rm jak}\ {\rm w}\ {\rm programie}\ {\rm Automack}\}$  $\{$  typy identyczne, jak w programie Automacik $\{$  $type[...]$ **var** [...] zmienne globalne identyczne, jak w programie  $\hat{\textbf{A}}$ utomacik, plus jedna nowa: $\rangle$ Pole\_3: Plansza; {Drugi stan pocz.} procedure Init;  ${Przygotowuje automat do startu}$ procedurę Czytaj-regułę; [...](identyczna jak w programie Automacik) procedurę Losuj-Stan; [...](identyczna jak w programie Automacik) procedure Czytaj\_Stan;  ${Czyta}$  roznice z klawiatury $}$ var Linia:string[Szerokosc\_Pola];  $\{$ Linia wejsciowa $\}$ len; integer; (Dlugosc Linii) ile: integer; (Zmienna pomocnicza) begin (Czytaj\_Stan) writeln('Wpisz roznice :');  $i:=1$ : readln(Linia); len ;= Length(Linia); ile := (Szerokosc-Pola - len) div 2; for  $i := 1$  to ile do begin Pole-3[i] := Pole\_l[i]; end; for  $i := i$ le + 1 to ile + len do begin if Linia[ $i - ile$ ] = '' then begin  $Pole_3[i] := Pole_1[i];$ end else begin  $Pole_3[i]:= 1-Pole_1[i];$ end; end;  $for i:= ile + len + 1$  to Szerokosc. Pola do begin  $Pole_3[i] := Pole_1[i];$ end; end; **begin** Czytaj-Regule; Losuj-Stan; Czytaj\_Stan; end; procedure Krok\_Czasowy(var Pol<br>
{Wykonuje jeden krok\_czasowy)<br>
function Numer : integer;<br>
{Wylicza numer wyniku d<br>
dentyczan iak<br>
funkcja identyczna jak<br>
begin Krok\_Czasowy<br>
for i := 1 to Szerokosc\_Pola<br>
Pole\_2[i] := Regul procedurę Krok\_Czasowy(var Pole: Plansza); (Wykonuje jeden krok czasowy) function Numer: integer; (Wylicza numer wyniku dla danej komorki) (funkcja identyczna jak w programie Automacik) begin Krok-Czasowy fori := <sup>1</sup> to Szerokosc-Pola do begin Pole-2[i] ;= Regula[Numer ]; end;  $Pole := Pole_2$ ; end; procedurę Wydruk;  $\{Wydruk jednej linii na ekranie\}$ [...]  $\{identityczna jak w programie$  $\{$ identyczna jak w programie Automacik $\}$ begin (main - dwa—automaty) Init; repeat ifKeypressed then begin Wydruk; Krok\_Czasowy(Pole\_1); Krok\_Czasowy(Pole-3); end; until false; end.

m

Niewidoczna pamięć ekranu

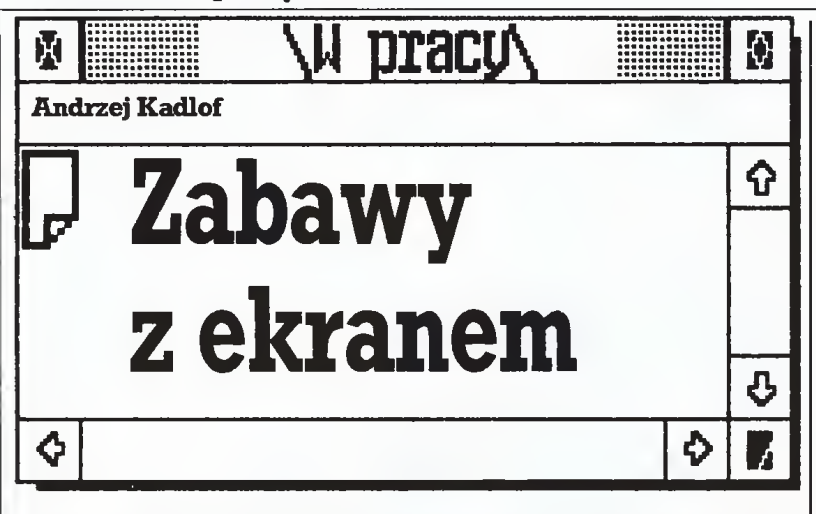

Każdywie,że porządna kopia komputera IBM PC ma <sup>640</sup> KB (kilobajtów) pamięci. Tyle "widzi" systemoperacyjny MS-DOS <sup>i</sup> tyle można wykorzystywać we własnych programach. Nie jest to jednak cała pamięć dostępna w tym komputerze. Zainstalowane karty sterownikówwyświetlacza ekranu dysponują dodatkową pamięcią, w której przechowują dane o stanie ekranu, Zależnie od zainstalowanej karty może to być od <sup>16</sup> kB dla karty CGA do 256 kB dla kart EGA. W pewnych trybach pracy tylko część tej pamięci jest wykorzystywana, a pozostałą można spożytkować do własnych celów.

Warto od razu zaznaczyć, żebezpośrednie korzystanie zwłasno ści sprzętowych komputera, z pominięciem systemu operacyjnego, nie jest zazwyczaj wskazane. Głównym argumentem jest ryzyko, że taki program nie zechce poprawnie działać na innych modelach <sup>i</sup> ewentualnie będzie wymagał pracochłonnych adaptacji (na pewno pojawią się kłopoty, gdy program będzie musiał działać <sup>z</sup> wszystkimi kartami wyświetlaczy ekranowych). Co gorsza, tego typu programy mogą stwarzać problemy pracując z różnymi systemami okien lub w sieciach. Bezpośredni dostęp do pamięci ekranu w komputerach klasy IBM PC stał się jednak zjawiskiem tak powszechnym, żewrazie ewentualnychtarapatówwpadniemywnie, w wyśmienitym towarzystwie najlepszych światowych producen tów oprogramowania (najdalej poszła chyba firma Borland, programy pisane w Turbo Pascalu 4.0 niemal standardowo omijają pośrednictwo DOS-u iBIOS-u przy obsłudze ekranu). W zamian od zaraz zyskamypewnemożliwości nieosiągalne innymisposobami.

Postępowanie takie ma bowiem cały szereg zalet. Przede wszystkim pozwala na błyskawiczne zmiany ekranu i to bez utraty jego zawartości. Gotowe strony tekstu z instrukcjami czy wskazówkami dla użytkownika można przechowywać na dysku; ich wywołanie na ekran wymaga kilku bajtów kodu i wcale nie musi zajmować obszaru danych programu. WwersjachTurbo Pascala poniżej 4.0 jest to dość istotne. Giną wreszcie problemy z wypełnianiem dwudziestego piątego wiersza ekranu, bez powodowania automatycznego jego przesunięcia <sup>o</sup> jedną linię <sup>w</sup> górę. "Legalnymi" spo sobami <sup>z</sup> poziomu Turbo Pascala (bez odwc^ań do funkcji BIOS-u) nie potrafię tego osiągnąć.

Poniższe przykłady napisane zostały wTurbo Pascalu, alewyko rzystane <sup>w</sup> nich techniki mogą być stosowane <sup>w</sup> innych językach, jeśli istnieje <sup>w</sup> nich jakiś mechanizm bezpośredniego dostępu do pamięci.

Będę zakładać, żewprogramie zostały umieszczonedeklaracje:

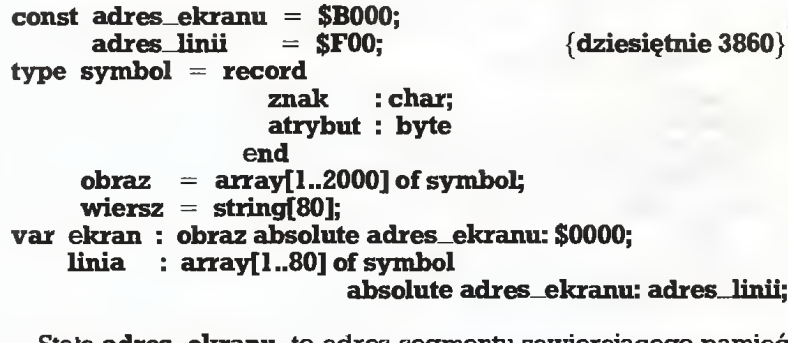

Stała adres\_ekranu, to adres segmentu zawierającego pamięć ekranu na karcie Hercules. Dla karty CGA należy wstawić \$B800. Druga stała adres\_linii, to adres 25 wiersza na ekranie.

Pierwszy przykład demonstruje szybkość zapełnienia ekranu. Porównajcie czas działania poniższych dwóch wariantów zapełnienia ekranu tym samym znakiem:

for  $i := 1$  to 2000 do write('X');

oraz

for  $i := 1$  to 2000 do ekran[i].znak := 'X';

Różnica jest wręcz niewiarygodna! Zwróćcie ponadto uwagę na to, że <sup>w</sup> drugiej metodzie zapełnił się cały ekran <sup>i</sup> jego zawartość nie przesunęła się do góry. Jest to szczególnie cenne, gdy chcemy na przykład cały ekran zamknąć w ramce. Bez grzebania w pamięci ekranu musi^ibyśmy ograniczyć się do górnych <sup>24</sup> wierszy.

Drugi przykład pokazuje wykorzystanie tych metod do przywo ływania na monitor ekranów ze wskazówkami.

Przypuśćmy, że mamy przygotowany oddzielnie ha dysku zbiór z gotowymi podpowiedziami utworzony z oddzielnych ekranów. Może to być plik typu sufler;

#### type sufler  $=$  file of obraz;

Poniższa procedura pozwala wczytać dany ekran bezpośrednio na monitor:

procedurę podpowiedz ( nr\_ekranu: integer );

var f: sufler;

zapasowy: ekran;

begin assign(f,'ratuj.suf); reset(f); Move(ekran,zapasowy,4000); Seek(nr\_ekranu); Read(f,ekran); Close(f); repeat until KeyPressed; Move(zapasowy,ekran) end; (podpowiedz)

Nie tylko zyskujemy na czasie zapełniania ekranu, ale również nie zaśmiecamy kodu programu stałymi i nie zawsze potrzebnymi tekstami. Znacznie upraszcza się też modyfikacja tych tekstów, gdyż nie wymaga ponownej kompilacji całego programu.

'hrzeci przykład pokazuje, jak łatwo można umieszczać napisyw wybranym obszarze ekranu nie troszcząc się o aktualne położenie kursora (ani go nie zmieniając).

#### procedurę komunikat (kom: wiersz);

vari; byte; begin

for  $i := 1$  to Length(kom) do linia[i].znak := kom[i] end;

Ta procedura może być szczególnie wygodna do umieszczania krótkich komunikatów w 25 wierszu ekranu.

Fantazji czytelników pozostawię perspektywy otwierające się przed programistą dzięki możliwości dostępu do atrybutów każdego znaku na ekranie z osobna. Wszelkie rozjaśnienia istniejących napisów, zmiany tła, podkreślenia, migotania itp. stwarzają nieo graniczone wręcz możliwości uzyskiwania efektów specjalnych podnoszących walory wizualne pisanych programów.

Na koniec wrócę do sprawy ekstra pamięci na kartachwyświet laczy ekranowych. Hercules niestety nie daje zbyt wielkiego pola do popisu. Dodatkowe bajty można wykorzystać jako jeszcze je den blok pamięci, ale zazwyczaj wcale nie jest to konieczne - jest napraszaniem się o kłopoty w przyszłości. Ciekawsza pod tym względem jest karta CGA, gdyż <sup>w</sup> BlOS-ie przewidziano funkcję, pozwalającą w trybie tekstowym przełączać strony pamięci ekra nowej. 16Kb na karcie CGA podzielone jest na cztery strony (w trybie <sup>80</sup> kolumn lub na <sup>8</sup> stron w trybie <sup>40</sup> kolumn), <sup>z</sup> których każda może być aktywna. Przełączanie ekranów odbywa się błyskawicznie i nie ma potrzeby przechowywania ich aktualnej zawartości. Wpisywać informację można oczywiście na każdą stronę, niezależnie od tego czy jest aktualnie widoczna (o ile oczywiście zgodzimy się na bezpośrednie grzebaniew pamięci). Strony numerowane są od 0 do 3. Celem aktywizacji którejś z nich wystarczy umieścić jej numer w rejestrze AL i wygenerować przerwanie nr 16 (\$10).

W starszych modelach karty CGA przy bezpośrednim zapisie w pamięci ekranu może pojawiać się nieprzyjemny efekt "śnieżenia". Jak go unikać, pisał Roland Wacławek w 12 numerze "Komputera" w roku 1987 w artykule "Turbo Pascal i karta CGA".

Zachęcam wszystkich do eksperymentów <sup>z</sup> pamięcią ekranu. Kryje się w niej nadspodziewanie wiele ciekawych możliwości.

 $\Box$ 

#### Przewodnik po ekranie

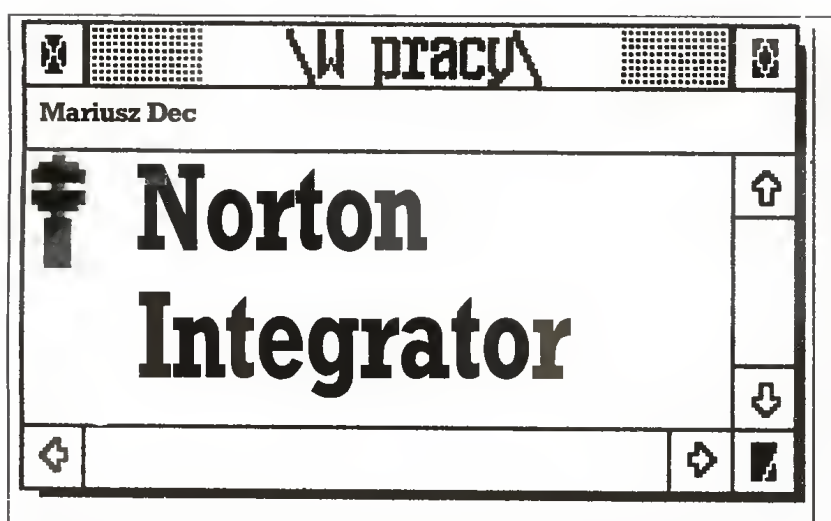

Jeden z najznakomitszych programistów komputera IBM PC, Peter Norton wpadł na świetny (jak zwykle) pomysł. Wybrał swoje "sztuczki i chwyty", opatrzył je komentarzem i napisał program, który pozwala bardzo wygodnie z nich korzystać.

Program NORTON INTEGRATOR (N1.EXE) jest zbiorem in strukcji obsługi dwudziestu dwóch małych i większych programów, które mieliśmy już wcześniej. Mieliśmy, lecz nie znaliś my - okazuje się bowiem,że większość tych programów można wykorzystać na tyle sposobów, że bez opisu ani rusz.

Zatem do dzieła!. NI, Enter i już po chwili ukazuje się charakterystyczna ramka. Po prawej stronie na dole możemy przeczytać, że nie musimy krzyczeć HELP! - wystarczy nacisnęć FI <sup>i</sup> zobaczymy ekran pomocniczy zawierający informacje o obsłudze programu. Z informacji tam wymienionych chciałbym zwrócić uwagę na Speed Search - szybkie wyszukiwanie. Program korzysta ze standardowych funkcjisystemu BIOS przy pisaniu tekstu na ekranie, a zatem kolejne ekrany ściągawek przewijają się denerwująco długo, o ile nasz BIOS nie jest zbyt sprawny. Pomogłaby tu wymiana pamięci ROM BIOS, czego ze zroziuniałych względów wszystkim nie mogę polecić lub użycie trybu Speed Search, co mogę polecić wszystkim.

Lewa strona ekranu wyświetla część listy dostępnych programów, prawa instrukcję obsługi wyróżnionego programu. Uważna lektura dostarcza kompletu informacji, lecz jak się okazuje, nie wszyscy czytają wystarczająco umiejętnie, aby dowiedzieć się wszystkiego. Za to, gdy już się dowiedzą, piszą o tym dla innych po co mamy popełniać te same błędy...

Pierwszy na liście figuruje program ASK.EXE - bardziej przydatny niż się w pierwszej chwili wydaje. Umożliwia on tworzenie interakcyjnych plików wsadowych. Dzięki temu, po włączeniu komputera, można przenieść się do określonego programu czy wymaganej aplikacji naciskając tylko jeden klawisz z listy! Odpowiednio przygotowany plikwsadowy (\*.BAT) uruchamianyz pliku AUTOEXEC.BAT jest bardzo wygodny, gdyż umożliwia łatwe zestawianie potrzebnych w danym momencie nakładek systemowych - zwalnia nas od nerwowego wciskania CTRL-C podczas uruchamiania systemu (przerwanie AUTOEXEC.BAT). Przydaje sięto głównie wtedy, gdy z jednego komputera z twardym dyskiem ko rzysta wiele osób. Przygotowany w ten sposób plik wsadowy w jednym <sup>z</sup> redakcyjnych komputerów zakończył problemy ze zmie niającą się <sup>z</sup> każdym kolejnym użytkownikiem zawartością AUTO-EXEC.BAT i... przetrwałwpraktycznie niezmienionej formieponad pół roku! Zadziwiające!

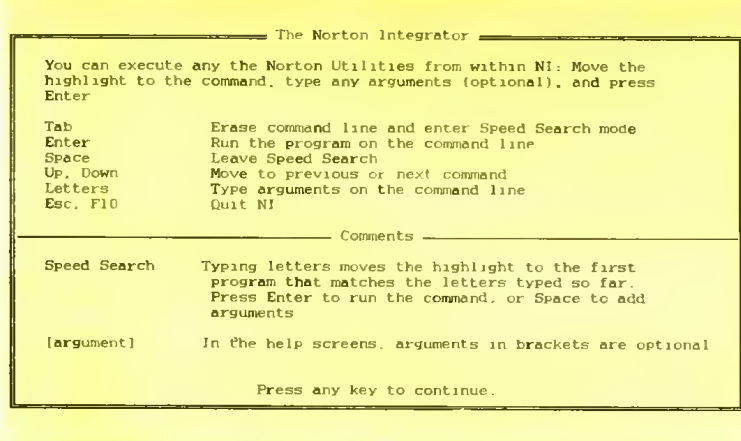

Drugi na liście program - o nazwie BEEP.EXE - daje możliwość wykorzystania naszego PC jako syntezera dźwięku. Podane np. <sup>w</sup> postaci plikutekstowego dane umożliwiają komponowanie prostej muzyki.

Amatorzy porządków na pewno chętnie skorzystają <sup>z</sup> programu DS.EXE, który umożliwia sortowanie katalogu według wybranego klucza. <sup>Z</sup> kolei wybór katalogu można przeprowadzić (z poziomu programu NI) za pomocą programu NCD.EXE, który może być ponadto przydatny, gdy chcemy przyjrzeć się strukturze katalogów na naszym dysku twardym. Uznanie dla Petera Nortona wzmaga fakt, że zapis zmiany katalogu CD\KAT1\KAT2\...\KAT13 możemy zastąpić prostym: NCD KAT13.

W tym miejscu chciałbym zwrócić uwagę na zbiór danych o podkatalogach tworzonych przez ten program - TREE1NFO.NCD. Gdy został utworzony nowy katalog, a nie została zapisana informacja <sup>o</sup> tym, program nie będzie mógł <sup>z</sup> niego korzystać.

ProgramDT.EXE testuje dysk pod kątem obecności na nimsek torów wadliwych fizycznie (np. uszkodzenie nośnika). Szczególnie przydatna jest możliwość odszukania <sup>i</sup> zaznaczenia bloków (ang. cluster), które uległy uszkodzeniu podczas eksploatacji dysku twardego. Należy bowiem pamiętać, że MS-DOS ma możliwość zaznaczenia wadliwych bloków jedynie podczas formatowania.

Program FA.EXE jest pomocny w chwili, gdy zależy nam na na daniu specjalnych atrybutów zbiorom dyskowym. Nie różni się szczególnie od systemowego programu ATTR1B.EXE, lecz opis po prawej stronie ekianu NI pomaga, a co najważniejsze zwalnia od konieczności zaglądania do dokumentacji.

Twardy dysk zawiera zwykle tysiącezbiorów. Może sięzdarzyć, żezapomnimy, gdzie znajduje się zbiórlub program, któryjest nam potrzebny. Program FileFind - FF.EXE wyręczy nas z przeglądania katalogów "na piechotę". Zagubiony zbiór to nic <sup>w</sup> porównaniu ze zgubioną złotą myślą, którą kiedyś zawarliśmy w zbiorze dyskowym, a nie pamiętamy, w którym. Norton pomyślał i o tym. Program TextSearch (TS.EXE) pracowicie przejrzy wszystkie zbiory oraz, gdy zechcemy, także obszary dysku po skasowanych zbio¬

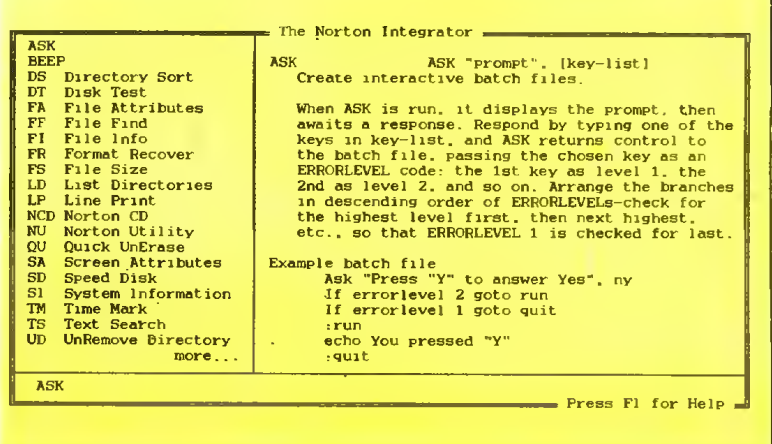

rach. Ciekawostką jest tutaj możliwość wyboru początkowego bloku, od którego będzie przeszukiwany dysk.

Gdy mowa o pamięci dobrej lecz krótkiej, warto zwrócić uwagę na program **FLEXE**. Jest to uzupełnienie pomysłu znanego z Norton Commandera (opis katalogu zawarty w zbiorze tekstowym DIRIN-FO) - wplikuFILEINFO.fi możemyumieścić opisyzbiorów. Każ dy katalog może zawierać osobny opis dotyczący zbiorów w nim zawartych. Wywołanie programu bez parametrów jest równoważne z poleceniem DIR, a do wyboru mamy 8 różnych opcji programu.

Czy można zabezpieczyć się przed przypadkowym formatowa niem dysku twardego? Częściowe zabezpieczenie umożliwia pro gram o nazwie Format Recover (FR.EXE). Przepisuje on FAT (tablicę alokacji) oraz katalog w "końcowy" obszar dysku - najbliżej fizycznego środka. Dzięki temu omyłkowo sformatowane pierwsze ścieżki dysku, które zawierają FAT <sup>i</sup> katalog główny, mogą zostać odtworzone, a zbiory fizycznie nie skasowane - odzyskane.

Informacje o zajętej lub wolnej przestrzeni dysku czasami się przydają. Dokładna specyfikacja uwalnia nas od rachunków, a przy okazji wyświetlane są katalogi całej wybranej ścieżki - pro gram FS.EXE (FileSize). Natomiast drzewo katalogów całego dys ku można uzyskać za pomocą programu LD.EXE (ang. ListDirectories).

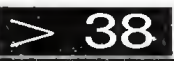

# 37  $<$

Wart uwagi jest również program **LP.EXE** - można go polecić do przygotowania wydruków programów uzupełnionych o numery linii, nagłówki itp. Opcji jest znów kilkanaście, a interesujęc^ cechą - możliwość wydruku na drukarce pracującej w standardzie ASCII plików zapisanych w standardzie EBCDIC (IBM 360).

Cały omawiany pakiet potocznie nazywany jest Norton Utilites (i "Komputer" nie ustrzegł się tego błędu), gdy tymczasem programNU.EXE jestsolidnym,samodzielnymsystememdla "dłubacza dyskowego".

Program niewątpliwie zasługuje na oddzielny opis, lecz jak zwy kle <sup>w</sup> przypadku programu umożliwiającego poważne zmiany na dysku, mam wątpliwości czyrzeczywiściejesttonarzędziedlakaż dego użytkownika komputera PC, Posługując się nim można np. usunąć lub zmienić "partycję" dysku twardego, skopiować bloki, wprowadzić zmiany w tablicy FATi katalogu. Działalność taka wymaga rzetelnej wiedzy o dysku <sup>i</sup> jego organizacji - zdarzyło mi się ratować dysk po ingerencji za pomocą **NU.EXE**. Uważam ten program za prawie idealne narzędzie do prac na dysku, myślęjednak, że część funkcji tego programu, dostępna <sup>w</sup> zestawie NI, jest zde cydowanie bezpieczniejsza w użyciu.

Myślę, że wielokrotnie zdarzyło się nam popełnić błąd <sup>i</sup> niepo trzebnie usunąć zbiór z dysku. Odzyskanie takiego zbiorujest mo¬

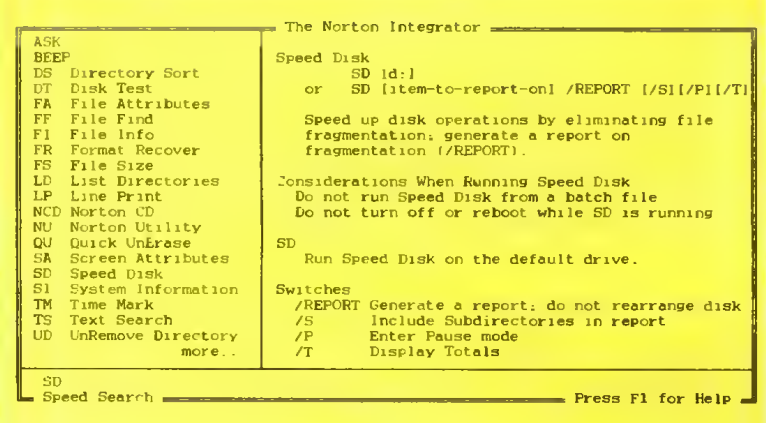

żliwe, dopóki nic nie zostało zapisane w miejscu przez niego zwol nionym. Możliwe nie oznacza, że łatwe. Czasami trzeba przejrzeć wiele bloków zanim natrafi się na brakujący fragment. W omawianym zestawie rolę poszukiwacza spełnia program QU.EXE (ang. Quick UnErase). Sukces w odszukiwaniu skasowanych zbiorów zależy od porządku na naszym dysku. Co należy rozumieć przez po rządek? Otóż, jak wiadomo, każdy zbiór opisany jest wtablicy alo kacji (FAT) będącej łańcuchem wskaźników bloków (cluster) zawierających następne fragmenty. Gdy nasze zbiory umieszczone są w kolejnych blokach dysku, nie ma problemu z ich odzyskaniem. Gdy bloki są przeplecione i rozrzucone po dysku - ich auto matyczne odszukanie nie jest możliwe <sup>i</sup> pozostaje żmudne przeglą danie dysku. Co więc należy zrobić, aby kolejne bloki zbioru były kolejnymi blokami dysku?Należyużywać programuSD.EXE - Speed Disk - nazwa ta wskazuje na "efekt uboczny" porządkowania zbiorów według podanej wyżej zasady. Istotnie, zbiory zapisane w kolejnych blokach odczytywane są zdecydowanie szybciej - gło wica nie musi się daleko przemieszczać podczas odczytu.

Program SD.EXE przepisuje zawartość dysku, układając zbiory w kolejne bloki. Najbardziej zauważalne jest zdecydowane wyciszenie napędu głowic oraz zwiększenie szybkości pracy dysku twardego. Rzecz jasna, efekt jest tym lepiej widoczny, im wolniejszymdyskiemdysponujemy. Na tematużytkowaniategoprogramu krąży szereg niekonkretnychopinii, do których(niestety) nasza re dakcja teżsię przyczyniła. Podstawowyproblemdotyczyobecnoś cinakładek wpamięci. Nie powodują one błędnej pracyprogramu samą swoją obecnością, ale prawie na pewno "narozrabiamy", gdy zechcemy za pomocą SideKicka edytować zbiór i zapisać go na dysk podczas pracy SD. To samo dotyczy Super Key i dowolnego innego programu przerywającego proces podstawowy i przejmu jącego sterowanie systemem dyskowym. Pamiętajmy, że omawiany program przepisuje praktycznie całą zawartość dysku - niespodziewany zapis w przygotowane wolne miejsce nie może się skończyć dobrze.

Wprzypadku dyskutwardego 20 MB ikomputera XT całaopera cja może trwać nawet do <sup>30</sup> minut. Należy zachować cierpliwość

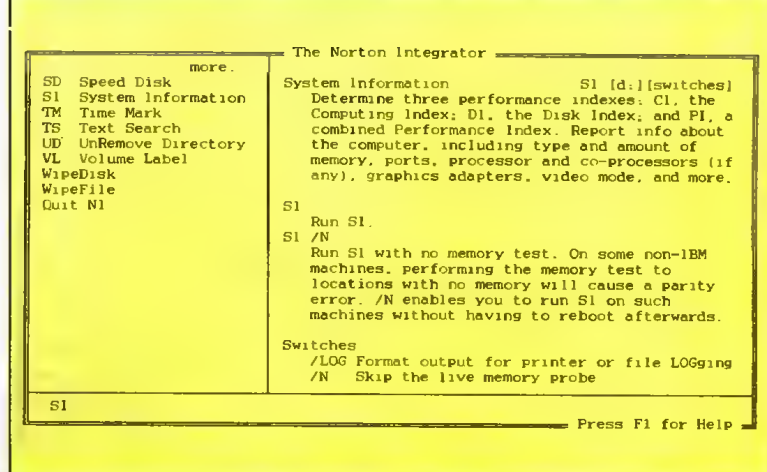

i liczyć na to, że elektrownia nie wyłączy prądu. Nakładki znajdujące się <sup>w</sup> pamięci zwalniają proces przede wszystkim poprzez zmniejszenie bufora w pamięci <sup>i</sup> ogólne spowolnienie systemu. Czołowym "zwalniaczem" jest tutaj SideKick - efekt jego obecności widoczny jest w dBase III już w przypadku obróbki bazy o kilkuset rekordach indeksowanych. Gdy weźmiemy pod uwagę fakt, że SideKick obsługuje "po swojemu" aż 10 przerwań systemu BIOS spowolnienie przestaje dziwić.

W związku z faktem przepisania zawartości dysku w nowe miej sce zmianie ulega fizyczna lokalizacja zbiorów. Słyszałem natomiast o "pomysłach" zabezpieczania programów instalowanych na twardym dysku poprzez zapis fizycznej lokalizacji do zbioru.Jeżeli nie zabezpieczy się takiej '\*kontroli'\* przed przepisaniem w nowe miejsce (zabezpieczenie takie jest możliwe) - program nie będzie funkcjonował. Przestrzegamzatemużytkowników programówz ta kimi "zabezpieczeniami\*\* przed ich stosowaniem.

Gdy poważne zajęcia mamy już za sobą, możemy sprawdzić czy łatwo czyta się czerwone litery na niebieskimtle. Atrybuty <sup>i</sup> kolory ekranu pomoże nam ustawić program SA.EX£ - Screen Attributes. Gdy kolory są odpowiednio ustawione, to nawet niedyskrecja programu SI.EXE - System Information - nie spowoduje ich ujawnienia. Natomiast gdy napisy będą w kolorze innym niż tło, dowiemy się, czy BIOS komputera jest licencjonowany, czy nie, jakie są adresy rozszerzeń ROM BIOS- u <sup>i</sup> kilku jeszcze szczegółów <sup>z</sup> życia wewnętrznego naszego PC.

Znacznik czasu TM.EXE - Time Mark - umożliwia odczyt czasu i jego pomiar pomiędzy kolejnymi wywołaniami programu. Dostarcza takżewydruki - coś wrodzaju kartyzegarowej, a do dyspozycji mamy <sup>4</sup> niezależne liczniki.

Nasze dobre samopoczucie psuje program UD.EXE - UnRemove Directory - po raz kolejny udowadnia, że nie zawszewiemy, co robimy - skasowaliśmy katalog, a teraz chcemy go odtworzyć. Operacja ta jest niezbędna także <sup>w</sup> przypadku odtwarzania zbioru <sup>z</sup> usuniętego katalogu.

Gdy znudzi się nam etykieta (ang. *label*) dysku, na którym pracujemy, możemy ją zmienić za pomocą programu VL.£XE - Yolume Label. Podobnie jak niektóre wymienione wyżej, również ten program ma swój odpowiednik w zestawie programówsystemowych, ale kilka szczegółów, zwanych potocznie "bajerami", także może się przydać.

Ostatnie już na liście programy to WIPEDISK.£XE oraz WIPE-FIL£.£XE. Za ich pomocą możemy zamazać na dysku zbiory, któ rych zawartość jest poufna. Zamazywanie oznacza wypełnianie ca łych sektorów, w których zapisany był zbiór, bajtem o jednakowej wartości (np. 0). Szczegóły zawarte sąwopisie, wartojednak zwró cić uwagę na to, że program WipeDisk <sup>z</sup> podanym tylko określe niem napędu powoduje wyczyszczenieCAŁEGO dysku. Wytarcie obszaru nieużywanego wymaga podania opcji /E.

Na tym kończy się lista programów zestawu NORTON INTE¬ GRATOR. Większość podanychwyżej uwag odnosiła się do dysku twardego. Tym, którzy mają taki dysk, zalecam otwarcie ścieżki dostępu do podkatalogu zawierającego NI <sup>i</sup> wykorzystywanie ele mentów zestawu w codziennej pracy.

Wiele z wymienionych funkcji realizują także inne programy (np. PcTools), lecz elementy omawianego pakietu można wykorzystywać osobno, co w wielu przypadkach bardzo przyspiesza pracę.

 $\Box$ 

#### Na cenzurowanym

40

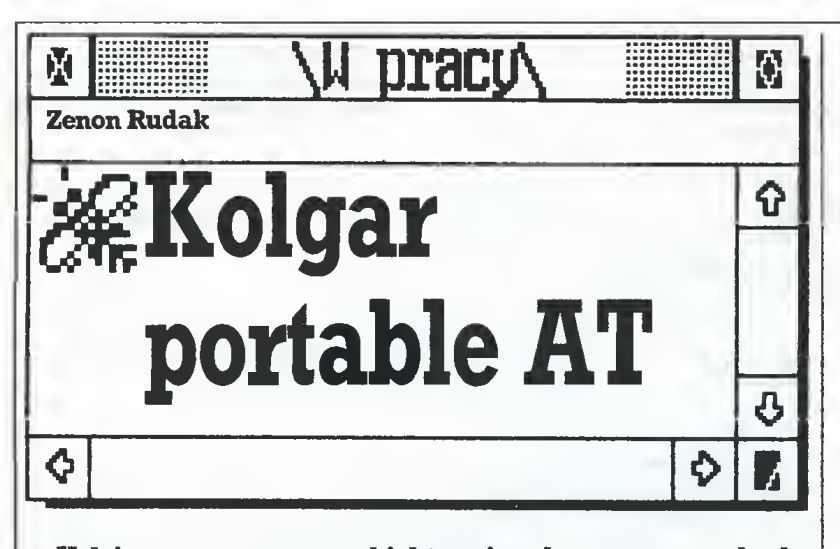

Kolejnym testowanym obiektem jest komputer standardu IBM PC, Kolgar AT w wersji przenośnej. Komputer otrzymaliśmy do testowania odpanaMaciejaKolio, właścicielawysyłko wej firmy Kolgar, Bomenrijk 31, 1112 EL DIEMEN, Holandia, tel: 0-031-20952033, telefon warszawski 474581. Dziękujemy!

Komputer Kolgar AT to trzeci komputer typu IBM PC/AT testowany w tej rubryce. Tym razem jest to maszyna przenośna. Na ilustracji obok pokazano komputer złożony <sup>i</sup> przygotowany do trans portu. Obudowa wykonana jest w postaci średniej wielkościwaliz ki, której podstawę stanowi płyta <sup>z</sup> klawiaturę. Płytę zamocowano nału wentylatora. Pokrywa prawa zasłania gniazda interfejsów, złą cze monitora i inne gniazda lub przełączniki umieszczone na bla szanych wspornikach kart rozszerzenia. Pokrywa górna jest zdejmowana i umożliwia dostęp do gniazd połączeniowych kart rozszerzenia, znajdujących się na płycie głównej komputera. Po zdjęciu tej pokrywy użytkownik uzyskuje dostęp do potencjometrów regulacyjnych monitora i przełączników umieszczonych na płycie głó wnej. Druga taka pokrywa - na spodniej stronie obudowy - pozwala na wgląd do płyty głównej komputera od strony końcówek lutow niczych.

Plastykowa obudowa stanowi poszycie przestrzennie ukształto wanego blaszanego chassis, do którego mocowane są wszystkie elementy składowe maszyny. Chassis to element nośny <sup>i</sup> wiążący cały komputer.

Kilka słów o budowie komputera Kolgar portable AT. Maszyna zaprojektowana jest tak, aby mieściła w jednej, maksymalnie zmniejszonej obudowie wszystkie niezbędne części typowego komputera standardu IBM PC/AT. Obudowa jest nieznacznie większa od typowej "dużej" skrzynki komputerów tego standardu. We wnątrz mieszczą się: płyta główna typu "baby 286", zasilacz siecio wy, napęd dysłm twardego <sup>z</sup> krążkami <sup>o</sup> średnicy 5,25 cala, jeden napęd dyskietek elastycznych 5,25 cala, monitor monochromaty czny o przekątnej ekranu 23 cm (9 cali) i pełnowymiarowa klawia tura typu AT. Płyta główna wyposażona jest w procesor Intel 80286, 1024 KB pamięci RAM oraz w siedem złączy do mocowania kart rozszerzenia. Czteryz nich są 16-bitowe i przeznaczone dla kartAT lub XT, pozostałe - 8-bitowe, umożliwiające instalowanie kart typu XT. Jedno złącze AT zajęte jest przez płytę sterownika dysku twardego i napędów dyskietek. Zajęte jest także jedno złącze XT - przez

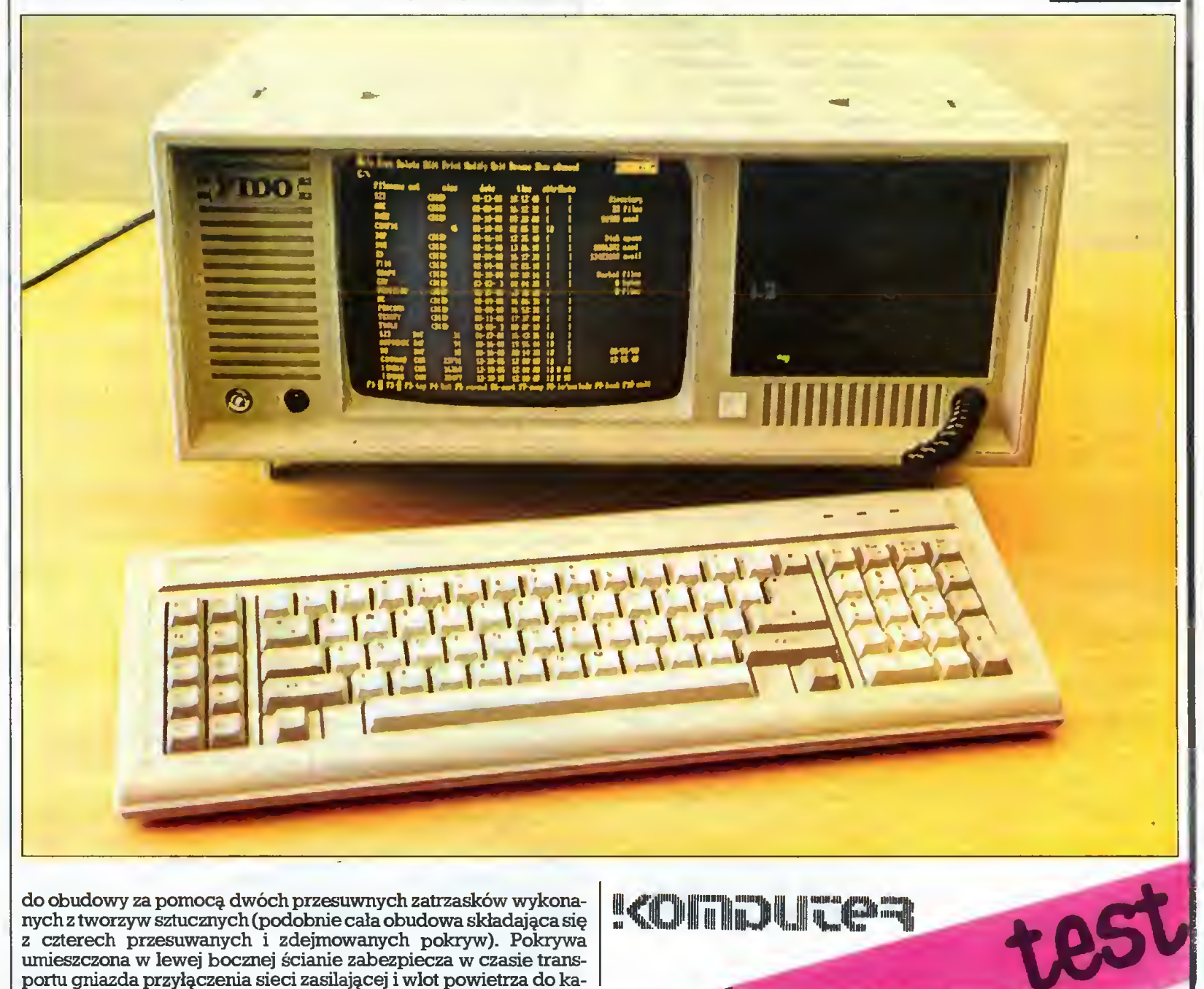

#### 39  $\prec$

kartę graficzną typu Hercules. Praktycznie użytkownik może wykorzystać trzy złącza typu AT i dwa typu XT. Elementy elektroniczne, z których zbudowana jest płyta główna i karty instalowane w komputerze, pochodzę <sup>z</sup> renomowanych firmjapońskich, jak NEC, Mitsubishi, Chips. Zastosowano układy pamięci RAM firmy Sharp, napęd dyskietek elastycznych firmy NEC. Gest to stacja 80-ścieżkowa, umożliwiająca zapisanie do 1,2 MBinformacji.) NapęddySku twardego umieszczony w komputerze Kolgar to wyrób firmy Seagate typ ST <sup>225</sup> <sup>o</sup> czasie dostępu ok. <sup>40</sup> ms. Napęd umożliwia prze chowanie do 21 MB informacji.

#### Test

Instalacja i uruchomienie komputera jest proste i polega na odłączeniu płyty klawiatury od obudowy i podlączeniu przewodu zasilającego. Czynności te wykonuje się bardzo szybko i prosto, co ułatwia zmianę miejsca pracy komputera.

Dostęp do wnętrza maszyny jest łatwy i umożliwia swobodne instalowanie dodatkowych kart rozszerzenia. Dostęp do gniazd in terfejsów również nie sprawia żadnych kłopotów, wystarczy prze sunąć pokrywę <sup>w</sup> prawej bocznej ściance obudowy, aby odsłonić wszystkie złącza. Składanie maszyny jest łatwe i nieskomplikowa ne. Do przenoszenia komputera służy solidny uchwyt typu walizkowego zamocowany do blaszanego szkieletu wewnętrznego całej maszyny.

Przy testowaniu komputerów klasy IBM PC zwykle zwraca się uwagę na kilka spraw. Są to: jakość i sposób pracy klawiatury; rodzaj i jakość monitora, zgodność sprzętowa i programowa z oryginałem. Zacznę od początku.

#### Klawiatura

Komputer, mimo iż jest urządzeniem przenośnym <sup>i</sup> małym, ma pełną, normalnych wymiarów klawiaturę typu AT. Klawisze wymagają niewielkiej siły nacisku <sup>i</sup> pracują pewnie. Nie zauważyłem przekłamań czy zbyt szybkiego powtarzania swojej funkcji. Klawiatura umożliwia szybkie pisanie, oznaczenie klawiszy jest czytę-Ine. Do zmiany kąta położenia klawiatury służą odchylane, umiesz czone <sup>w</sup> spodniej części płyty klawiatury języczki. Zastosowanie gumowych nóżek zapewnia stabilność położenia klawiatury na biurku - klawiatura nie przesuwa się, gdy opiera się o nią.ręce. <sup>Z</sup> komputerem połączona jest przewodem zwiniętym <sup>w</sup> sprężynę. Przewód ten chowa się do otworu obok napędu dyskowego, gdy komputer jest składany. Stan taki powoduje, że przewód nie jest zakończony wtyczką łączącą - klawiatura połączona jest z komputerem na stałe.

#### Monitor

W komputerze *Kolgar portabl*e  $AT$ zastosowano monitor monochromatyczny o bursztynowej barwie obrazu. Ekran jest stosunko wo mały. Monitor sterowany jest z karty graficznej Hercules. Małe wymiary ekranu <sup>i</sup> duża liczba wyświetlanych punktów (wysoka rozdzielczość kartyHercules) zapewniająbardzo dobrą czytelność i wyrazistość obrazu graficznego i tekstowego. Zastosowany monitor może być użyty także jako ekran dla kolorowej karty graficznej. <sup>W</sup> testowanym egzemplarzu komputera monitor miał przesunięty obraz w lewo o ok. 2 mm. Usterki tej nie można było usunąć potencjometrami dostępnymi po zdjęciu pokrywy górnej komputera. Wada ta praktycznie nie ma znaczenia, gdy wykorzystywany jest • tryb tekstowy sterownika obrazu. Przejście w tryb graficzny powoduje gubienie lewej krawędzi obrazu. Sytuację taką można poprawić odpowiednio regulując układy elektroniczne monitora. Regulacja ta wymaga jednak wymontowania monitora z obudowy kom putera, co jest dość trudne ze względu na zwartość budowy maszyny. Pozostałe parametry monitora były bez zarzutu. Obraz graficz ny bez zniekształceńi zakłóceń, zachowana równoległość <sup>i</sup> prosto padłość linii, nie występowało spłaszczenie obrazu ani widoczne zmiany jego gęstości <sup>w</sup> różnych miejscach ekranu.

Monitor sterowany jest, jak wspomniałem wcześniej, z karty graficznej typu Hercules - karty typu "krótkiego". Umieszczona w te stowanym egzemplarzu komputera kartamiała zbyt krótkie złącze. Nie zapewniało ono pewnego połączenia w gnieździe płyty głównej. Zdarzały się przypadki utraty połączeń i w efekcie brak obrazu lub blokada całej maszyny. Sytuacje takiewystępowały najczęściej wówczas, gdy komputer był przewożony. Wyjętą <sup>z</sup> testowanego komputera kartę graficzną montowałem w kilku innych kompute-

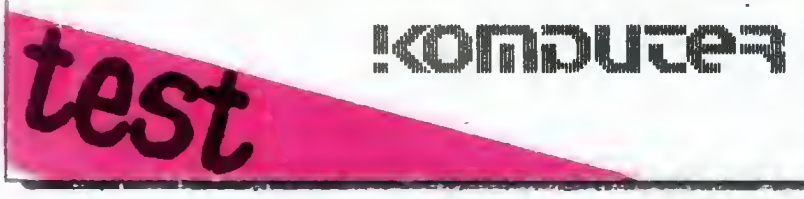

rach. Karta pracowała poprawnie wszędzie tam, gdzie złącza płyty głównej były ciasne. Montowałem także inne karty graficzne w komputerze *Kolgar AT*. Dawały się one bez problemu montować i współpracowały poprawnie z monitorem komputera.

W wyniku moich sugestii i dyskusji z osobami prowadzącymi serwis, właściciel firmy postanowił sprowadzać do Polski karty wizji w wykonaniu "długim", umożliwiające lepsze i pewniejsze mo cowanie karty w gnieździe i komputerze.

#### Zgodność sprzętowa

Dla sprawdzenia zgodności sprzętowej zamontowałem w komputerze kartę obsługi Handy Scannera (testowany w nr. 4/88). Program obsługi uruchomił skaner bez najrrmiejszych kłopotów. Mo żliwe było wykorzystanie wszystkich opcji sprzętowych <sup>i</sup> progra mowych. Drugim eiementemdołączonymdokomputerabyłakarta modemu telefonicznego. Karta ta pracowała bez zarzutu i pozwala ła na poprawne przeprowadzanie łączności między komputerami za pomocą łączy telefonicznych. Sprawdziłem także działanie in terfejsu równoległego typu Centronics służącego do podłączenia drukarki. Interfejs sterował drukarkami dając bezbłędne wydruki tekstów <sup>i</sup> grafiki. Nie sprawdziłem możliwości transmisji zbiorów między testowanym komputerem a innymi maszynami <sup>z</sup> powodu braku interfejsu szeregowego w wyposażeniu komputera.

Dostarczony do redakcji komputer wyposażony był w pamięć RAM o pojemności 1024 KB. Obszarten podzielono na dwie jedna kowe części po <sup>512</sup> KB. Część pierwszą przeznaczono dla systemu operacyjnego DOS i programów, drugą naRAM-dyśk. Wczasiete stowania usiłowałem zmienić stosunek podziału pamięci RAM tak, aby uzyskać 640 KB dla systemu i programów, a resztę przeznaczyć na RAM-dysk. Przełączanie dostępnych na płycie głównej i opisanych w instrukcji obsługi przełączników nie dało rezultatu. Zmiana parametrów ustalanych w obszarze pamięci RAM podtrzymywanymz baterii(kilkadziesiąt bajtów pamięciRAM umieszczonychw układzie zegara czasu astronomicznego) za pomocą programu służącego do konfiguracji komputerów typu AT (IBM SET UP) też nie dała rezultatu. Przełączanie przełączników podziału pamięci umożliwia uzyskanie obszaru o pojemności <sup>640</sup> KB dla systemu opera cyjnego, ale nie jest "widoczny" wtedy RAM-dysk.

Użyta do budowy komputera płyta główna jest konstrukcją wykorzystującą dlapamięcioperacyjnej obszar <sup>512</sup> KB RAMijest zgo dna z podstawowymi założeniami konstrukcyjnymi komputera AT. W zasadzie taki stan nie przeszkadza w poprawnej pracy komputera, ale mogą zdarzać się sytuacje, gdy pojemność pamięci operacyjnej będzie zbyt mała. Szczególnie wówczas, gdy używamy rezydujących nakładek systemowych.

Po przeprowadzonych testach wydaje się, że zgodność sprzętowa jest zadowalająca <sup>i</sup> nie będzie Idopotów <sup>z</sup> wykorzystaniem do datkowych urządzeń rozbudowujących komputer.

Po pewnym okresie pracy maszyny pojawiło się niepokojące zjawisko. Otóż po włączeniu zasilania test pamięci RAM, wykonywany przez procedury startowe znajdujące się <sup>w</sup> pamięci ROM <sup>z</sup> systemem BIOS komputera, wykazywał wystąpienie błędu parzystości pamięci operacyjnej. Błąd występował po sprawdzeniu pierwszych <sup>64</sup> KB pamięci (bank 0). Ponieważ obszar ten jest nie wystarczający dlauruchomienia systemu operacyjnego, pracama szyny była niemożliwa. Po kikakrotnym naciśnięciu przycisku Reset lub kilku próbach wyłączenia i włączenia komputera wada ustępowała. Zjawisko to występowało losowo. Wadę tę powodowało odkształcenie płyty głównej komputera, spowodowane zbyt silnym dokręceniem śrub mocujących płytę do chassis. Nagrzewanie się układów lutowanych do płyty dodatkowo pogarszało sytuację. Występującawada byławadątypowomechaniczną niezależną od dostawcy. Sprawnie pracujący serwis firmy Kolgar szybko usunął wszystkie występujące i opisane przeze mnie usterki. Niedomagania usunięte przez serwis nasuwają pewne spostrzeżenie. Wydaje się, że <sup>w</sup> dobrze pojętym interesie firm <sup>i</sup> ich klientów trze ba by pomyśleć owprowadzeniu przeglądu "zerowego" przed roz poczęciem eksploatacji sprowadzanych urządzeń.

Obecnie firma Kolgar zorganizowała pełny serwis techniczny i ^ kontroluje wszystkie komputery przed dostarczeniemich do klientów.

#### Zgodność programowa

Testując komputer uruchamiałem szereg popularnych programów graficznych, baz danych, edytorów tekstu, kompilatory języ ków programowania (Turbo Basic i Turbo Pascal firmy Borland), programy narzędziowe <sup>i</sup> testujące. Wszystkie dawały się zainstalo wać i pracowały poprawnie. Kłopoty wystąpiły tylko z jednym krótkim programem o nazwie WARBLE.EXE. Program ten emituje z głośnika komputera dźwięk imitujący dzwonek telefonu. Program <sup>0</sup> był odczytywany przez komputer i realizowany, ale bez efektu g dźwiękowego. Działał on na wszystkich testowanych dotychczas [

#### Na cenzurowanym

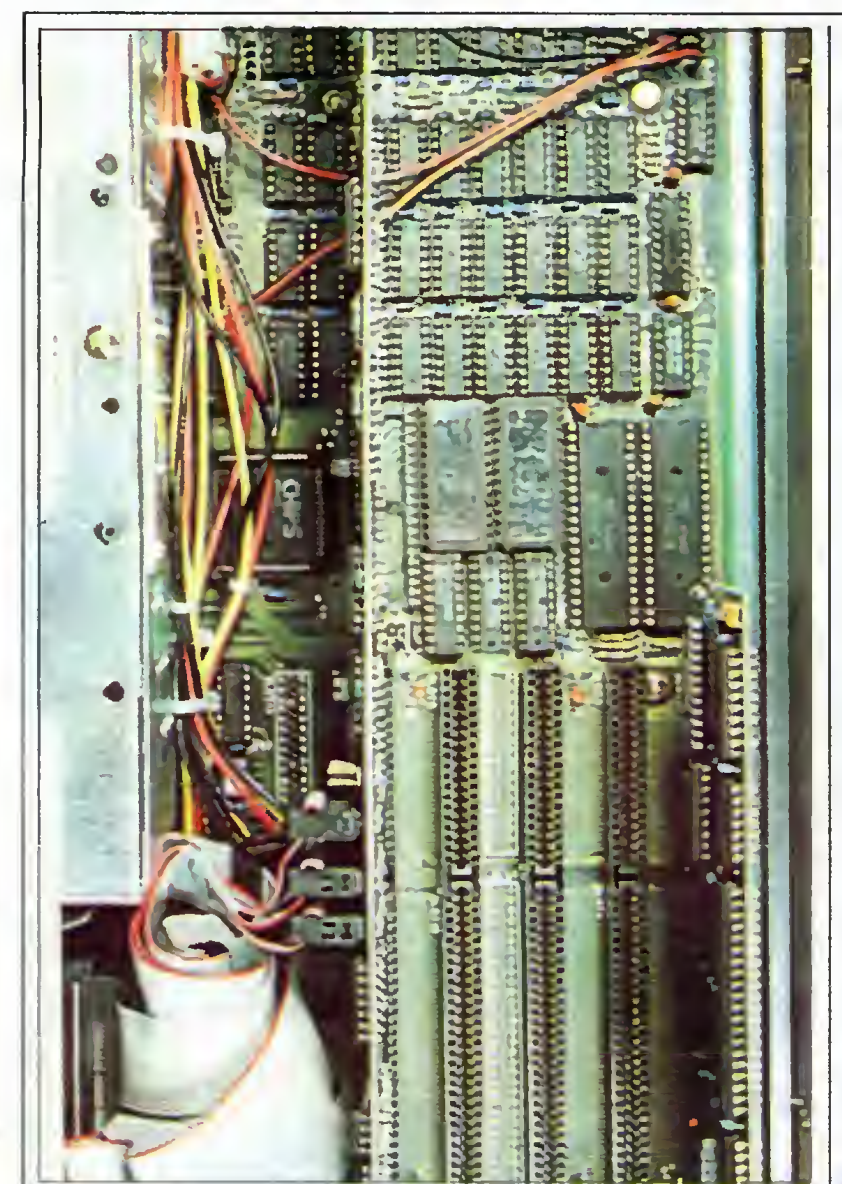

przeze mnie komputerach standardu IBM PC. Mimo że dźwięk nie był emitowany, nie następowało zawieszanie się komputera <sup>i</sup> nie występowały jakiekolwiek oznaki zaldóceń pracy maszyny. <sup>W</sup> in nych programach działanie głośnika było prawidłowe. W sumie po przetestowaniu można stwierdzić, że zgodność programowa jest dobra <sup>i</sup> użytkownicy nie będę mieli kłopotów <sup>z</sup> uruchamianiem programów i pracą komputera. Dodatkową gwarancją dobrej zgodności programowej <sup>z</sup> oryginałemjest komunikat ukazujęcy się na ekranie monitora <sup>w</sup> czasie uruchamiania komputera, że maszyna wyposażona jest <sup>w</sup> licencjonowany ROM <sup>z</sup> BIOS firmy Award Soft ware Inc.

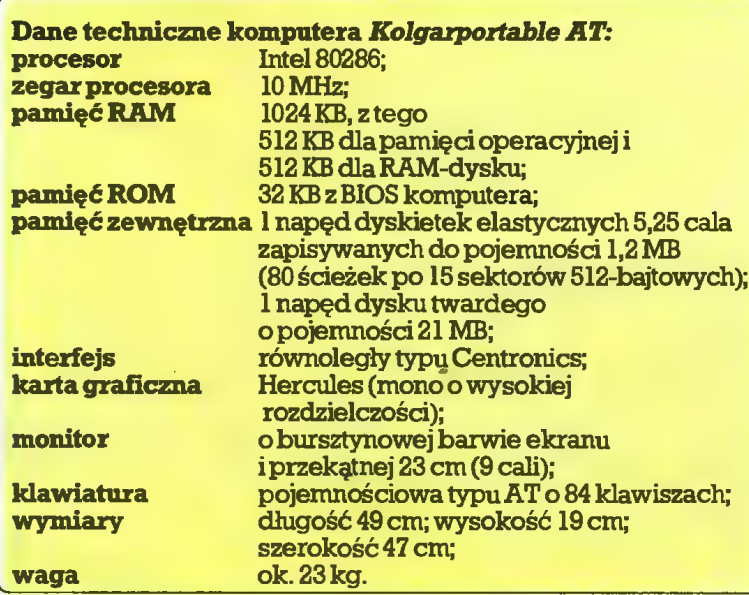

Procesor komputera Kolgar portable AT taktowany jest z zegara <sup>o</sup> częstotliwości <sup>10</sup> MHz. Maszyna jest bardzo szybka. Programtestujęcy szybkość pracy maszyn standardu IBM PC SPEED.COM wykazał 6,2 raza większą szybkość pracy Kolgara AT niż oryginału IBM PC/XT. Tak duża szybkość pracy nie powoduje zakłóceń przy wyświetlaniu obrazu lub współpracy z interfejsami. Zastosowany dysk twardy firmy Seagate ma czas dostępu ok. <sup>40</sup> ms. Wpołęczeniu <sup>z</sup> szybko działajęcym komputerem zapis, odczyt czy wyszuka nie wybranych zbiorów sęprawie natychmiastowe. Duża szybkość przetwarzania informacji znacznie skraca działanie wielu programów np: sortujęcych, nakładkowych, przetwarzajęcych obrazy graficzne itp.

Tak jak każdy komputer standardu PC Kolgar AT wyposażony jest w wentylator wymuszający chłodzenie elementów elektronicznych i zasilacza sieciowego. Poziom emitowanego hałasu jest zbliżony do tego, jaki wytwarzają podobne mu kopie IBM.

W testowanym komputerze zainstalowany był tylko jeden napęd w testowanym kompliterze zamstałowany był tyrko jeden napęd<br>dyskietek elastycznych. Stacja umożliwiała zapisywanie dyskietek<br>i transmisie danych z szybkościa 62,5 KR na sektorów 512-bajtokrotnie do pojemności 1,2 MB (80 ścieżek po 15 sektorów 512-bajtowych)<br>i transmisję danych z szybkością 62,5 KB na sekundę. Wielokrotnie wspominałem o pewnych kłopotach przy pracy z taką stacją z dyskietkami używanymi także w komputerach XT, gdzie zapisjest 40- -ścieżkowy. Uważam za konieczne instalowanie w komputerach PC/AT dwóch stacji dyskietek, jednej 80-, drugiej 40-ścieżkowej. Taki układ pozwala na bezawaryjną pracę i swobodne przenoszenie dyskietek ze zbiorami między komputerami AT <sup>i</sup> XT. Drugim ważnym elementem jest wyposażenie komputera w interfejs szeregowy typu RS 232 C. Brak takiego interfejsu uniemożliwia najprostszy wariant połączenia ze sobą komputerów oraz korzystanie z manipulatorów typu mysz, digitizerów, ploterów - urzędzeń niezbęd nych przy pracy <sup>z</sup> większościę programów graficznych.

Komputer Kolgar AT dostarczany jest wraz z opisem płyty głównej, karty sterownika ekranowego, karty sterownika napędów dy skowych, obsługi dysku twardego oraz księżkę zawierajęcę pod stawowe informacje o komputerze PC/AT, opisy komend dyskowego systemu operacyjnego oraz zasady programowania w języku Basic. Dostarczona literatura pozwala użytkownikowi na spraw dzenie poprawności ustawienia podstawowych przełęczników konfiguracyjnych płyty głównej oraz na poprawne zainstalowanie dodatkowych kart rozszerzenia. Opisy komend systemu operacyjnego podają tylko niezbędne informacje dotyczące sposobu ich<br>zapisu i działania.

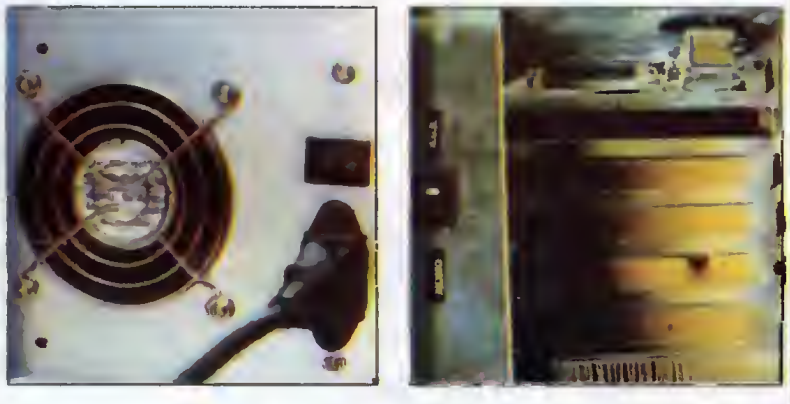

Na marginesie tego testu pociesza fakt podejmowania dyskusji i wycięgania wniosków przez kierownictwo firmy <sup>z</sup> informacji do starczanych przez klientów (także moichwynikajęcych <sup>z</sup> testów) <sup>a</sup> majęcych znaczenie dla jakości oferowanego sprzętu isprawności firmy. Mamnadzieję, że następiogólnamodana takistyl^iałania. Zalety komputera Kolgar portable AT:

- bardzo szybka praca;
- szybki dysk twardy;
- wyraźny monitor;
- dobra klawiatura;
- 
- zwarta budowa (cała maszyna w jednym pudełku).
- Wady komputera Kolgar portable AT:
- brak interfejsu RS 232 C;
- brak 40-ścieżkowej stacji dyskietek (od PC/XT);
- $\bullet\,$  nieodłączalna klawiatura.

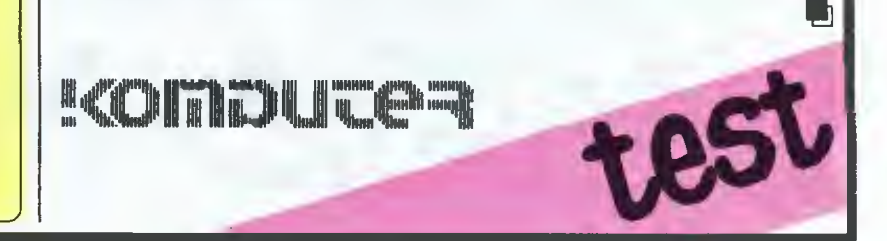

Cyfrowe przetwarzanie obrazów

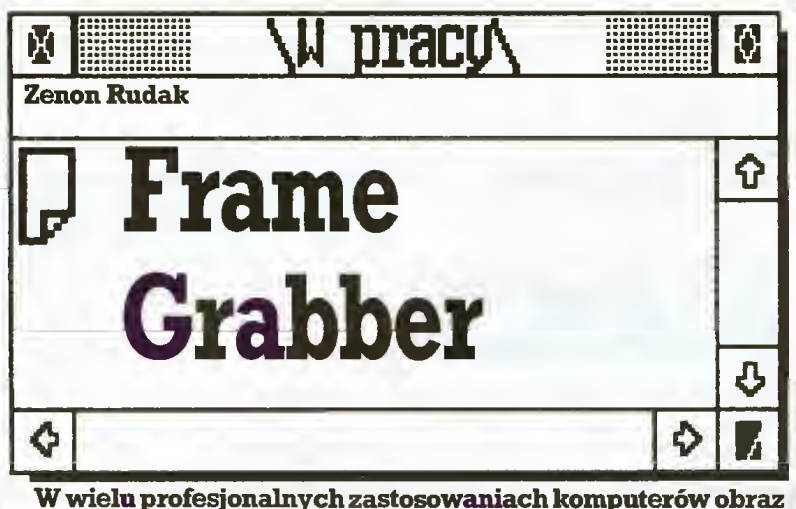

jest podstawą analiz, wnioskowania, jest często jedynym dokumentem zaistniałych zdarzeń. Najczęściej obraz tald powstaje wurządzeniach kontrolno-pomiarowych lubw czasiewykony wania eksperymentów na obiektach badań. Nowoczesna tech nika pozwala rejestrować talde obrazy za pomocą techniki te lewizyjnej. Zapis obrazu nie zawsze jednak daje się łatwo dalej obrabiać lub archiwizować. Wybranie interesujących jednost kowych obrazów zmusza do pracy w dużych i skomplikowanych studiach telewizyjnych. Aby można było archiwizować lub modyfikować takie obrazy bezpośrednio na stanowisku pracy, firma Yisionetics opracowała kartę cyfrowej obróbki obrazu Frame Grabber VFG-512-8BC instalowaną w komputerach standardu IBM PC/XT/AT.

- Zadania karty są następujące:
- przetwarzanie całkowitego sygnału wizyjnego na postać cyfrową;
- $\bullet$  zapamiętywanie wybranych obrazów;
- przenoszenie obrazu do i z komputera;
- generowanie sygnału wizji dla monitora lub magnetowidu.

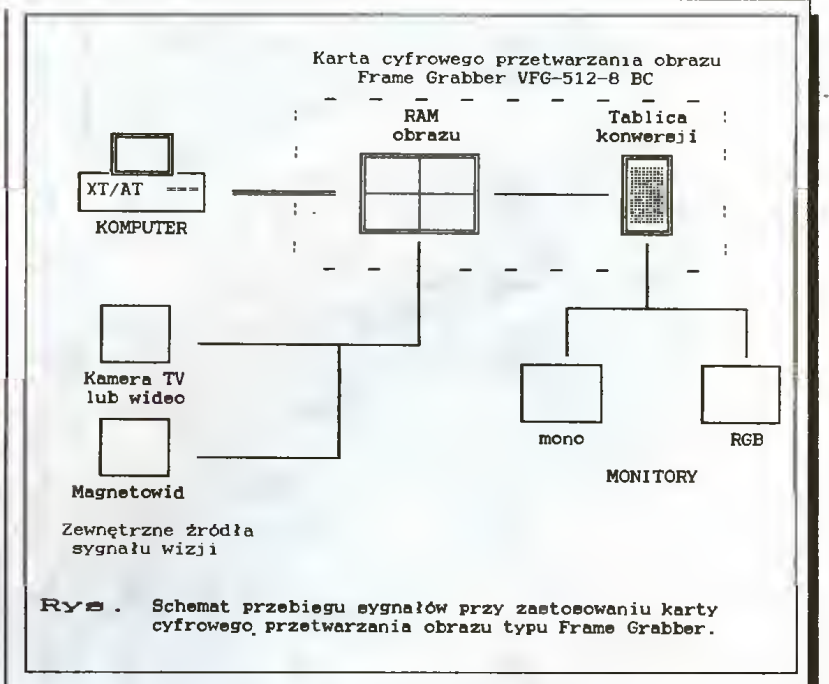

Karta przetwarza obraz pochodzący z kamery TV lub magneto widu. Obraz pobierany z wejścia zamieniany jest na postać cyfro wą, następnie zapisywany <sup>w</sup> pamięci RAM karty <sup>i</sup> przekazywany do układu konwersji i formowania wizyjnego sygnału wyjścia. Do wyjścia karty podłączony jest telewizyjny monitor analogowy nie zależny od monitora komputera. Oprócz monitora dowyjścia karty można podłączyć urządzenia do zapisu obrazu. Karta pracuje nie zależnie od komputera, nie zajmuje pamięci wiąi komputera. Na żądanie operatora wybrany obraz może być przepisany do pamięci operacyjnej <sup>i</sup> poddany obróbce niezależnie od tego co dzieje się na wejściu karty.

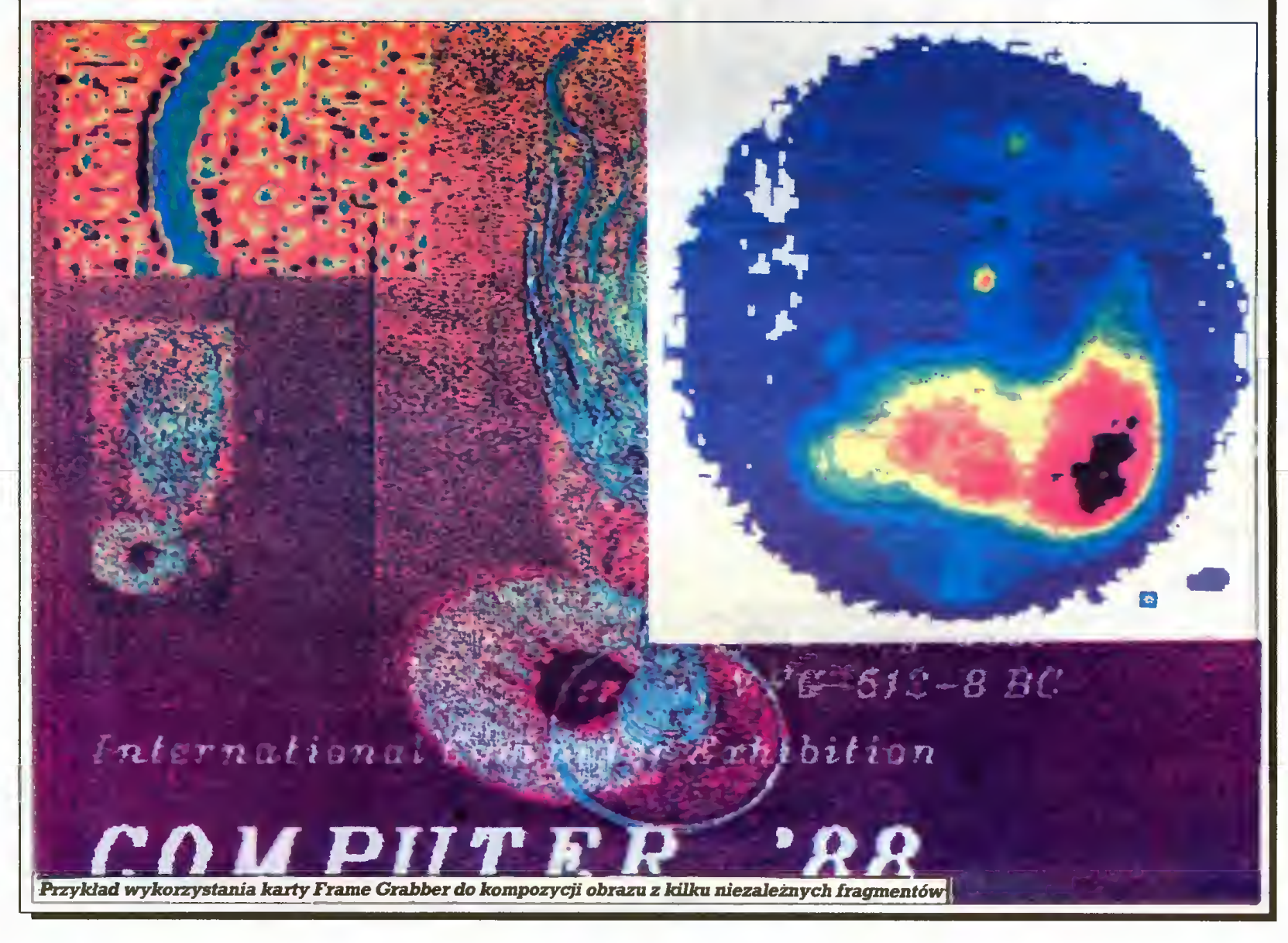

Karta zapewnia rozdzielczość graficzną obrazu 512 na 512 pun któw. W trybie monochromatycznym dysponuje 256 - stopniową skalą szarości. Pamięć RAM w tym trybie zajmuje 256 KB i podzielona jest na cztery bloki po <sup>64</sup> KB. <sup>W</sup> trybie kolorowym każdy punkt ekranu określony jest trzema kolorami podstawowymi: niebieskim, zielonym <sup>i</sup> czerwonym. Intensywność każdego <sup>z</sup> kolorów okieśla <sup>64</sup> - stopniowa skala. Pamięć obrazu kolorowego zajmuje 512 KB w ośmiu blokach po 64 KB.

Komputer współpracujący z kartą Frame Grabberma bezpośredni dostęp do określonego bloku pamięci obrazu karty. Adres ak tywnego bloku pamięci określa użytkownik przełączając odpowiednie przełączniki konfiguracyjne karty. Możliwość takiej konfigu racji pozwala na pracę jednego komputera i kilku kart tego typu jednocześnie <sup>i</sup> niezależnie od siebie. Komputer steruje kartą przez ustalanie zawartości rejestrów jej procesora obrazu. Obraz może być przetwarzany w sposób ciągły, zwolniony lub mogą być wybierane stop klatki.

Zwolnienie obrazu dokonywane jest przez opuszczanie założo nej liczby zapisów pamięci obrazu. Zatrzymanie zapisu pozwala na ingerencję operatora <sup>w</sup> obraz. Poza takimi fotograficznymi meto dami Frame Grabber umożliwia inne metody obróbki obrazu. Polegają one na częściowej aktualizacji wybranych punktów lub aktualizacji ich walorów. Umożliwia to zmiany kolorów elementów ruchomych obrazu, wykorzystanie skaliszarości do określania inten sywności obserwowanych zjawisk, nakładanie na obraz rzeczywisty elementów grafiki lub łączenie kilku obrazów ze sobą.

Obraz wysyłany z karty poddawany jest konwersji. Polega ona na przetworzeniu opisu wszystkich punktów obrazu za pomocą tablic konwersji ustalanych przez użytkownika. Tablice pozwalają na zamianę kolorów, zamianę skali szarości na skalę kolorów, porównywanie obrazu aktualnego <sup>z</sup> przechowywanym <sup>w</sup> pamięci kom putera, zmianę pozytywu w negatyw, eliminację wybranych punktów lub barw z obrazu itp.

Karta Frame Grabber dostarczana jest z oprogramowaniem wykonującym następujące funkcje:

- ustalanie trybu pracy karty,
- definiowanie tablic konwengi,
- określanie sposobu pracy <sup>z</sup> obrazem rzeczywistym (spowalnia nie, zatrzymanie, nakładanie),
- zapis i odczyt wybranego obrazu na nośniku pamięci zewnętrznej komputera,
- wydruk obrazu na drukarce (przewidziano użycie drukarki ko lorowej),
- przenoszenie wybranych fragmentów między obrazami,
- przekształcenia geometryczne obrazów (zmiana wymiarów, obroty, kopiowanie),
- porównywanie obrazów zapisanych <sup>w</sup> pamięci komputera <sup>z</sup> obrazem rzeczywistym lub wzorcowym,
- filtracia tonalna obrazu.
- konturowanie elementów obrazu,
- wyznaczanie środków ciężkości, obliczanie powierzchni, okre ślanie parametrów statystycznych obiektów obrazów,
- pomiary odległości międ^wyznaczonymi punktami obrazu.

Frame Crabber może mieć zastosowanie w wielu dziedzinach nauki i techniki. Szczególnie przydatna będzie w badaniach ośrodków naukowych, działalności laboratoriów analitycznych atakże w wielu działaćh medycyny. Stanowisko komputerowe wyposażone w kartę cyfrowego przetwarzania obrazu tego typu może służyć do analizy zdjęć <sup>z</sup> mikroskopów elektronowych, zdjęć rentgenows kich narządów wewnętrznych człowieka, umożliwia analizę struk tury powierzchni materiałów itp. Przy zastosowaniu kamer TV o li niowej charakterystyce odwzorowania skali szarości i wymiarów możliwa jest realizacja bardzo dokładnych systemów pomiarowych. Porównywanie obrazów rzeczywistych i wzorcowych, badanie rozkładu temperatur, graficzna analiza zdjęć rentgenowskich stwarzają warunki do diagnozowania i wykrywania organów objętych zmianami chorobowymi itp. Karty cyfrowego przetwarzania obrazów stosowane są w stanowiskach komputerowych obsługu jących układy termowizyjne, sondy izotopowe i ultrasonograficzne.

Inną dziedziną zastosowańjest grafika komputerowa, tworzenie filmów animowanych, wspomaganie studiówtelewizyjnych i filmo wych.

Redakcja nasza miała możliwość zapoznania się <sup>z</sup> kartą typu Frame Crabberna pokazie zorganizowanym przez PrzedsiębiorstwoDoradztwa i Wdrożeń Przemysłowych SIRPOL z Sieradza. \*

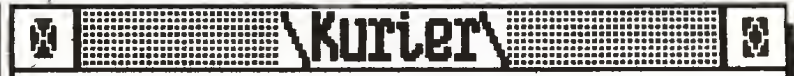

# Prosto z dysku

#### Dodatki do Turbo Pascala 4.0

Nie minęły trzy miesiące od pojawienia się nowej wersji Turbo Pas cala, ajuż oferowane są programy rozszerzające jej możliwości, np. fir ma Turbo-Power Software proponuje Overlay Manager, TDebug 4.0 oraz Turbo PROFESSIONAL 4.0 - bibliotekę ponad <sup>300</sup> procedur roz szerzających funkcje TP4.

Firma Blaise Computing proponuje natomiast Power Plus Tools 4.0 bibliotekę ponad <sup>140</sup> funkcji wzbogacających środowisko programo we użytkownika TP4, w tym rozszerzone możliwości pułapkowania i budowy programów rezydujących oraz rozbudowaną obsługę ekranu <sup>i</sup> pojawiających się na nim okien.

Inny programtej samej firmy - Asynch Plus- pomagaużytkownikowi TP4 tworzyć programy korzystające z modemu i złącza RS232. New Wave... od Hewlett Packarda

O programie tym wspominamy nie .tylko ze względu na jego możliwości, ale <sup>i</sup> <sup>z</sup> uwagi na oferującą go firmę: oto na rynek oprogramowa niadla PC wkracza zwłasnympakietemzintegrowanym... Hewlett Packard. Object Management Facility, jądro nowego programu, potrafi na tychmiast <sup>i</sup> bez zawracania głowy użytkownikowi wprowadzić nowe, wpisane z klawiatury dane do tabel, wykresów oraz dokumentów pisanych zawierające dane pobrane z danej tabeli. W odróżnieniu od Dynamic Data Menager Microsoftu New Wave pamięta, skąd pochodziły dane nawet po zakończeniu sesji pracy <sup>z</sup> dokumentem.

Real UN1X dla 386

Wciążtrwawyścigproducentów systemówoperacyjnych dlaproce sora 386. Firma Microport Systems oferuje "Real UNIX System V release 3". Ćzym różni się on od innych implementacji UNIX-a dla 386, trudno powiedzieć, z reklam wynika, że daje pełny dostęp do wszystkich trybów procesorów <sup>386</sup> <sup>i</sup> 286, natomiast <sup>z</sup> pewnością można stwierdzi^ że od dawna oczekiwane triumfalne wkroczenie UNIX-a w świat mikro staje się faktem: coraz więcej aplikacji dostępnych jest zarówno w wersji DOS, jak i UNIX, a równocześnie coraz więcej programów minikomputerowych pojawia się w wersjach dla świata mikro.

#### EŁI-41

Od dnia, w którym po raz pierwszy ujrzeliśmy SideKick, symulowany prosty kalkulator na ekranie naszego PC uważamy za coś naturalnego <sup>i</sup> wygodniejszego od podręcznego liczydełka <sup>i</sup> nawet przestaliśmy się już wstydzić, że tak mądre narzędzie, jak 16-bitowy komputer, wyko-

rzystujemy do prozaicznego udawania kalkulatorka. Firma Ecłipse Logic Inc. uczyniła następny krok w tym kierunku opracowując programELI-41, symulujący naekranie PCwyrafinowany tzw. programowany kalkulator naukowy Hewletta Packarda HP-41. Teraz, nie zmieniając przyzwyczajeń związanych z podręcznym kalkulatorem, można będzie programować obliczenia, wykonywać je z 15-cyfrową dokładnością i przechowywać ich wyniki.

Można także - w odróżnieniu od rzeczywistego kalkulatora - zajrzeć do środka tej zabawki isprawdzić stan rejestrów, flag oraz stosu, atak że wydrukować dane i wyniki na drukarce.

ELI-41 może działać niezależnie lub pobierać dane z innych programów. Program korzysta oczywiście z koprocesora 8087/287. Jednym z jego atutów jest dołączana na tej samej dyskietce bogata biblioteka programów użytkowych jakie przez lata powstały dla HP-41.

<sup>Z</sup> własnych doświadczeńdawnego użytkownika HP-25 (z <sup>1976</sup> r.) do dam, że wprawny użytkownik po opanowaniu zasad pracy ze stosem <sup>i</sup> logiki polskiej (reverse polish notation) jest w stanie na tych kalkulatorkach zaprogramować i wykonać skomplikowane obliczenia symulacyjno-statystyczne szybciej niżwjakimkolwiekjęzyku PC, jeśli uwzględiuć łączny czas planowania programu, kodowania, uruchamiania i wprowadzania danych.

#### BASIC Toolbox dla QŁ

Potwierdza się stara prawda: kultura osiąga dojrzałość w okresach schyłkowych. W 1988 r., w dwa lata po zaprzestaniu produkcji Sinclaira OL, pojawiają siędla tego komputera programy, <sup>z</sup> którychuż^kownicy mogą być dumni. Wspomniany tu produkt firmy Compware to kompletne środowisko operacyjne na poziomie bliskim Macintosha.

#### Term> Tracer

Holenderska firma Ink International oferuje program tłumaczący podstawowe terminy techniczne z zakresu obrotu towarowego i sprzętu komputerowego w językach hiszpańskim, angielskim i francuskim. opracował W.M.

m

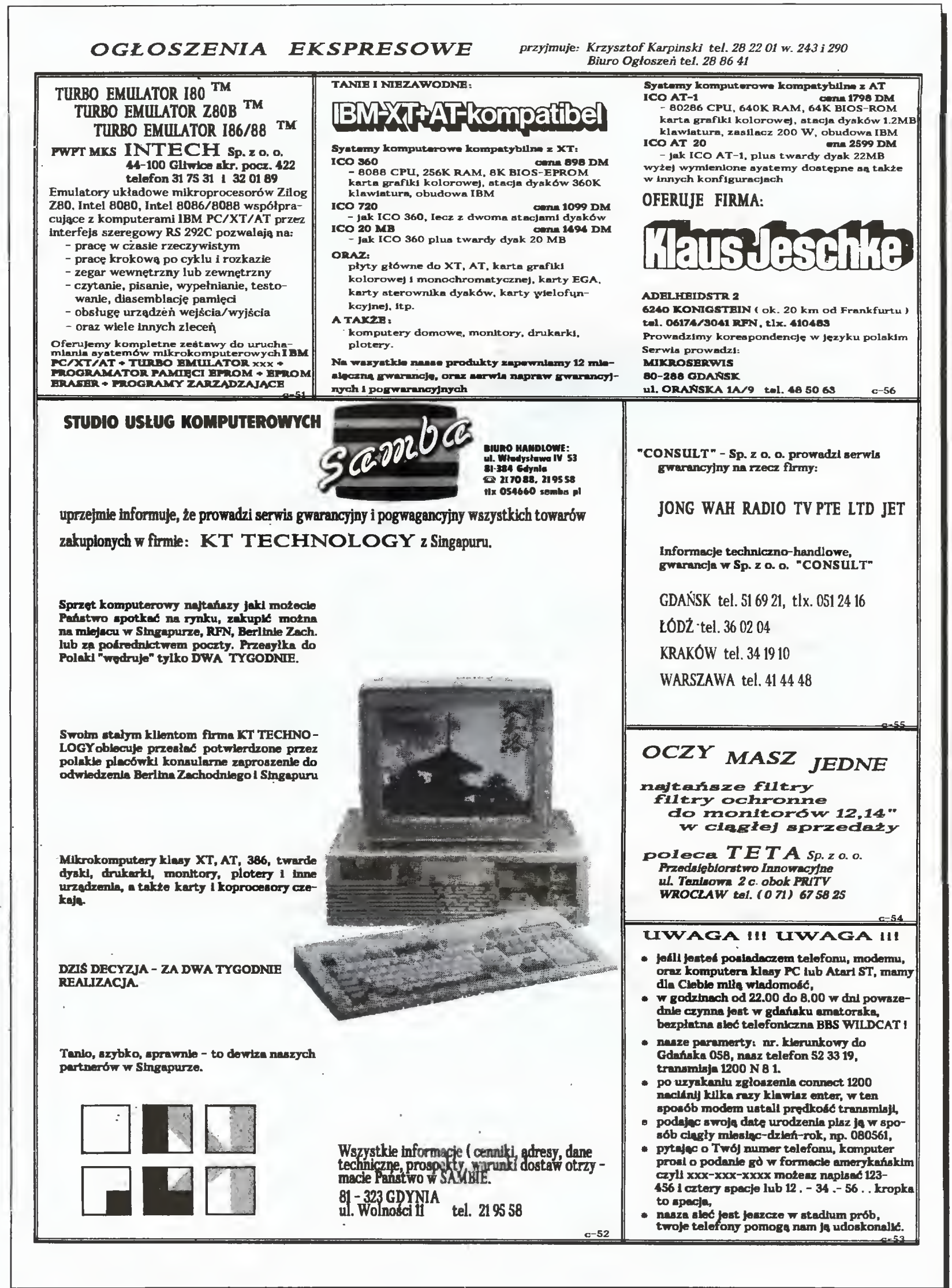

Mikromarket

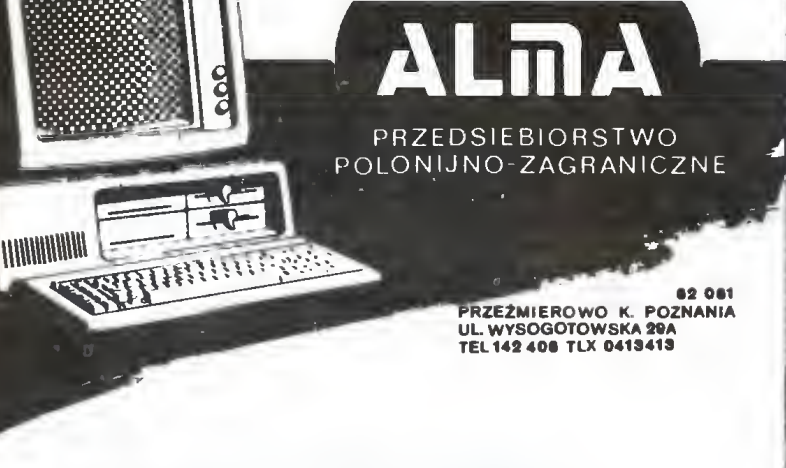

Zamierzacie Państwo wprowadzić mikrokomputery do Waszego Zakkadu? Wybierzcie wkaściwego partnera!

# Nasza ofertaobejmuje:

Produkcje mikrokomputerów ALMA XT/AT Doradztwo Instalacje systemów i sieci Opracowywanie i wdrażanie oprogramowania Szkolenie Gwarancje Serwispogwarancyjny

WYKONAMY OPROGRAMOWANIE UŻYTKOWE ZGODNE Z PAŃSTWA POTRZEBAMI. wtymw szczególności systemów płacowych, środków trwarych, finansowo księgowe, magazynowe i wspomagania prac biurowych.

N J I I I Przedsiębiorstwo Wdrażania M D D D Postępu Technicznego dataCo - Trading 01-710 Warszawa, ul. Wościańska <sup>25</sup> tel. 33-59-73 tlx 816159 datac pl Posiada <sup>w</sup> sprzedaży następujące oprogramowanie dla mikrokomputerów kompatybilnych z IBM PC XT/AT: • instalacja polskich liter (DOS), • polski edytor tekstowy MS (DOS), • biblioteka okien dla języka <sup>C</sup> (DOS, XENIX), • system finansowo-księgowy (DOS, XENIX), • system gospodarki materiałowej (DOS, XENIX), • system płacowy (DOS), • biblioteka graficzna do Turbo Pascala dla karty Hercules (DOS). Jeżeli jesteś autorem oryginalnego programu aplikacyjnego kontaktuj się <sup>z</sup> nami, będziemy pośredniczyć <sup>w</sup> sprzedaży Twojego programu dbając <sup>o</sup> ochronę Twoich praw autorskich! Zapraszamy Naszych Klientów do Działu Oprogramowania

Warszawa, ul. Dzika 4 tel. 31-80-75

# Firma **IVIUEL** oferuje<br>do sprzedaży: 1. Interfejs do ZX-Spectrum, ZX-Spectrum Plus, Timex 2048, umożliwiający współpracę <sup>z</sup> czterema napędami dysków elastycznych, RAM-dyskiem, dowolną drukarką graficzną, maszyną do pisania Robotron S-6120, monitorem ekranowym, rozszerzający Basic oraz system operacyjny ZX-Spectrum. Nie zajmuje pamięci RAM!!! 2. Sterowany ikonami programa- $\mathbb{R}$ tor Eprom  $2716 \div 27256$  do ZX Spectrum. Przeróbkę drukarki DZM <sup>180</sup> na drukarkę graficzną. Informacja: tel:33-40-91 allid by Korespondencja: MUEL ul. Cząstkowska 30, 01-678 Warszawa Zamówienia: Spćddzielnia Rzemieślnicza Specjalistyczna Elektryków, ul. Grójecka 128, 02-383 Warszawa Wykonawca: MUEL. "MIKROSERWIS" ul. Marusarzówny 6 80-288 GDAŃSK-MORENA <sup>D</sup> Tel.48-50-63 godz.9-17 POLECA NAPRAWY: KOMPUTERÓW SPECTRUM, COMMODORE, AMSTRAD, IBM - DRUKAREK STAR  $-$  ZASILACZY DO IBM - ORAZ CARTRIDGE DO C64 (FINAŁ II, DYSKOBOL)

CI6, C+4 (UNIWERSAŁ)

Ko-122

i\* K **Hasher** 

• m

# Informujemy PT klientów, **<u>@r@@mp</u> że przyjmujemy zamówienia na:**

LIZATOR SYGNATUR

^ Analizator sygnatur MSA-03 jest uniwersalnym przyrządem przeznaczonym do testowania i uruchamiania urządzeń cyfrowych, szczególnie mikroprocesorowych.

Przyrząd umożliwia bezpośrednią lokalizację uszkodzenia <sup>z</sup> dokładnością do pojedynczego elementu i nie wymaga wysokokwalifikowanej obsługi.

- ^ Może pracować samodziełnie (testowanie ręczne) łub w większym zestawie (testowanie wspomagane komputerowo).
- ^ Znajduje zastosowanie <sup>w</sup> zakładach produkujących sprzęt ełektroniczny, płacówkach serwisowych oraz ośrodkach badawczo-projektowych.
- ♦ Ponadto gotowi jesteśmy do udziełania wszelkich porad związanych z testowaniem systemów cyfrowych metodą analizy sygnatur.

Bliższe informacje można uzyskać pod telefonem 12-90-11 w. <sup>1074</sup> w Warszawie oraz <sup>w</sup> Gdańsku tel. 31-56-72.

**Nasz adres:** 

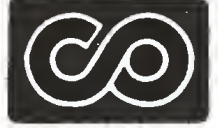

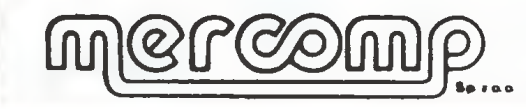

CBW "MERCOMP" Sp. z o.o. ul. Poezji 19 04-994 WARSZAWA

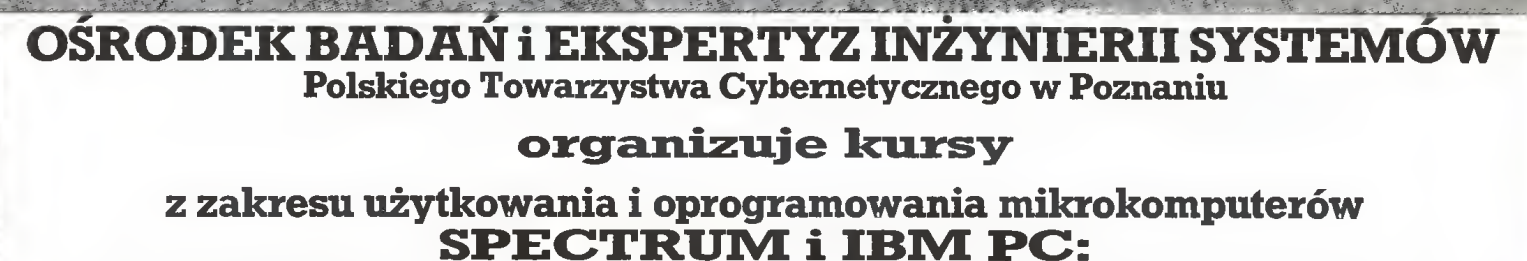

- **SPECIRUMII BIVI PC:**<br>1. Kurs podstawowy dla dyrektorów i kierowników przedsiębiorstw, 20 O^odz. lO OOO zł.
- goaz. **10 000 zi.**<br>2. Użytkownik-operator mikrokomputera, 60 godz. **15 500 zł.**
- 2. Użytkownik-operator mikrokomputera, *60 godz. 15 5*<br>3. Programowanie w języku BASIC, *100 godz*. **26 900 zł.**
- er specie w ministery programowanie systemów informatycznych w technolo-<br>4. Projektowanie i programowanie systemów informatycznych w technologii dBASE III, 140 godz. 36 600 zł.
	- Zajęcia odbywać się będą <sup>w</sup> Poznaniu, rezerwujemy noclegi. Terminy rozpoczęcia podamy przed uruchomieniem kursu.

### Zgłoszenia prosimy kierować pod adresem:

Ośrodek Badańi Ekspertyz Inżynierii Systemów Polskiego Towarzystwa Cybernetycznego,

II1..28 Czerwca 231/239,60-915 Poznań budynek TASKO, teL 32.12.41, telex 0413353, <sup>w</sup> godz. 8.30-11.30. Ko-94

I'

Mikromarket

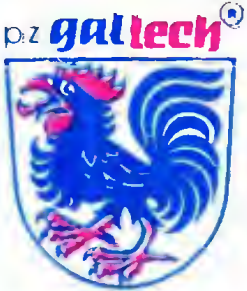

# gallech

P.Z. "GALLECH" z siedzibą w Miechowie serdecznie zaprasza wszystkich zainteresowanych do swojego salonu wystawowego otwartego <sup>w</sup> każdy dzieńroboczy.

# Specjaliści naszej firmy prezentują:

- komputery 32-bitowe kompatybilne <sup>z</sup> IBM PC/AT,
- wielodostęp pod systemem operacyjnym XENIX,
- języki baz danych pod systemem operacyjnym XENIX, (INFORMIX, SQL, FOXBASE + stuprocentowa zgodność ze standardem DBASE III plus),
- oprogramowanie baz danych pracujących w sieciach (SOL BASE, DBASE III plus, CLIPPER AUTUMN 86),
- kompilatory <sup>i</sup> interpretery języków (C, MS-PASCAL,, MS-BASIC, MS-FORTRAN),
- procesor tekstu (Lyrix),
- sieci D-LAN i E-LAN (typu D-LINK i ETHERNET),
- sieciowe systemy operacyjne (BM PC LAN PROGRAM, D-LINK NETBIOS EMULATOR, D-LINK NETWARE DRIYER, ADYANCED NETWARE 286)

Salonwystawowymieścisięwbudynku firmywMiechowie przy ul. Racławickiej 31. Prosimy owcześniejsze telefoniczne uzgodnienie daty przyjazdu nrtel. 304-57 Miechów.

SERDECZNIE ZAPRASZAMY

Oferujemy oprogramowanie na mikrokomputery 16- i 32 bitowe zgodne z IBM PC XT/AT, pracujące pod kontrolą wielodostępnych i wielokonsolowych systemów operacyjnych DOS i XEN1X.

\* oprogramowanie narzędziowe \* systemowe \* sieciowe \*

# PRZEDSIĘWZIĘCIA INNOWACYJNE!

#### **WDOS CSK**

#### Wielozadaniowy i wielokonsolowy system operacyjny. Zastosowanie: we wszystkich systemach wielodostępnych.

#### MIKROLAN CSK

- Pakiet programów umożliwiających pracę pod kontrolą systemu operacyjnego MSDOS w lokalnej sieci mikrokomputerowej. współdzielenie zasobów dyskowych współdzielenie urządzeńdrukujących rozbudowana poczta elektroniczna

#### REJESTRATOR CSK

- Terminalowy system wprowadzania danych. Wprowadzanie da¬ 6-LETNIE DOŚWIADCZENIE SOrTWARE'OWE SPRAWDZONE W PONAD 1000 ZAKŁADÓW PRACY!

nych do komputera za pomocą terminali, z jednoczesną eksploatac ją inneao orogramu z konsoli głównej

#### MEGA BANK CSK

- iystem zarządzania relacyjną bazą danych w języku polskim.
- obsługa dużych zbiorow o charakterze kartotek
- sortowanie wg polskiego alfabetu
- PRACUJE W SYSTEMIE WIELODOSTĘPNYM POD KONTROLĄ SYSTEMU OPERACYJNEGO WSDOS CSK

UWAGA: w przygotowaniu - wersja sieciowa **BIBLIOTEKA C** 

**- Umożliwia współpracę Mega Fanku CSK z programami napisány**mi <sup>w</sup> języku <sup>C</sup> lub <sup>w</sup> Asemblerze.

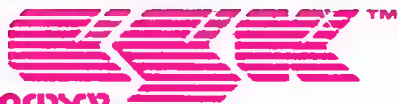

# computer ytudio kajkocoycy

PROFESJONALNE OPROGRAMOWANIE MIKROKOMPUTERÓW 81-524 GDYNIA, ul. BALLADYNY 3B, teL24-80-i8, telex 054792 CSK pl

!<OmDU^^ 47

Ko-2S

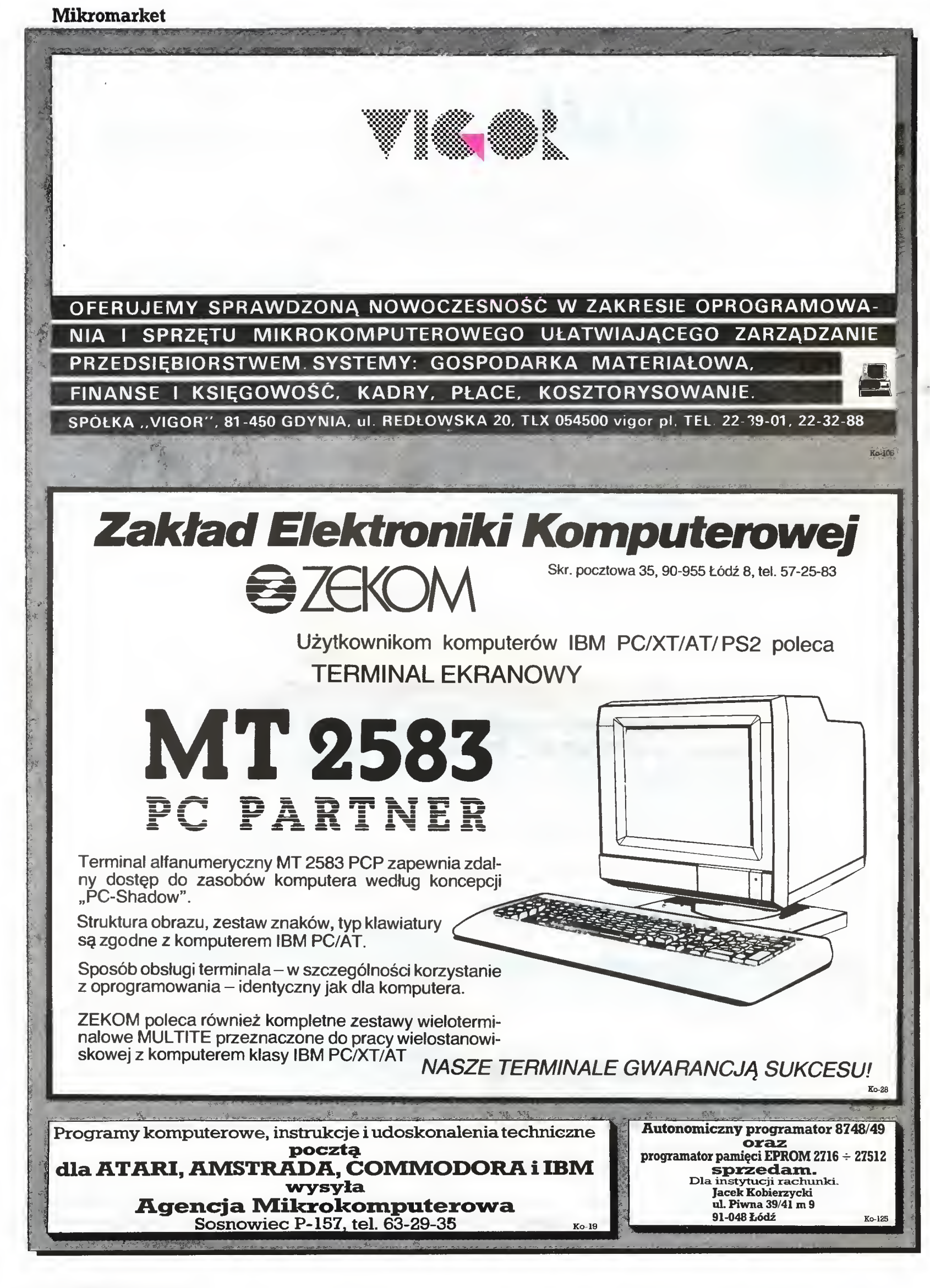

48 !<DmDUCeR

#### Mikromarket

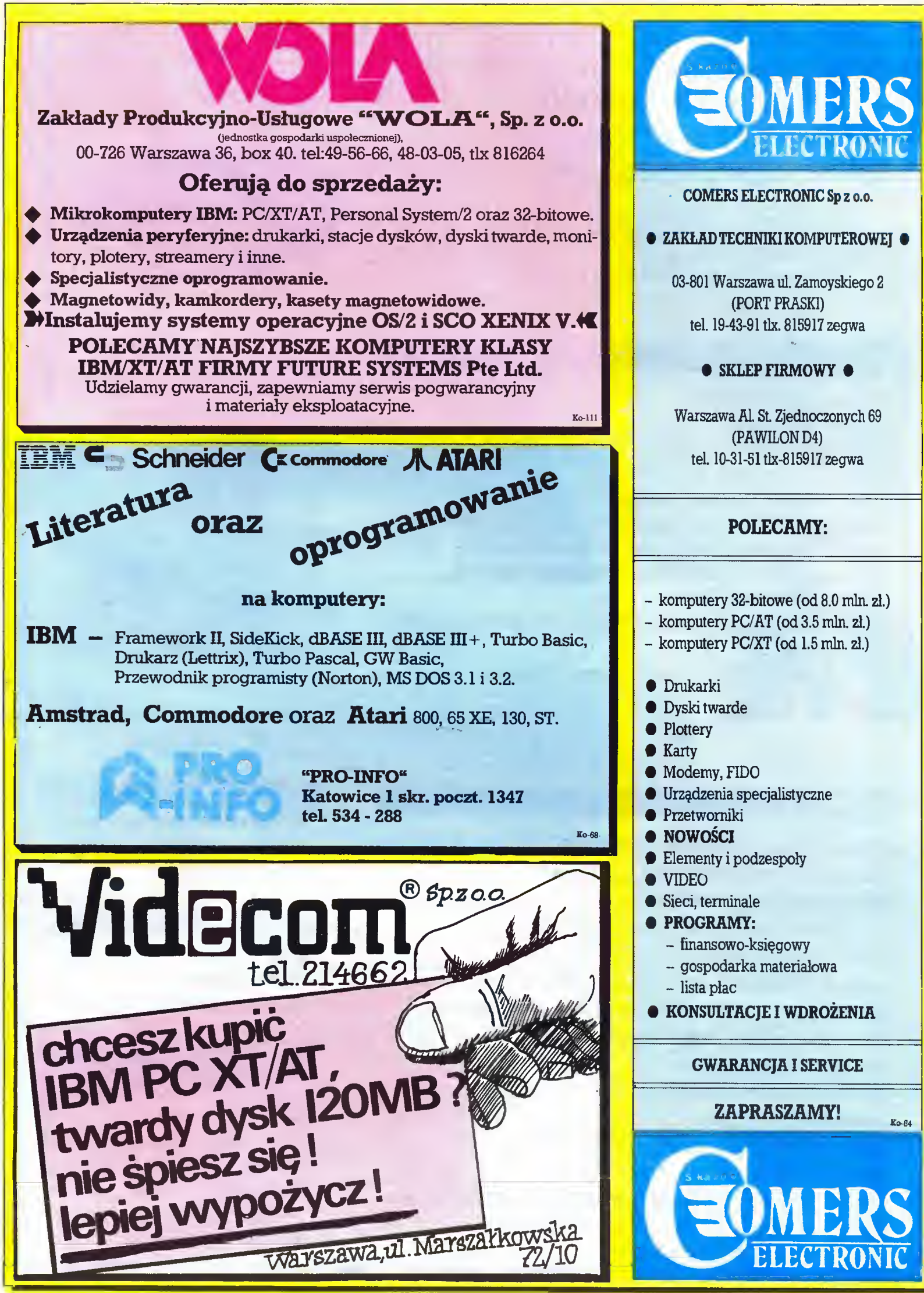

# PRZEDSIĘBIORSTWO ZAGRANICZNE WIELOBRANŻOWE

# "EMIX"

**Hanna Kubiak** Biuro Techniczne i Informacyjno-Handlowe ul. Smoleńskiego <sup>4</sup> m.17-18 01-698 WARSZAWA TEL. 33-57-36, 33-10-85 TLX 815871 emix pl

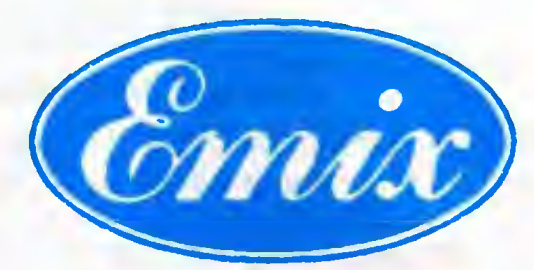

# EM1X 86 XT Turbo

- pamięć RAM <sup>640</sup> KB
- zegar 4,77/8 MHz
- 2 jednostki dyskowe 5,25", 360 KB DS/DD
- <sup>1</sup> łącze szeregowe RS 232 C
- <sup>1</sup> łącze drążka sterowniczego
- karta grafiki monochromatycznej 720x348 punktów
- monitor monochromatyczny 14" bursztynowy
- klawiatura 101-klawiszowa z polskimi znakami
- karta sterownika FDD
- zegar czasu rzeczywistego/kalendarz z podtrzymaniem bateryjnym
- dysk twardy 20 MB z kontrolerem i kablami

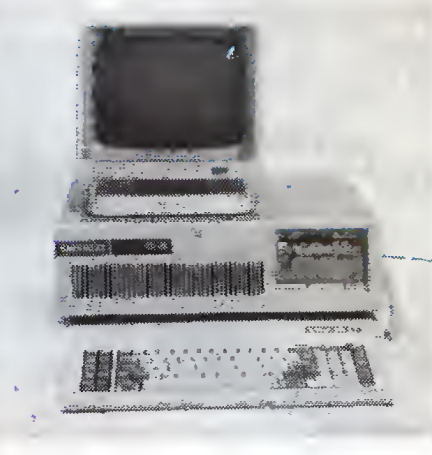

# ZESPOŁY

współpracujące z mikrokomputerem EMIX 86 XT Turbo oraz innymi zgodnymi z IBM PC/XT/AT

- karta grafiki kolorowej
- karta grafiki monochromatycznej
- karta wielofunkcyjna I/O PLUS 2
- płyta systemowa <sup>z</sup> pamięcią <sup>640</sup> KB
- interfejs pomiarowy (lEC 625, HPIB, IEEE 488)
- karta sterowania dziurkarką i czytnikiem taśmy papierowej
- łącze szeregowe RS 232 C
- karta transmisji BSC
- karta transmisji 1200/300
- karta 4 x RS 232 C
- karta sterowania pamięcią taśmową PT-305 z oprogramowaniem (możliwość konwersji zbiorów IBM XT/AT <—> MERA 9150, IBM XT/ĄT <—> ODRA 1305)

## **KOOPERACJA**

w zakresie montażu, starzenia i testowania pakietów elektronicznych

# STOLIK

pod komputer, drukarkę i teleks z naturalnego drewna, ergonomiczny i estetyczny.

# LOKALNA SIEĆ MIKROKOMPUTEROWA

## EmNet

zbudowana na bazie mikrokomputerów EMIX 286 AT i EMIX 86 XT Turbo.

Pokazy i informacje w Biurze Technicznym firmy.

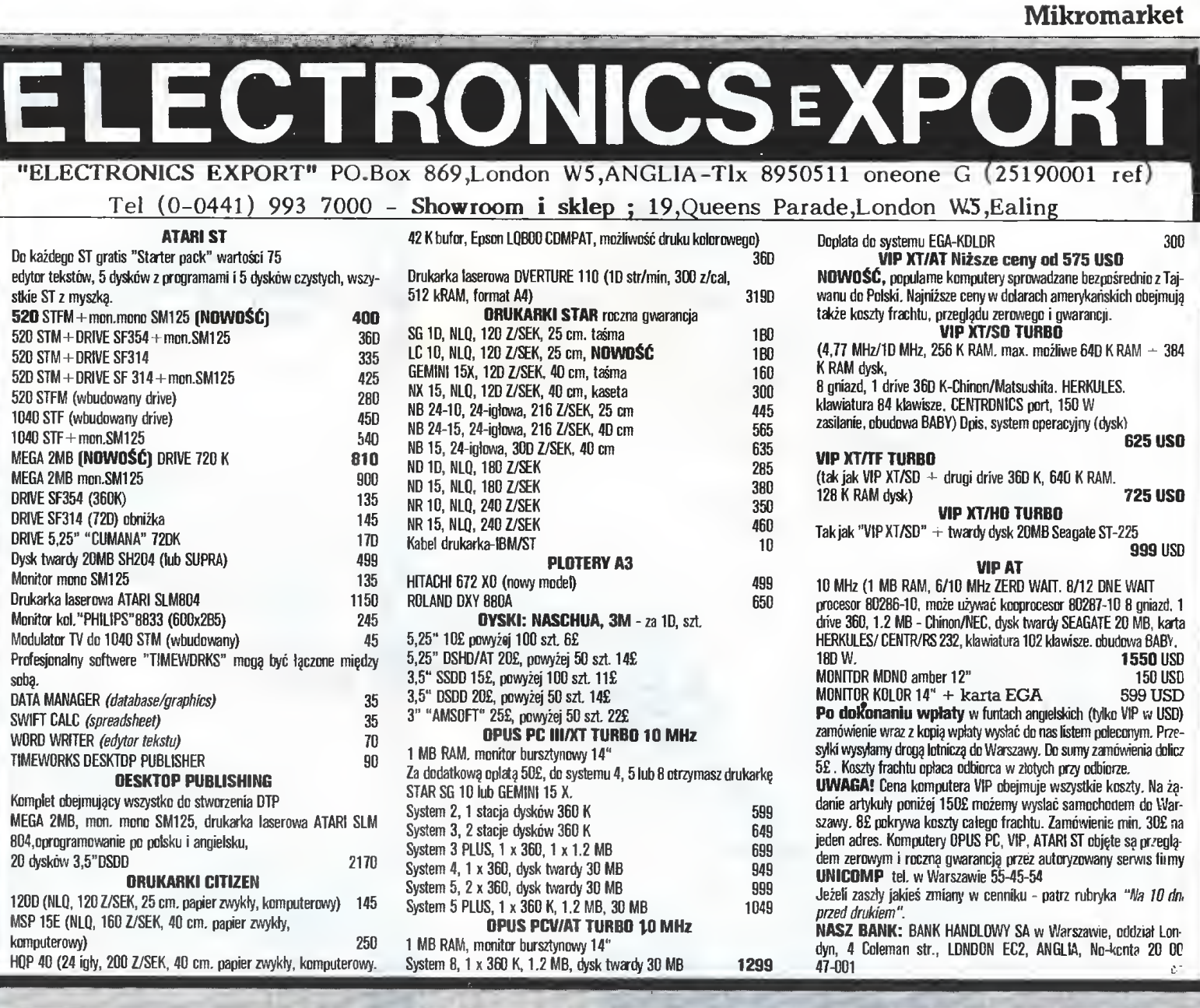

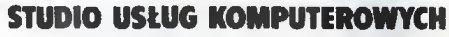

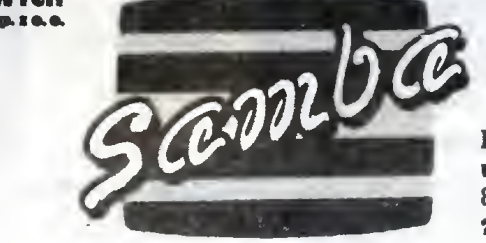

BIURO HANDLOWE; ul. Władysława IV53/3 81-384 Gdynia @21 7088,21 9558

EL Władysława IV 53/3<br>
SZANOWNI PAŃSTWO!<br>ZARZĄDZANIE WSPÓŁCZESNYM PRZEDSIĘBIORSTWEM WYMAGA PODSTAWOWYCH NARZĘDZI, JAKIMI SĄ KOMPUTERY I ICH OPROGRAMOWANIE Nasze Studio Usług Komputerowych oferuje Państwu pomoc w: KOMPLEKSOWEJ KOMPUTERYZACJI CAŁEGO PRZEDSIĘBIORSTWA Szczegółowe informacje uzyskają Państwow naszymBiurze Handlowymorazw filiach: 91-135 Łódź ul. Grabieniec 12/20 teł. 52-69-12 75-530 Koszalin ul. M. Buczka 4 tel 503-31 50-052 Wrocław ul. Widok 5/16 tel. 44-81-64 31-033 Kraków Dom Turysty ul. Westerplatte 15/16 tel. 22-96-65 wew. 197 65-064 Zielona Góra ul. Kościelna <sup>1</sup> tel. 722-88 UŁATWIAMY ZA

#### Mikromarket  $280176$  GLAD  $280176$  $*$ COMBIT $*$ Przedsiębiorstwo W LIPCU PROPONUJEMY: Techniczno-Handlowe Sp. z 0.0. Katowice ul. Nasypowa 6, AMSTRAD PCW - Instrukcja obsługi, Loco Script, tel. 521-300 CPM, Mallard Basic. poleca. poprzez swoje zakłady AMSTRAD CPC - Kurs programowania w języku wekompleksowe usługi wnętrznym. w zakresie: - dostaw sprzętu elektronicznego <sup>i</sup> mikro¬ **ATARI XL/XE** - Peek/Poke 2, DOS 2.5. komputerowego oprogramowania systemów informatycznych ● C-16, C-64 - Instrukcja obsługi drukarki MPS 801. zabezpieczenia elektrostatycznego Oferta sprzętowa obejmuje:<br>- zestawy mikrokomputerowe w dowonej MSX, SHARP MZ-700 - Instrukcje obsługi oraz inne konfiguracji ciekawe opracowania i program. - urządzenia elektroniki profesjonalnej (zestawy pomiarowe, aparaturę medyczną, telefaxy, zasilacze, urządzenia ochro-Al. Ujazdowskie 18 m 14 Warszawa w godz. 9-18. ny przed przepięciami)  $K_0$ -119 urządzenia malej poligrafii a. także: - aparaturę audio-wideo oraz zestawy do SPÓŁKA z 0.0. odbioru telewizji satelitarnej. BIURO Oferujemy również: TECHNICZNO-HANDLOWE bogatą gamę programów użyt owych, ul. Sienkiewicza 14a zarówno gotowych jak i realizowanych 06-400 CIECHANÓW telefon 67-29 telex 812240 na indywidualne zamówienie Ponadto zapewniamy: OFERUJE pemą ochronę elektrostatyczną stanowisk komputerowych, stanowisk monta-\* komputery kompatybilne z IBM PC/XT/AT/386 renomowanych firm w dowolnych konfigużu układów MOS, pomieszczeń biuroracjach, pehiy zestaw urządzeń peryferyjnych do w/w systemów, wych, hal produkcyjno-montażowych.<br>Polecamy  $\star$ sieci lokalne, oprogramowanie systemów użytkowych <sup>z</sup> wdrożeniem: indvwidualne środki - system PŁACE I KADRY ochrony elektrostatycznej - system GOSPODARKA MATERIAŁOWA pojemnik - system KOSZTORYSOWANIA ROBÓT BUDOWLANYCH - ubrania oprogramowanie systemów specjalistycznych, - wykładziny wykonywanie napraw sprzętu komputerowego, Jeżeli chcesz sprostać wymogom świadczenie serwisu pogwarancyjnego, nowoczesności, powierz realizac¬ FIRMA ZAPEWNIA ję tego zamierzenia sprzęt najwyższej jakości, Przedsiębiorstwu Techniczno- <sup>12</sup> - miesięczny serwis gwarancyjny, szybką realizację zamówień. -Handlowemu "COMBIT" FIRMA PROWADZI w Katowicach ul. Nasypowa 6, STAŁY SKUP SPRZĘTU KOMPUTEROWEGO. teł. 521-300 Ko-142 Ko-134 Pragniesz postępu na stanouisku pracu? Potrzebujesz niezauodnego oprogranouania ? Szukasz netod optynalizacji u dziedzinach; płace,kadrg, gospodarka nateriałoua ? Clicesz kupie sprzęt piszacy DO DOJSKU

To dlaczego nie dzuontsz pod 28.37.38 ?

PWZT LOGIC sp.z 0.0.00-679 Warszawa, ul. Wilcza 44/8

mmtmmaMtśiiiMmmM

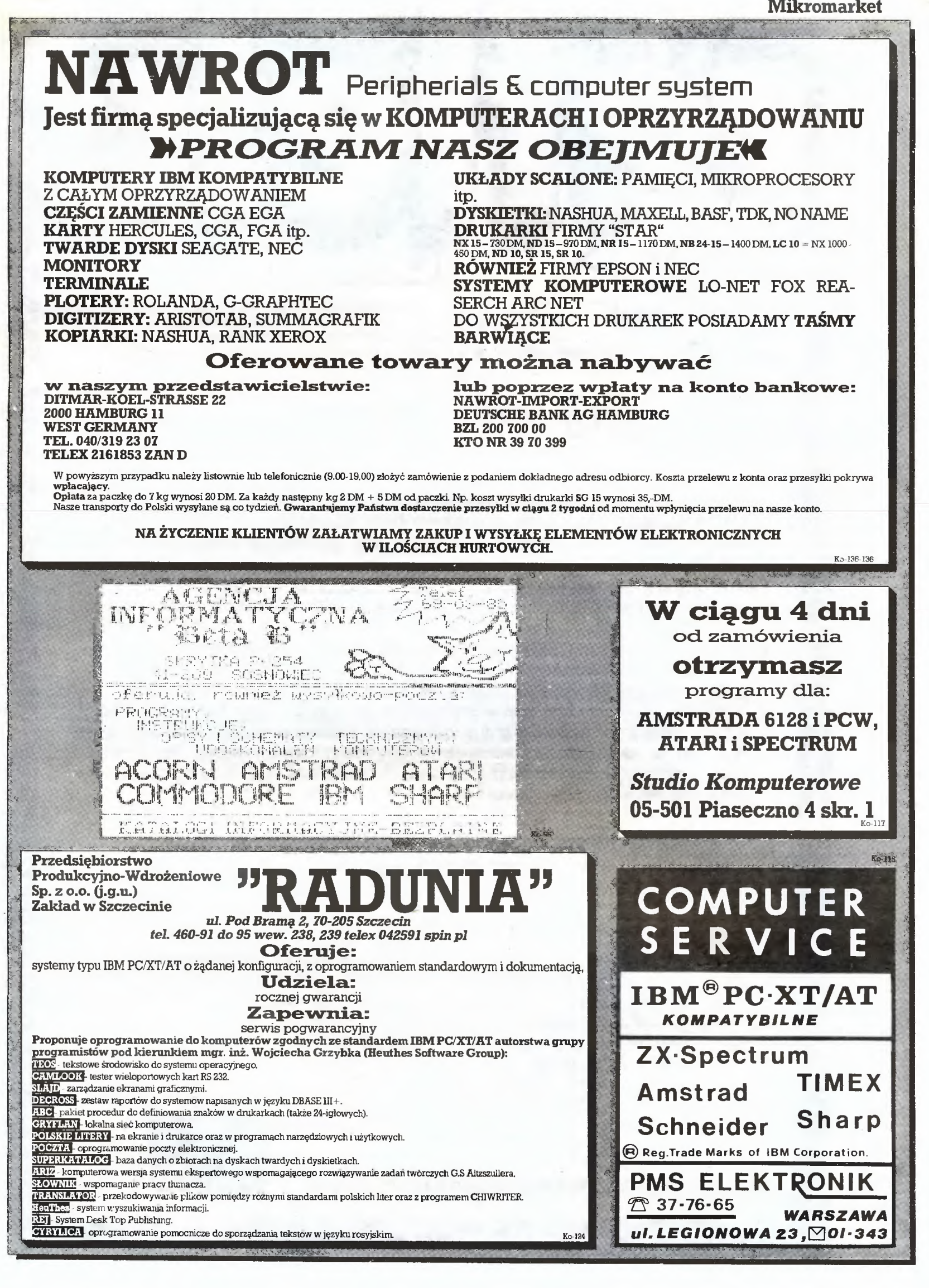

# PWPO-T "REFLEKS" Sp. z o.o. informuje,

że prowadzi działalność serwisową na rzecz firmy ASCOM TECHNOLOGIES (FAR EAST) PTE LTD z SINGAPURU. Sprzęt zakupiony w firmie ASCOM podlega bezpłatnej rocznej gwarancji, w czasie której funkcje gwaranta sprawuje na zasadzie wyłączności PWPOT REFLEKS.

Zakupiony wysyłkowo lub osobiście <sup>w</sup> firmie ASCOM sprzęt;

NASZA II.

- kompletne zestawy mikrokomputerów PC/XT 6/8/10 MHz, PC/AT 8/10/12 MHz, PC/386 12/16/20 MHz.
- pełny asortyment kart CSKD, wyposażenia <sup>i</sup> akcesoriów umożliwiających samodzielne zbudowanie mikrokomputera lub rozszerzenie zestawu już posiadanego (karty główne, grafiki, kontrolery, karty obsługi wejść/wyjść, kable, obudowy, klawiatury, zasilacze).
- pełny asortyment urządzeń zewnętrznych, takich jak: monitory monochromatyczne i kolorowe (szeroka gama typów o różnej rozdzielczości), pamięci na miękkich dyskach i napędy dysków twardych (o bardzo dużej pojemności i krótkim czasie dostępu), różne typy ploterów <sup>i</sup> digitizerów jest testowany <sup>i</sup> sprawdzany bezpłatnie w Zakładzie Serwisowym REFLEKS - Raszyn, ul. Mickiewicza 5A.

### UŻYTKOWNIK OTRZYMUJE TYLKO SPRZĘT SPRAWNY I WYSOKIEJ JAKOŚCI!

Ponadto REFLEKS Sp. z o.o. udzieli Paňstwu odpłatnie dodatkowych informacji technicznych <sup>i</sup> doradztwa w sprawach handlowych:

- 1. Dział Handlowy, 02-051 Warszawa, ul. Glogera 1, tel. 02/659-20-41
- 2. Zakład Serwisowy Raszyn, ul. Mickiewicza 5A
- 3. Sklep SPHW nr 509 Studio Komputerowe REFLEKSU, ul. Prosta 2/14, tel. 24-01-48

Przedsiębiorstwo Wdrażania Postępu Organizacyjno-Technicznego  $\mathbb{C}$  refleks  $_{\text{Sp. z 0.0.}}$ 

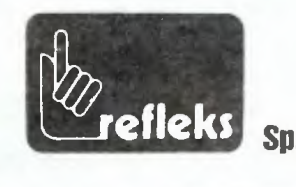

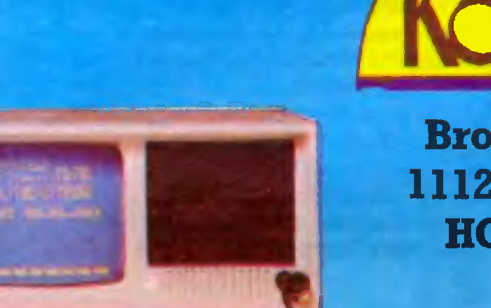

**Bromenrijk 31** 1112 El Diemen, **HOLANDIA** 

# Modele desktop, portable, pionowo stojące

# **Model XT**

\* 4,77/10 MHz, 640 KB RAM, integracja sterowników: CGA, HERCULES i Multi I/O na karcie głównej.

323 英国国

- \* Dwa napędy dysków 360 KB RAM.
- \* Klawiatura 84 klawisze.
- \* Monitor monochromatyczny 12".
- \* Zasilacz 150 W

# **Model AT**

- $\div$  8/12 MHz, 640 KB RAM, karta CGA + Hercules + RS 232 + Centronics, karta kontrolerów FDD/HDD.
- \* Jeden napęd dysków 1,2 MB.
- \* Dysk twardy 20 MB.
- \* Klawiatura 84 klawisze.
- \* Monitor monochromatyczny 12".
- \* Zasilacz 200 W.
- **Bogata gama konfiguracji** i wyposażenia dodatkowego
- Transport wliczony w cenę komputera.
- $\bullet$  Rok gwarancji, serwis dostępny w Polsce.
- Do zakupionych komputerów dołączamy trzy programy.
- Sardzo atrakcyjne ceny w granicach

# $599 \div 2700$  USD.

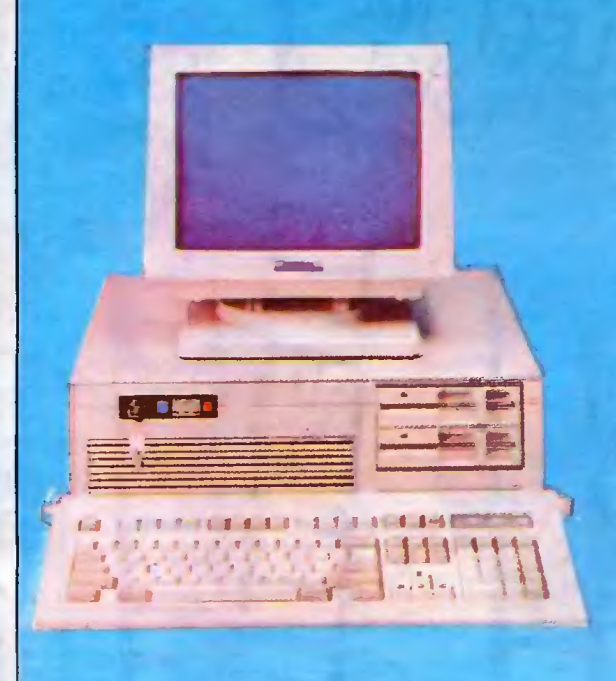

Telefon w Holandii (mówimy po polsku): 0-031-20-95 20 33, w godz. 10-13.

# **Model PC XT**

- \* 4,77/10 MHz, 256 KB RAM, płyta główna zintegrowana  $Hercules + CGA + pehe Multi  $I/O$$
- \* Naped dysków 360 KB.
- \* Klawiatura 84 klawisze.
- \* Monitor 12".
- \* Zasilacz 150 W.
- \* CENA 599 USD.
- **Handy Scanner do IBM** 315 USD.  $\Diamond$  Drukarka inkjet
	- 1950 USD.

Telefon w Warszawie czynny od pon. do pt. 47-45-81, w godz. 14-18.

C-B

# <sup>o</sup> Giełda ::::::::::::::::::

Dotychczas pojawiające się w tej rubryce ceny <sup>z</sup> zagranicy pochodziły z witryn sklepowych lub ogłoszeń. Tym razem zapraszam na prawdziwą giełdę: BostonComputer Exchange (Bo-CoEx) wraz <sup>z</sup> jej <sup>82</sup> biurami regionalnymi jest największym <sup>w</sup> USApośrednikiemwhandluużywanymi komputerami, zawiera jącym codziennie setki transakcji. Jej szef <sup>i</sup> założyciel, Alexander Randalł, deklaruje: "rynek używanych komputerów rozwija się zawsze szczególnie dynamicznie po wprowadzeniu do obrotu nowego, udanego modelu. Przełomowe momenty w rozwoju BoCoEx to pojawienie się IBM AT, co zdynamizowało wtórny obrót IBM PC/XT orazMaca Plus, co stworzyło rynekwczesnych modeli Macintosha".

BoCoEx publikuje dwa razy w tygodniu w największym bostońskim dzienniku - Boston Globe - cennik oferowanego sprzętu, codziennie natomiast wysyła do zainteresowanych kupnem wykaz komputerów, jakimi w danym momencie dysponuje. Wykaz ten można zamówić listownie (box 1177, Boston, MA 02103), telefonicznie lub modemem, korzystając <sup>z</sup> bostońskiego serwisu informacyjnego CitiNet. Sprzęt przyjęty do sprzedania po dokładnym przeglądzie otrzymuje 30-dniową gwarancję. Transakcje dokonywane sąwciągu trzech dni od złożenia przez potencjalnego nabywcę zamówienia (popartego czekiem lub numerem karty kredytowej). Koszty dostarczenia mu kompute ra ponosi BoCoEx. Kupujący w ciągu <sup>48</sup> godzinmoże sprawdzić i wypróbować zamówiony sprzęt, a gdy nie jest z niego zadowolony - zrezygnować, nie ponosząc żadnych kosztów. Po sfinali zowaniu transakcji Boston Computer Exchange przekazuje sprzedającemu 90% uzyskanej ze sprzedaży kwoty.

Udział BoCoEx na rynku sprzętu używanego stale rośnie. Na bywcy korzystają <sup>z</sup> usług firmy, gdyżsprzęt w BoCoEx jest tań szy niż w ofertach zamieszczanych w lokalnej prasie przez do tychczasowych użytkowników isprawdzony - pośrednictwoBo-CoEx ograniczaryzyko "kupowaniakotawworku". Sprzedawcy cenią sobie szybkość działania firmy.

Głównymi konkurentami BoCoEx są podobnie działające fir my Micro Xchange z Santa Barbara i Used Computer Store z Berkeley w Kalifornii, dające - przy nieznacznie wyższej prowizji - 90-dniową gwarancję na zakupiony sprzęt, wliczoną w jego cenę.

Nabywcami komputerów IBM PC są głównie osoby korzysta jące z tego rodzaju sprzętu w pracy - nie opłaca się impoznawać w domu innego sprzętu, szukają raczej szansy na pracę w domu. "Przesiadają się" na ffiM najczęściej <sup>z</sup> komputerów Apple II. Te z kolei kupują rodzice dla swych pociech, które znając ten sprzęt z zajęć w szkole bez kłopotu mogą je uruchomić i do znudzenia ćwiczyć w domu kierowanie odrzutowcem, rozwiązywa nie scrabble czy montowanie rodzinnej gazetki.

Stosunkowo niewielkim zainteresowaniem cieszą się kompu tery Commodore 64 i Atari 130 XE. Ich właścicielom myślącym <sup>o</sup> sprzęcie wyższej klasy w sukurs przychodzi firma Protecto, która w zamian za używanego Commodore <sup>64</sup> ze stacją dysków oferuje 200-dolarową zniżkę przy kupnie Lasera PC (nowego). Jest to interesująca propozycja, gdyżsprzedając używany kom puter hurtownikowi (awięc np. firmiewysyłkowej) nie można li czyć na uzyskanie wysokiej ceny - co łatwo sprawdzić w "Orion Computer Blue Book", wydawanym w Colorado przez Rodgera Rohrsa przewodniku po cenach używanych komputerów. Oto przykładowe proporcje cen z wydania z 1987 r.:

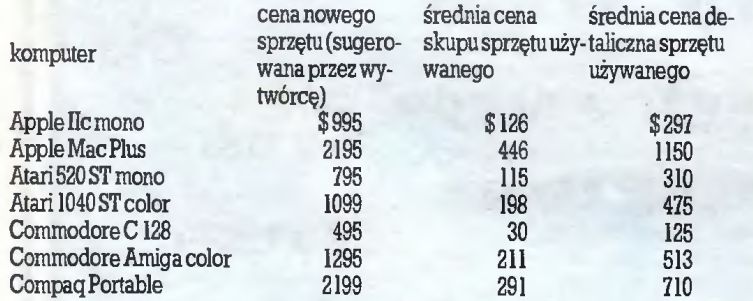

<sup>W</sup> BoCoEx używany sprzęt jest średnio od <sup>30</sup> do 50% tańszy od nowego. Cena zależy od stanu technicznego, popularności

Ç

danego modelu (dostępność oprogramowania!) oraz sezonu. Sprzedający często dołącza gratis swój zbiór programów <sup>i</sup> pod ręczników.

 $\boldsymbol{\mathrm{\hat{G}}}$ 

≎

Używane komputery najtańsze sąwstyczniu - widać wówczas wzmożoną falę pozbywania się starych komputerów po masowych zakupach najnowszych modeli na Gwiazdkę. Wyraźny wzrost cen jest natomiast widoczny w kwietniu - w okresie składania zeznańpodatkowych, na początku roku szkolnego <sup>i</sup> przed świętami Bożego Narodzenia.

Poniższe ceny BoCoEx <sup>z</sup> <sup>22</sup> kwietnia <sup>1988</sup> r. są więc <sup>o</sup> kilka procent wyższe niż w lutym <sup>i</sup> marcu:

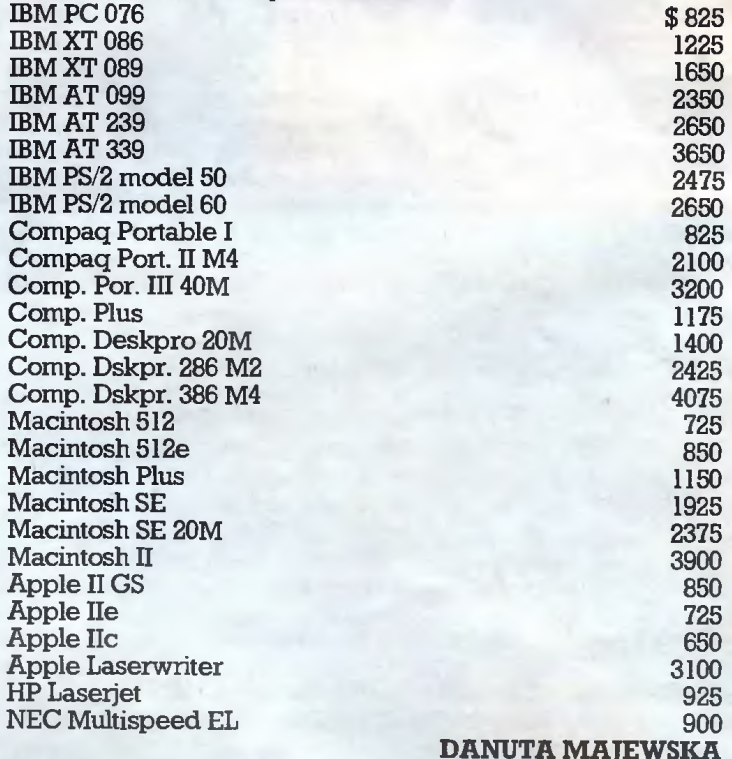

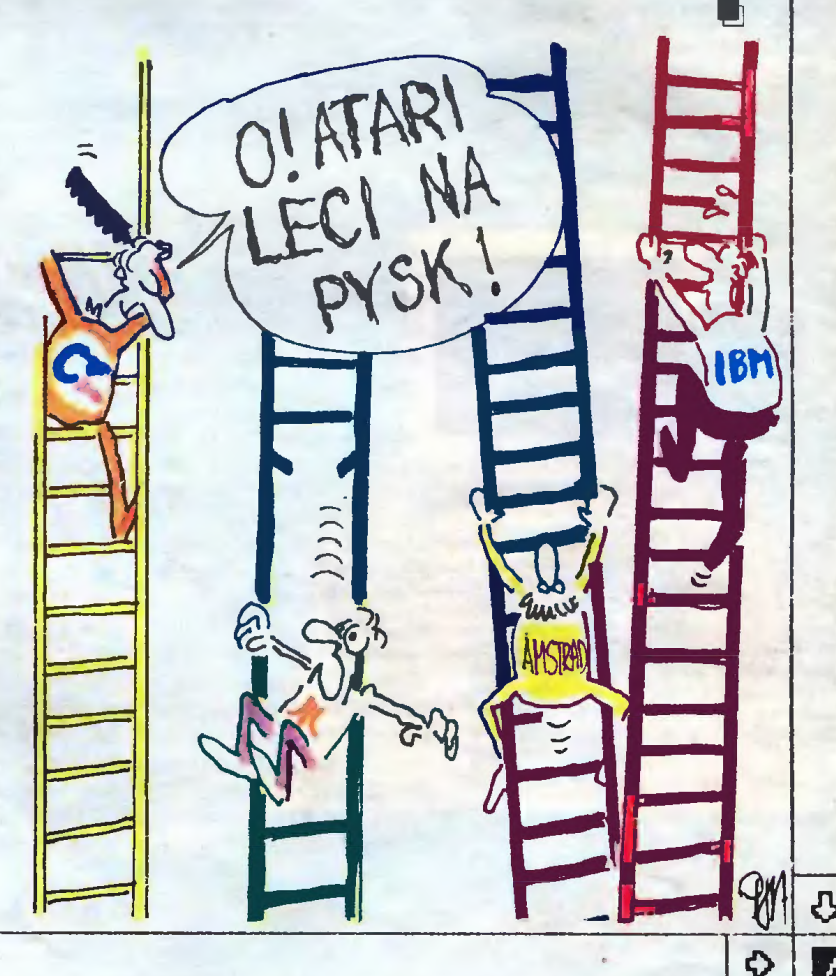